**Пшенична О.С. Цифрові та мультимедійні технології в профільній середній та фаховій передвищій освіті**

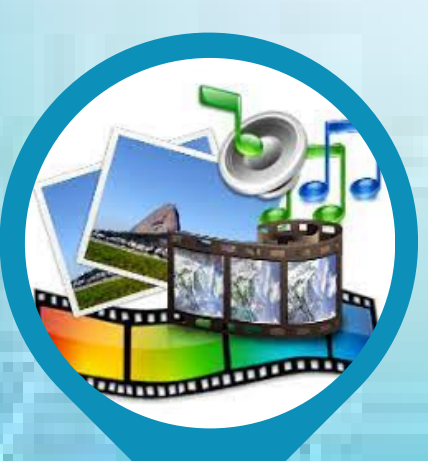

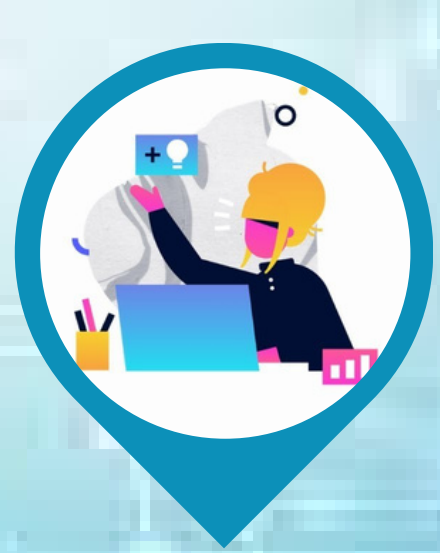

### МІНІСТЕРСТВО ОСВІТИ І НАУКИ УКРАЇНИ ЗАПОРІЗЬКИЙ НАЦІОНАЛЬНИЙ УНІВЕРСИТЕТ

## **О. С. Пшенична**

## **ЦИФРОВІ ТА МУЛЬТИМЕДІЙНІ ТЕХНОЛОГІЇ В ПРОФІЛЬНІЙ СЕРЕДНІЙ ТА ФАХОВІЙ ПЕРЕДВИЩІЙ ОСВІТІ**

**Навчальний посібник**

**для здобувачів ступеня вищої освіти магістра спеціальності «Середня освіта» освітньо-професійної програми «Середня освіта (Інформатика)»**

> Затверджено вченою радою ЗНУ Протокол № 9 від «26» березня 2024 р.

Запоріжжя 2024

Пшенична О. С. Цифрові та мультимедійні технології в профільній середній та фаховій передвищій освіті : навчальний посібник для здобувачів ступеня вищої освіти магістра спеціальності «Середня освіта» освітньопрофесійної програми «Середня освіта (Інформатика)». Запоріжжя : ЗНУ, 2024. 139 с.

Навчальний посібник спрямований на засвоєння здобувачами освіти теоретичних знань з дисципліни «Цифрові та мультимедійні технології в профільній середній та фаховій передвищій освіті» та ознайомлення з програмним забезпеченням та онлайн сервісами, які дають змогу вчителю інформатики закладу середньої освіти або викладачеві закладу фахової передвищої освіти ефективно реалізовувати свою діяльність.

Навчальне видання складається зі вступу, основної частини, додатків і списків використаної та рекомендованої для ознайомлення основної та додаткової літератури. В основній частині представлені 4 змістові модулі, у межах яких наведені теоретичні відомості та огляд функціоналу програмного забезпечення, важливого для вчителя. Для підготовки до контрольних заходів студентам запропоновані контрольні запитання і додаткові завдання.

Посібник призначений для здобувачів ступеня вищої освіти магістра, які навчаються за освітньо-професійною програмою «Середня освіта (Інформатика)». Рекомендований і студентам-магістрам спеціальності «Середня освіта».

#### **Рецензент**

*Н. В. Матвіїшина*, кандидат технічних наук, доцент кафедри комп'ютерних наук

### **Відповідальний за випуск**

*Г. М. Шило*, доктор технічних наук, доцент, завідувач кафедри комп'ютерних наук

# **ЗМІСТ**

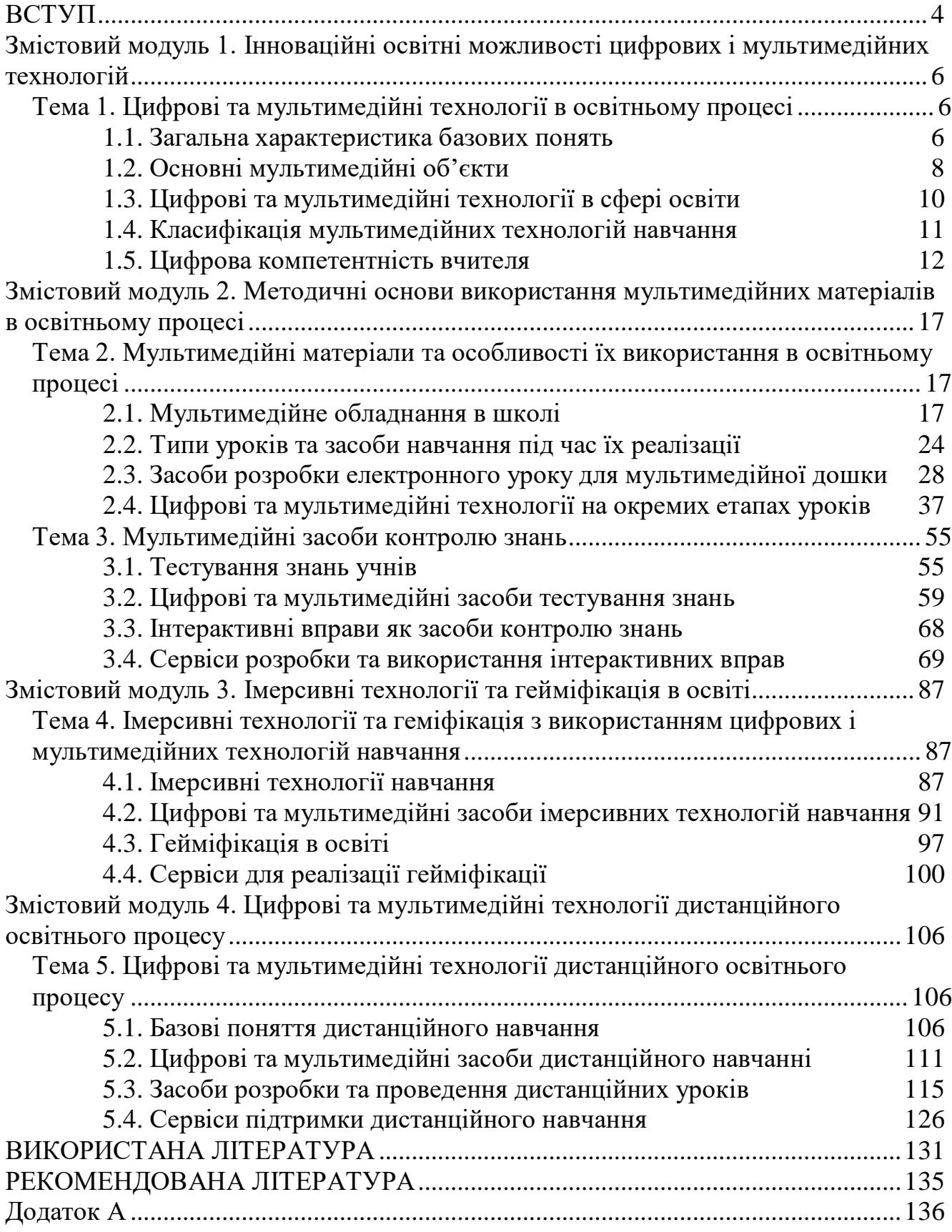

**ВСТУП**

<span id="page-4-0"></span>Сучасний рівень розвитку цифрових та мультимедійних технологій створює умови для впровадження їх в освітній процес на різних рівнях освіти. Мультимедійні технології дають змогу вчителю закладу загальної освіти ефективно, захоплююче та наочно проводити заняття, а також проводити контрольні уроки, здійснювати позакласні заходи. Засвоєнню умінь із застосування цих технологій в роботі вчителя присвячена дисципліна «Цифрові та мультимедійні технології в профільній середній та фаховій передвищій освіті», яка входить до циклу загальної підготовки магістрів спеціальності «Середня освіта» освітньо-професійної програми «Середня освіта (Інформатика)» і вивчається в ІІ семестрі.

**Метою** вивчення дисципліни «Цифрові та мультимедійні технології в профільній середній та фаховій передвищій освіті» є набуття студентами знань, умінь і навичок, необхідних для ефективного використання цифрових і мультимедійних технологій на уроках інформатики в закладах профільної середньої та фахової передвищої освіти.

Основними **завданнями** вивчення дисципліни «Цифрові та мультимедійні технології в профільній середній та фаховій передвищій освіті» є:

- *‒* засвоєння студентами базових понять цифрових і мультимедійних технологій;
- *‒* оволодіння вміннями з добору доречних цифрових та мультимедійних технологій для розробки мультимедійних засобів навчання інформатики;
- *‒* набуття вмінь і навичок з розробки мультимедійних засобів навчання, застосування різноманітних онлайн сервісів для мультимедійної підтримки освітнього процесу;
- *‒* опанування уміннями з використання цифрових та мультимедійних технологій навчання в процесі викладання інформатики;
- *‒* оволодіння вміннями з реалізації дистанційного навчання з підтримкою цифрових та мультимедійних технологій.

Згідно з вимогами освітньої-професійної програми здобувачі освіти мають досягти наступних компетентностей та програмних результатів навчання:

- *‒* здатність застосовувати знання у практичних ситуаціях;
- *‒* здатність застосовувати сучасні цифрові та інформаційно-комунікаційні технології для пошуку, обробки, аналізу і представлення різноманітної інформації;
- *‒* здатність добирати і використовувати інноваційні та ефективні методики і технології навчання інформатиці з метою всебічного розвитку здобувачів освіти;
- *‒* здатність до організації освітнього процесу з інформатики у закладах профільної середньої освіти з використанням STEM-навчання;
- *‒* здатність створювати цифрові й мультимедійні засоби навчання та застосовувати їх на заняттях з інформатики;
- *‒* знати класифікацію цифрових освітніх ресурсів, їх призначення та підходи до організації освітнього процесу (в тому числі й дистанційного) з використанням цифрових технологій;
- *‒* знати цифрові технології та електронні освітні ресурси, призначені для викладання інформатики та реалізації STEM-навчання;
- *‒* застосовувати цифрові та мультимедійні засоби в освітньому процесі (традиційному і дистанційному);
- *‒* створювати умови для формування мотивації здобувачів освіти до вивчення інформатики та застосовувати методи, технології та засоби для розвитку їх пізнавальної діяльності.

Структура та вміст навчального посібника відповідають змісту робочої програми дисципліни «Цифрові та мультимедійні технології в профільній середній та фаховій передвищій освіті».

Для формування компетентностей і програмних результатів навчання до посібника включені такі змістові модулі:

- *‒* Інноваційні освітні можливості цифрових і мультимедійних технологій.
- *‒* Методичні основи використання мультимедійних матеріалів в освітньому процесі.
- *‒* Імерсивні технології та гейміфікація в освіті.
- *‒* Цифрові та мультимедійні технології дистанційного освітнього процесу.

Навчальний посібник містить 5 тем, під час опанування яких здобувачі ознайомляться з важливими теоретичними відомостями дисципліни. На початку кожної теми перераховані ключові поняття теми ( $\Box$ ). Теоретичний матеріал структурований та проілюстрований фотографіями, рисунками і схемами, що надає наочності представленому матеріалу. Наприкінці кожної теми знаходиться контрольний блок, до якого включені дослідницькі завдання ( $\bigoplus$ ) та контрольні запитання  $(2)$ .

## <span id="page-6-0"></span>**Змістовий модуль 1. Інноваційні освітні можливості цифрових і мультимедійних технологій**

<span id="page-6-1"></span>**Тема 1. Цифрові та мультимедійні технології в освітньому процесі**

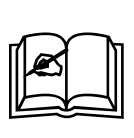

**Ключові поняття:** інформаційні технології, інформаційнокомунікаційні технології, мультимедіа, мультимедійні об'єкти, мультимедійні технології, мультимедійні технології навчання, технологія, цифрова компетентність вчителя, цифрові технології, цифрові технології навчання

## **1.1. Загальна характеристика базових понять**

<span id="page-6-2"></span>Поняття *цифрові технології* доволі нове і пов'язане з низкою понять, які з'явилися раніше: *інформаційні технології*, *інформаційно-комунікаційні технології*, *інформаційно-телекомунікаційні технології* тощо.

Виникнення поняття *інформаційна технологія* зумовлено розвитком науки й техніки, пов'язано з появою комп'ютерів та їх поширенням у різних сферах людської діяльності. Визначальним у цьому терміні є поняття *технологія*, яке розуміється як послідовність операцій. Воно походить від двох грецьких слів: τεχνη – мистецтво, ремесло, майстерність; λογος – вчення. Словникове визначення: «технологія – сукупність знань про способи та засоби реалізації виробничих процесів» [\[22,](#page-132-0) с. 393]. Якщо поширити наведене формулювання на інформаційні технології, то отримаємо наступне визначення: інформаційні технології – це сукупність знань про способи та засоби реалізації інформаційних процесів.

Існує достатня кількість різних визначень поняття інформаційна технологія (ІТ). У тлумаченні Р. Гуревича «**Інформаційні технології** – це узагальнююче поняття, що описує різні методи, способи та алгоритми збирання, зберігання, оброблення, представлення і передавання інформації» [\[8,](#page-131-1) с. 39]. **Інформаційні технології** також вважають сукупністю методів і програмно-технічних засобів, об'єднаних в технологічний ланцюг, що забезпечує збір, обробку, зберігання і відображення інформації з метою зниження трудомісткості її використання, а також для підвищення її надійності і оперативності [\[15,](#page-131-2) с. 9].

**Інформаційно-комунікаційні технології** – «сукупність методів, виробничих процесів і програмно-технічних засобів, інтегрованих з метою збирання, обробки, зберігання, розповсюдження, демонстрації та використання даних в інтересах їх користувачів» [\[39,](#page-133-0) с. 7].

**Інформаційно-телекомунікаційні технології** – «технології, що використовують спеціальні технічні інформаційні засоби (комп'ютери, аудіо, кіно, відео тощо)» [\[13,](#page-131-3) с. 363].

З цих визначень зрозуміло, що ці технології представляють собою засоби для обробки інформації та призначені для реалізації різноманітних інформаційних процесів (збір, обробка, зберігання, представлення, передавання інформації).

На сучасному етапі спостерігається тенденція цифрової трансформації в усіх сферах діяльності, включаючи освіту. У зв'язку з цим на всіх рівнях освіти відбувається інтенсивне впровадження цифрових технологій. **Цифрові технології** – це будь-який продукт, який можна використовувати для створення, перегляду, розповсюдження, зберігання, пошуку, передачі та отримання інформації в електронному вигляді у цифровій формі [\[49\]](#page-134-0). Наведене визначення продовжує загальну тенденцію розуміння інформаційних технологій як засобів, призначених для реалізації інформаційних процесів.

Особливу групу цифрових технологій утворюють *мультимедійні технології*.

Мультимедійні технології дають змогу не тільки представляти інформацію різного виду, а й здійснювати інтерактивну взаємодію користувачів з нею.

Мультимедійні технології ґрунтуються на понятті *мультимедіа*.

Термін *мультимедіа* вперше застосував співак і художник Б. Гольдштейн для просування шоу «LightWorks at L'Oursin», яке пройшло в липні 1966 р. в Сауптгемптоні. Трохи пізніше Р. Албаріно застосував цей термін для реклами цього музичного шоу, яка була представлена публіці 10 серпня 1966 р. в журналі «Variety». Два роки по тому поняття «мультимедіа» було згадано в документах ще один раз.

Наприкінці 1970-х років поняття мультимедіа пов'язували з презентаціями, що проходили як багатопроєкційні слайд-шоу. Лише в 1990-х роках поняття *технології мультимедіа* отримало свій нинішній сенс.

У 1993 році в першому виданні «Multimedia: Making It Work» Т. Воган визначив мультимедіа як будь-яку комбінацію тексту, графіки, звуку, анімації та відео, яка відтворюється комп'ютером [\[50,](#page-134-1) с. 15]. Якщо користувач, який переглядає контент, може контролювати його, то це інтерактивні мультимедіа.

Щоб показати дієвість та роль мультимедійних технологій навчання, необхідно, насамперед, звернутися до з'ясування цієї дефініції. Термін мультимедіа – латинського походження, що поширився завдяки англомовним джерелам: *multy* – множинний, складний та *media* – середовище, засіб, спосіб. У дослівному перекладі з латини – *мультимедіа* означає *множинний засіб* або *багато середовищ*.

Поняття *мультимедіа* має кілька різних визначень:

- **мультимедіа** розглядають як здатність подавати текстуальні зображення та звук користувачеві [\[6,](#page-131-4) с. 419];
- **мультимедіа** «спектр інформаційних технологій, що використовують різноманітні програмні та технічні засоби з метою найбільш ефективного впливу на користувача» [\[20,](#page-132-1) с. 48];
- **мультимедіа** «носії інформації й контент, які включають комбінацію різних форм інформаційного наповнення» [\[42,](#page-133-1) с. 439];
- **мультимедіа** «сучасна інформаційна технологія, що об'єднує за допомогою комп'ютерних засобів графічні зображення, відео, звук та інші спеціальні ефекти» [\[37,](#page-133-2) с. 421].

Наведені тлумачення доводять, що замість поняття *мультимедіа* краще використовувати поняття *мультимедійні технології* або *мультимедійні засоби*.

Зокрема, «**мультимедійна технологія** – це система комплексної взаємодії візуальних і аудіоефектів під управлінням програмного забезпечення з використанням сучасних технічних і програмних засобів, які об'єднують текст, звук, графіку, фото, відео тощо в єдиному цифровому відтворенні» [\[38,](#page-133-3) с. 49].

Розглянемо основні об'єкти, які відносяться до мультимедійних.

## **1.2. Основні мультимедійні об'єкти**

<span id="page-8-0"></span>До основних видів мультимедійних об'єктів відносять: текст, комп'ютерну графіку, аудіо, відео і анімацію.

Розглянемо їх більш докладно.

**Текст** – це впорядкований набір речень, призначений для того, щоб висловити певний сенс. У змістовній цілісності тексту відбиваються ті зв'язку й залежності, які є у дійсності. Говорячи про текст, завжди пам'ятають про те, що це найпростіша форма представлення інформації. Особливим різновидом текстових даних вважають *гіпертекст*. Цей термін був введений Т. Нельсоном в 1965 році для позначення «тексту розгалуженого або виконуючого дії по запиту» [\[48,](#page-134-2) с. 86]. Гіпертекст застосовується на сайті або в блозі вчителя, в системі управління навчанням, в електронній книзі або енциклопедії. Весь контент розроблений з використанням технологій web 2.0 відноситься до гіпертексту.

**Комп'ютерна графіка** – це напрямок мультимедійних технологій призначений для передачі користувачеві візуальних зображень. За способами побудови зображень комп'ютерну графіку можна розділити на двовимірну та тривимірну графіку. Для роботи вчителя корисними є структурно-логічні схеми, опорні конспекти, інфографіка, ментальні карти, фотографії, зображення творів мистецтва, 3D-моделі. Багато різноманітних додатків та онлайн сервісів дають змогу створювати картинки за рахунок перетягування їх фрагментів, або складання пазлів. На сучасному етапі в освіті застосовують так зване шестикутне навчання, яке ґрунтується на асоціативних зв'язках між текстовими та графічними гексагонами. Для роботи з комп'ютерною графікою застосовують локальні (Adobe PhotoShop, Corel Draw, Paint, MS Visio тощо) та онлайн додатки (Canva, Genially, Piktochart, Prezi, VistaCreate тощо). Створення ментальних карт можливо безпосередньо на онлайн дошці (ConceptBoard, IDroo, Limnu, LucidChart, LucidSpark, Ziteboard тощо) або за допомогою спеціальних онлайн інструментів (Coggle, Mindomo, Mindmeister, WiseMapping тощо).

**Аудіо** (від латів. audio – «чую») – загальний термін, що відноситься до звукових технологій. Як правило, під терміном аудіо розуміють звук, записаний на звуковому носії, а також запис та відтворення звуку, спеціальну апаратура. За змістом аудіо контент поділяють на музичний та розмовний. Вчитель може скористатися аудіоконтентом, розташованим в спеціальних сховищах, та підготувати особисті аудіозаписи за допомогою, наприклад, Movavi Video Suite.

**Відео** (від лат. video – «дивлюся», «бачу») – під цим терміном розуміють широкий спектр технологій запису, обробки, передачі, зберігання та відтворення візуального та аудіовізуального матеріалу на моніторах [\[32,](#page-133-4) с. 17]. Відео дає

змогу залучити увагу учнів. Наприклад, на початку уроку чи під час вивчення нового навчального матеріалу, відео – чудовий спосіб привернути увагу учнів. Це відео може стати важливим елементом стратегії випереджального навчання. Учні будуть активнішими, якщо їм на початку уроку представити у короткому відео його ідею. Використання відео для інтриги, що відповідає прийому «Відстрочена відгадка». За допомогою такого відео привертається увага учнів, а потім вони з великим ентузіазмом читають текст підручника, знаходячи у ньому відповіді на питання, що виникли під час перегляду відео. Для роботи з відео можна використовувати сервіси, в яких накопичена велика кількість відеозаписів (Vimeo, YouTube) або створювати особисті відео за допомогою спеціальних додатків (Bandicam, Movavi Video Suite тощо) чи онлайн середовищ (ClipChamp, Screenity тощо).

Сьогодні для закладів освіти нормою стали комп'ютерні презентації, які дають змогу наочно демонструвати інформацію. Презентації пов'язані з анімацією. **Анімація** (лат. animare – оживити) – вид мистецтва, твори якого створюються шляхом покадрової зйомки окремих малюнків або сцен [\[1\]](#page-131-5). Зазвичай анімація застосовується в презентаціях, які створюють за допомогою додатків (LibreOffice Impress, MS PowerPoint, OpenOffice Impress тощо) або в онлайн середовищах (Canva, Genially, Piktochart, Prezi тощо). На окрему увагу заслуговує gif-анімація, яку можна створити в таких онлайн середовищах як Makeagif, Video to GIF тощо. Поряд із терміном *анімація* часто вживається поняття *мультиплікація* (лат. multiplicatio – множення, розмноження). При розгляді анімації в першу чергу згадують кадри. «**Кадри** – це мальовані чи сфотографовані зображення послідовних фаз руху об'єктів чи його частин [\[1\]](#page-131-5). У процесі перегляду послідовності кадрів з'являється ілюзія пожвавлення статичних персонажів, які представлені ними. Для створення мультиплікації можна застосовувати UnFREEz, Synfig Studio, PowToon та ін., хоча слід зазначити, що більшість таких програм пов'язані з уміннями користувача малювати.

До мультимедійних технологій також відносяться засоби інтерактивної взаємодії. У першу чергу інтерактив забезпечує мультимедійна дошка, для якої застосовують спеціалізовані додатки (конструктори уроків) розроблені виробником цього обладнання, онлайн конструктори уроків, онлайн дошки. Останні не забезпечують функціоналу конструктору уроків, однак достатньо зручні, якщо немає можливості застосовувати спеціалізовані додатки. Вчитель може застосовувати інтерактивні вправи й тести, розроблені в різноманітних ресурсах: Kahoot, LearningApp, Mozaik Education, Online TestPad, Quizziz, Wizer.me, WordWall тощо. Для створення тестів низка українських порталів для вчителів пропонує такий функціонал («На Урок», «Всеосвіта»). На окремий інтерес заслуговують ігрові завдання, які дають змогу вчителю перетворити урок в захопливу гру або пригоду. Це ігрові завдання і вебквести, для створення яких застосовують різноманітні сервіси (Baamboozle, Blooket, Gamilab, Genially, Interacty, MinecraftEdu, UmaIgra, «Всеосвіта» тощо).

Технології як засоби діяльності поділяються на матеріальні, матеріалізовані та ідеальні. До матеріальних мультимедійних технологій відносяться комп'ютер, планшет, смартфон, мультимедійний проєктор, мультимедійна дошка, документ камера. До матеріалізованих – всі додатки, з якими може працювати користувач, локальні та онлайн середовища. А ідеальні – це знання користувача щодо застосування цих матеріальних і матеріалізованих засобів.

### **1.3. Цифрові та мультимедійні технології в сфері освіти**

<span id="page-10-0"></span>Ще в 1996 р. II Міжнародний конгрес ЮНЕСКО «Освіта та інформатика» стратегічним ресурсом в освіті оголосив інформаційні технології. Характерна особливість системи освіти в тому, що вона виступає як споживач і творець ІТ, які згодом застосовуються в різноманітних сферах.

Фахівці визнають, що впровадження цифрових і мультимедійних технологій має двоякий вплив на галузь освіти. З одного боку, ці технології ініціюють створення нових підходів до навчання, відкривають додаткові можливості в сфері навчання та контролю знань. А з іншого – їх впровадження в освітній процес сприяє розвитку в учнів таких важливих якостей як мислення, пам'ять, увага, спостережливість, допомагає оволодіти знаннями, уміннями, навичками і компетентностями.

Концепція впровадження цифрових і мультимедійних технологій в освіту найповніше відображена в низці документів: Державні програми «Освіта» («Україна XXI століття») [\[29\]](#page-132-2), «Концептуальні засади розвитку педагогічної освіти України та її інтеграції в Європейський освітній простір» [\[17\]](#page-132-3), «Інформаційні та комунікаційні технології в освіті і науці» [\[11\]](#page-131-6); Законах України «Про освіту» [\[30\]](#page-133-5), «Про повну загальну середню освіту» [\[31\]](#page-133-6); Концепції «Нова українська школа» [\[23\]](#page-132-4); Положенні «Про дистанційне навчання» [\[28\]](#page-132-5). У цих документах представлений основний задум вирішення низки проблем національної сфери освіти України на основі застосування цифрових технологій, а також заявлена система взаємопов'язаних цілей, завдань, напрямів, методів і засобів інформатизації освіти.

Питання впровадження цифрових і мультимедійних технологій в освіту розглядають В. Биков, Н. Баллантайн, Р. Гуревич, А. Гуржій, М. Жалдак, Ю. Жук, М. Кадемія, Т. Лікок, Р. Майєр, В. Мирошниченко, Дж. Несбіт, М. Шишкіна, М. Шут та ін. Навіть з'явилися такі поняття *цифрові технології навчання*, *мультимедійні технології навчання*, *мультимедійні засоби навчання*.

**Цифрові технології навчання** (ЦТН) – це технології, призначені для створення та перегляду електронної інформації навчального призначення.

**Мультимедійні технології навчання** (МТН) – це засоби і технології, призначені для розробки та представлення навчальних візуальних та аудіо матеріалів, що об'єднують текст, звук, графіку, фото, відео тощо.

За визначенням В. Бикова «мультимедійні засоби навчання – це продукти, що несуть інформацію різних типів і припускають використання спеціальних технічних пристроїв для їх створення та відтворення у навчальних цілях» [\[2,](#page-131-7) с. 58]. Як бачимо, з'являється новий термін *спеціальні технічні пристрої*, який в аспекті мультимедіа можна назвати *мультимедійні технічні засоби*. Ці засоби поділяються на апаратні та програмні.

У будь-якому випадку між поняттями *цифрові технології навчання* та *мультимедійні технології навчання* можна умовно поставити знак рівності, оскільки вони призначені для однієї мети – зробити навчання більш ефективним, інтенсивним та наочним.

#### **1.4. Класифікація мультимедійних технологій навчання**

<span id="page-11-0"></span>Інноваційні освітні можливості цих технологій, на нашу думку, розкриваються завдяки їх класифікації та основним напрямам їх застосування. Розподіл цифрових і мультимедійних технологій на класи здійснюється за різними ознаками: за предметом; за функціональним призначенням; за методичним призначенням; за типом надання інформації; за специфікою створеного кінцевого продукту [\[36;](#page-133-7) [40\]](#page-133-8).

Складно визначити групи мультимедійних технологій згідно з *предметом*. Для вчителів всіх дисциплін завжди корисні універсальні засоби: презентації, відео, аудіо, інтерактивні вправи тощо. Специфічні ж мультимедійні засоби розглядають окремо для кожного предмету. Так вчитель інформатики може скористатися симуляторами комп'ютерної мережі або апаратного забезпечення комп'ютера, емулятором того чи іншого додатку, сервісом для розробки 3D моделі.

Класи мультимедійних технологій навчання за *функціональним призначенням* поділяються на навчальні, діагностичні, інструментальні, управлінські, адміністративні та ігрові. Навчальні МТН призначені для представлення навчальної інформації (презентації, інфорграфіка, відеоролики, електронні підручники, електронні довідники, інформаційно-пошукові системи тощо). Діагностичні мультимедійні засоби навчання створені для визначення рівня підготовленості або інтелекту учнів, для цього застосовуються мультимедійні тести (закриті й відкриті тестові завдання), інтерактивні вправи (анаграми, кросворди, вікторини, знайти пару тощо), опитувальники, анкети. Інструментальні мультимедійні технології застосовуються для розробки й налаштування різноманітних мультимедійних засобів навчання. Управлінські мультимедійні технології допомагають вчителю керувати навчанням учнів і для цього застосовують віртуальні стіни та дошки, системи комунікації, візуальні інструменти управління проєктами тощо. Адміністративні технології призначені для автоматизації здійснення освітнього процесу, для чого найбільш придатні системи управління навчанням. Ігрові мультимедійні технології навчання забезпечують організацію навчання в ігровій формі.

Згідно з *методичним призначенням* мультимедійні технології навчання поділяють на наступні групи: наставницькі; тренувальні; інформаційно-довідкові; імітаційні; демонстраційні; пізнавально-розважальні. Наставницькі застосовуються для вивчення здобувачами освіти нового матеріалу. Тренувальні (або тренажери) призначені для відпрацювання вмінь і навичок, закріплення засвоєного теоретичного матеріалу. Клас інформаційно-довідкових мультимедійних засобів призначені для створення, зберігання, пошуку і представлення інформації, представленій в різній формі (текстовій, графічній, відео, аудіо тощо). Імітаційні мультимедійні засоби навчання використовуються з

метою ознайомлення з різними характеристиками явища або процесу. Група демонстраційних мультимедійних технологій дають змогу візуалізувати навчальний матеріал, наочно представити закономірності функціонування тих чи інших об'єктів та встановити взаємозв'язки між ними. Пізнавально-розважальні мультимедійні технології призначені для розвитку творчого мислення особистості в освітньому процесі та в позааудиторній діяльності, які ґрунтуються на грі або віртуальній реальності.

*За типом надання інформації* мультимедійні технології навчання поділяються на лінійні, нелінійні, комбіновані та інтерактивні. Лінійні мультимедійні засоби навчання представляють собою матеріали, які переглядаються послідовно, наприклад, відео, кінофільм, презентація з послідовним переходом між слайдами. Нелінійні мультимедійні технології навчання передбачають, що учень сам управляє процесом навчання, що забезпечують дидактичні ігри, електронні курси, електронні підручники тощо. У комбінованих мультимедійних засобах навчання інформація подається лінійним способом і в залежності від результатів виконання практичних завдань або тестування учням пропонується перейти до наступної порції навчальної інформації або повернутися до попередньої. Інтерактивні засоби навчання передбачають, що учасники освітнього процесу самостійно обирають потрібну інформацію, відповідний інтерактивний навчальний матеріал та працюють з ним (інтерактивні робочі зошити, інтерактивні презентації, інтерактивна інфографіка тощо).

І, нарешті, мультимедійні технології навчання з урахуванням специфіки створеного за їх допомогою кінцевого продукту містить такі групи: навчальні мультимедійні презентації, електронні книги та словники, навчальні програми з аналізом аудіо та відео, платформи для створення і використання тестів, онлайн сервіси для створення ігрових вправ та дидактичних ігор. Для створення й демонстрації навчальних мультимедійних презентацій застосовуються як локальні додатки (MS PowerPoint, OpenOffice Impress тощо) та онлайн середовища (Canva, Genially, Piktochart, Prezi тощо). Електронні книги можна розробляти «з нуля» за допомогою таких онлайн середовищ як FlipSnack або Book Creator та електронні словники (наприклад, Merriam-Webster Dictionary, Cambridge Dictionary, Oxford Learner's Dictionaries, Macmillan Dictionary тощо). До навчальних програм та додатків, що ґрунтуються на проведенні аналізу певних аудіо- та відеоматеріалів відносяться LinguaLeo, Vocaroo, DuoLingo, Edpuzzle). Для створення та проходження тестів використовуються наступні платформи: OnlineTest Pad, Kahoot, Help Teaching, Plickers, FlexiQuiz тощо. Для створення й використання ігрових вправ і дидактичних ігор можна застосовувати сервіси Baamboozle, Blooket, Factile, Flippity, Interacty, Gamilab, Genially, WordWall, вебквести на платформі «Всеосвіта» тощо.

#### **1.5. Цифрова компетентність вчителя**

<span id="page-12-0"></span>Інформатизація освіти нерозривно пов'язана з цифровою компетентністю вчителя [\[47\]](#page-134-3). Поняття «цифрова компетентність» з'явилось у міжнародних документах порівняно недавно. Враховуючи необхідність володіння людиною

цифровою компетентністю, Об'єднаний дослідницький центр (ОДЦ) Європейської Комісії здійснив науковий проєкт з розроблення та оприлюднення у 2013 р. системи цифрової компетентності громадян DigComp. Цифрова компетентність визначається у цьому документі як впевнене та ґрунтовне користування засобами інформаційно-комунікаційних технологій (ІКТ) у таких сферах, як робота, можливість працевлаштування, освіта, дозвілля, залучення та участь у житті суспільства [\[43\]](#page-133-9). У 2016 році ОДЦ оприлюднив Рамку цифрової компетентності 2.0, в якій представлена концептуальна еталонна модель, визначені сфери та дескриптори цифрової компетентності.

Ця версія цифрової компетентності охоплює п'ять сфер: 1) інформація та уміння працювати з даними; 2) комунікація та співпраця; 3) створення цифрового контенту; 4) безпека; 5) розв'язання проблем [\[24,](#page-132-6) с. 34]. Рамка містить 21 дескриптор за кожною сферою [\(рис. 1.1\)](#page-13-0). Опис кожного дескриптора наведений в Додатку А.

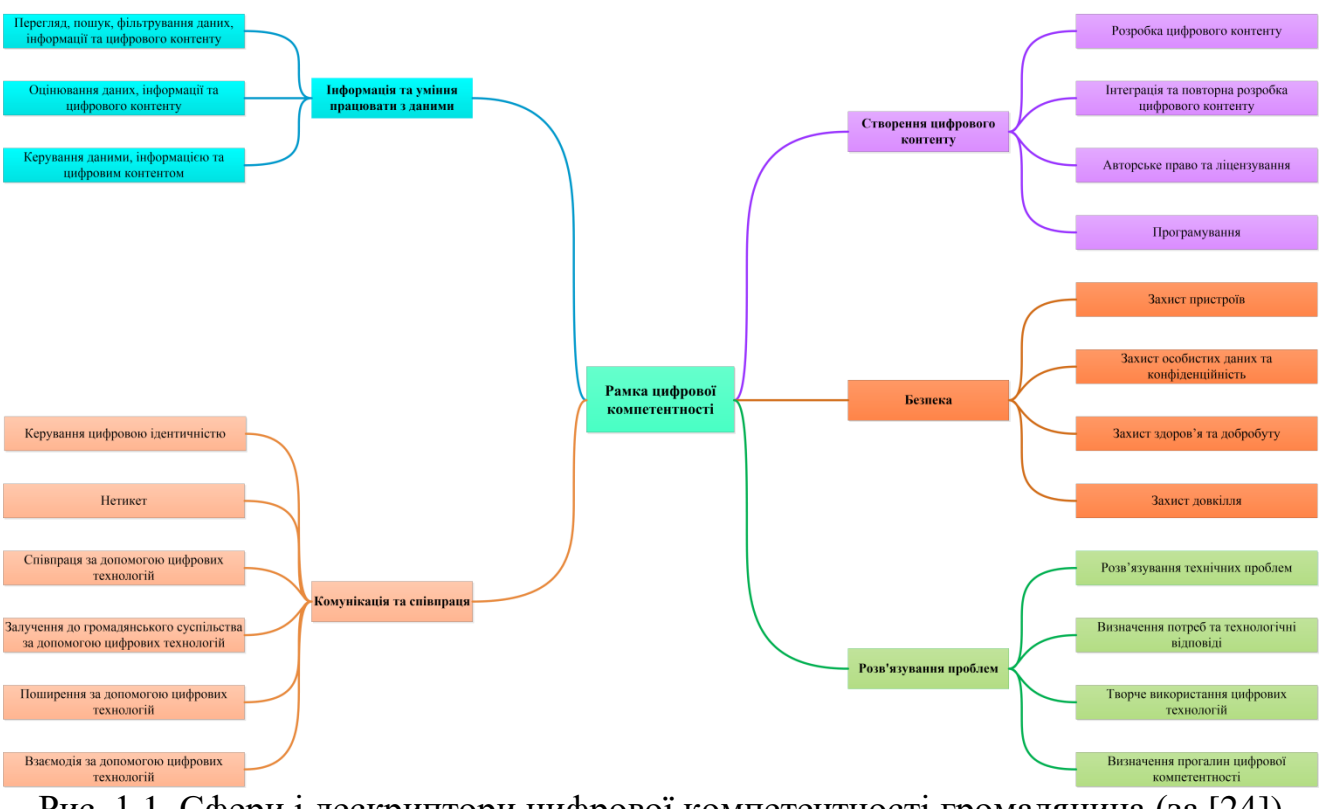

<span id="page-13-0"></span>Рис. 1.1. Сфери і дескриптори цифрової компетентності громадянина (за [\[24\]](#page-132-6))

У 2017 р. була представлена DigCompEdu Система цифрової компетентності педагогів [\[44;](#page-134-4) [49\]](#page-134-0).

Рамка цифрової компетентності вчителя DigCompEdu орієнтована на представників педагогічної спільноти всіх рівнів освіти від дитячого садка до вищої та післядипломної освіти (загальної й професійної), закладів неформальної освіти тощо. Рамка визначає 6 основних сфер у 22 дескрипторах, що описують цифрову компетентність вчителя. Ця рамка стосується професійної компетентності вчителя і компетентності учня [\(рис. 1.2\)](#page-14-0).

 $\overline{a}$ 

Дескриптор – інформаційна структура, що описує дані

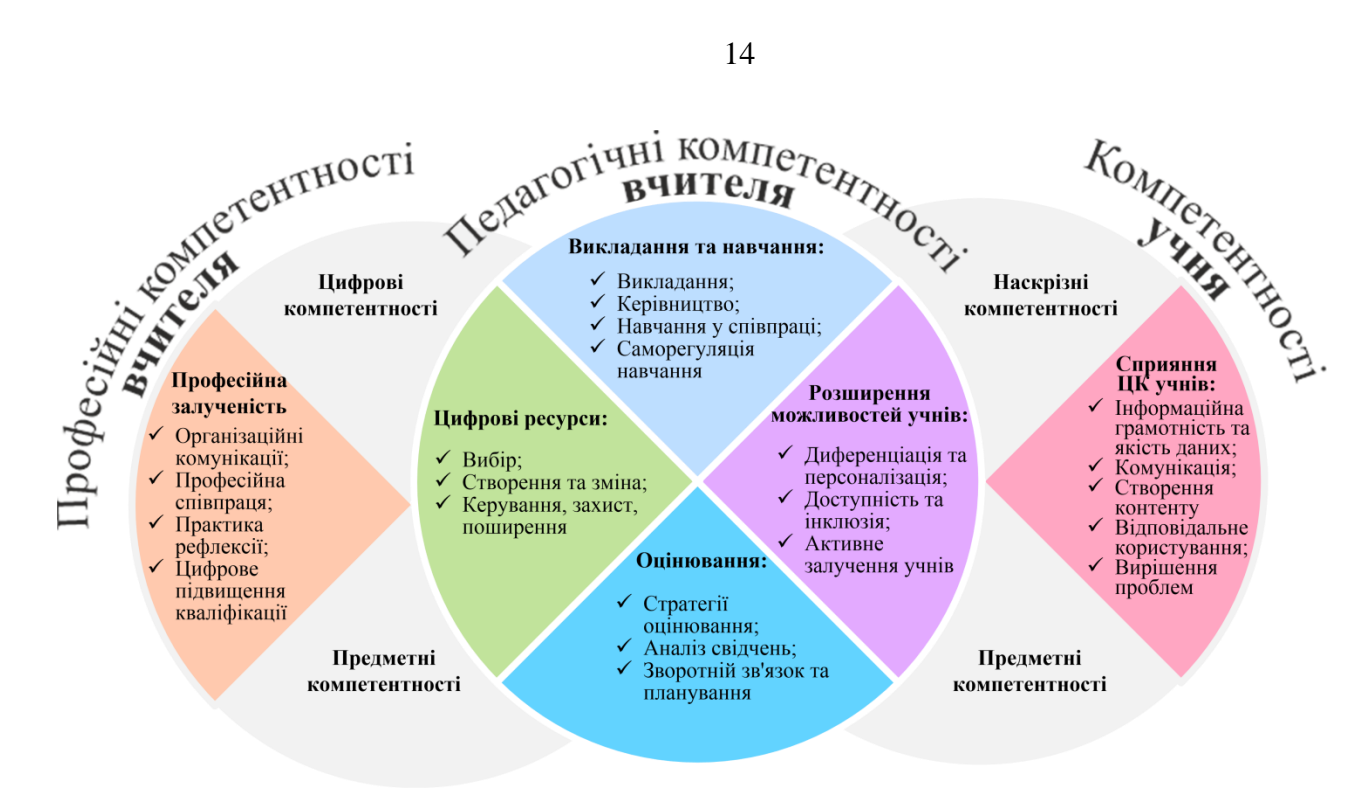

<span id="page-14-0"></span>Рис. 1.2. Сфери застосування цифрової компетентності вчителя (за [\[44\]](#page-134-4))

Зміст цифрової компетентності визначається такими сферами застосування: **1 – професійна залученість** передбачає застосування цифрових технологій для комунікації, співпраці та професійного зростання; **2 – цифрові ресурси**, пов'язують з пошуком, створенням та поширенням цифрових ресурсів; **3 – навчання та викладання** реалізується завдяки вмілому керуванню та організації використання цифрових технологій під час реалізації дій вчителя (викладання) та учнів (навчання); **4 – оцінювання** передбачає використання цифрових технологій під час оцінювання та реалізації різноманітних стратегій для його вдосконалення; **5 – розширення можливостей учнів** релевантне використанню цифрових технологій для вдосконалення інклюзії, персоналізації та активного залучення учнів; **6 – сприяння цифровій компетентності учнів** означає забезпечення можливостей креативного та відповідального використання цифрових технологій для роботи з інформацією, комунікації, створення контенту, добробуту та розв'язування проблем.

Будь-якому освітньому процесу притаманні сфери 1, 2 й 3, незалежно від того чи застосовуються цифрові технології. Цифрові ресурси (2), реалізація навчання та викладання (3), оцінювання (4) в комплексі сприяють ефективному плануванню та здійсненню освітнього процесу. Сфера 5 визначає потенціал цифрових технологій, орієнтованих на учнів. Ця сфера є наскрізною для сфер 2, 3 та 4, тому містить перелік цільових принципів. Ядро цієї рамки доповнюється сферами 1 та 6. Професійна залученість (1) спрямована на використання вчителем цифрових технологій у професійних взаємодіях з колегами, учнями, батьками та іншими зацікавленими сторонами, для власного професійного розвитку. Сприяння цифровій компетентності учнів (6) визначає конкретні педагогічні компетентності, необхідні для розвитку цифровій компетентності учнів.

Ці сфери та дескриптори взаємно пов'язані, що відображено на [рис. 1.3.](#page-15-0)

14

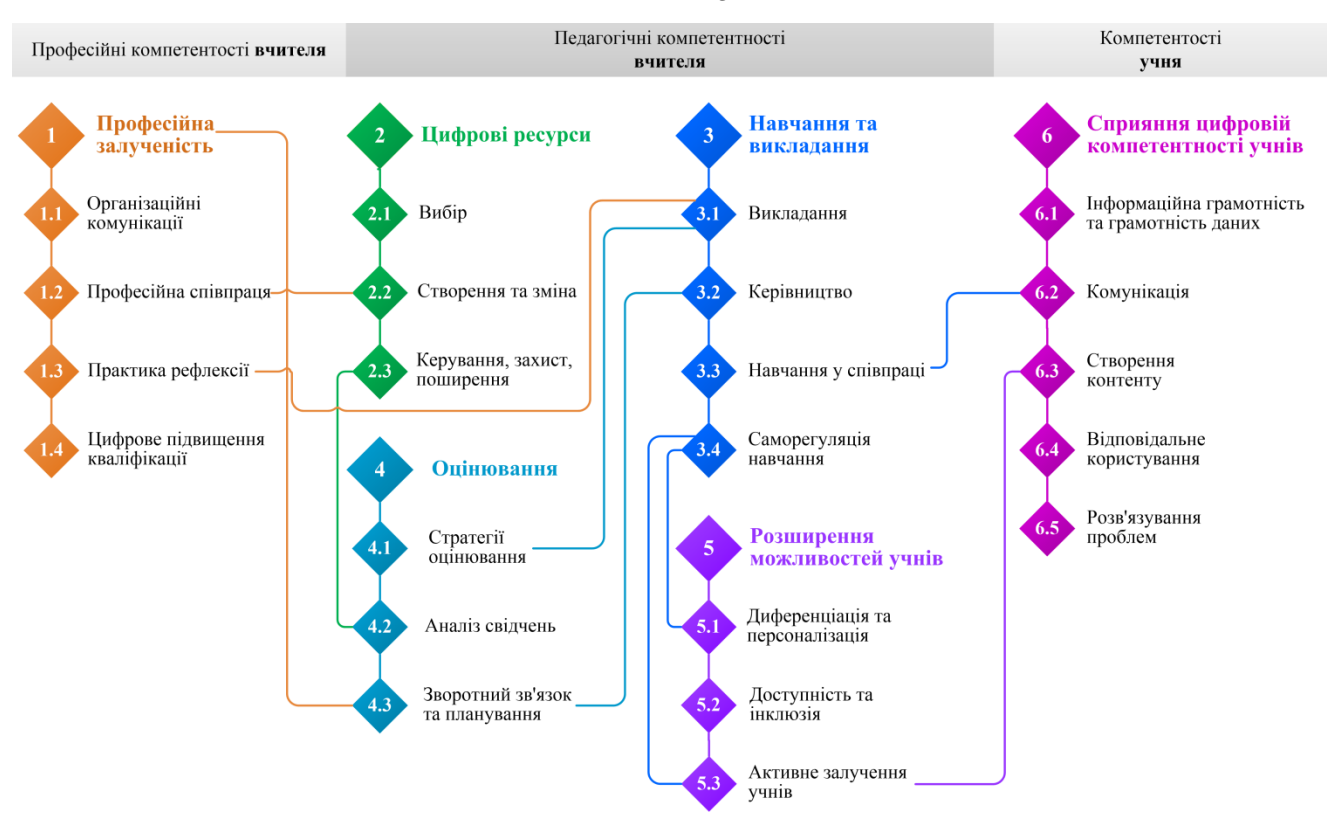

15

<span id="page-15-0"></span>Рис. 1.3. Зв'язки між дескрипторами цифрової компетентності вчителя (за [\[44\]](#page-134-4))

Звичайно ж вчителю доведеться пройти великий шлях вдосконалення за шаблями: Новачок (А1)  $\rightarrow$  Дослідник (А2)  $\rightarrow$  Інтегратор (В1)  $\rightarrow$  Експерт (В2)  $\rightarrow$ Лідер (С1)  $\rightarrow$  Піонер (С2). Поступ за окремими сферами зображений на схемі [\(рис. 1.4\)](#page-15-1).

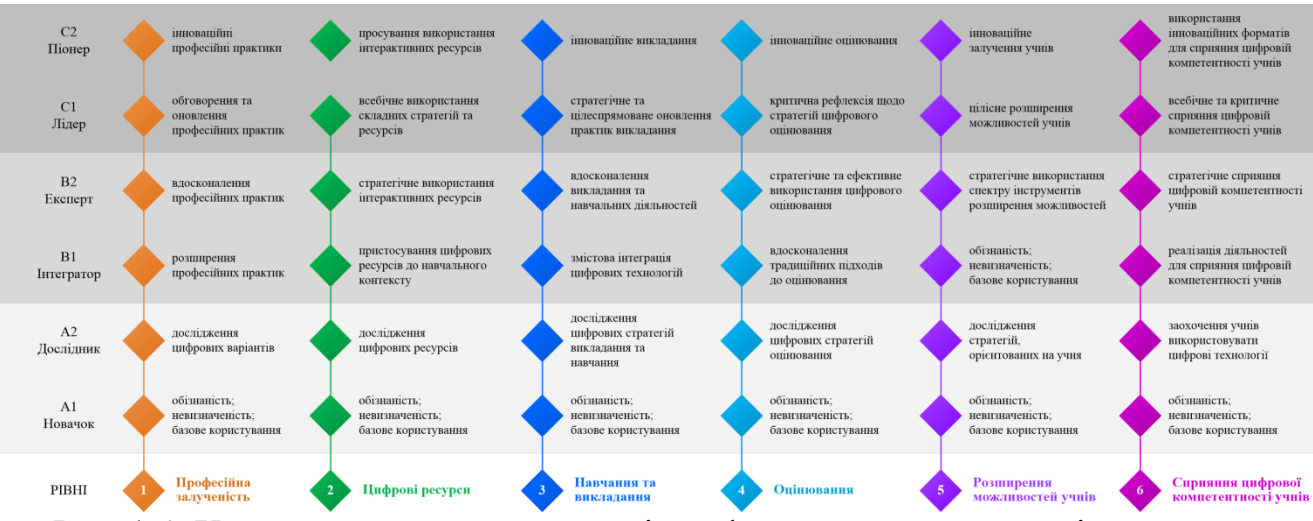

<span id="page-15-1"></span>Рис. 1.4. Характеристика дескрипторів цифрової компетентності вчителя за рівнями (за [\[44\]](#page-134-4))

Отже, розглянута характеристика цифрової компетентності вчителя доводить важливість оволодіння майбутніми вчителями цифровими та мультимедійними технологіями.

## **Дослідницьке завдання:**

- 1. Навести приклади видів діяльності вчителя згідно зі сферами застосування цифрової компетентності вчителя.
- 2. Пройти тестування для оцінювання особистої цифрової грамотності\* .

## **Контрольні питання:**

- 1. З чим пов'язували мультимедіа коли з'явився цей термін?
- 2. Які критерії класифікації мультимедійних технологій навчання використовуються?
- 3. Яка мета застосування цифрових і мультимедійних технологій в процесі навчання учнів інформатики?
- 4. Які види мультимедійного контенту доречно застосовувати при навчанні учнів інформатиці?
- 5. Чи зможуть цифрові та мультимедійні технології повноцінно замінити вчителя?

 $\overline{a}$ 

<sup>\*</sup> Цифрограм. Дія: Освіта. URL: https://osvita.diia.gov.ua/digigram

## <span id="page-17-0"></span>**Змістовий модуль 2. Методичні основи використання мультимедійних матеріалів в освітньому процесі**

## <span id="page-17-1"></span>**Тема 2. Мультимедійні матеріали та особливості їх використання в освітньому процесі**

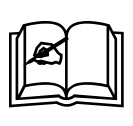

**Ключові поняття:** документ-камера, інтерактивна дошка, інфографіка, комікс, ментальна карта, мультимедійні матеріали, мультфільм, онлайн дошка, опитування, пазл, ребус, рефлексивне опитування, технологія BYOD, флеш-картки, хмара слів, Ahaslides, Canva, ClassRoom Screen, Flippity, Genially, Jigsaw Planet, Mentimeter, Padlet, Piktochart, Poll Everywhere, PowToon, Thinglink, StudyStack, WordArt, Write Comics

## **2.1. Мультимедійне обладнання в школі**

<span id="page-17-2"></span>Для вчителя важливо використання мультимедійного обладнання на заняттях: документ-камери, інтерактивного проєктора та мультимедійної дошки. Однак їх застосування неможливо без комп'ютера, саме тому не можна оминути всі апаратні засоби цифрових і мультимедійних технологій навчання. Це персональний комп'ютер, ноутбук, нетбук і ультрабук. Загалом без цього приладу не буде працювати жодний пристрій, за допомогою якого вчитель планує демонструвати візуальні або мультимедійні матеріали. Сьогодні все популярнішими в освіті стають гаджети – смартфони та планшети.

Персональні комп'ютери – це найбільш численний клас обчислювальної техніки, що використовується в освітньому процесі. Зазвичай цей пристрій стаціонарно знаходиться в класі та підключений до іншого обладнання – плазмового екрану, проєктору або інтерактивної дошки. Для того щоб скористатися ним на занятті, необхідно його лише увімкнути.

Ноутбук – це мобільний комп'ютер, з яким користувач працює як зі звичайним комп'ютером. Сьогодні достатньо розповсюджена ситуація, коли в класі є все потрібне обладнання крім комп'ютера і вчителю необхідно лише принести особистий ноутбук, підключити його до пристрою, який демонструє збільшене зображення або відтворює звук, і приступити до заняття. Нетбук схожий на ноутбук, однак діагональ його екрану не перевищує 14″. Сьогодні все популярнішими стає ультрабук – найсучасніший вид ноутбука з діагоналлю 13- 15″, виконаний в дуже тонкому, найчастіше металевому корпусі. Ноутбук, нетбук та ультабук представлені на [рис. 2.1.](#page-18-0) Всі ці пристрої вчитель може успішно застосовувати на занятті – демонструючи мультимедійні матеріали, відео, аудіозаписи тощо.

Планшет – це пристрій з сенсорним екраном, який за продуктивністю нагадує ноутбук, а за розмірами схожий на смартфон. Зручність планшета полягає в тому, що його екран досить великий, але при цьому сам пристрій залишається легким і компактним. Використання планшетів має багато переваг, особливо в сфері освіти й навчання. Планшети є ідеальним рішенням завдяки їх мобільності, широкій доступності, інтерактивності, безшумній роботі.

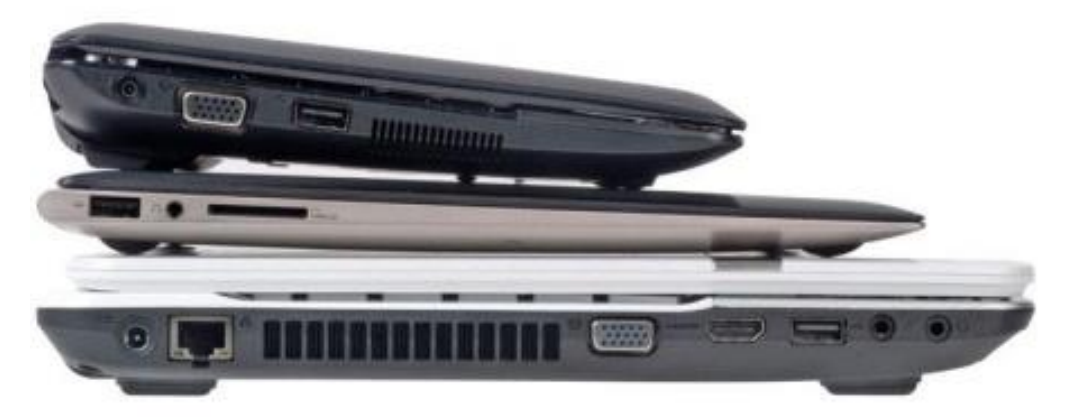

Рис. 2.1. Ноутбук, нетбук, ультрабук

<span id="page-18-0"></span>Смартфон – це мобільний телефон, доповнений можливостями персонального комп'ютера. В освіті з його допомогою можна шукати потрібну інформацію, читати електронні книги, виконувати інтерактивні вправи, проходити тестування та ін.

Окрім позитивних рис, використання мобільних пристроїв має мінуси. Мобільні пристрої вчать споживати, а не створювати інформацію! Введення цих пристроїв в освітній процес може привести до подальшого пригнічення креативних, творчих здібностей учнів. Планшет і смартфон створюють навантаження на зір. Ці пристрої відволікають увагу учнів, які достатньо часто сьогодні мають кліпове мислення. Людина с таким типом мислення не здатна довго концентруватися на інформації, у неї помітно знижується здатність до аналізу.

Всі різновиди комп'ютерів (разом з планшетом) є основою для реалізації електронного навчання або e-learning, а планшет і смартфон – для мобільного навчання або m-learning [\(рис. 2.2\)](#page-19-0). Останнім часом стає все більш популярним використання особистих пристроїв учнів, що називають технологією BYOD або Bring You Own Device («принеси з собою свій гаджет»). З'явився цей термін ще в 2005 р., коли авторський колектив на чолі з Рафаелем Баллагасом вперше розглянув різні типи взаємодій персональних пристроїв з іншими більшими пристроями і дисплеями. Нині під цим терміном розглядається можливість користуватися не тільки своїми гаджетами в офіційних організаціях, зокрема освітніх, а й підключатися до їх мережі, використовувати наявні інформаційні ресурси.

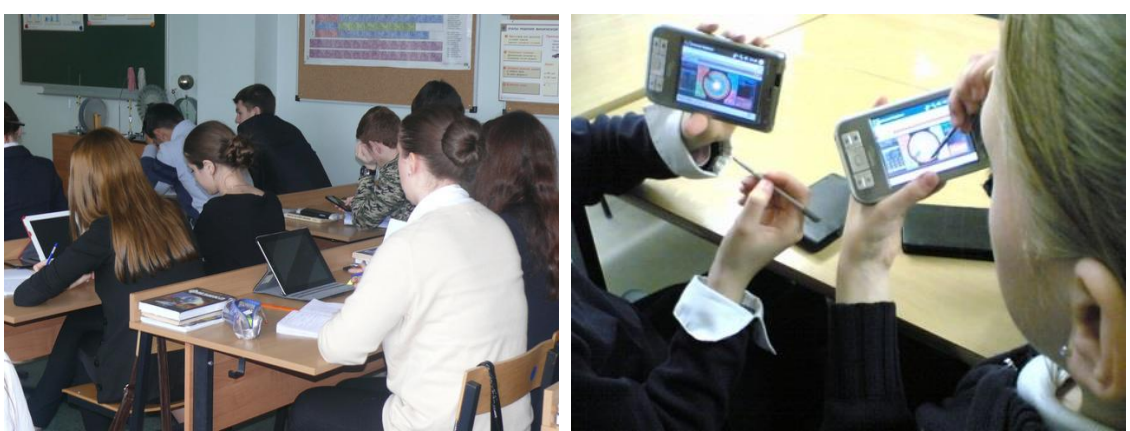

Рис. 2.2. Використання технології BYOD

<span id="page-19-0"></span>**Документ-камера** – це особливий клас пристроїв, призначених для передачі реальних зображень сторінок підручників або альбомів, ілюстрацій або намальованих схем, тривимірних об'єктів або навіть препаратів з мікроскопа – на телевізор, монітор або через відеопроєктор на великий екран [\(рис. 2.3\)](#page-19-1). Остання можливість представляється найбільш корисною на занятті, коли вчителю необхідно оперативно донести до учнів візуальну інформацію. На уроці інформатики це може бути демонстрація архітектури персонального комп'ютера або приклад збирання комп'ютерної мережі.

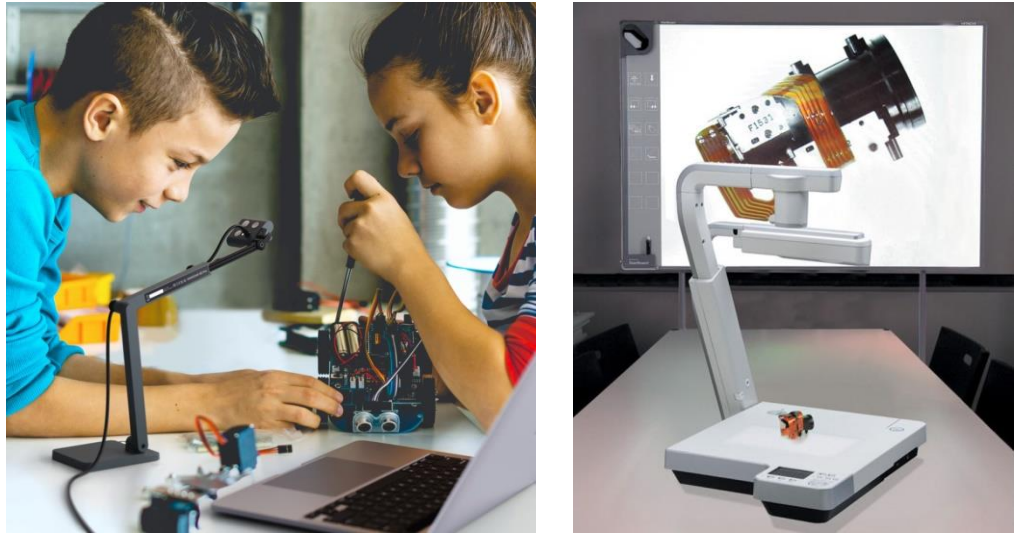

Рис. 2.3. Документ-камера в роботі

<span id="page-19-1"></span>**Інтерактивний проєктор** – це проєктор, що створює велике інтерактивне зображення на будь-якій пласкій поверхні і при цьому не потребує спеціальних дорогих дошок. Він дає змогу взаємодіяти із зображенням, як з великим сенсорним екраном. Власне, так і перекладається з англійської слово «interactive». Інтерактивний проєктор легко відрізнити від неінтерактивного завдяки наявності спеціального сенсора, наприклад інфрачервоного, який спрямований в бік екрану [\(рис. 2.4\)](#page-20-0). Подібний проєктор відрізняється від звичайного тим, що він не тільки отримує сигнал з комп'ютера, а й передає на комп'ютер інформацію про положення курсору, тобто, фактично, виконує функцію миші. А іноді – й сенсорного екрану, який повідомляє про торкання поверхні зображення [\(рис. 2.5\)](#page-20-1).

19

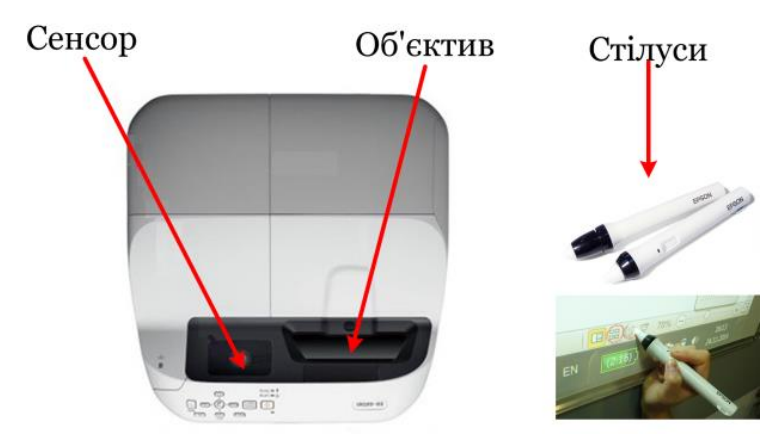

<span id="page-20-0"></span>Рис. 2.4. Комплектація інтерактивного проєктора

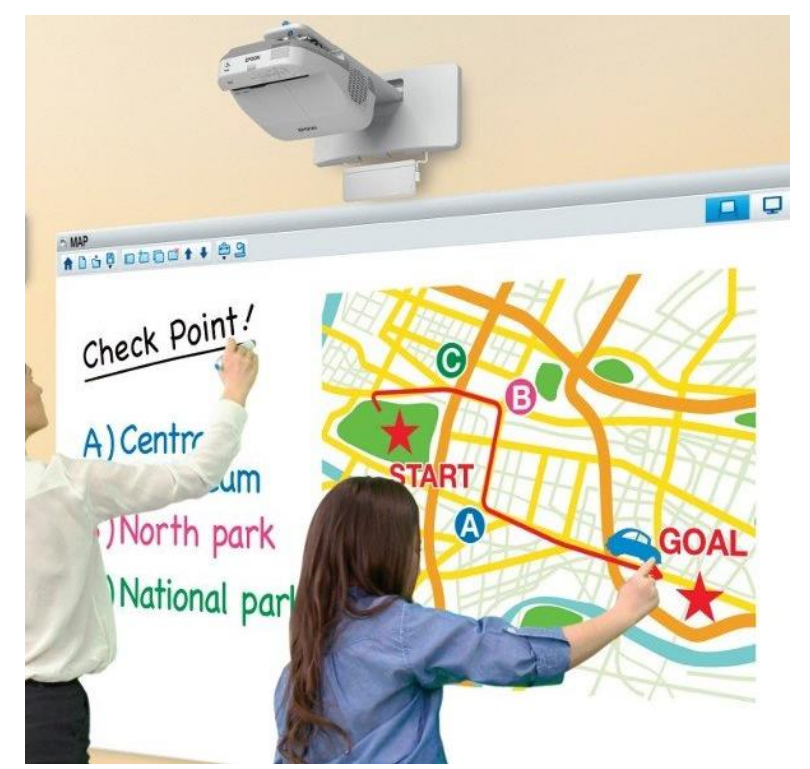

Рис. 2.5. Інтерактивний проєктор з сенсорним екраном

<span id="page-20-1"></span>**Мультимедійна дошка** – це великий сенсорний екран, що працює як частина системи, до якої також входять комп'ютер і проєктор. За допомогою проєктора зображення робочого столу комп'ютера проєктується на поверхню мультимедійної дошки. У цьому випадку дошка виступає як екран. З зображенням, що проєктується на дошку, можна працювати, вносити зміни та позначки. Всі зміни записуються в відповідні файли на комп'ютері, можуть бути збережені і надалі відредаговані або переписані на знімні носії. У цьому випадку електронна дошка працює в якості пристрою введення інформації.

У залежності від розташування проєктора до мультимедійної дошки вони бувають: з фронтальною і зворотною проекцією.

Дошки з фронтальною проєкцією найбільш поширені, хоча мають недолік: вчитель або учень може загороджувати собою частину зображення і залишати на дошці тінь [\(рис. 2.6,](#page-21-0) a). Щоб уникнути цього, проєктор підвішують під стелею, як можна ближче до дошки, об'єктив нахиляють вниз, а виникаючі трапецієподібні спотворення компенсують за допомогою системи цифрової корекції. Дошки зі зворотною проекцією, в яких проєктор знаходиться позаду екрану, істотно дорожчі та займають в класі більше місця, ніж дошки з прямою проекцією [\(рис.](#page-21-0)  [2.6,](#page-21-0) b). Оскільки екран працює на просвіт, можливі проблеми з видимістю зображення під великими кутами.

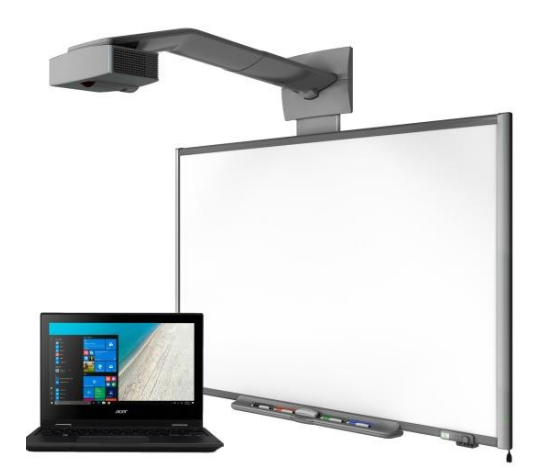

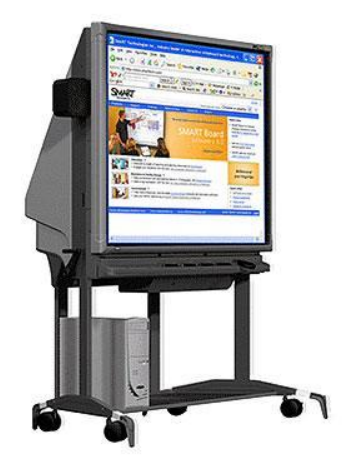

а) фронтальна b) зворотна Рис. 2.6. Мультимедійна дошка з різними видами проекції

<span id="page-21-0"></span>При передачі даних від дошки до комп'ютера можуть використовуватися різні технології, для яких потрібно безпосереднє з'єднання між ними. Зі з'єднанням інтерактивна дошка має назву активної, а без – пасивною. Сучасні інтерактивні дошки бувають, як Multi-Touch (розпізнають до 10 торкань), так і Multi-User (підтримують одночасну роботу декількох активних маркерів). Відповідно, методи роботи з дошкою також залежать від того, які технології використані при її виготовленні.

За технологією виготовлення і відповідно принципом роботи розрізняють:

- аналого-резистивні;
- електромагнітні;
- інфрачервоні-ультразвукові;
- лазерні.

Дошка з **аналого-резистивною технологією** – це двошарова пластина, покрита стійким поліефірним пластиком. Під пластиною знаходяться два резистивні листи зі струмопровідного матеріалу, які розділені прошарком повітря [\(рис. 2.7\)](#page-22-0). За умови натискання поверхня дошки прогинається, резистивні листи стикаються і замикаються між собою і комутуюча схема фіксує координати точки натискання.

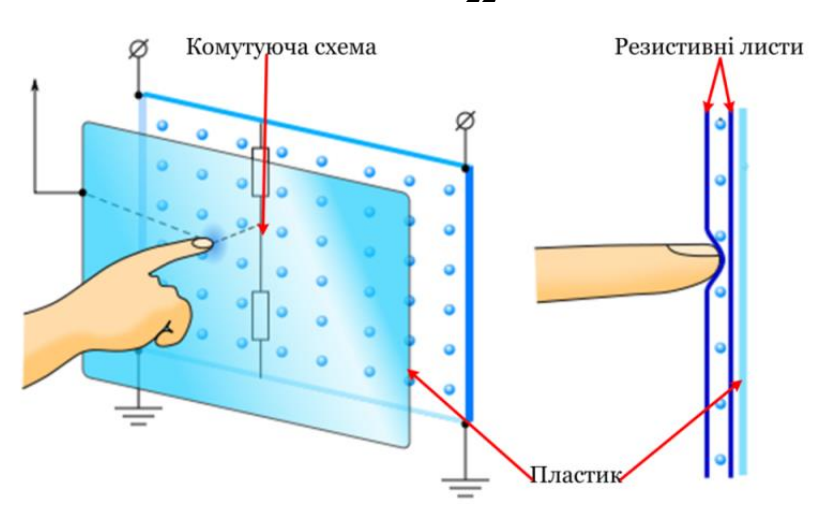

Рис. 2.7. Принцип роботи дошки за аналого-резистивною технологією

<span id="page-22-0"></span>Електронні схеми аналого-резистивної дошки зазвичай видають близько 80 пар координат на секунду. Правда, швидкість реакції всієї інтерактивної системи обмежена не тільки цим показником, а й механічними властивостями гнучкого пластику, що використовується при її виготовленні, швидкодією її електронних схем і продуктивністю комп'ютера. Практика показує, що в цілому така швидкість реакції системи для більшості освітніх завдань достатня.

Для роботи з аналого-резистивною дошкою не обов'язково застосовувати спеціальні маркери, хоча до комплекту часто входять різнокольорові маркери і гумка, а також можна користуватися пальцем або указкою.

Інтерактивні дошки, що використовують аналого-резистивную технологію, випускають компанії Egan TeamBoard, Interactive Technologies, PolyVision, SMART Technologies, INTBOARD.

Інтерактивна дошка з **електромагнітної технологією** має тверду поверхню. Всередині структури знаходяться регулюючі решітки з щільно розташованими вертикальними і горизонтальними координатними провідниками [\(рис. 2.8\)](#page-22-1). Вони утворюють матрицю, що кодує координати точки. Для роботи з такою дошкою потрібен спеціальний маркер. Електромагнітні дошки зазвичай реагують на дії користувача трохи швидше, ніж аналого-резистивні. Швидкість відтворення інформації в них 100-120 координат на секунду, що забезпечує комфортну роботу з дошкою.

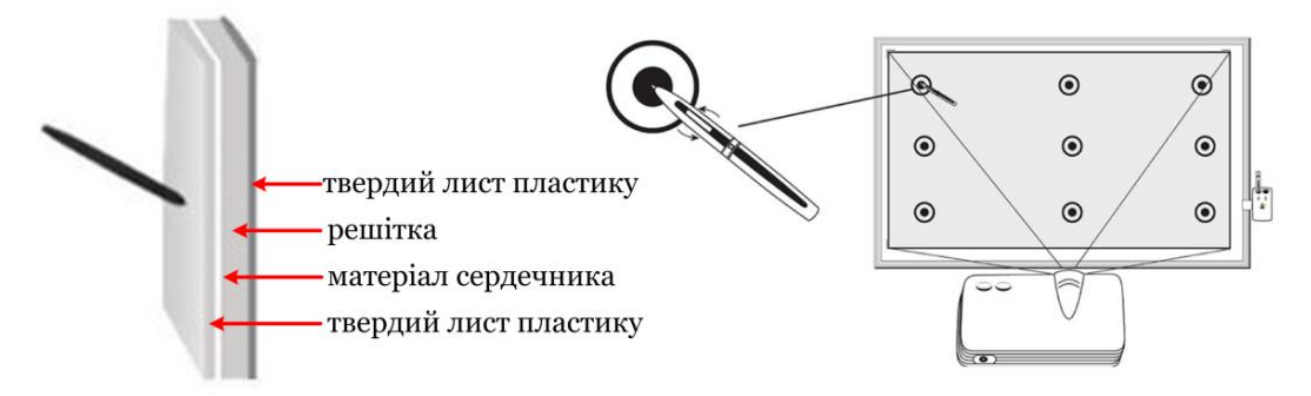

<span id="page-22-1"></span>Рис. 2.8. Принцип роботи дошки за електромагнітною технологією

22

Електронне перо (маркер) з котушкою індуктивності на кінчику (воно може бути активним або пасивним) наводить електромагнітні сигнали на координатні провідники. Перо в деяких моделях здатне розрізняти силу натискання, що зручно для застосування в програмах з малювання. Електромагнітні дошки не чутливі до натискання рукою та інших предметів, а маркери зазвичай забезпечені кнопками миші. Оскільки торкатися дошки пером не потрібно, вчитель може розташувати на ній плакат з потрібною інформацією і працювати поверх нього. Це зручно – доти, поки маркер не згубиться.

Електромагнітні інтерактивні дошки випускають компанії GTCO CalComp, Promethean, ReturnStar, Sahara Interactive.

**Інфрачервона-ультразвукова** технологія інтерактивних дошок використовує відмінність в швидкості поширення світлових і звукових хвиль. Електронний маркер випускає одночасно інфрачервоне світло та ультразвук. Розміщені по кутах дошки ІЧ-датчики і ультразвуковий мікрофон приймають сигнали, після чого вбудована електронна система за різницею часу їх поступлення обчислює координати маркера [\(рис. 2.9\)](#page-23-0).

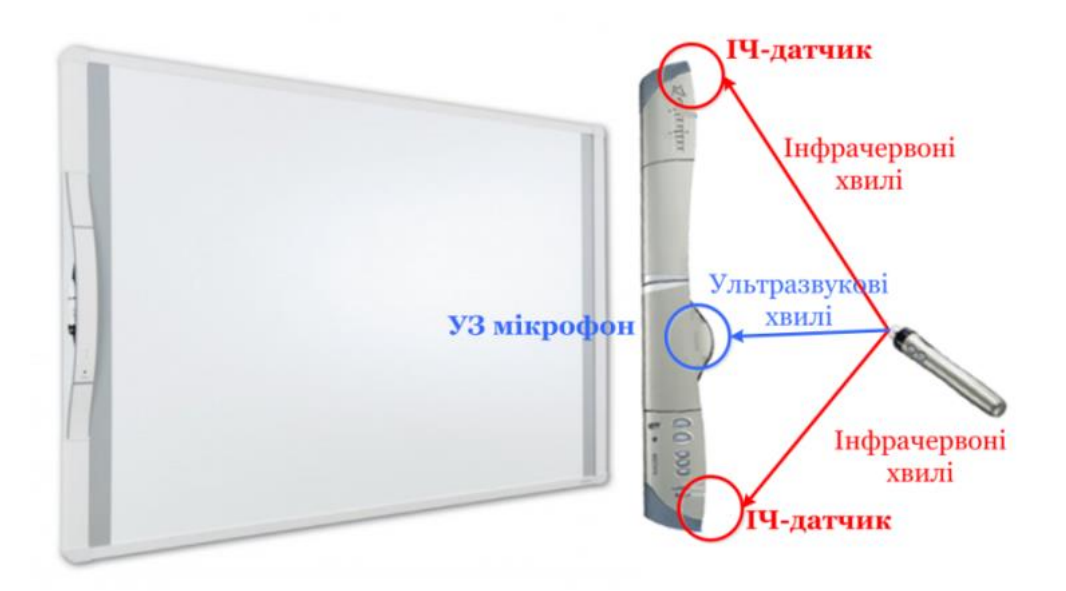

<span id="page-23-0"></span>Рис. 2.9. Принцип роботи дошки за інфрачервоною-ультразвуковою технологією

Основна перевага – робота на будь-якому екрані, а також на стіні з будьякими розмірами робочого поля, тому інфрачервоний датчик підвішується в куток стандартної переносної дошки. Працювати пальцем або звичайним маркером з інфрачервоною-ультразвуковою інтерактивною дошкою не можна – потрібний спеціальний маркер, який для зменшення помилок позиціонування бажано тримати перпендикулярно до поверхні дошки.

Виробники дошки з такою технологією INTECH, Newline Interactive, QOMO.

**Лазерну** технологію поєднує два лазерних кутоміри, розташованих у верхніх кутках дошки [\(рис. 2.10\)](#page-24-1). Користувачу необхідно застосовувати спеціальний лазерний маркер. На лазерну дошку можна вішати плакати і працювати поверх них. Основні недоліки цієї технології: необхідність використання спеціального електронного маркера; доповідач може випадково перекрити промінь лазера, і тоді процес виміру координат порушується; лазерні інтерактивні дошки найбільш дорогі.

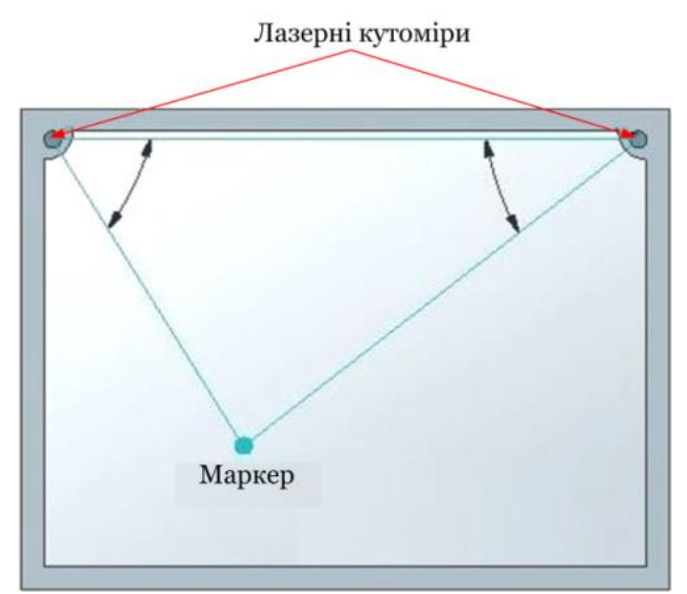

Рис. 2.10. Принцип роботи дошки за лазерною технологією

Дошки за такою технологією виробляє лише кампанія PolyVision.

<span id="page-24-1"></span>До комп'ютера дошка зазвичай підключається через USB-порт, рідше через інфрачервоний порт або безпровідну мережу. Встановлене на комп'ютері програмне забезпечення слідкує за рухом пера і забезпечує його відображення на екрані, фіксуючи у файлах те, що вчитель пише на дошці. Потім цю інформацію можна роздрукувати або переписати учням на будь-який носій.

## **2.2. Типи уроків та засоби навчання під час їх реалізації**

<span id="page-24-0"></span>Згідно із сучасною типологією розрізняють такі типи уроків: урок вивчення нового матеріалу; урок формування і вдосконалення умінь і навичок; урок узагальнення та систематизації; урок контролю і корекції знань, умінь і навичок; комбінований урок [\[14;](#page-131-8) [46\]](#page-134-5).

Розглянемо етапи кожного з них та виокремимо засоби, корисні під час їх реалізації. Звичайно ж у доборі засобів навчання будемо орієнтуватися на використання цифрових і мультимедійних технологій навчання.

Важливим завданням уроку вивчення нового матеріалу є свідоме оволодіння учнями системою наукових понять і законів, способами виконання дій. Цей урок складається з наступних етапів:

- 1. Перевірка домашнього завдання.
- 2. Актуалізація і корекція опорних знань.
- 3. Повідомлення теми, цілей і завдань уроку
- 4. Мотивація навчальної діяльності.
- 5. Вивчення нового матеріалу.
- 6. Виконання нескладних вправ.
- 7. Рефлексія та підведення підсумків уроку.
- 8. Повідомлення домашнього завдання.

Урок вивчення нового матеріалу можна повністю реалізувати за допомогою мультимедійної презентації, мультимедійних матеріалів розроблених за допомогою додатку для мультимедійної дошки або середовища, що створює можливості для реалізації дистанційного уроку \* . Два останніх інструменти дають змогу поєднувати різноманітні цифрові та мультимедійні технології навчання, використовуючи гіперпосилання на них. Перевірка домашнього завдання можлива завдяки прямій демонстрації на слайдах послідовності розв'язання задач або виконання інтерактивного завдання поєднати пари. У випадку великої кількості помилок учням демонструються фото або відео правильного рішення. Актуалізація опорних знань може здійснюватися за допомогою миттєвого опитування, анкетування, голосування, мозкового штурму, тестування, флешкарток, хмари слів або виконання інтерактивної вправи. Миттєве опитування можна провести шляхом введення учнями декількох слів, які асоціюються з терміном або групою понять, ці слова з'являються в режимі реального часу у вигляді хмари слів. Анкетування можна здійснити за допомогою онлайн форми, віртуальної дошки або сервісу, призначеного для реалізації опитування. Задля мотивації учнів до навчальної діяльності можна розробити мультфільм, комікс або скрайбінг презентацію. Представлення матеріалу зручно здійснювати за допомогою презентацій або сторінок додатку для мультимедійної дошки. Виконання нескладних вправ можуть забезпечити інтерактивні вправи (розроблені в додатку для мультимедійної дошки або в онлайн сервісі), їх розв'язання може здійснюватися на сторінках додатку для мультимедійної дошки або в середовищі онлайн дошки. Рефлексія здійснюється завдяки короткому рефлексивному опитуванню або методам «синквейн», «мікрофон», «закінчи речення», заповненню таблиці «плюс – мінус – цікаво». Домашнє завдання можна розташувати на слайді презентації, в електронному курсі або в електронному підручнику. Інноваційно буде виглядати завдання, зашифроване вчителем, або вебквест з низкою завдань, виконуючи які учень дізнається ключові слова та коди. Проведений огляд демонструє схема, наведена на [рис. 2.11.](#page-25-0)

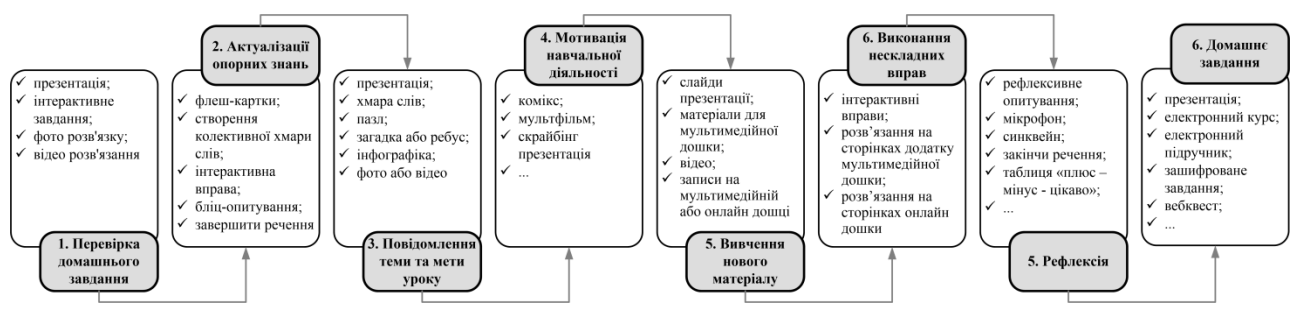

<span id="page-25-0"></span>Рис. 2.11. Цифрові та мультимедійні технології на уроці вивчення нового матеріалу

Урок формування й вдосконалення умінь і навичок спрямований на формування в учнів навчальних умінь і навичок, їх удосконалення і закріплення на основі виконання системи вправ. Цей урок складається з наступних етапів:

1. Перевірка домашнього завдання.

 $\overline{a}$ 

<sup>\*</sup> Розглядатиметься в темі 5.

- 2. Актуалізація опорних знань та їх коригування.
- 3. Повідомлення теми й мети уроку.
- 4. Мотивація навчальної діяльності.
- 5. Вступні вправи, які можуть поєднуватись із поглибленням або вивченням невеликих порцій нового матеріалу та ознайомлення з правилами, алгоритмами виконання певних дій.
- 6. Пробні та тренувальні вправи, які ґрунтуються на використанні вивченого в стандартних умовах.
- 7. Творчі вправи.
- 8. Рефлексія та підведення підсумків уроку.
- 9. Домашнє завдання.

Як бачимо більшість етапів різних типів уроків збігаються, тому в посібнику розглядатимемо лише етапи, відмінні від вже згаданих. Етапи уроку формування й вдосконалення умінь і навичок майже ідентичні попередньому типу уроку, тому схема використання цифрових і мультимедійних під час проведення цього типу уроку наведена на [рис. 2.12.](#page-26-0)

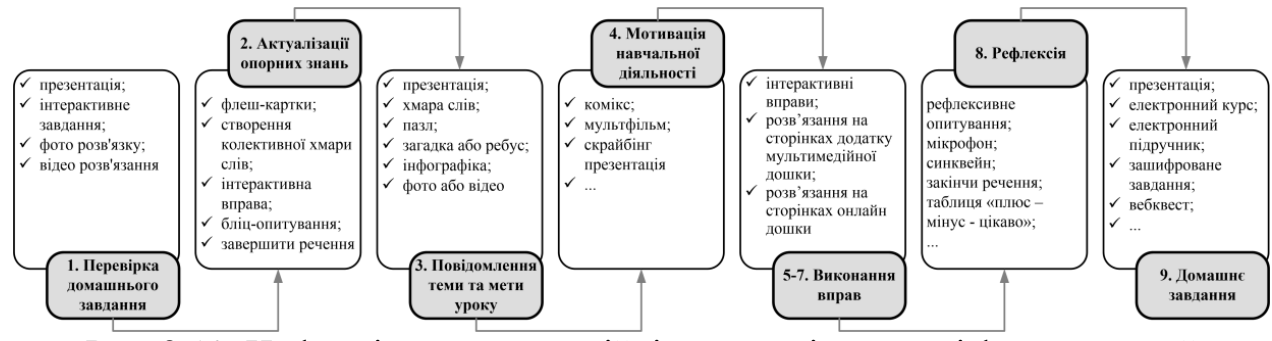

<span id="page-26-0"></span>Рис. 2.12. Цифрові та мультимедійні технології на уроці формування й вдосконалення умінь і навичок

Урок узагальнення та систематизації проводять після вивчення важливих розділів програми. його основним завданням є впорядкування засвоєних на попередніх уроках теоретичних положень в систему. Структура цього уроку відповідає логіці процесу систематизації знань: від узагальнення окремих фактів до формування понять, їх систем і від них – до засвоєння провідних ідей і теорій науки. Урок узагальнення і систематизації має таку структуру:

- 1. Повідомлення теми, мети, завдань уроку.
- 2. Мотивація навчальної діяльності учнів.
- 3. Актуалізація та корекція опорних знань.
- 4. Узагальнення і систематизація понять, засвоєння системи знань і їх застосування для пояснення нових фактів.
- 5. Виконання практичних завдань.
- 6. Засвоєння провідних ідей та основних теорій на основі широкої систематизації знань.
- 7. Рефлексія та підведення підсумків уроку.
- 8. Домашнє завдання.

З метою узагальнення і систематизації понять та їх застосування для пояснення нових фактів можна скористатися ментальними картами, побудувати денотатний граф, створити таблицю-синтез або систематизувати поняття з використанням методу «шестикутне навчання». Звичайно ж цей перелік не вичерпний, оскільки для розвитку критичного мислення можна застосовувати й інші методи. З метою засвоєння провідних ідей та основних теорій на основі широкої систематизації знань можна застосовувати: вебквести, під час проходження яких учні ознайомлюються з додатковими відомостями та виконують узагальнюючі завдання; звичайно можна провести опитування; метод «Шість капелюхів мислення» спонукає учнів на розгляд проблеми з шістьох позицій – аналіз відомого (білий капелюх), переваги і можливості (жовтий капелюх), пошук недоліків, ризиків та загроз (чорний капелюх), висловлення всіх інтуїтивних здогадок (червоний капелюх), пошук і генерація ідей шляхом модифікації вже відомого (зелений капелюх), узагальнення (синій капелюх); метод «Фішбоун» або побудова діаграми Ісікави дає змогу визначити всі чинники виникнення проблем та знайти способи їх усунення; метод «Ромашка Блума» дає змогу учням оволодіти уміннями ставити 6 типів питань – прості, уточнюючі, інтерпретуючі, оціночні, практичні, творчі. Знову ж таки перелік методів не повний, його завжди можна доповнити. Схема, яка узагальнює раніше розглянуті та представлені засоби й технології етапу узагальнення й систематизації та етапу засвоєння провідних ідей, наведена на [рис. 2.13.](#page-27-0)

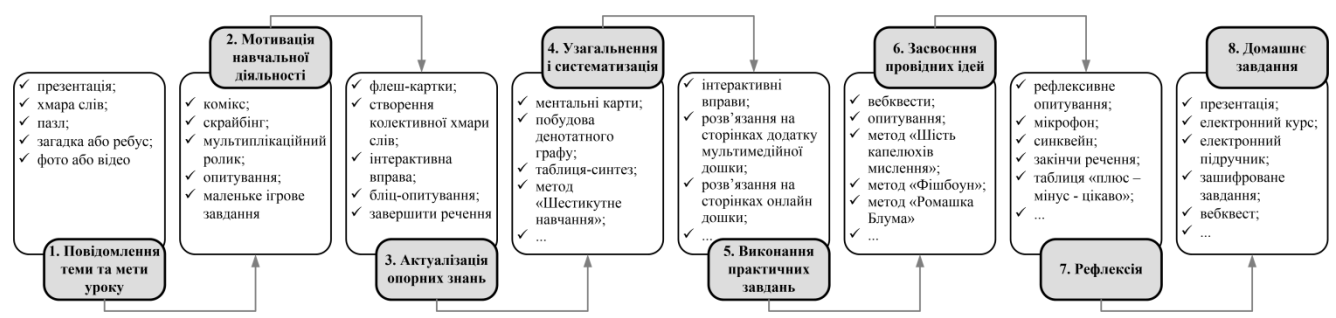

<span id="page-27-0"></span>Рис. 2.13. Цифрові та мультимедійні технології на уроці систематизації й узагальнення знань

Як відомо, контроль і корекція мають здійснюватися на кожному уроці, однак після вивчення великих розділів програми вчитель проводить спеціальні уроки контролю й корекції, щоб виявити рівень оволодіння учнями комплексом знань, умінь і навичок. Таку перевірку називають тематичним контролем знань. Урок складається з таких етапів:

- 1. Повідомлення теми, мети й завдань уроку.
- 2. Мотивація навчальної діяльності учнів
- 3. Перевірка знання учнями фактичного матеріалу й основних понять.
- 4. Перевірка глибини осмислення знань і ступеня їх узагальнення (письмове опитування, самостійна робота, складання і заповнення узагальнювальних таблиць).
- 5. Застосування учнями знань у стандартних умовах.
- 6. Застосування учнями знань у змінених (нестандартних) умовах.
- 7. Перевірка, аналіз та оцінювання результатів виконаних завдань.
- 8. Рефлексія та підведення підсумків уроку.
- 9. Домашнє завдання.

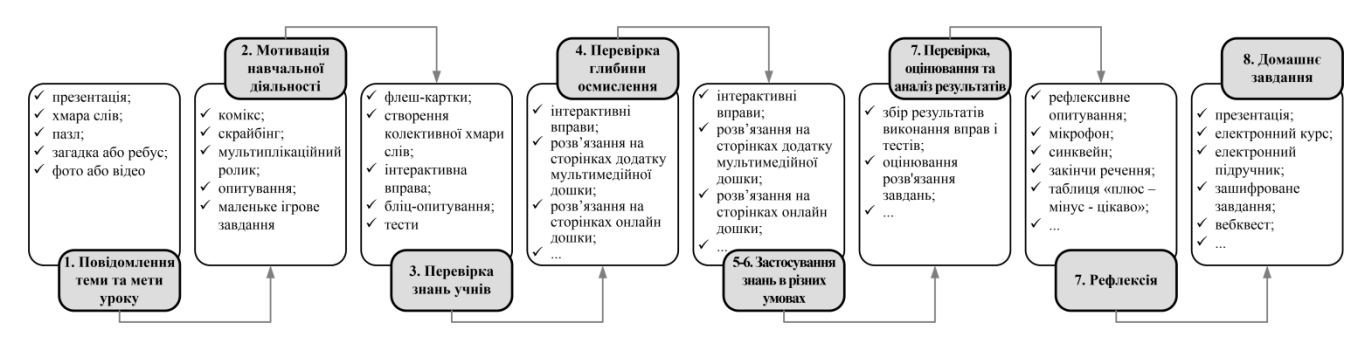

Рис. 2.14. Цифрові та мультимедійні технології на уроці контролю і корекції

Комбінований урок як поєднання структурних елементів уроків різних типів передбачає досягнення двох або більше дидактичних цілей. Як зазначає В. Чайка у комбінованому уроці можуть поєднуватися, наприклад, перевірка раніше засвоєного матеріалу та оволодіння новими знаннями. Тоді він має таку структуру:

- 1. Перевірка виконання домашнього завдання.
- 2. Перевірка раніше засвоєних знань методом фронтальної бесіди, індивідуального опитування чи невеликої за контрольної роботи з тестовими завданнями.
- 3. Мотивація навчальної діяльності учнів.
- 4. Повідомлення теми, мети і завдань уроку.
- 5. Сприйняття й усвідомлення учнями нового навчального матеріалу.
- 6. Осмислення, узагальнення і систематизація знань.
- 7. Рефлексія та підведення підсумків уроку.
- 8. Домашнє завдання.

Оскільки комбінований урок може складатися з різних етапів різних типів уроків, то формувати схему використання цифрових і мультимедійних технологій на комбінованому уроці немає сенсу.

#### **2.3. Засоби розробки електронного уроку для мультимедійної дошки**

<span id="page-28-0"></span>Виробники мультимедійних дошок для своїх моделей розробляють програмне забезпечення: ActivInspire, EasiTeach Next Generation, Elite Panaboard, Flow!Works, Hitachi StarBoard, Interwrite Workspace, IPBOARD Sofware, MozaBook, SMART Notebook, Qwizdom WizTeach, TRACEBOARDTools та ін. Існує також вільно розповсюджуване програмне забезпечення (Clever, OpenBoard) або онлайн сервіси (Explain Everything, Gynzy, Lumio).

Можливості програм для роботи з інтерактивною дошкою:

- підтримка режимів білої дошки та робочого столу;
- створення сторінок з різними видом оформлення (в клітинку, в смужку);
- використання колекції освітніх ресурсів з різних предметів;
- застосування затемнення екрану, екранної лупи, підсвічування екрану, захоплення екрану;
- створення мультимедійного контенту;
- використання інтерактивних інструментів (лінійки, транспортира, циркуля)
- відеозапис екрану;
- створення багатошарових зображень;
- впровадження вбудованого контенту;
- розпізнавання почерку.

Розглянемо можливості декількох додатків, призначених для мультимедійної дошки: OpenBoard, Smart Notebook, MozaBook.

Універсальним додатком, призначеним для роботи з інтерактивною дошкою є OpenBoard. Вікно додатку [\(рис. 2.15\)](#page-29-0) утримує команду виклику головного меню (1) і кнопки зміни режиму роботи додатку (2). OpenBoard підтримує три режими роботи. Доступ до файлів, розроблених в OpenBoard здійснюється за допомогою кнопки 3. Документ OpenBoard представляється за допомогою сторінок, а для роботи зі сторінками використовується група кнопок 4. Налаштування тла сторінки здійснюється за допомогою кнопки 5. Всі основні інструменти зосереджені на панелі внизу вікна, яка з'являється / зникає за допомогою кнопки 7. Налаштування кольору, товщина лінії та розмір гумки обирається в групі (6). Перелік сторінок документу розташований в лівій частині вікна (8). На окремий інтерес заслуговує сукупність інструментів (9), зосереджених в панелі, що розташована праворуч.

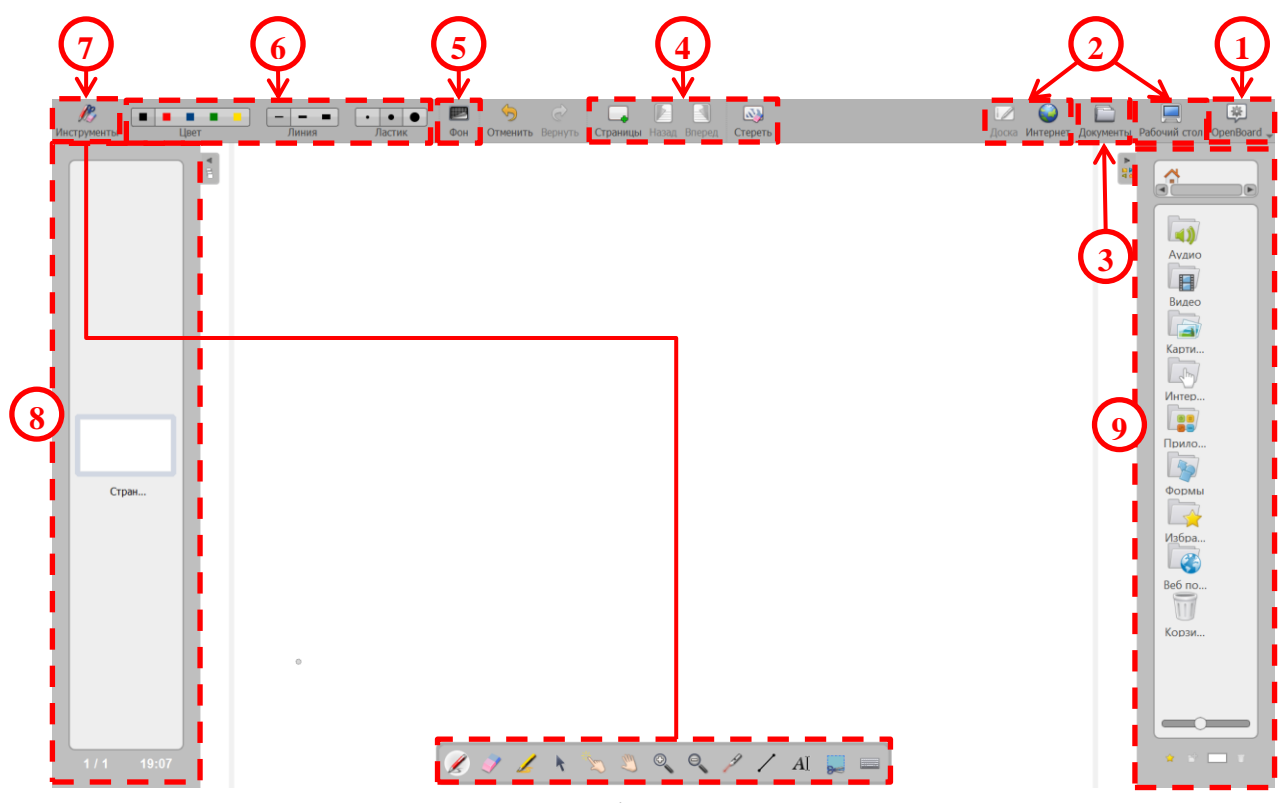

Рис. 2.15. Вікно OpenBoard

<span id="page-29-0"></span>Огляд інструментів OpenBoard:

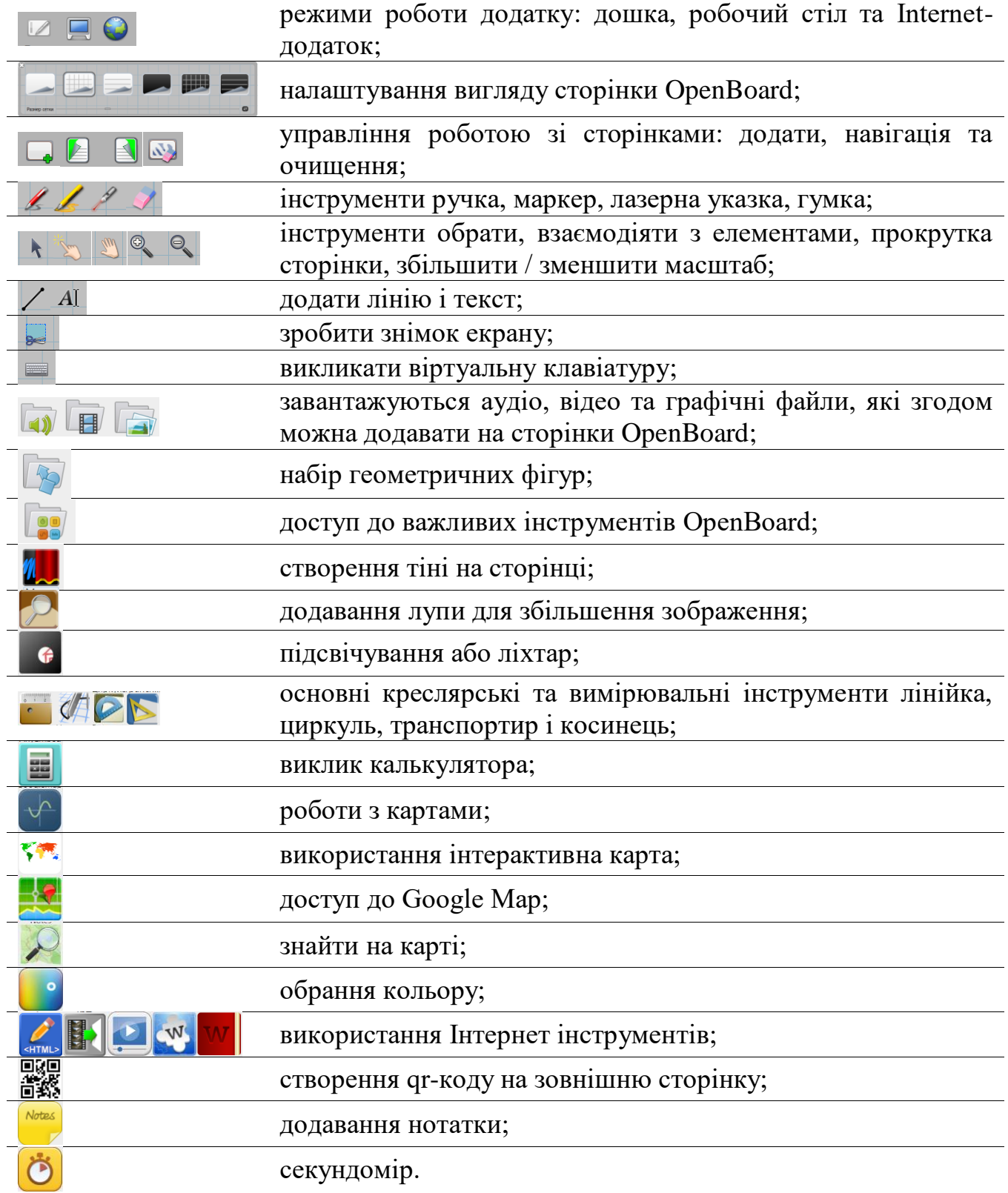

Переваги додатку OpenBoard:

- *‒* додаток розповсюджується за вільними ліцензійними угодами;
- *‒* можна налаштувати український інтерфейс;
- *‒* значний набір інструментів у тому числі й креслярських;
- *‒* можливість вбудовування Інтернет-посилань;
- *‒* є особистий браузер;
- *‒* наявність розробки інтерактивних вправ.

Недоліки додатку:

- *‒* неможливо додати анімацію;
- *‒* складний алгоритм додавання мультимедійних матеріалів картинок, відео та аудіо;
- *‒* доволі складно реалізуються деякі можливості;
- *‒* незручний доступ до особистих розробок.

Вікно додатку Smart Notebook утримує рядок меню, панель інструментів та бічну панель [\(рис. 2.16\)](#page-31-0).

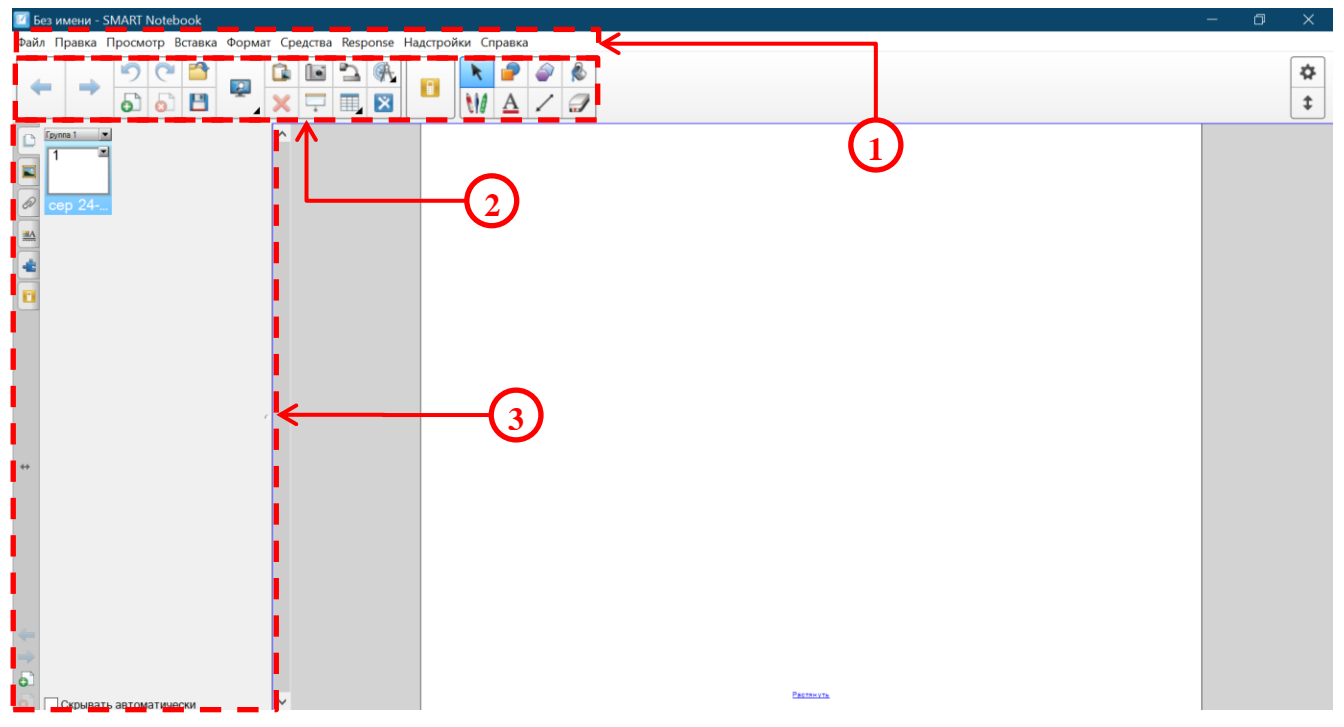

Рис. 2.16. Вікно Smart Notebook

Важливі інструменти Smart Notebook:

<span id="page-31-0"></span>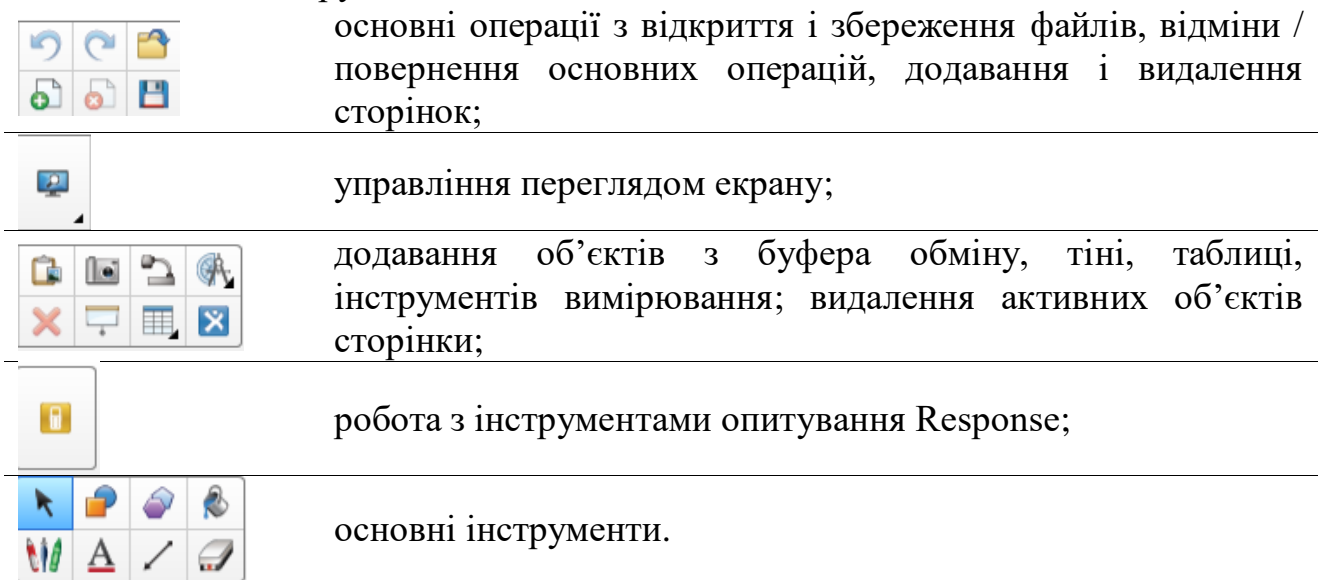

Важливі для вчителя інструменти Smart Notebook:

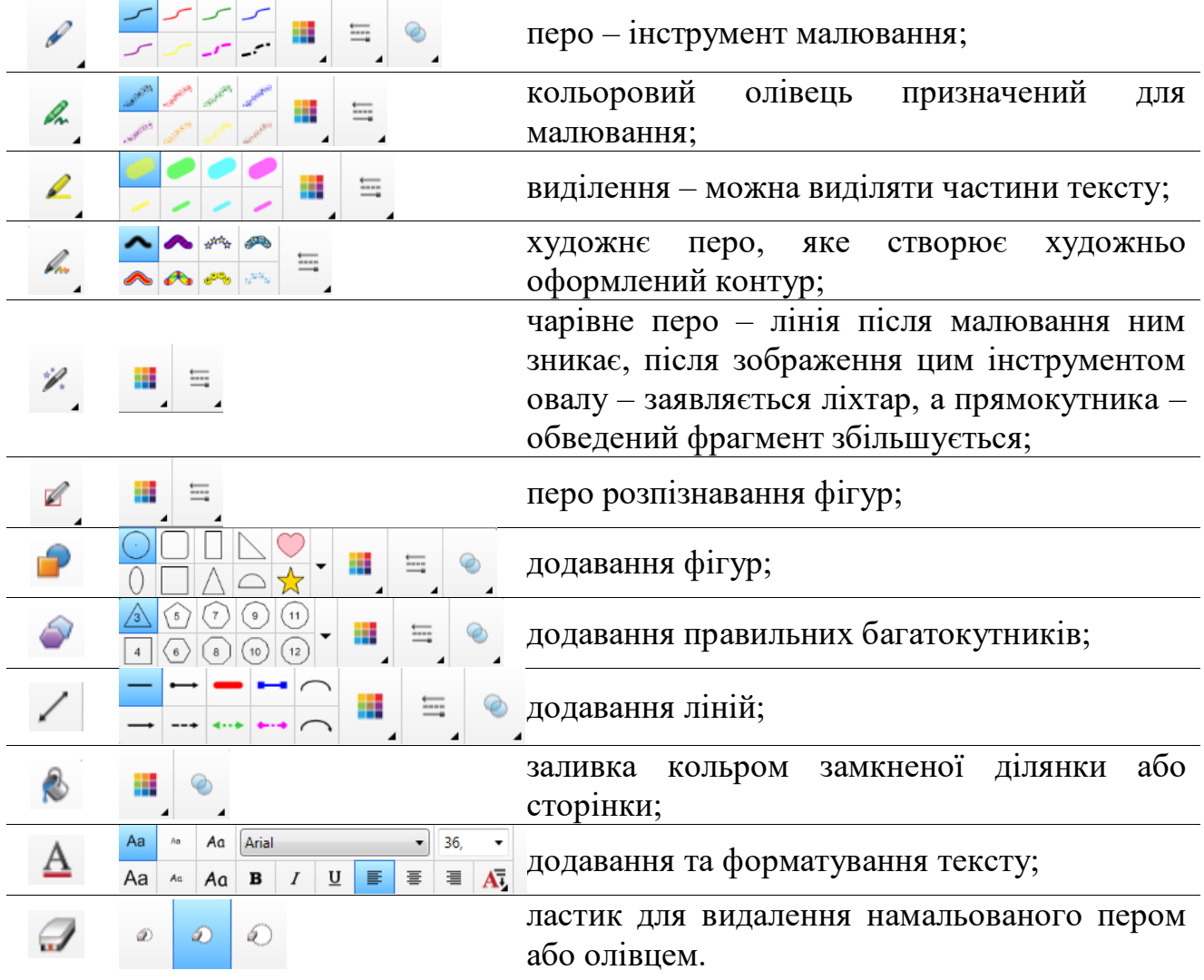

На сторінки Smart Notebook можна додавати таблиці, рисунки, звук, відео та посилання на інші ресурси, для чого використовують команди меню **Вставка**. Форматування сторінки та її вмісту здійснюють за допомогою команд меню **Формат**. Виділення будь-якого об'єкту призводить до активації контекстного меню, яке відкривається після клацання по значку списку, що розкривається [\(рис.](#page-33-0)  [2.17\)](#page-33-0). У цьому наборі команд достатньо важливими є команди блокування та властивостей. Блокування об'єкта захищає його від випадкового переміщення або зміни. До властивостей відноситься набір ефектів анімації, які можна застосувати до елементів слайдів.

Важливими інструментами Smart Notebook є Конструктор уроків і Response, які дають змогу провести опитування на занятті. Для роботи з конструктором занять необхідно в бічній панелі натиснути кнопку  $\left| \cdot \right|$ , а потім активізувати цей інструмент. Response дає змогу проводити тестування та опитування в аудиторії з використанням спеціальних пультів. Тип тестових завдань, які пропонує Response, достатньо обмежений.

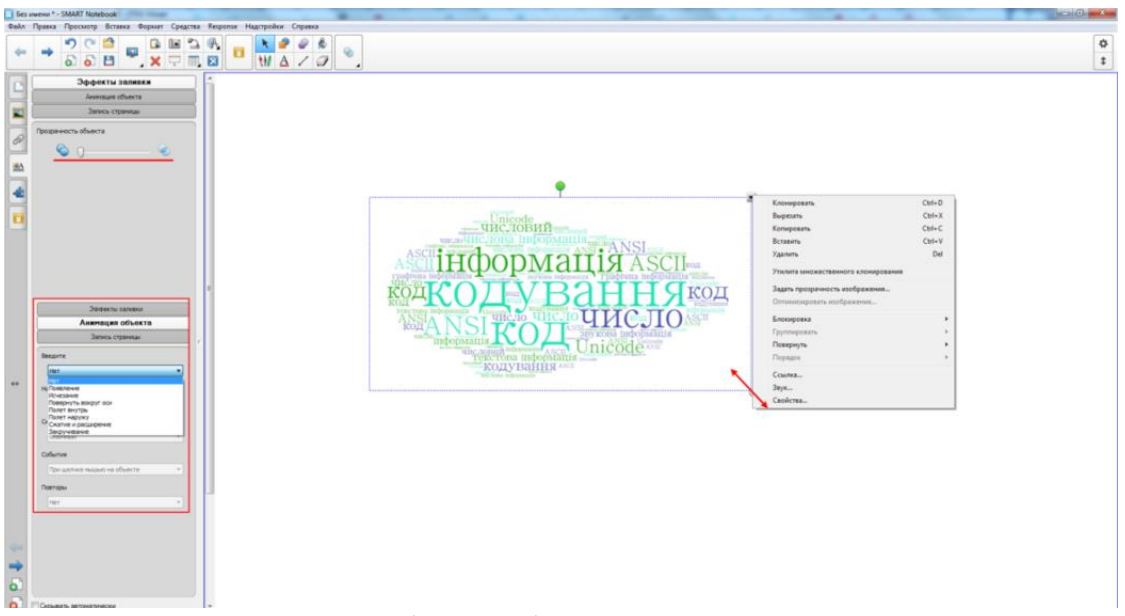

Рис. 2.17. Робота з об'єктом в Smart Notebook

<span id="page-33-0"></span>Для роботи на занятті необхідно перейти у повноекранний режим натискають кнопку . У цьому режимі можна писати, малювати, виділяти елементи, перетягати об'єкти, переходити за посиланнями, демонструвати анімаційні ефекти.

Переваги додатку Smart Notebook:

- *‒* великий обсяг різноманітних інструментів, в тому числі й креслярських;
- *‒* можливість використання анімації;
- *‒* можливість вбудовування Інтернет-посилань;
- *‒* можливість запису уроку

Недоліки додатку:

- *‒* немає можливості налаштувати україномовний інтерфейс;
- *‒* у зв'язку із закінченням підтримки Flash Player зникла можливість використання інтерактивних елементів додатку;
- *‒* потрібно придбати ліцензію.

Угорська компанія Mozaik Education пропонує великий спектр різноманітних мультимедійних матеріалів, які можна застосовувати при роботі з мультимедійною панеллю. Для завантаження додатків MozaBook, MozaWeb, CadaVR, МоzaМар тощо необхідно зареєструватися на сайті Mozaik Education<sup>®</sup> клацнути на посилання **Продукти** та обрати потрібний додаток. Для роботи з мультимедійною дошкою призначено додаток MozaBook.

Після завантаження додатку вчитель заходить до нього з використанням параметрів свого акаунту (логіну та паролю). При завантаженні програми MozaBook відкривається вікно завантаження цього додатку [\(рис. 2.18\)](#page-34-0).

 $\overline{a}$ 

<sup>\*</sup> https://ua.mozaweb.com/

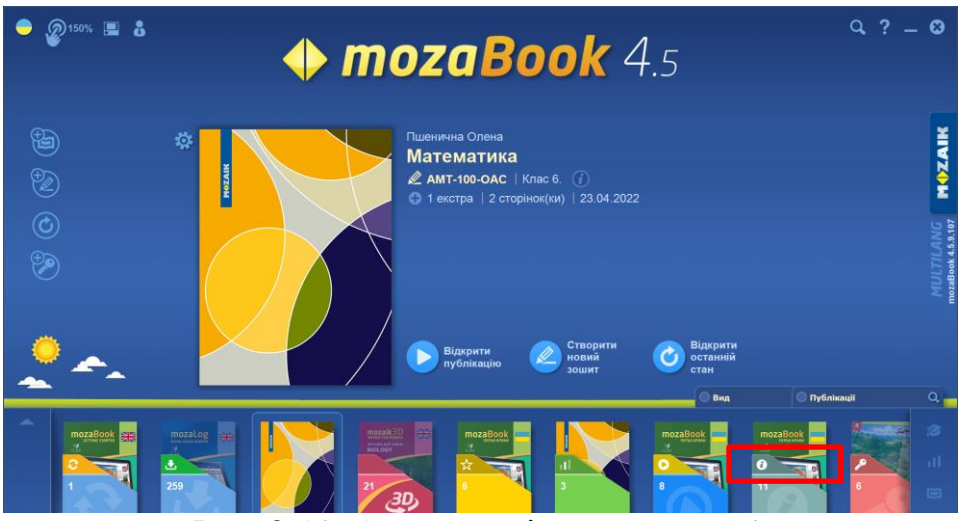

Рис. 2.18. Стартове вікно MozaBook

<span id="page-34-0"></span>У нижній частині вікна вчитель може обрати цифровий підручник, який утримує інтерактивний контент. Після натискання **Вид** [\(рис. 2.18\)](#page-34-0) можна обрати варіант групування за тематикою, потім можна побачити перелік дисциплін [\(рис.](#page-34-1)  [2.19\)](#page-34-1) та обрати потрібний цифровий підручник [\(рис. 2.20\)](#page-34-2). Натискання кнопки дає змогу переглянути інформацію про підручник та завантажити його для роботи офлайн, натисканням кнопки **[Перемкнути на offline пакет]**. Тоді цей підручник буде доступний вчителю навіть після закінчення терміну ліцензії на MozaBook. Для відкриття підручника необхідно натиснути кнопку **[Відкрити публікацію]** (1). Ці підручники створюються на основі паперових українською компанією EdPro.

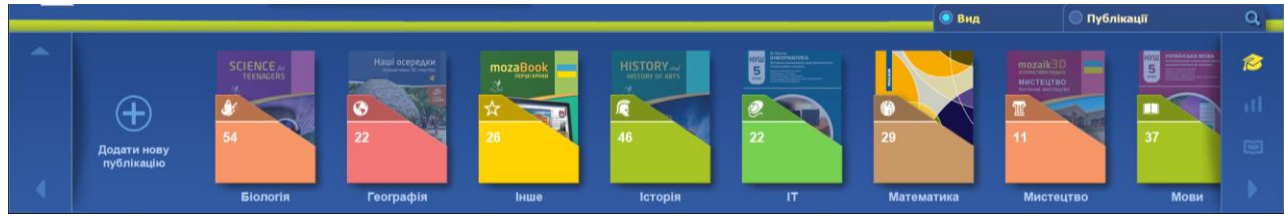

Рис. 2.19. Вибір тематики в MozaBook

<span id="page-34-2"></span><span id="page-34-1"></span>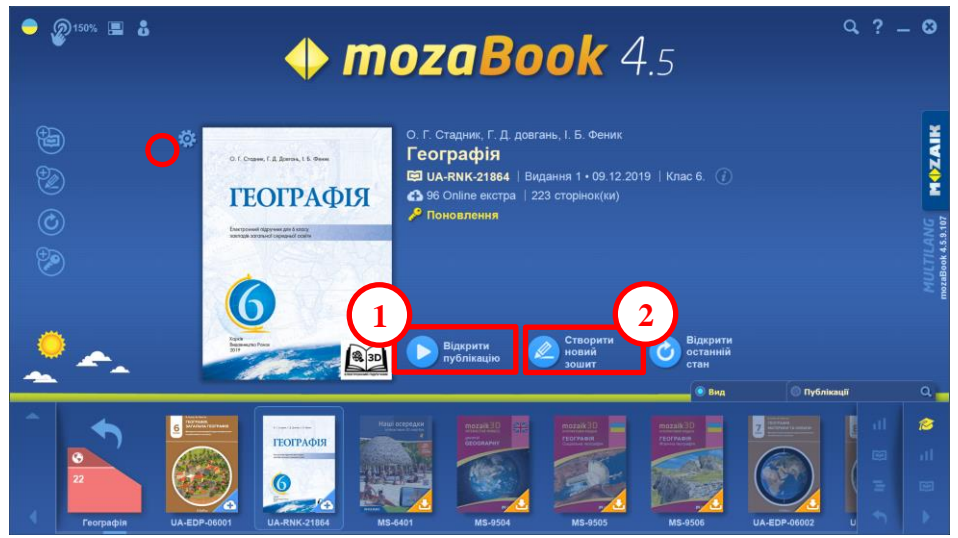

Рис. 2.20. Вибір цифрового підручника в MozaBook

Після створення зошиту відкривається новий зошит та вікно, в якому знаходяться всі збережені в акаунті Mozaik Education матеріали [\(рис. 2.21\)](#page-35-0). Доступ до цих матеріалів здійснюється при роботі із зошитом, тому можна зняти прапорець **Показати при запуску**.

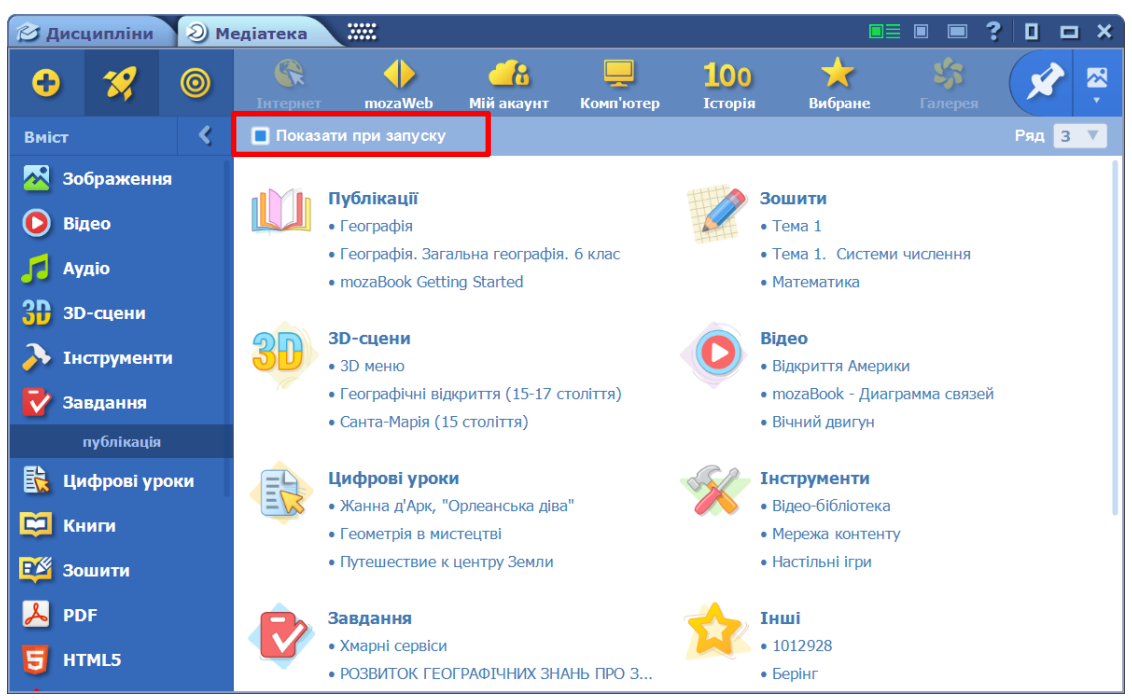

Рис. 2.21. Діалогове вікно перегляду матеріалів, доступних в акаунті

<span id="page-35-0"></span>Розглянемо інтерфейс додатку MozaBook. Головне меню відкривається після натискання кнопки  $\equiv$ , що розташована у верхньому лівому куті вікна (рис. [2.22\)](#page-35-1). Кожна команда головного меню MozaBook (1) утримує відповідний набір команд.

<span id="page-35-1"></span>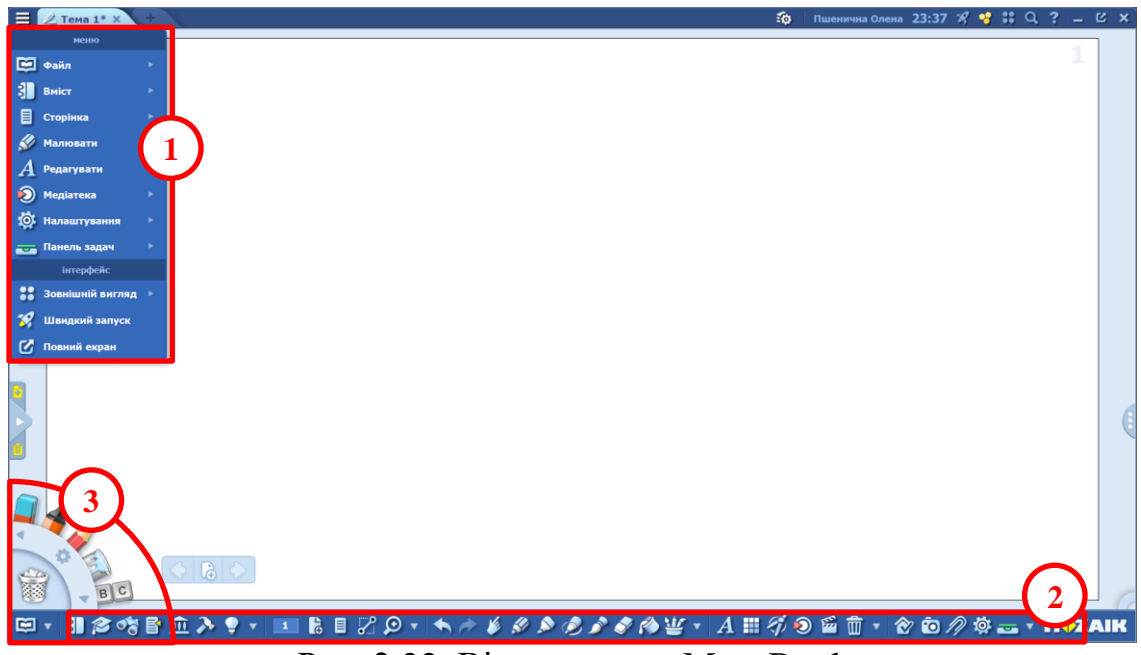

Рис. 2.22. Вікно зошита MozaBook
**Файл** відкриває вчителю доступ до створення нового зошиту «з нуля» або шляхом імпортування матеріалів з .pdf файлів, файлів презентацій, файлів текстового або табличного процесору, файлу інтерактивної дошки. Меню **Вміст** призначено для збагачення зошитів різноманітним інтерактивним та мультимедійним контентом (іграми, тестами, 3D-моделями, картинками, аудіо, відео тощо), доступ до якого здійснюється через особистий акаунт вчителя в Mozaik Education. Також вчитель може додати сторінку, глосарій, матеріали з медіатеки, різноманітні екстра інструменти).

Для роботи з інструментами малювання призначені команди меню **Малювати**, які дають змогу: малювати довільні лінії від руки; створювати прямі та криві лінії; додавати виділення маркером; малювати лінію, що зникає; створювати зображення каліграфічним пером; отримати розпізнану геометричну фігуру після малювання від руки; писати текст від руки; заповнити суцільну ділянку зображення; видаляти зображення. Меню **Редагувати** утримує команди, які пов'язані з роботою з текстом (додавання тексту, таблиць та діаграми зав'язків), з математикою (креслярські інструменти – лінійка, косинець, транспортир та циркуль, додавання геометричних фігур та редактор формул). Команди меню **Медіатека** призначено для додавання на сторінки медіаоб'єктів (картинки, 3D-моделі, аудіо, відео, тестові завдання, медіаінструменти) та публікації цифрових уроків, книг, зошитів, pdf-документів, html-публікацій тощо. Команди меню **Налаштування** дають змогу: створювати та розпочинати завдання (домашні завдання); створювати знімки екрану; додавати ескізи сторінок, нотатки, веб-посилання, посилання на онлайн-відео, посилання на сторінку поточного зошиту; створювати закладки на сторінки. Також з його допомогою можна відкрити зошит у повному екрану і згорнути вікна на панель задач.

Огляд інструментів нижньої панелі вікна MozaBook:

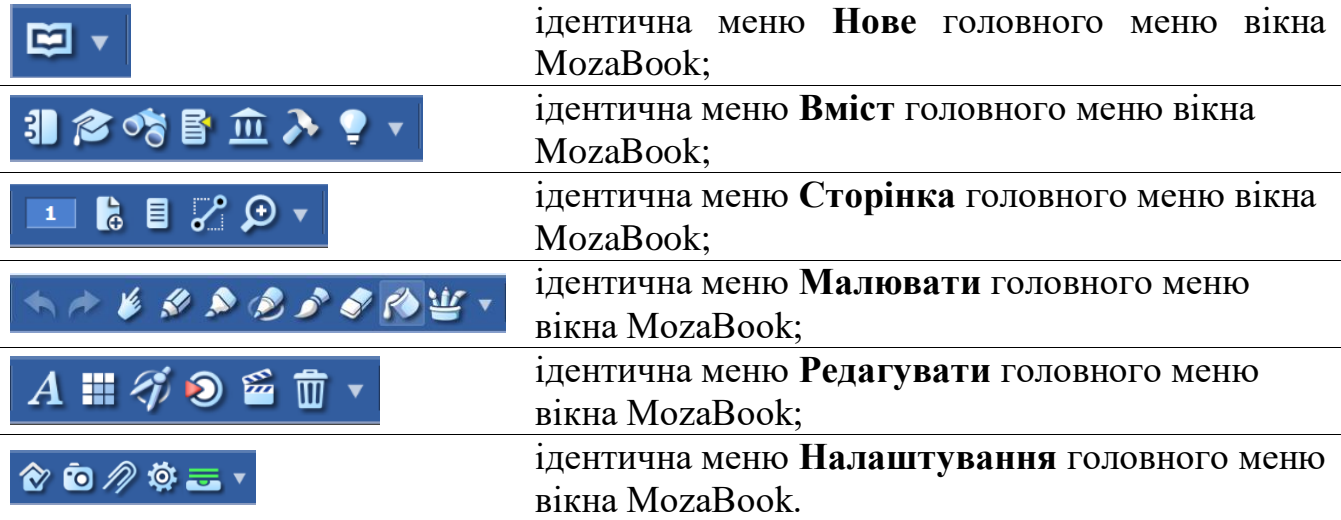

Інструменти **Пеналу** [\(рис. 2.22,](#page-35-0) 3) дають змогу швидкого доступу до різноманітних інструментів редагування під час роботи в класі [\(рис. 2.23\)](#page-37-0). Перехід між наборами інструментів здійснюється за допомогою стрілоктрикутників. Також можна налаштовувати параметри лінії: колір олівця або

маркера, після клацання по кружечку кольору відкривається палітра кольорів; тип лінії – суцільна, пунктирна, точкова, штрих-пунктирна; товщину лінії. Також є інструмент побудови фігур, форма яких обирається. Вибір інструмента створення формули відкриває вікно для написання формули від руки, а в верхній частині вікна поступово відображається розпізнана формула, після натискання кнопки **[Insert]** вона з'являється на сторінці зошита.

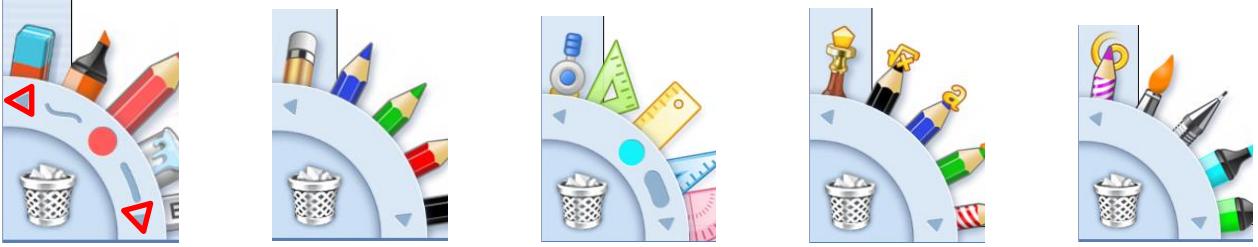

Рис. 2.23. Пенал з інструментами

<span id="page-37-0"></span>Переваги додатку MozaBook:

- *‒* український інтерфейс;
- *‒* велика кількість різноманітних засобів навчання (цифрові уроки, книги, зошити);
- *‒* велика медіатека 3D-сцени, панорамні зображення, 3D-енциклопедії, відео, зображення, аудіо, вікторини, тестові завдання, словникові картки, ігри;
- *‒* можливість використання посилань на зовнішні ресурси;
- *‒* можна використовувати для дистанційного навчання, конвертувавши урок в MozaWeb;
- *‒* широкий спектр інструментів для малювання;
- *‒* створення тестових завдань та опитувань.

Недоліки додатку:

- *‒* сервіс не безкоштовний;
- *‒* не всі розробки перекладені українською мовою.

## **2.4. Цифрові та мультимедійні технології на окремих етапах уроків**

Розглядаючи застосування цифрових і мультимедійних технологій на окремих етапах уроків, не будемо розглядати відомі засоби представлення мультимедійного контенту: презентації, розроблені засобами PowerPoint; ілюстрації, створені в графічних редакторах.

**Етап перевірки домашнього завдання** доволі просто реалізувати за допомогою слайдів презентації або сторінок мультимедійних матеріалів, розроблених для інтерактивної дошки (див. 2.3). Що стосується інтерактивних вправ, то цим засобам присвячені п. 3.3 і п. 3.4.

**Етап актуалізації опорних знань** пов'язаний з такими засобами навчання як флеш-картки, опитування, хмара слів та інтерактивні вправи.

*Флеш-картки* – це змістовні двосторонні зображення з певною інформацією у лаконічній формі.

Їх використовують для запам'ятовування будь-яких відомостей шляхом систематичного повторення під час перегляду асоціативних малюнків з

відповідним коротким текстом. Також картки можуть містити запитання і відповіді на них. Ідея методики належить німецькому журналісту Себастьяну Лейтнеру, який започаткував метод флеш-карток ще у 70-роках ХХ століття.

Головний принцип таких карток полягає у тому, що вони формують умови для активного запам'ятовування: один бік картки містить зображення чи запитання, а другий – правильну відповідь на нього. При роботі з такою методикою щоразу відбувається активізація уваги школярів: побачивши запитання на одному боці картки, учень намагається самостійно знайти відповідь на нього, а відкриваючи зворотній бік, кожний має можливість перевірити себе. Працюючи з флеш-картками самостійно, учні щоразу проводять самостійний невимушений екзамен, під час якого не лише перевіряють рівень засвоєння знань з теми, а й краще запам'ятовують навчальний матеріал.

Комбінації сторін картки можуть бути якими завгодно, наприклад:

*‒* зображення – назва (українською чи іноземною мовою);

- *‒* логотип назва програми або сервісу;
- *‒* поняття визначення;
- *‒* малюнок переклад іноземною мовою;
- *‒* слово транскрипція;
- *‒* назва закону чи теореми формула;
- *‒* назва хімічного елемента чи фізичної величини позначка;
- *‒* назва твору автор;
- *‒* історична подія дата та інше.

Як створити якісні флеш-картки?

Щоб цей інструмент був дійсно ефективним для навчання, дотримуйтесь наступних правил щодо їхнього створення.

**Лаконічний зміст.** На картці має бути всього одне визначення, поняття чи елемент. Позначення громіздких списків зі словами певної категорії – неефективне (наприклад слова-виключення з певного правила). У такому випадку краще зробити серію карток, на кожній з яких буде позначено окреме слово. Також не варто занотовувати на картці багато відомостей, ефективніше робити акцент на ключових фактах.

**Максимально зрозумілий зміст.** Необхідно уникати іншомовних слів чи складних мовних конструкцій. Наприклад, для пояснення певного поняття не варто використовувати складну специфічну термінологію.

**Використання кольорів.** Картка має бути максимально наочною та цікавою. У такому випадку вона привертатиме додаткову увагу, що допоможе краще запам'ятати її зміст.

**Додавання змістовних малюнків.** Зображення дають змогу здійснити співставлення слова / назви з конкретним об'єктом або буде сприяти створенню асоціацій.

Для створення флеш-карток застосовуються такі сервіси як Flippity, Genially, Interacty, Quizlet, StudyStack тощо. Розглянемо деякі з них.

Всі розробки в сервісі Flippity засновані на використанні Google таблиць. Для розробки достатньо відкрити сайт\* , вибрати потрібний шаблон та почати редагувати таблицю. Цей сервіс пропонує два види флеш-карток – прості та багатосторінкові [\(рис. 2.24\)](#page-39-0).

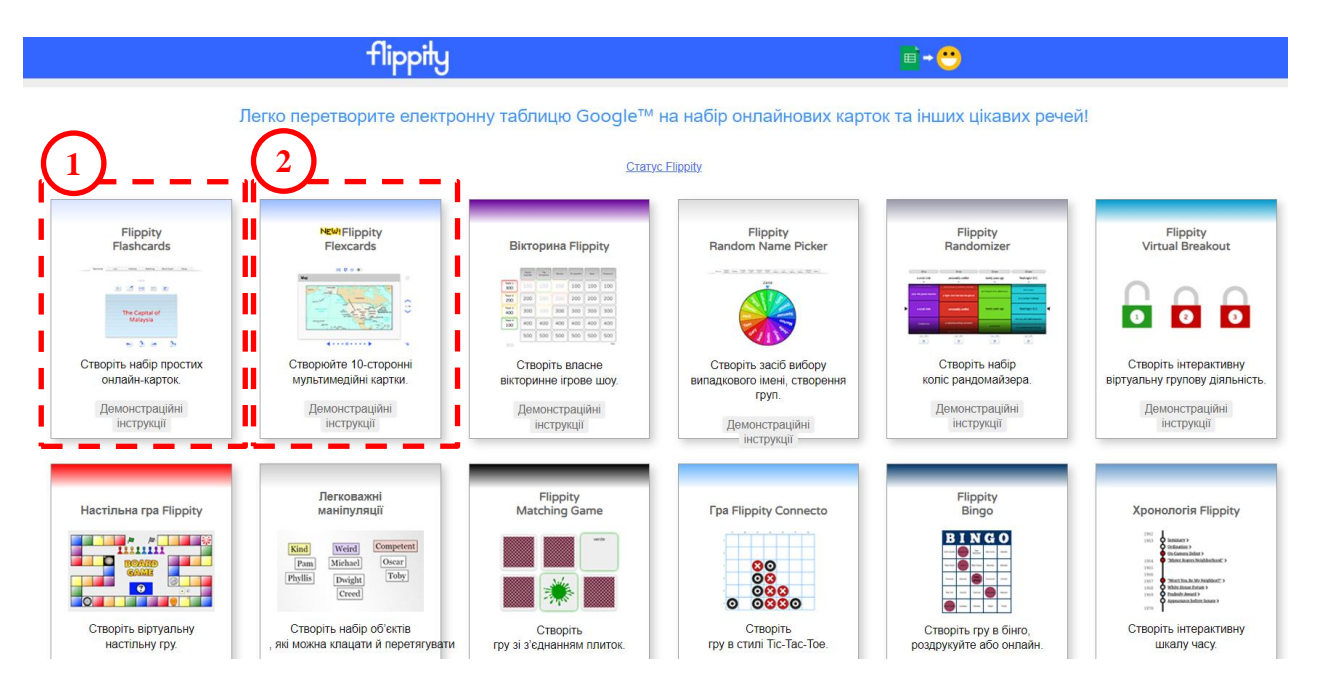

Рис. 2.24. Головна сторінка сервісу Flippity

<span id="page-39-0"></span>На [рис. 2.25](#page-39-1) представлена таблиця, на основі якої створюються прості флеш-картки. На [рис. 2.26](#page-40-0) представлені розроблені флеш-картки † . Головне правило цього сервісу не змінювати блакитний та жовтий рядок таблиці (1 і 2 рядки). На флеш-картках в цьому сервісі можна використовувати не тільки текст, а й зображення, аудіо та відео.

|                |                                                                         |                         | Ċ.               | n.               |                                                                                                    |
|----------------|-------------------------------------------------------------------------|-------------------------|------------------|------------------|----------------------------------------------------------------------------------------------------|
|                | Side1                                                                   | Side <sub>2</sub>       | <b>CardColor</b> | <b>TextColor</b> |                                                                                                    |
| $\overline{2}$ | <b>Audio: None</b>                                                      | * Audio: None           |                  |                  |                                                                                                    |
|                | Хто відкрив морський шлях до індії?                                     | Васко да Гама           | blue             | red              |                                                                                                    |
|                | В якому році Христофор Колумб відкрив Америку?                          | 1492                    | yellow           |                  |                                                                                                    |
|                | https://drive.google.com/file/d/1YKZHtSY11gi3CPerL3XttS Бартоломеу Діаш |                         | purple           |                  |                                                                                                    |
|                | Хто завоював державу інків?                                             | Франсіско Пісарро       | green            |                  |                                                                                                    |
|                | https://drive.google.com/file/d/11jT7yysI5DgjOv2zxMZuGz Фернан Магеллан |                         | purple           |                  |                                                                                                    |
|                | Яку країну відкрив Педру Кабрал?                                        | Бразилія                | orange           | blue             |                                                                                                    |
|                | Хто відкрив Тихий океан?                                                | Васко Нуньес де Бальбоа | green            |                  |                                                                                                    |
|                | Яку країну відкрив Жан А'артьс?                                         | Канада                  | vellow           |                  |                                                                                                    |
|                | https://drive.google.com/file/d/1pОMd7cgGWI5QF-tJo46fT Джеймс Кук       |                         |                  | blue             |                                                                                                    |
| 12             | В якому році почалася перша навколосвятня подорож; 1519                 |                         | blue             |                  |                                                                                                    |
| 13             | Хто здійснив другу навколосвітню подорож?                               | Френсіс Дрейк           | red              |                  |                                                                                                    |
|                | В якому році Абель Тасман відкрив Нову Зеландію?                        | 1642                    | blue             |                  | The link to your Flippity.net Flashcards:                                                                                    |
| 15             | Хто відкрив архіпелаг Вогняна Земля?                                    | Фернан Магеллан         | green            |                  | https://www.flippity.net/fc.php?k=1xF5ycprgWXuRT_XKJlozQMEZJbjTPwThFLSmZm2OT3k                                               |
|                | В якому році почалася експедиція Бартоломеу Діаша? 1487                 |                         | red              |                  |                                                                                                    |
|                | Що відкрила експедиція Христофора Колумба під час і Багамські острови   |                         | green            |                  | Don't forget to publish your spreadsheet first. Changes may take up to 5 minutes to appear in your link.                     |
| 18             | https://drive.google.com/file/d/1NM0ToNz94Voh71cRUt2t Mapko Поло        |                         | orange           |                  | If there is an error in cell A2, select it and press Ctrl + R ( $\mathcal{H}$ +R on a Mac) or copy the URL (address) of your |
| 19             | Який острів відкрила друга експедиція Христофора Ко Домініка            |                         | areen            |                  | spreadsheet from the address bar above and paste it into cell A8 below.                                                      |
| 20             | На якому острові загинув Фернана Магеллана?                             | Мактан                  | areen            |                  | See Troubleshooting for more help.                                                                                           |
| 21             |                                                                         |                         |                  |                  |                                                                                                    |

Рис. 2.25. Таблиця флеш-карток Flippity

<span id="page-39-1"></span>-

URL: https://www.flippity.net/

<sup>†</sup> URL: http://surl.li/kkywb

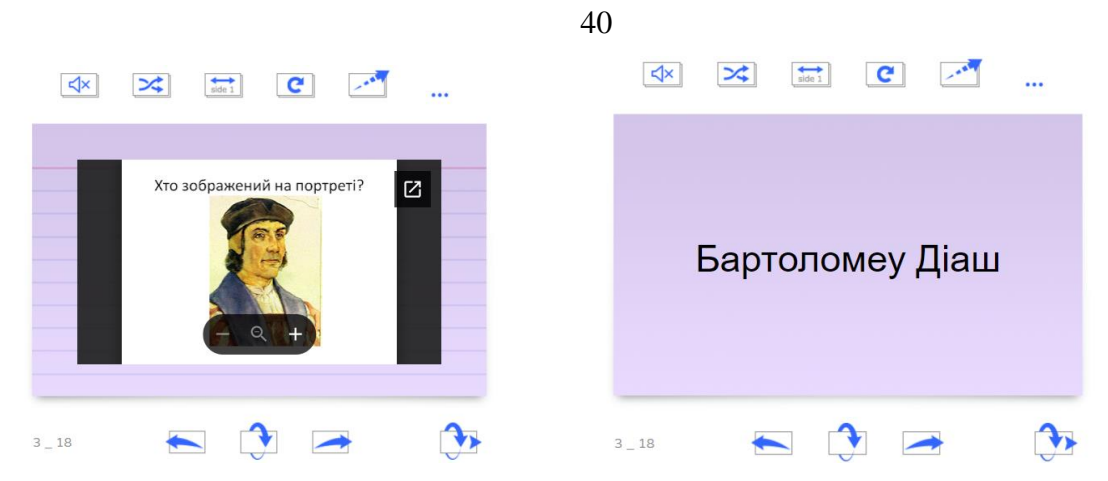

Рис. 2.26. Розроблені флеш-картки

<span id="page-40-0"></span>Переваги сервісу Flippity з розробки флеш-карток:

- *‒* безкоштовний сервіс;
- *‒* зручність роботи з Google таблицею;
- *‒* всі матеріали для карток зосереджені в Google;
- *‒* можливість використовувати флеш-картки для тестування або виконання вправи «поєднати пари»;
- *‒* можна перемішати картки;
- *‒* можна створити велику кількість карток.

Недоліки сервісу Flippity з розробки флеш-карток:

- *‒* доволі складна процедура з використання картинок;
- *‒* не дуже привабливий вигляд карток з картинками.

Для створення флеш-карток у сервісі Genially\* , спочатку необхідно зареєструватися в ньому. Зробити це можна з допомогою свого Google-акаунта. Початкова сторінка сервісу представлена на [рис. 2.27,](#page-40-1) де потрібно натиснути кнопку **[Create Genially]**, після цього переходять до розділу **Training Materials → Instructional Resources** [\(рис. 2.28\)](#page-41-0).

| <b>C</b> genially                                                                                                    | $\hbox{\tt Q}$<br>Search your creations                                                                                                    | $\equiv$ All $\sim$                                      |                                                                                                    | <b>WE UPGRADE YOUR PLAN</b>                                                                         |
|----------------------------------------------------------------------------------------------------|----------------------------------------------------------------------------------------------------|----------------------------------------------------------|----------------------------------------------------------------------------------------------------|----------------------------------------------------------------------------------------------------|
| <b>CREATE GENIALLY</b>                                                                                                  | Folders                                                                                                    |                                                          |                                                                                                    |                                                                                                    |
|                                                                                                    | Create folder                                                                                                    |                                                          |                                                                                                    |                                                                                                    |
| <b>H</b> Creations<br><b>富 Bin</b>                                                                                      | Creations                                                                                                    |                                                          |                                                                                                    |                                                                                                    |
| ò<br>Brand kit                                                                                                    |                                                                                                    |                                                          |                                                                                                    |                                                                                                    |
| 圓<br>Inspiration<br><b>Bu</b> Starred<br>You can pin folders to this<br>sidebar through the expanded<br>folder options. | $+$<br>Create genially                                                                                                    | a advices about<br>$\bullet$                             | <b>Чифрові та мультимедійні</b><br><b>технології в профільній середній</b><br>ma qraxosili nepedsumili ocsimi<br><b>DRAFT</b>                                                                                                    | Кафедра<br>компютерних наук<br>представляе<br>освітню програму<br>«Середня освіта<br>(Інформатика)» |
|                                                                                                    |                                                                                                    | <b>BLACKBOARD FLIP</b><br>Interactive cards - 25.08.2023 | Цифрові та мультимедійні технології<br>Diagram - 20.08.2023                                                                                                    | Середня освіта інформатика (бака<br>Presentations - 21.07.2023                                      |
|                                                                                                    | СЕРЕДНЯ ОСВІТА<br>(IHΦOPMATHKA)<br><b>OCBITHSI</b><br><b>ПРОГРАМА</b><br><b>Scale modulement serv</b><br>suricrepeanul piseus.<br>antani ocaime. |                                                          | WORD SEARCH<br>ALEXPRMILLMWB<br>K G H E Q U B E T L V D A<br>No the panel to make<br>FAOJNCZUMO<br>ATIPERFFHORA<br><b>O</b> Wandletter<br>LPOECINTABXVE<br><sup>O</sup> Wand theo<br>HERGLIANYUPTV<br><b>PDAHBSIYTLEPD</b><br><b>O</b> Wand three<br>ILGSUFOYERDOL<br><sup>O</sup> World Jours<br>OXMNDBADMFBSK<br>O Wood DRAFT<br><b>NMKCEHPISUEMR</b><br><b>DRAFT</b> | TIC-TAC-TOE GAME<br>3<br>$\bullet$                                                                  |
| Genius Centers                                                                                                    | Середня освіта Інформатика (магіс<br>Presentations - 17.07.2023                                                                                  | <b>CHESS GAME</b><br>Games - 09.07.2023                  | <b>WORD SEARCH</b><br>Games - 09.07.2023                                                                                                    | <b>TIC-TAC-TOE GAME</b><br>Games - 09.07.2023                                                       |

Рис. 2.27. Головна сторінка сервісу Genially

<span id="page-40-1"></span> $\overline{a}$ 

<sup>\*</sup> https://auth.genial.ly/logout

| $\leftarrow$ BACK         |                                                |                                                                                                    |                                   |                   |                                             |                            |                           | UPGRADE YOUR PLAN                  |             |
|---------------------------|------------------------------------------------|----------------------------------------------------------------------------------------------------|-----------------------------------|-------------------|---------------------------------------------|----------------------------|---------------------------|------------------------------------|-------------|
| For me                    |                                                |                                                                                                    |                                   |                   |                                             |                            |                           |                                    |             |
| Presentations             |                                                |                                                                                                    | What you can create with Genially |                   |                                             |                            |                           |                                    |             |
| Infographics              |                                                |                                                                                                    |                                   |                   |                                             |                            |                           |                                    |             |
| Gamification              |                                                | Search for a template                                                                                                    |                                   |                   |                                             |                            | Q                         |                                    |             |
| Interactive image         |                                                |                                                                                                    |                                   |                   |                                             |                            |                           |                                    |             |
| Video                     | <b>Educational presentations</b><br>Unit plans | Graphic organizers<br>Timeline                                                                                                    | Information organizers            | Flashcards        | <b>Educational games</b>                    | Gamified resources         | Quiz                      | Planners<br>Assessment             | Audiovisu > |
| Guide                     |                                                |                                                                                                    |                                   |                   |                                             |                            |                           |                                    |             |
| <b>Training materials</b> | (2)<br>女孩                                      | æ,                                                                                                    |                                   | wow               |                                             | $\left(\frac{1}{2}\right)$ | 帽                         | Fø.                                |             |
| Learning units            | For me<br>Presentations                        | Infographics                                                                                                    | Gamification                      | Interactive image |                                             | Video                      | Guide                     | <b>Training materials</b>          |             |
| Instructional resources   |                                                |                                                                                                    |                                   |                   |                                             |                            |                           |                                    |             |
| More                      | $\equiv$ All, Premium, Free $\vee$             |                                                                                                    |                                   |                   |                                             |                            |                           |                                    |             |
| <b>Blank creation</b>     |                                                |                                                                                                    |                                   |                   |                                             |                            |                           |                                    |             |
|                           | <b>Learning units</b>                          |                                                                                                    |                                   |                   |                                             |                            |                           |                                    |             |
|                           | $\star$<br>LE<br>Import PPTX                   | <b>Basic template</b><br><b>Learning Unit</b><br>Le em igram doler sit anut, es rombtuer adipiscing elit.<br>Annum commode ligate aget deler. Annuan marca.<br>B |                                   |                   | <b>Genial Learning Unit</b><br>$\checkmark$ | П                          | ₩<br>$\sim$<br><b>NEW</b> | <b>PRIMARY</b><br><b>UNIT PLAN</b> | C           |
|                           |                                                | <b>BASIC LEARNING UNIT</b>                                                                                                    |                                   |                   | <b>GENIAL LEARNING UNIT</b>                 |                            |                           | <b>PRIMARY UNIT PLAN II</b>        |             |

Рис. 2.28. Набір шаблонів завдань

<span id="page-41-0"></span>Кожен шаблон можна переглянути для обрання прийнятного [\(рис. 2.29\)](#page-41-1), однак частина шаблонів відносяться до платного акаунту (з зірочкою). На флешкартках можна використовувати картинки (1) або відео (2), якщо планується застосовувати виключно текст, то можна прибрати картинки й додати текст.

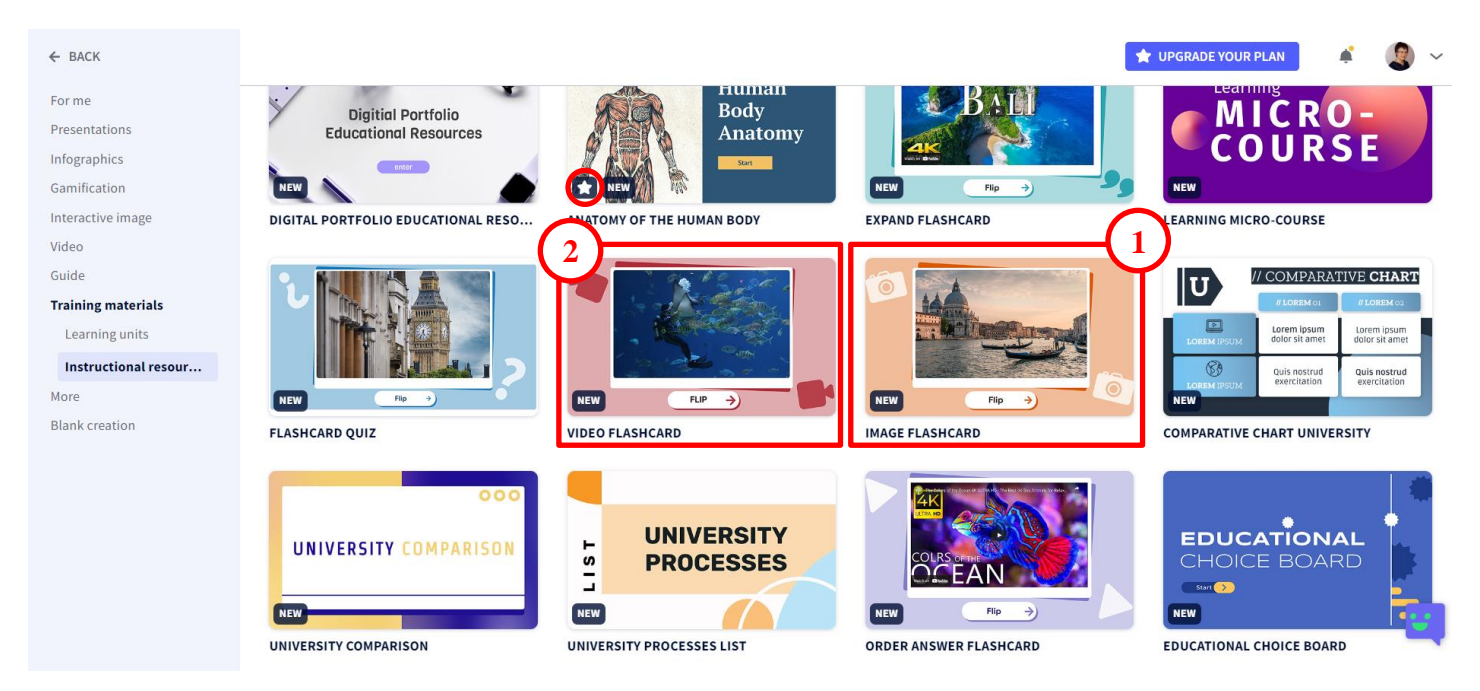

Рис. 2.29. Шаблони флеш-карток

<span id="page-41-1"></span>В сервісі можна розробити титульну сторінку і дублювати сторінки, а тому набір флеш-карток може складатися з будь-якої кількості. На [рис. 2.30](#page-42-0) представлена пара флеш-карток, розроблених в сервісі Genially\* .

41

 $\overline{a}$ \* http://surl.li/kmldt

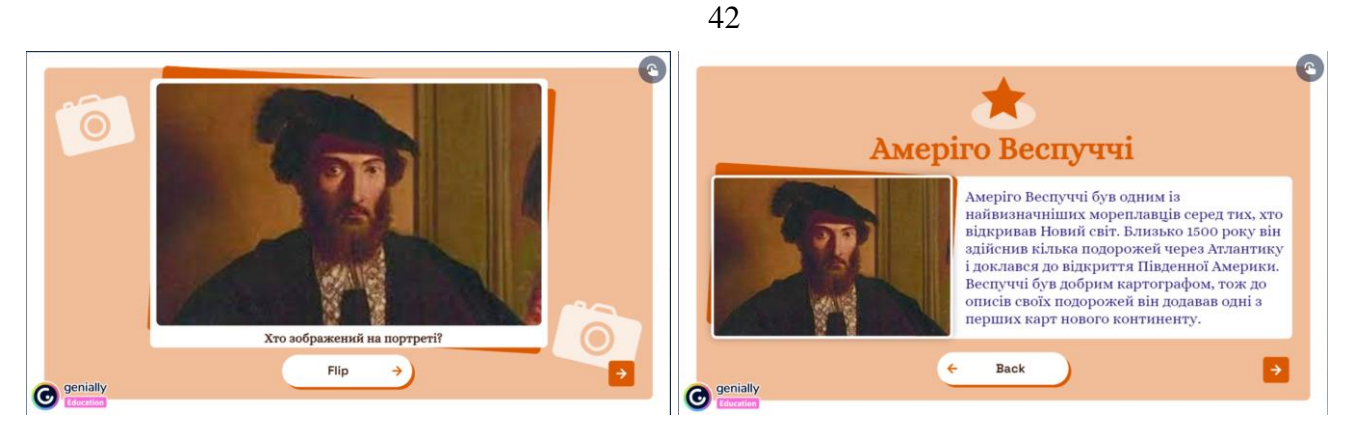

Рис. 2.30. Розроблені в Genially флеш-картки

<span id="page-42-0"></span>Переваги сервісу Genially з розробки флеш-карток:

- *‒* привабливе оформлення флеш-карток;
- використання анімації під час демонстрації флеш-карток;
- *‒* привабливий вигляд карток з картинками;
- *‒* кожну картку можна заповнити достатньою кількістю довідкової інформації;
- *‒* можна створити велику кількість карток.

Недоліки сервісу Genially з розробки флеш-карток:

- *‒* шаблон карток складається з двох карток лицьової та зворотної, тому для створення наступних карток доведеться здійснювати їх дублювання;
- *‒* немає можливості перемішати флеш-картки;
- *‒* немає шаблону флеш-карток, які використовують виключно текст;
- *‒* доволі складно зробити картки з різним наповненням (картинки, відео, текст).

Розглянемо сервіс StudyStack\* . Реєстрація в сервісі здійснюється через акаунт Facebook. Після переходу до інформаційної панелі можна переглянути свої розробки або створити нову колекцію флеш-карток, які в StudyStack називаються стеками [\(рис. 2.31\)](#page-42-1). У режимі редагування користувач заповнює таблицю. На [рис. 2.32](#page-43-0) представлені розроблені карти.

| Стеки                 | Обліковий запис                | Журнал<br>навчання |              |            |                    |            |       |                         |  |
|-----------------------|--------------------------------|--------------------|--------------|------------|--------------------|------------|-------|-------------------------|--|
| Головна   Мої стеки С |                                |                    |              |            |                    |            |       | Створити новий стек     |  |
| ім'я                  | опис                           |                    | Категорія    | Змінено    | Користувач картки  |            | Зірки |                         |  |
| Комп'ютерна графіка   | Комп'ютерна графіка            |                    | комп'ютери   | 2022-11-27 | Опена<br>Позвечки  | 6          |       | 0 редагувати видалити   |  |
| CTex No3695959        | CTex No3695959                 |                    | Незахінчений | 2022-11-22 | Опена<br>Позначна  | $\circ$    |       | 0 редагувати видалити   |  |
| CTex No3704498        | Стек Na3704498                 |                    | Незахінчений | 2022-12-01 | Опяна<br>Позначна  | 5          |       | 0 редагувати видалити - |  |
| Статистика 1          | Методи математичної статистики |                    | математика   | 2023-03-08 | Олена<br>Позвечна  | 28<br>22   |       | 0 редагувати видалити   |  |
| Діагностика 1         | Педагогічна діагностика        |                    | математика   | 2023-03-09 | Олена<br>Позначная | 12         |       | 0 редагувати видалити   |  |
| приклад               | приклад                        |                    | MATOMATICO   | 2023-04-11 | Опена<br>Понимна   | $^{\circ}$ |       | 0 редагувати видалити   |  |

Рис. 2.31. Інформаційна панель сервісу StudyStack

<span id="page-42-1"></span> $\overline{a}$ 

URL: https://www.studystack.com/

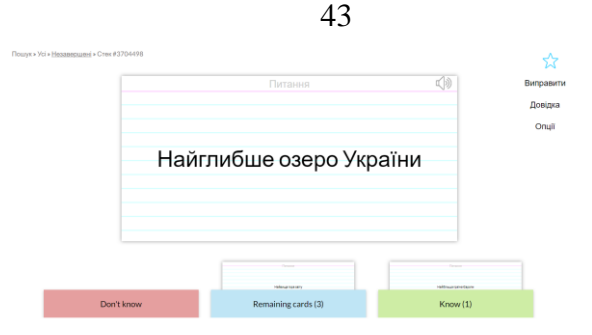

Рис. 2.32. Флеш-картки в режимі перегляду

<span id="page-43-0"></span>Переваги сервісу StudyStack з розробки флеш-карток:

- *‒* можливість використання флеш-карток учнями для повторення матеріалу;
- *‒* велика кількість шаблонів ігрових завдань, в яких можна відкрити флешкартки;
- *‒* можна створити велику кількість флеш-карток;
- *‒* для використання флеш-карток в системі управління навчанням отримується вбудоване посилання на флеш-картку.

Недоліки сервісу StudyStack з розробки флеш-карток:

- *‒* немає можливості застосовувати картинки на флеш-картках;
- *‒* доволі непривабливе оформлення карток;
- *‒* для нормальної роботи в середовищі доведеться відключити програму блокувальник реклами в браузері.

Для створення колективної хмари слів, необхідно розробити опитування. Для цього найзручніше скористатися сервісами Mentimeter, Ahaslides, Poll Everywhere. Сервіси Mentimeter і Ahaslides ґрунтуються на використанні слайдів.

Сервіс Mentimeter\* дає змогу створити опитування [\(рис. 2.33,](#page-43-1) а) або підготувати інформаційні слайди [\(рис. 2.33,](#page-43-1) б). Інформаційні слайди не настільки зручні у використанні, оскільки до них не можна додати велику кількість контенту. Слайд-опитування, який сформував хмару слів наведено на [рис. 2.34.](#page-44-0)

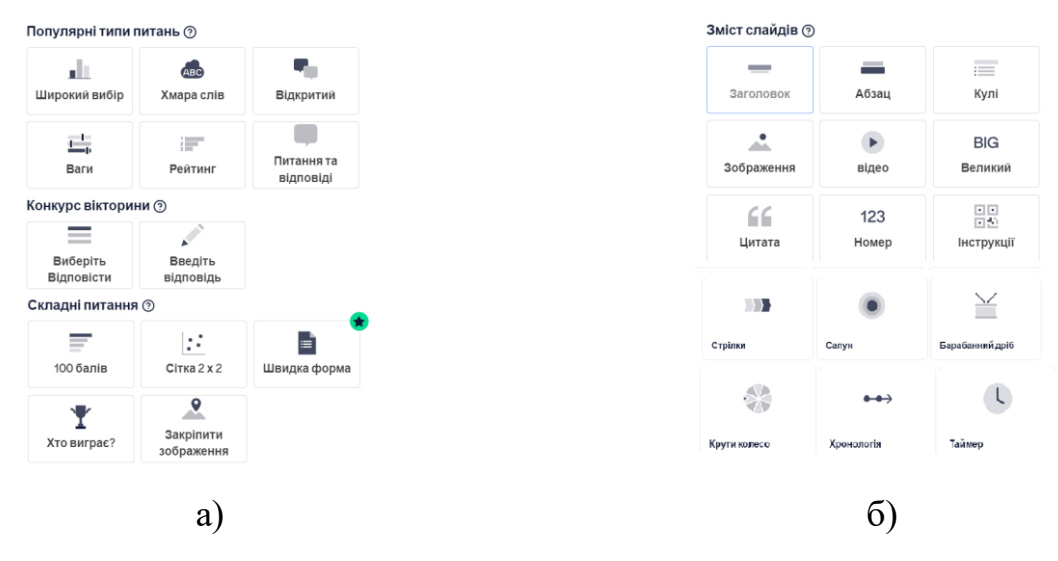

Рис. 2.33. Типи слайдів Mentimeter

<span id="page-43-1"></span> $\overline{a}$ 

<sup>\*</sup> https://www.mentimeter.com/

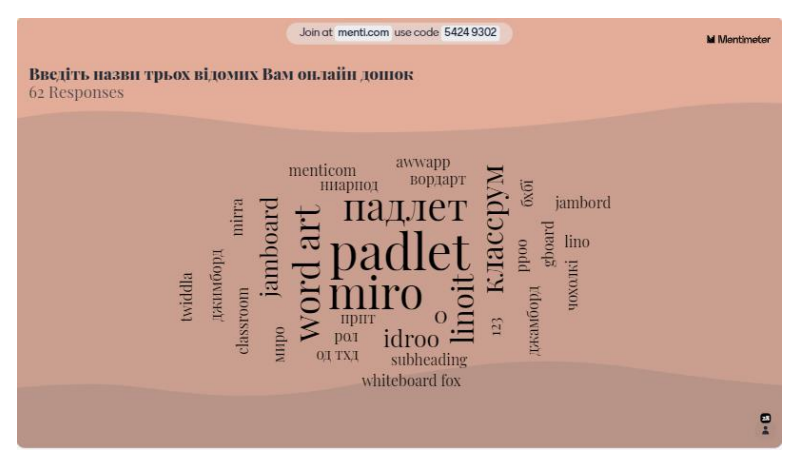

Рис. 2.34. Опитування хмара-слів в Mentimeter

<span id="page-44-0"></span>Переваги сервісу Mentimeter з розробки опитувань:

- *‒* не має обмежень на кількість отриманих відповідей;
- *‒* можна легко змінити тип слайда, призначеного для опитування;
- *‒* з одного облікового запису можна запустити декілька опитувань;
- *‒* легко провести мобільне опитування з використанням qr-кода;
- *‒* можна завантажити результати опитування;
- *‒* достатня кількість типів слайдів, шаблонів.

Недоліки сервісу Mentimeter з розробки опитувань:

- *‒* немає українського інтерфейсу (лише переклад в браузері);
- *‒* вікторини проводяться не анонімно;
- *‒* в одній презентації можна скористатися тільки двома запитаннями відкритого типу і 5 запитаннями із множинним вибором, тому доводиться створювати окремі опитування.

Сервіс Ahaslides\* дає змогу створити вікторину [\(рис. 2.35,](#page-44-1) а) опитування [\(рис. 2.35,](#page-44-1) б) або підготувати інформаційні слайди [\(рис. 2.35,](#page-44-1) в). Інформаційні слайди не настільки зручні у використанні, оскільки до них не можна додати велику кількість контенту. Слайд-опитування, який сформував хмару слів наведено на [рис. 2.36.](#page-45-0)

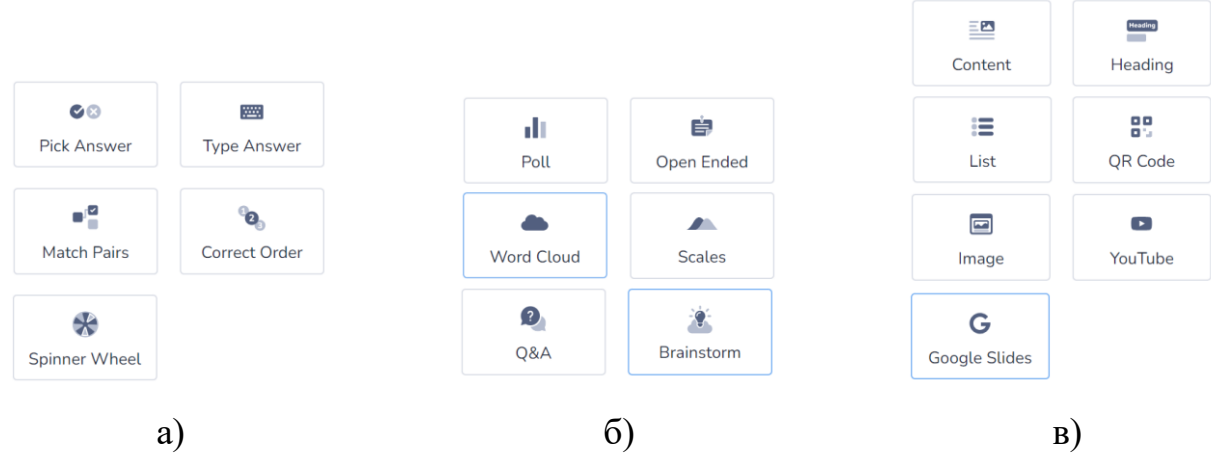

Рис. 2.35. Типи слайдів Ahaslides

<span id="page-44-1"></span> $\overline{a}$ 

44

да\* https://www.mentimeter.com/

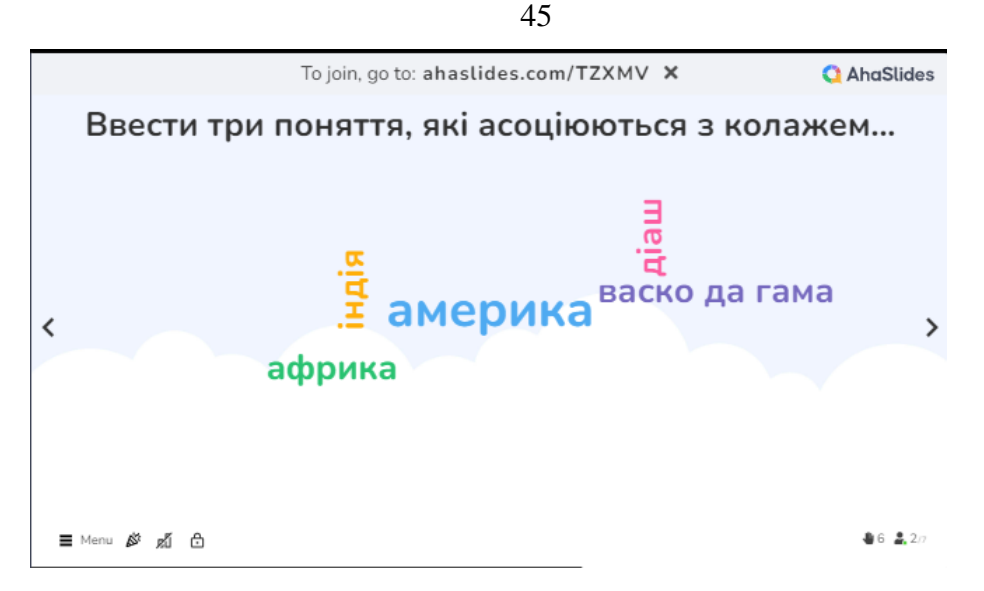

Рис. 2.36. Опитування хмара-слів в Ahaslides

<span id="page-45-0"></span>Переваги сервісу Ahaslides з розробки опитувань:

- *‒* містить різні навчальні ігри, які можна редагувати та покращувати;
- *‒* більшість функціональних можливостей доступна безкоштовно;
- *‒* вікторини проводяться не анонімно;
- *‒* легко провести мобільне опитування з використанням qr-кода;
- *‒* більш демократична ціна (у порівнянні з Mentimeter);
- *‒* під час попереднього перегляду видно як виглядатиме опитування в мобільному телефоні;
- *‒* достатня кількість типів слайдів, шаблонів, привабливих дизайнів.

Недоліки сервісу Ahaslides з розробки опитувань:

- *‒* немає українського інтерфейсу (не перекладається в браузері);
- *‒* менша кількість типів слайдів.

Сервіс Poll Everywhere\* дає змогу провести опитування з використанням різноманітних питань [\(рис. 2.37\)](#page-45-1).

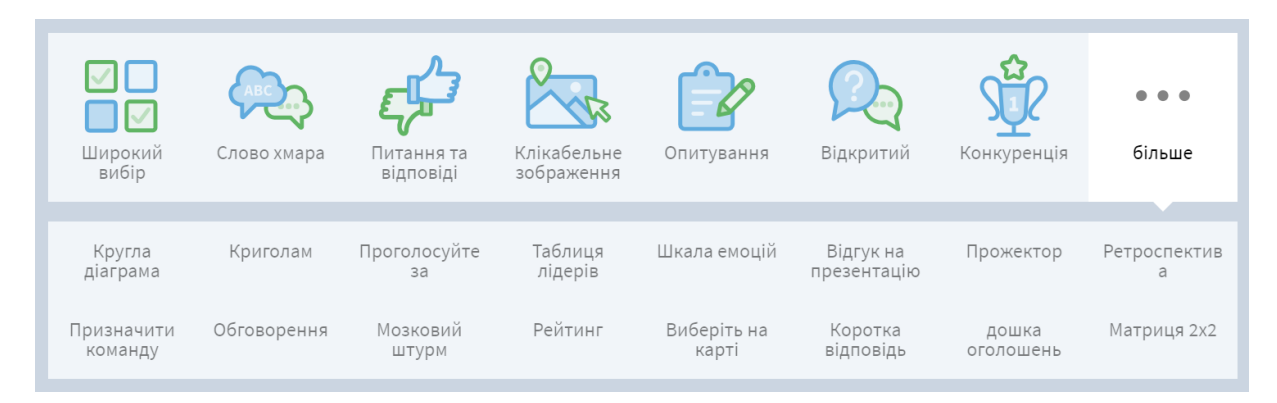

Рис. 2.37. Типи питань Poll Everywhere

<span id="page-45-1"></span>На [рис. 2.38](#page-46-0) представлені результати голосування здобувачів освіти щодо можливостей сервісу Canva.

 $\overline{a}$ 

<sup>\*</sup> https://www.polleverywhere.com/

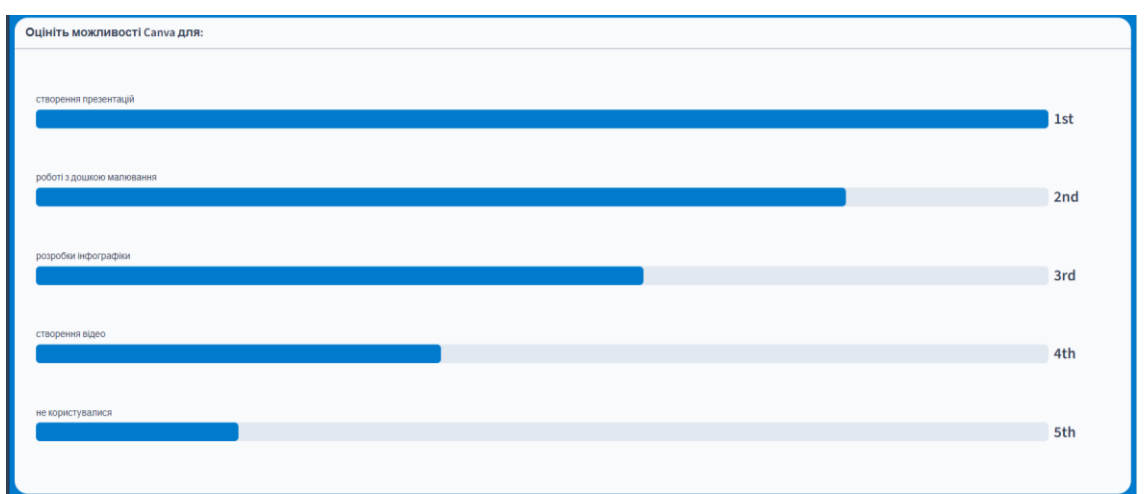

Рис. 2.38. Результати голосування в Poll Everywhere

<span id="page-46-0"></span>Переваги сервісу Poll Everywhere з розробки опитувань:

- *‒* містить різні типи питань;
- *‒* можна створити необмежену кількість опитувань;
- *‒* обравши тип опитування Survey, можна сконструювати комбіноване опитування з великою кількістю питань різних типів;
- *‒* легко провести мобільне опитування з використанням qr-кода;
- *‒* можна переглянути звіт з проведеного опитування та завантажити його;
- *‒* достатня кількість типів слайдів, шаблонів, привабливих дизайнів.

Недоліки сервісу Poll Everywhere з розробки опитувань:

- *‒* не більше 40 відповідей на одне опитування;
- *‒* одночасно можна реалізувати одне опитування.

На **етапі повідомлення теми та мети уроку** можна скористатися слайдом презентації, хмарою слів, пазлом, загадкою або ребусом, інфографікою, фото або відео.

Хмара слів – це візуальне представлення списку категорій або слів, так званих міток, ярликів, ключових слів тощо.

Для створення хмари слів застосовуються WordArt, Wordle, Word it Out тощо.

WordArt<sup>\*</sup> - сервіс, що дає змогу створити хмару слів у вікні браузера. Користувач може обрати форму хмари, завантажити особистий рисунок для створення хмари слів, змінити параметри шрифту, налаштувати форму розташування слів. Сервіс вимагає реєстрації за допомогою одного з аккаунтів у соціальних мережах. Створення хмари слів здійснюється шляхом введення слів або термінів в таблицю, після чого хмара генерується [\(рис. 2.39\)](#page-47-0).

 $\overline{a}$ \* https://wordart.com/

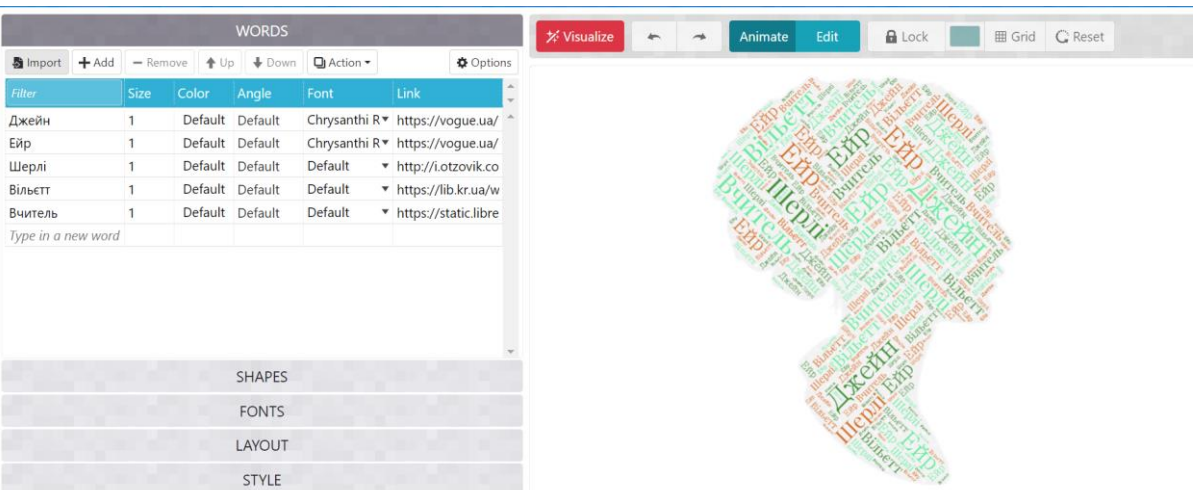

47

Рис. 2.39. Розробка хмари слів у WordArt

<span id="page-47-0"></span>**Пазл** – це гра-головоломка, в якій потрібно скласти мозаїку з безлічі фрагментів малюнка, що мають різну форму. Збирання пазлів сприяє розвитку образного та логічного мислення, уваги, сприйняття, розрізнення окремих елементів за кольором, формою, розміром, вчить правильно сприймати зв'язок між частиною і пілим.

Для створення пазлів можна скористатися Jigsaw Planet\* . На цьому сайті можна створити свій пазл з будь-якого зображення[\(рис. 2.40\)](#page-47-1). Його можна збирати як на самому сайті Jigsaw Planet, так і вставити код завдання на свою сторінку.

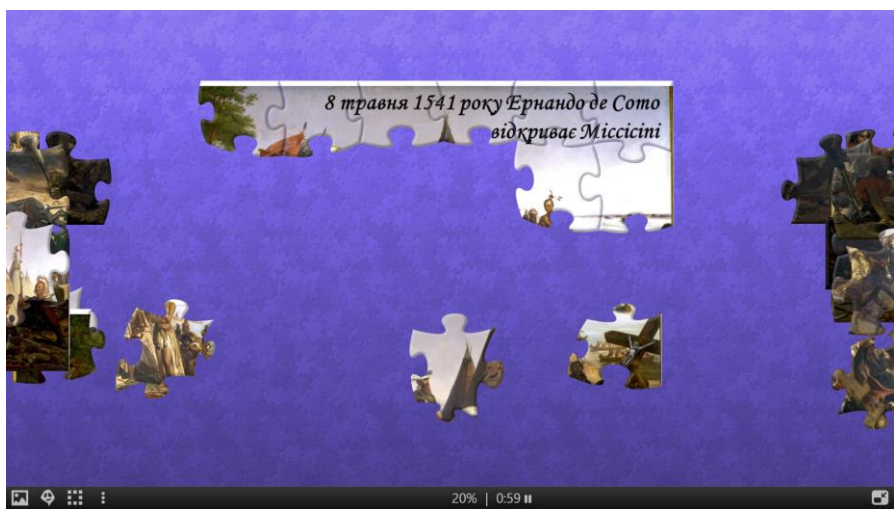

Рис. 2.40. Пазл в сервісі Jigsaw Planet

<span id="page-47-1"></span>Звичайно ж загадки навряд чи можна представити за допомогою мультимедійного контенту, а ось для розробки ребусів існує сервіс Rebus1† . На [рис. 2.41](#page-48-0) представлено результат генерації ребусу.

-

<sup>\*</sup> URL: http://www.jigsawplanet.com/

<sup>†</sup> URL:http://surl.li/kmyxq

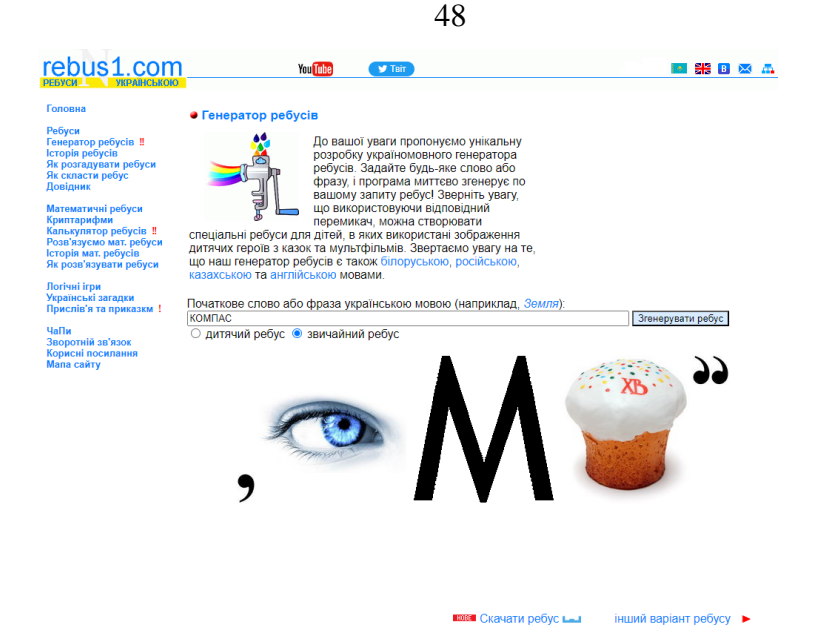

Рис. 2.41. Генератор ребусів

<span id="page-48-0"></span>Розрізняють декілька варіантів інфографіки, згідно з рівнями складності: статична інфографіка (найпростіший та найбільш розповсюджений варіант інфографіки); інфографіка, що масштабується (має елемент інтерактивності за рахунок можливості збільшення); інфографіка за кліком (зазвичай це інтелектуальні карти або хмари слів); анімована інфографіка (рухається або змінюється певним чином, поки глядач з нею знайомиться); відеоінфографіка (інфографіка з вбудованим відео); інтерактивна інфографіка (при перегляді глядач сам керує показом інформації, що вивчається). Існують вимоги до композиції інфографіки [\(рис. 2.39\)](#page-47-0).

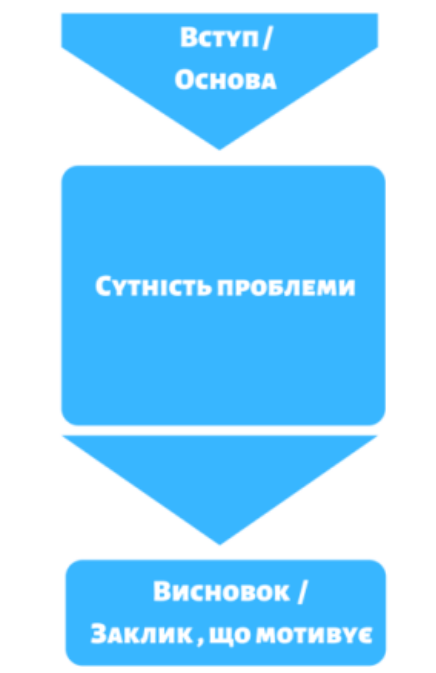

Рис. 2.42. Композиція інфографіки

Для розробки інфографіки в багатьох сервісах є спеціальні шаблони. Наприклад, це сервіси Canva [\(рис. 2.43\)](#page-49-0), Genially [\(рис. 2.44\)](#page-49-1), Piktochart [\(рис. 2.45\)](#page-49-2) тощо.

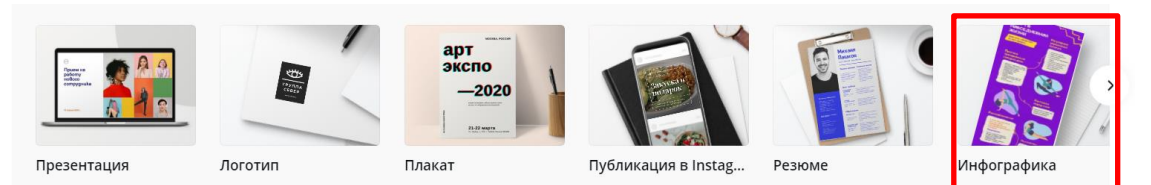

Рис. 2.43. Перелік шаблонів Canva

<span id="page-49-0"></span>

| $\leftarrow$ BACK                                         |                                 |                                                                                 |                                                                                                    |                                                                                                    |                                       |                    |
|-----------------------------------------------------------|---------------------------------|---------------------------------------------------------------------------------|----------------------------------------------------------------------------------------------------|----------------------------------------------------------------------------------------------------|---------------------------------------|--------------------|
| For me                                                    | 40% delarstance<br>Subside hear | 10% deterstoned<br>5U% differentiated<br><b>Substite here</b><br>failuitle bere |                                                                                                    |                                                                                                    | <b>CONTRACTOR</b>                     | 鳥                  |
| <b>Presentations</b>                                      | You can write a subtitle here   | $\bullet$<br>Write a title here                                                 |                                                                                                    | 68%                                                                                                    |                                       |                    |
| <b>Infographics</b>                                       |                                 | <b>Mirita a title have</b>                                                      | 42K                                                                                                    | orem ipsum<br>$\overline{\mathbf{m}}$                                                                     |                                       |                    |
| Horizontal infograp                                       | <b>NEW</b>                      | *****<br><b>American in Anh</b>                                                 | Lorem ipsum<br>$+800 -$                                                                                                    |                                                                                                    | <b>CENTRAL BOOK</b><br><b>COMPANY</b> |                    |
| Vertical infographics                                     | <b>BASIC DIGITAL DASHBOARD</b>  |                                                                                 | <b>BASIC MAP</b>                                                                                                    |                                                                                                    | <b>GENIAL STORYBOARD</b>              |                    |
| Diagrams                                                  |                                 |                                                                                 |                                                                                                    |                                                                                                    |                                       |                    |
| Gamification                                              | <b>Name Surname</b>             | <b>Bio Great Character</b><br>You can nobe a sabilitie here                     | Awesome timeline, step by step                                                                                                    |                                                                                                    |                                       | Timeline           |
| Interactive image                                         |                                 | "Lorem ipsum dolor sit amet                                                     |                                                                                                    |                                                                                                    |                                       | Infographic        |
| Video                                                     |                                 | consectetur adipiscing elit<br>himenaeos urna nec hendrerit                     | 倫<br>ଢ଼<br>61<br><b>20XX</b><br><b>20XX</b><br><b>20XX</b>                                                                                      | $\oplus$<br>ß<br><b>20XX</b><br><b>20XX</b>                                                               | 1990                                  |                    |
| Guide                                                     |                                 | maecenas auctor"                                                                | Plan<br>Structure<br>Dasign<br>Digital<br>Narodivi<br>Creative<br>beings<br>beings.<br>beings<br>$+$ info $-$<br>$\rightarrow$ order.<br>$+100$ | Communicate<br>Impress<br>Social<br>Explorer<br>beings<br>brings<br>$\rightarrow$ keVe $^{-}$<br>$+i$ ado |                                       |                    |
| <b>Training materials</b>                                 | <b>CHING</b>                    | MUNICIPAL 4<br>000                                                              |                                                                                                    |                                                                                                    |                                       |                    |
| More                                                      | <b>GENIAL BIO</b>               |                                                                                 | <b>BASIC SHAPES TIMELINE</b>                                                                                                    |                                                                                                    | <b>COLOR EDU TIMELINE</b>             |                    |
|                                                           |                                 |                                                                                 | Рис. 2.44. Перелік шаблонів Genially                                                                                                    |                                                                                                    |                                       |                    |
| Почніть із вибору типу історії, яку ви хочете розповісти. |                                 |                                                                                 | Розповідайте свої історії за допомогою Piktochart Visual                                                                                        |                                                                                                    |                                       | Спеціальний розмір |
|                                                           |                                 |                                                                                 |                                                                                                    |                                                                                                    |                                       |                    |
| $\circledcirc$                                            | lΞ                              | Q                                                                               | n                                                                                                    | D                                                                                                    | D                                     |                    |
| <b>Для Вас</b>                                            | Інфографіка                     | Презентації                                                                     | Плакати                                                                                                    | <b>Звіти</b>                                                                                              | Листівки                              | Більше             |
|                                                           |                                 |                                                                                 |                                                                                                    |                                                                                                    |                                       |                    |

Рис. 2.45. Перелік шаблонів Piktochart

<span id="page-49-2"></span><span id="page-49-1"></span>Етап мотивації навчальної діяльності найкраще реалізовувати з використанням коміксів, мультфільмів та скрайбінг презентацій.

Для створення коміксів використовуються сервіси Canva, Witty Comics, Write Comics.

Canva дає змогу створити яскраві змістовні комікси «з нуля» або використовуючи будь-який з понад 200 тематичних шаблонів. Кожен з них містить фон, промальованих персонажів та їхні репліки. кожен з його елементів можна редагувати – змінювати кольори, редагувати текст відповідно до власного сценарію, масштабувати, додавати зображення, анімувати елементи коміксу, додавати кольорові написи-стікери, змінювати прозорість, розмір та положення персонажів, а також додавати аудіо- та відеоелементи. Готові проєкти можна зберігти у форматах відео (mp4), анімації (gif) або ілюстраціями (pdf, png, jpg), а також ділитися посиланням у соціальних мережах.

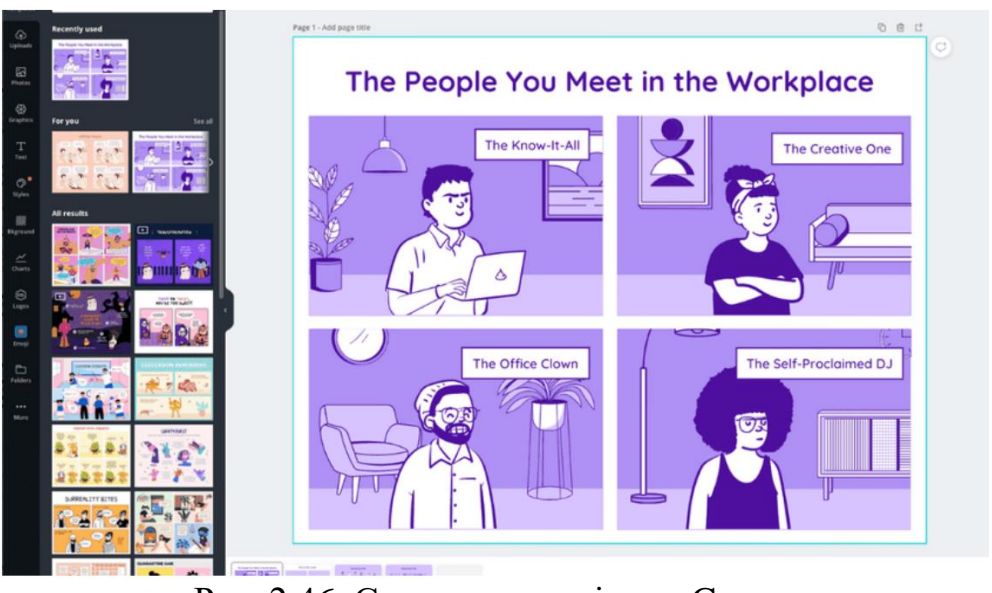

Рис. 2.46. Створення комікса в Canva

Сервіс Witty Comics надзвичайно простий, має обмежений функціонал, але його цілком достатньо для створення коміксів, де зображується діалог між двома персонажами. Все, що потрібно для створення комікса, – обрати фон, персонажів та додати їхні репліки.

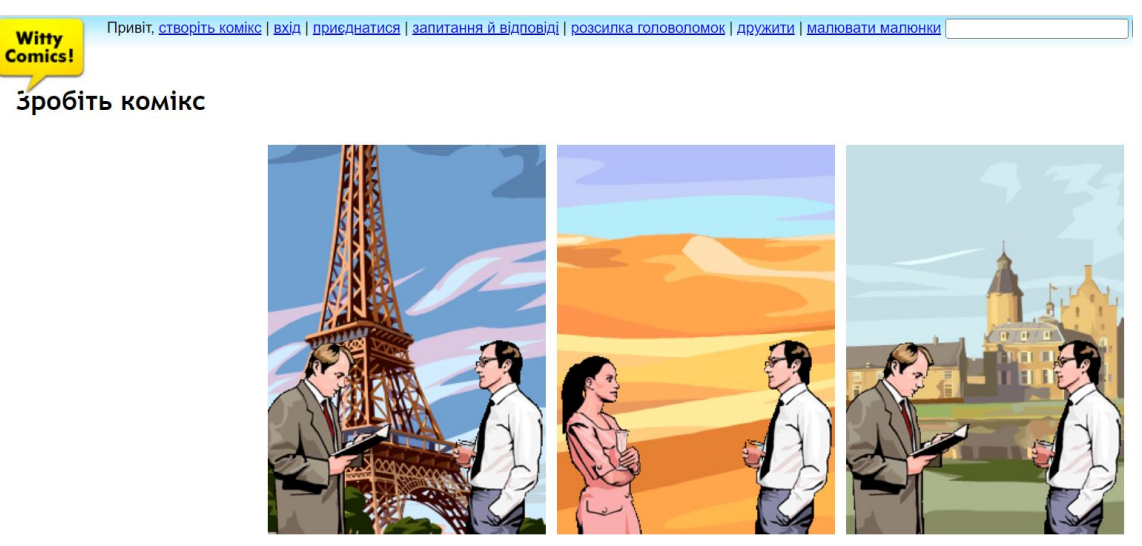

Рис. 2.47. Створення комікса в Witty Comics

Write Comics один з найпростіших у використанні. При цьому його функціоналу достатньо, щоб створити власний проєкт. Для роботи із сервісом не потрібно реєструватись. У робочій зоні одразу можна створювати проєкт: обрати фон, персонажів, прописати назву і репліки героїв. Ресурс англомовний, але усі написи можна створювати кирилицею. Цей ресурс також можна використовувати в навчанні учнів, оскільки він зручний для їх першого знайомства зі створенням коміксів.

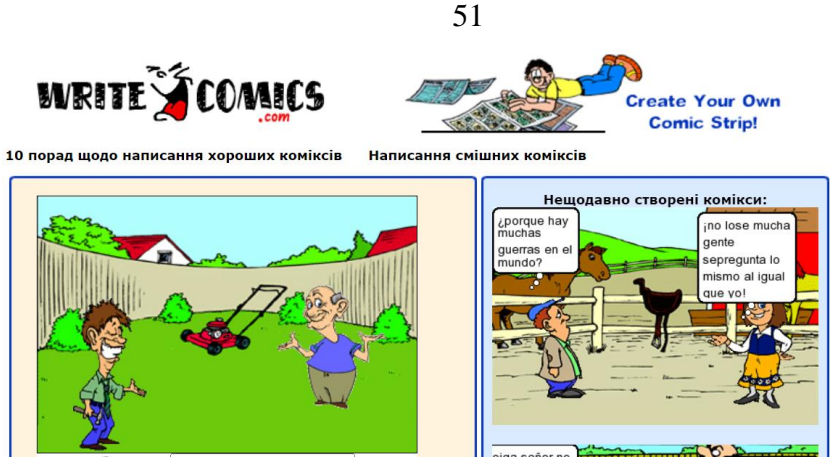

Рис. 2.48. Створення комікса в Write Comics

Для створення мультфільмів та скрайбінг презентацій найбільш зручним є сервіс PowToon [\(рис. 2.49\)](#page-51-0). PowToon – один із найкращих онлайн-редакторів анімаційного відео. Функціонал PowToon досить широкий: інструменти для перетягування зображень, вибір тем, додавання аудіосупроводу (з бібліотеки сервісу або завантаження власного), велика кількість спецефектів та анімацій. Програма підтримує практично всі затребувані формати відео та картинок. Серед переваг сервісу називають високу якість відео на виході. Недоліки: обов'язкова реклама PowToon в кінці кліпу, наявність водяного знака та низька роздільна здатність. Сервіс пропонує низку стилів, таких як мультиплікаційний (cartoon), інфографіка, біла дошка (комікс). Завдяки наявності медіа-бібліотеки, шаблонів та різноманітних опцій, Powtoon є чудовим інструментом для створення коротких навчальних відео. Безкоштовний контент в Powtoon досить лімітований і включає до 100 МБ простору для проєктів, максимальну тривалість відео у 3 хвилини, обмежену кількість мультимедіа та обов'язкове брендування контенту. Проте навіть цього достатньо, щоб створити захоплююче відео.

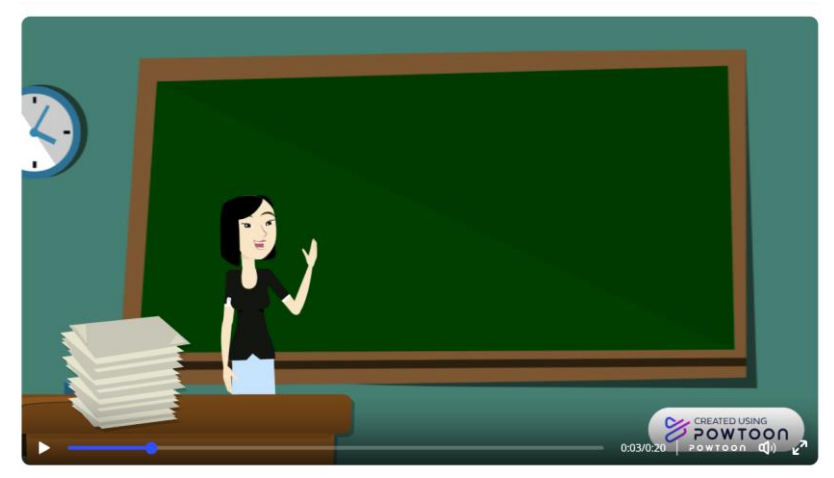

Рис. 2.49. Мультфільм в PowToon

<span id="page-51-0"></span>Етапи **вивчення нового матеріалу**, **виконання різного типу вправ**, **розв'язання завдань** пов'язані з використанням мультимедійних презентацій, мультимедійних дошок і онлайн дошок. Саме на онлайн дошках зараз зупинимося.

**Онлайн дошка** – це мережний ресурс, призначений для організації спільної роботи зі створення й редагування зображень і документів, спілкування в реальному часі. Це принципово новий інструмент для навчання, завдяки якому можливе поєднання тексту, зображення, відео- й аудіоматеріалу.

Розрізняють онлайн дошки для створення інтерактивних плакатів, дошки для малювання, онлайн дошки для нотаток, повнофункціональні онлайн дошки.

**Дошка для створення інтерактивних плакатів** – середовище для розробки електронного освітнього засобу, який забезпечує високий рівень роботи інформаційних каналів сприйняття наочності. **Плакат** – це засіб надання інформації, його функція – демонстрація матеріалу.

**Padle**t – мультимедійний ресурс для створення, спільного редагування та зберігання інформації. На Padlet можна прикріплювати фото, файли, посилання на сторінки Інтернет, пости й нотатки.

**Thinglink –** сервіс для створення інтерактивного зображення, який перетворює звичайні картинки в інтерактивні об'єкти. Інтерактивність зображення досягається за рахунок додавання в нього міток з текстовими підказками, посиланнями на відео, музику або зображення. Такий інтерактивний плакат легко вбудувати на свій сайт або блог (мається код для вставки), а також у будь-який момент можна відредагувати.

**Дошки для малювання** – це сервіси для спільної творчості, основою яких є технологія Flex (малювання «від руки» за допомогою миші).

**Онлайн-дошки для нотаток** – група веб-ресурсів призначена для збереження ідей, зображень, розсилок на різні категорії та авторів.

**Scrumblr** – інструмент для спільної роботи з інформацією в реальному часі. Сервіс (стікерна дошка) розрахований на роботу багатьох користувачів.

Повнофункціональні онлайн дошки – забезпечують можливість створювати рисунки, схеми, писати й розв'язувати завдання, пересувати об'єкти на дошці тощо. Деякі онлайн дошки надають доступ до інтерактивних елементів – спінер, опитування, світлофор,

**IDroo – в**іртуальна дошка для роботи зі здобувачами освіти (інтерфейс тільки англійською). У безкоштовній версії є можливість малювати геометричні фігури, лінії, створювати формули додавати текст і спілкуватися в чаті.

**NotebookCast** – це багатоплатформна онлайн-дошка, сумісна з усіма пристроями, які мають сучасний веб-браузер. Співпраця в режимі реального часу, створення ескізів, нотаток і дистанційне навчання стають легкими та цікавими за допомогою онлайн-дошки. Ви можете легко створювати дошки в реальному часі, і найкраще те, що ви навіть можете зберігати їх для подальшого використання.

**Conceptboard** – онлайн-сервіс спільної роботи для генерації ідей та планування. За допомогою Conceptboard команди можуть проводити мозкові штурми, планувати завдання для проекту, створювати презентації, схеми та діаграми. Сервіс підійде для відділів реклами та маркетингу, розробників, команд підтримки та дизайнерів. Інтерфейс Conceptboard представляє білу дошку для роботи в команді. Для наповнення дошки на сервісі є кілька інструментів – інструмент для малювання та виділення, додавання ліній, фігур, тексту та нотаток. Також на дошку можна додавати зображення та відео, файли у

популярних форматах, документи, перетягнувши їх із файлової системи комп'ютера на дошку. Додані елементи можна редагувати – змінювати розмір, форму, кольори, шрифти та зображення тексту.

**LucidSpark** – це онлайн-дошка, де ви можете співпрацювати з ким завгодно та висвітлювати свої найкращі ідеї. Проводьте мозковий штурм і взаємодійте разом у реальному часі, незалежно від того, працюєте ви віддалено чи особисто.

**ClassRoom Screen** – це онлайн середовище для управління освітнім процесом. Його створив Лоуренс Копперс, учитель з Нідерландів, щоб вчителі могли використовувати ресурс як навчальний екран аудиторіях. Для управління роботою в класі можна застосовувати дошку ClassRoom Screen, яка дає змогу вчителю: продемонструвати різноманітні зображення; реалізувати випадковий вибір учня для відповіді; поділити клас на групи; запустити таймер для обмеження роботи; відобразити за допомогою світлофора правильність відповіді (зелений – правильно, жовтий – частково правильно, червоний – не правильно); розв'язувати задачі; зробити символьне зауваження (тиша або говоріть пошепки) або управляти роботою в групах (запитай сусіда або працюємо разом); провести рефлексивне опитування наприкінці уроку. Зручно, що під час роботи в класі можна достатньо швидко заповнити цю дошку в залежності від ситуації. На [рис.](#page-53-0)  [2.50](#page-53-0) наведені приклади заготовок дошки ClassRoom Screen для уроків.

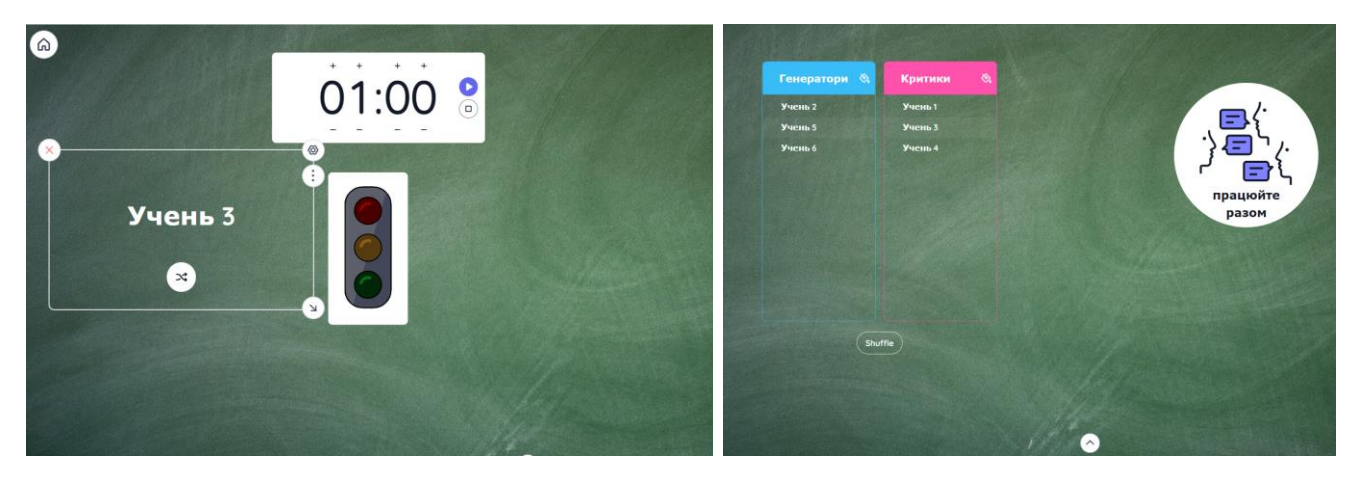

Рис. 2.50. Приклади використання ClassRoom Screen

<span id="page-53-0"></span>На етапі **узагальнення і систематизації** важливо створювати ментальні карти, будувати денотатний граф, колективне заповнення таблиці-синтезу та створення класифікаційної мозаїки з шестикутників.

**Ментальна карта** – це сукупність діаграм та схем, які дозволяють наочно продемонструвати думки і тези, які пов'язані між собою та об'єднані загальною ідеєю. Ментальні карти сьогодні використовують в різних видах діяльності, що пов'язане з їхньою зручністю, можливістю легко та наочно впорядкувати ідеї, думки та знання. Саме тому ментальні карти мають багато назв – інтелект-карти, карти розуму, карти знань, карти думок, діаграми зв'язків, а процес створення таких карт називають майндмеппінгом. Для створення ментальних карт існує

достатня кількість сервісів: Coggle, MindMеister, MindMup, Mindomo, WiseMapping.

WiseMapping\* – безкоштовне онлайн середовище для створення ментальних карт. Середовище має весь набір функцій для роботи з ментальними картами. На [рис. 2.51](#page-54-0) представлена розроблена в цьому сервісі ментальна карта.

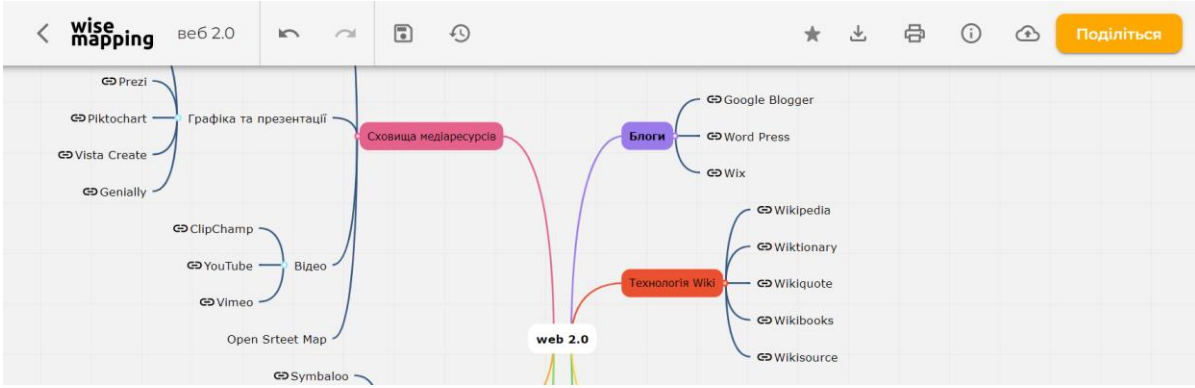

Рис. 2.51. Розроблена у WiseMapping ментальна карта

<span id="page-54-0"></span>Другим сервісом  $\epsilon$  Coggle<sup>†</sup>. Coggle  $\epsilon$  безкоштовним онлайн додатком, що підтримує спільну роботу над проектами. У цій програмі можна розробляти зручні красиві ментальні карти. Інтерфейс програми простий, але з безліччю функцій, які роблять процес створення інтелект карти неймовірно простим. Програма підтримує використання зображень, індивідуальні колірні схеми і можливість перегляду історії документа. Зберігання історії змін дозволяє повернутися до попередніх версій ментальної карти. Ментальні карти, створені в середовищі Coggle, можуть експортуватися в форматі PNG або PDF.

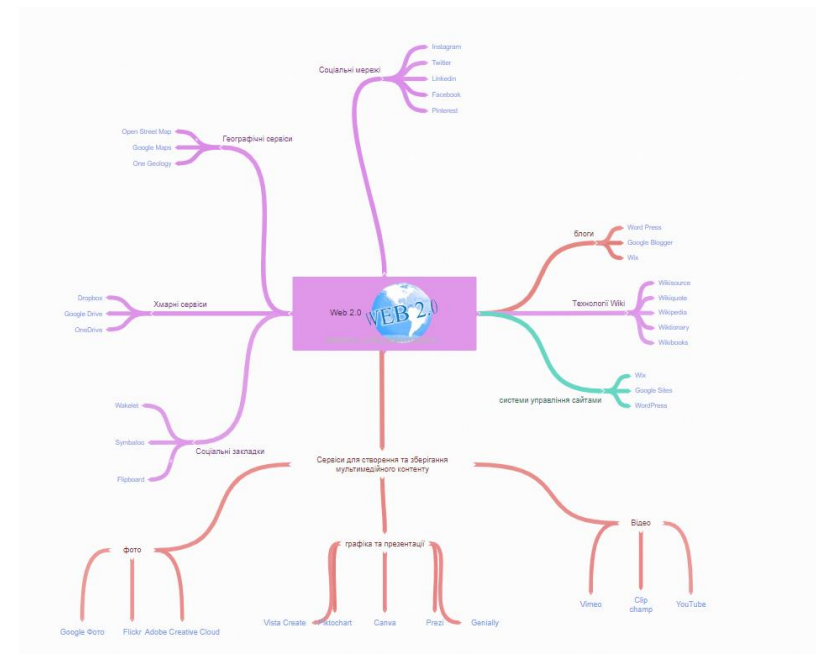

Рис. 2.52. Розроблена у Coggle ментальна карта

-

<sup>\*</sup> https://www.wisemapping.com/

<sup>†</sup> https://coggle.it/

Для реалізації **етапу рефлексії** найзручніше використовувати сервіси, призначені для проведення опитувань.

## **Дослідницькі завдання:**

- 1. Порівняти функціональні можливості SMART Notebook і MozaBook.
- 2. На каналі YouTube ознайомитися з прикладами роботи з різноманітними програмами, призначеними для роботи з інтерактивною дошкою, і визначити можливості, яких немає в додатку OpenBoard.

# **Контрольні питання:**

- 1. Для чого корисно застосовувати тінь та ліхтар?
- 2. Які сервіси корисно застосовувати на етапі актуалізації опорних знань учнів?
- 3. У якому додатку передбачено проведення тестування в класі з використанням пультів?
- 4. Які сервіси надають можливість поділитися завданням з учнями з використанням qr-коду?
- 5. Які сервіси, призначені для проведення опитувань, мають схожий інтерфейс?

### **Тема 3. Мультимедійні засоби контролю знань**

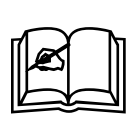

**Ключові поняття:** відкриті тестові завдання, закриті тестові завдання, інтерактивні вправи, сервіси для тестування знань, тест, тестові завдання, ClassTime, Google-форма, Interacty, LearningApps, Mozaik Education, Wizer.me, WordWall

### **3.1. Тестування знань учнів**

Наприкінці ХІХ ст. психологи почали досліджувати індивідуальні відмінності фізичних, фізіологічних і психічних особливостей людини. Ці дослідження стали початком розвитку теорії та практики тестування.

Родоначальником цього руху вважають відомого англійського вченого Френсиса Гальтона. У 1884–1885 рр. він провів серію іспитів для відвідувачів своєї лабораторії. Зокрема у них вимірювали швидкість реакції, вагу, життєву ємність легень, силу стискання, силу удару кулаком, ріст, гостроту зору. Крім того, оцінювалися здібності запам'ятовувати букви і розрізняти колір, ряд фізіологічних можливостей організму тв деякі психічні властивості. Було обстежено 9 337 чоловік.

Ідеї Ф. Гальтона активно розвивав американський психолог Джеймс Мак-Кін Кеттелл, який деякий час працював у лабораторії Ф. Гальтона. У 1890 році виходить стаття Кеттелла «Розумові тести і виміри», де описується серія тестів для визначення індивідуально-психологічних якостей. Згодом американський психолог розробив близько п'ятдесяти наборів завдань, які називалися

«розумовими тестами»: практично ж це були тести сенсорного розрізнення та швидкості реакції, які, на думку Дж. Кеттелла, можна було використовувати для вимірювання інтелекту.

Наприкінці ХІХ ст. з'явилися й перші тестові випробування. У 1884 р. у США вийшла перша книга з тестовими матеріалами, яка містила завдання і відповіді до них з оцінкою за п'ятибальною шкалою. У цій книзі містилися завдання з математики, історії, граматики, навігації, давалися зразкові текстів для творів разом з методом кількісної оцінки творів. Потреба в створенні суспільнодержавної системи контролю знань була усвідомлена в США в 1885 році. У Нью-Йорку почала діяти екзаменаційна рада. Одна з небагатьох рад, що змогла розробити методи об'єктивного контролю знань. Початок загальнодержавної системи оцінки знань поклало створення там, у 1900 році, комітету з перевірки знань абітурієнтів коледжів у США.

Новий етап у розвитку тестології пов'язаний з діяльністю французького психолога Альфреда Біне (1857 – 1911). Він розробляє оригінальні методики вимірювання інтелекту. Критично сприйнявши досягнення своїх попередників Ф. Гальтона і Дж. Кеттелла, Біне йде шляхом вимірювання складних інтелектуальних функцій.

Робота в Комісії з вивчення методів навчання розумово відсталих дітей з 1904 року дала можливість Біне реалізувати свої ідеї на практиці. Спільно з Теодором Симоном Біне створює тестові завдання, спрямовані на диференціацію дітей на здібних до навчання, але ледачих або відстаючих, і на дітей розумово відсталих.

Перша світова війна активізувала розробку тестів для визначення професійної придатності і для прискореної підготовки людей, що володіють потрібними для військової справи знаннями і навичками, інтелектуальними і фізичними якостями. Інтенсивне технічне переозброєння промисловості провідних капіталістичних держав на початку XX століття актуалізувало проблему «людина – техніка». Усе гостріше стала усвідомлюватися думка про те, що не кожен бажаючий зможе керувати складними технічними пристроями: для цього необхідні знання, здібності і відповідні навички, а виходить, потрібні тести, професійний добір і професійна підготовка. За даними англійської статистики, у першу світову війну тільки 2% втрат авіації були зв'язані безпосередньо з бойовими операціями; 8% було загублено через дефекти матеріальної частини, а більше всього – 90% утрат було викликано професійною непридатністю тих, хто пілотував літаки.

Тести Біне-Симона привернули увагу психологів різних країн. Вони активно перекладалися і адаптувалися. В Америці з'явилося багато перероблених варіантів тестів Біне-Симона.

На початку виникнення і становлення тест як інструмент вимірювання використовувався тільки в рамках експерименту, був призначений виключно для індивідуального вимірювання. Групові тести вперше з'явилися в США в 1917 році, коли Америка вступила в першу світову війну і виникла необхідність швидко визначити інтелектуальний рівень великої кількості призовників, що вступали до лав армії. З цією метою використовувалися тести інтелекту Артура

Синтон Отіса. Тести Отіса включали два види: «альфа» – вербальний тест для англомовних і «бета» – невербальний, розрахований на неписьменних і новобранців іноземного походження. Після закінчення першої світової війни після деякої переробки ці тести стали повсюдно використовуватися як групові тести інтелекту в освітніх установи, серед дорослого населення.

Американський психолог В. Макколл пропонує розділити тести на психологічні (визначення рівня розумового розвитку) і педагогічні (вимірювання успішності учнів з предметів за певний період навчання). Метою педагогічного тестування, на думку В. Макколла, має бути виділення і об'єднання учнів за близькими показниками рівня навчальних досягнень.

Засновником педагогічних вимірювань вважається американський психолог Едуард Лі Торндайк, який створив перший педагогічний тест (ability tests). Перші тести навчальних досягнень представляли собою тести на розв'язання арифметичних завдань, правопис, оцінку почерку, міркування.

В 10-20 рр. XX-го століття тестування виходить за рамки наукового експерименту і перетворюється на масове явище. Для систематизації робіт з розробки та використання тестів створюються спеціальні організації і служби державного рівня. У 1926 р. Рада коледжів (США) прийняла тест SAT і затвердила набори завдань для професійної оцінки діяльності педагогів. У 1947 р. створюється в США Служба тестування в освіті (Educational Testing Service), яка є і науково-дослідним центром і організацією, яка контролює проведення тестування на всіх рівнях освіти в країні. До 1961 року тільки в США було створено 2126 стандартизованих тестів.

Провідна роль у проведення подібних досліджень належить Міжнародній асоціації з оцінки навчальних досягнень (IEA – International Association for the Educational Achievement) – незалежній організації, яка об'єднує наукові центри понад 50 країн і проводить порівняльні дослідження з оцінки ефективності освітніх систем країн світу, що здійснюють різну політику в галузі освіти. Перші дослідження IEA проводилися спільно з ЮНЕСКО. За 35 років існування, починаючи з 1959 року, IEA проведено понад 15 досліджень. У багатьох країнах світу результати досліджень IEA дали поштовх або стали основою для проведення реформ в освіті.

Паралельно розроблялися комп'ютерні програми для проведення тестування та обробки тестових результатів.

Перш ніж застосовувати на практиці методи педагогічного тестування потрібно усвідомити, що поняття «тестування» може використовуватися як метод вимірювання і як узагальнена назва процесу вимірювань. Отже, тестування як метод – це процес вимірювання кількісних показників за допомогою тесту.

Тест (від англ. Test – випробування, перевірка) – стандартизоване, коротке, обмежене за часом випробування, призначене для встановлення кількісних і якісних індивідуальних особливостей. Тест – це сукупність тестових завдань, підібраних за певними правилами для вимірювання певного кількісного показника [\[3,](#page-131-0) с. 9].

Переваги комп'ютерного тестування в швидкості обробки та економії паперу.

Основна класифікація тестових завдань:

- *‒* завдання закритого типу учню потрібно здійснити вибір з готових варіантів відповіді;
- *‒* завдання відкритого типу учень сам знаходить відповідь і вписує (вводить) її.

Завдання закритого типу, в свою чергу, діляться на:

*‒* тести, в яких можна вибрати один варіант відповіді (множинний вибір; radio-кнопка), відповідь зараховується, якщо учень вибрав правильний варіант: простий вибір – одна відповідь з 4-5; простий вибір з безлічі – одна відповідь з 6-15; вибір найбільш точної відповіді з представлених.

А також, тести, в яких можна вибрати кілька варіантів відповіді – поставити галочки, але правильним може бути як один, так і кілька варіантів відповіді (альтернативний вибір, checkbox). Відповідь за тест може зараховуватися тільки якщо всі відповіді надані правильно (немає ні зайвих, ні відсутніх) або нараховується бал за кожну правильну відповідь і віднімається бал за кожну неправильну відповідь. варіанти:

*‒* складний вибір – двох і більше правильних відповідей з 4-5;

*‒* складний вибір з безлічі – двох і більше правильних відповідей з 6-15.

Встановлення відповідності (зліва і справа даються пов'язані поняття, наприклад, слова в реченні, родові і видові поняття та ін.). учневі потрібно – провести лінії відповідності, перетягнути блоки і встановити один з одним тощо. Сюди ж можна віднести завдання на сортування й класифікацію. Варіанти відповідності між:

- *‒* поняттями і визначеннями;
- *‒* текстом і зображенням;
- *‒* списком авторів і цитатами;
- *‒* датами і подіями;
- *‒* списком понять і їх характеристиками;
- *‒* тощо.

Визначити послідовність (пропонується ряд понять, дат, слів, які йому належить встановити в правильній послідовності).

- *‒* встановлення хронологічної послідовності подій;
- *‒* встановлення логічної послідовності;
- *‒* розстановка чисел за зростанням / спаданням;

Альтернативна відповідь (учневі пропонується встановити Так-Ні або Правда-Брехня по кожному наведеному твердженню).

Завдання відкритого типу:

- *‒* вписати невелику фразу, слово або символи як доповнення до контексту. Наприклад, вставити пропущену букву, розділові знаки, пропущене слово тощо;
- *‒* вільний виклад здобувачу освіти виділяється місце для вільного викладу відповіді на питання. Розмір може бути обмежений кількістю символів, наприклад, не більше 100 або 500 символів, 10 слів тощо.

#### **3.2. Цифрові та мультимедійні засоби тестування знань**

Сьогодні для створення тестів та проведення тестування існує велика кількість сервісів: Google Форми, Microsoft Forms, ClassTime, тести на освітніх платформах «Всеосвіта» і «На урок». Також в системи управління навчанням інтегрована можливість тестування знань учнів:

Google Форми – онлайн-інструмент для проведення онлайн-опитування і тестування. На Google Формі можна застосовувати завдання із закритими відповідями – **З варіантами відповіді**, **Прапорці** та **Спадний список**. До відкритих тестових завдань відносяться **З короткими відповідями**, **Абзац** або **Завантаження файлу** – є відкритими відповідями. Лише варіант **З короткими відповідями** передбачає внесення розробником відповіді-еталону. На форму можна додавати зображення. Для перегляду форми можна виконати попередній перегляд і побачити форму в тому вигляді, що й учні [\(рис. 3.1\)](#page-59-0).

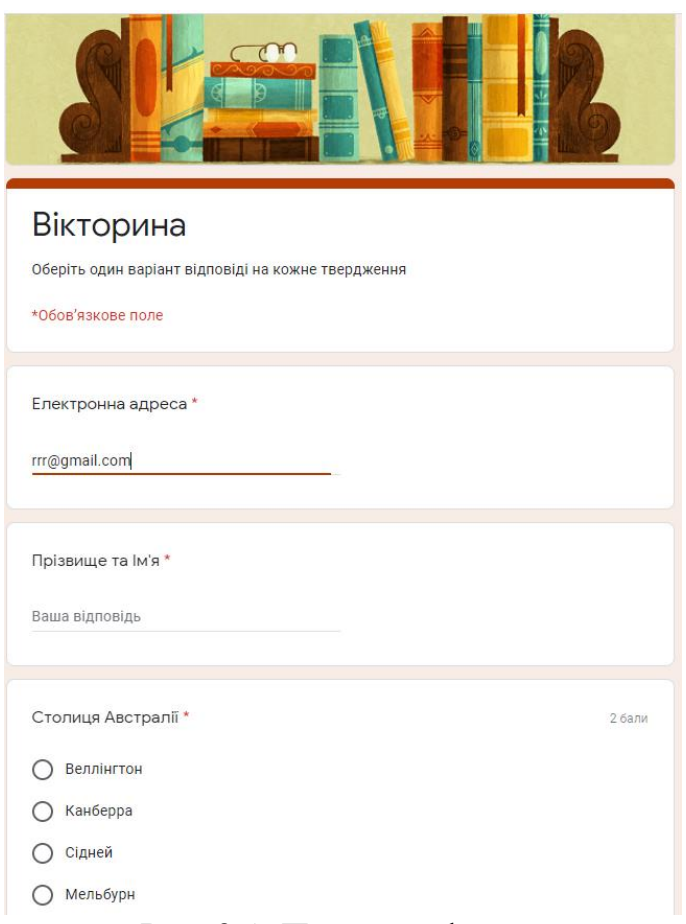

Рис. 3.1. Перегляд форми

<span id="page-59-0"></span>**Classtime** – це сервіс, призначений для дистанційного проведення контрольних робіт, що збагачує урок миттєвою візуалізацією рівня розуміння та прогресу усього класу в реальному часі. З його допомогою можна швидко перевіряти знання учнів, залучати дітей до командної роботи, працювати над помилками, готуватися до ЗНО та зробити свою підготовку до уроку набагато ефективнішою.

Після натискання кнопки **[Нове Питання]** відкривається форма створення питання [\(рис. 3.2\)](#page-60-0). У цій формі вчитель вводить формулювання питання (1), яке може утримувати не більше 170 символів. У випадку коли його формулювання достатньо велике, то краще заповнити цим питанням поле **Опційно, додайте більше деталей тут…** (2). Можна також додати зображення, відео або аудіо до питання (3). Типи тестових питань (4): Одна правильна відповідь – вибір однієї правильної відповіді перемикачем; Кілька правильних відповідей – вибір правильних відповідей прапорцем; Правда/Неправда; Текст – відкрите тестове питання; Встановити порядок – розташувати варіанти в правильній послідовності; Встановити відповідність – поставити перемикач в таблиці в правильному місці (один на рядок); Встановити відповідність – встановити прапорець в таблиці в правильному місці; Вибірка тексту – обрати правильну / правильні відповіді зі списку; Обрати ділянку на зображенні.

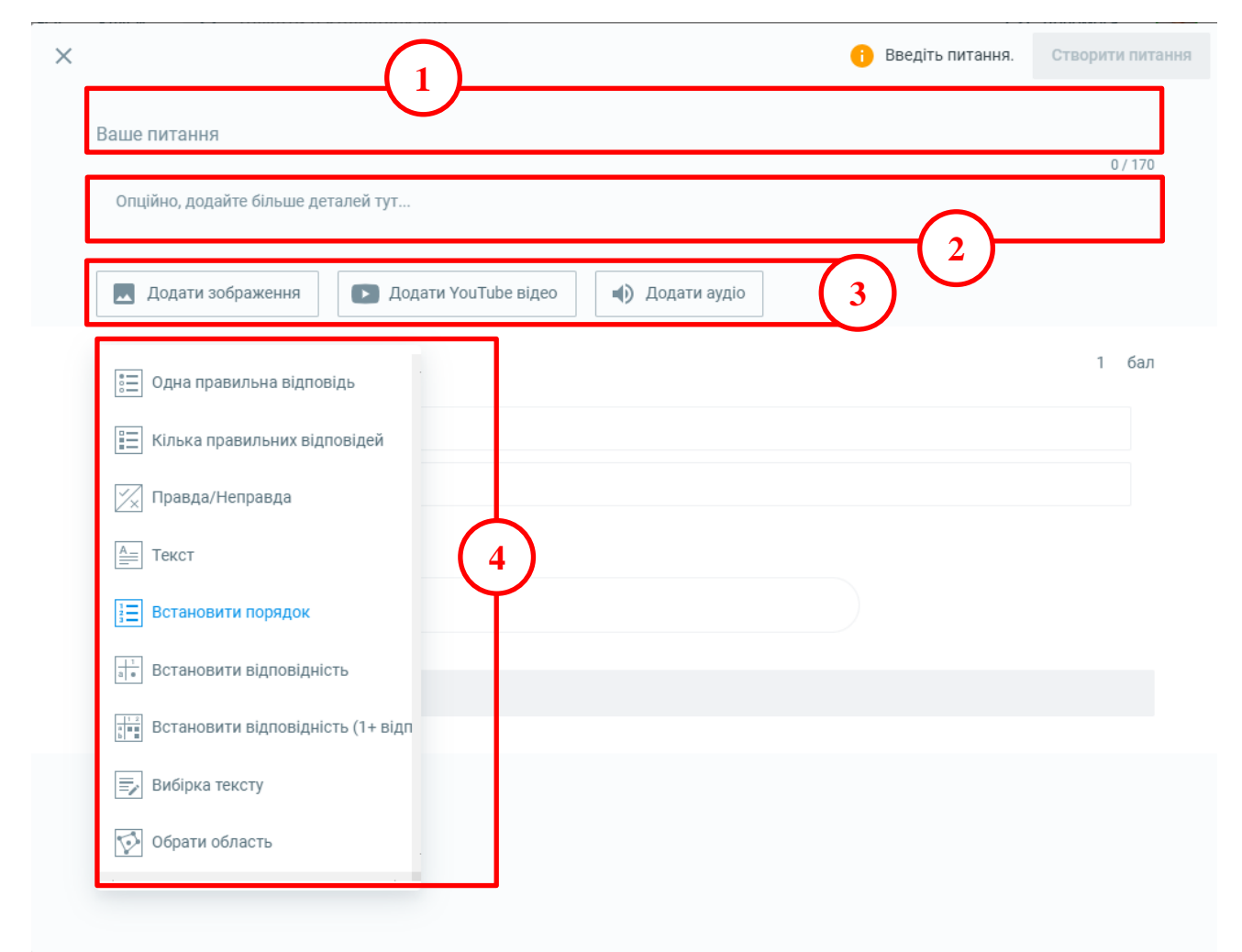

Рис. 3.2. Форма створення питання в Classtime

<span id="page-60-0"></span>При створенні різних завдань існують певні розбіжності. Так, при створенні тестового питання типу **Встановити порядок** вчитель вводить правильну послідовність, а під час тестування учню ці відповіді представляються в довільному порядку. Для обрання ділянки на зображенні необхідно поступово захоплювати його частини (**Ошибка! Источник ссылки не найден.**).

На [рис. 3.3](#page-61-0) наведений приклад тесту. Вчитель може: переглянути розроблене завдання (1); додати його до публічної бібліотеки (2); поділитися ним, наприклад, з колегами (3); скопіювати або перемістити групу завдань до іншого

місця (4); роздрукувати групу завдань, попередньо завантаживши їх у виді файлу в **.pdf** форматі (5).

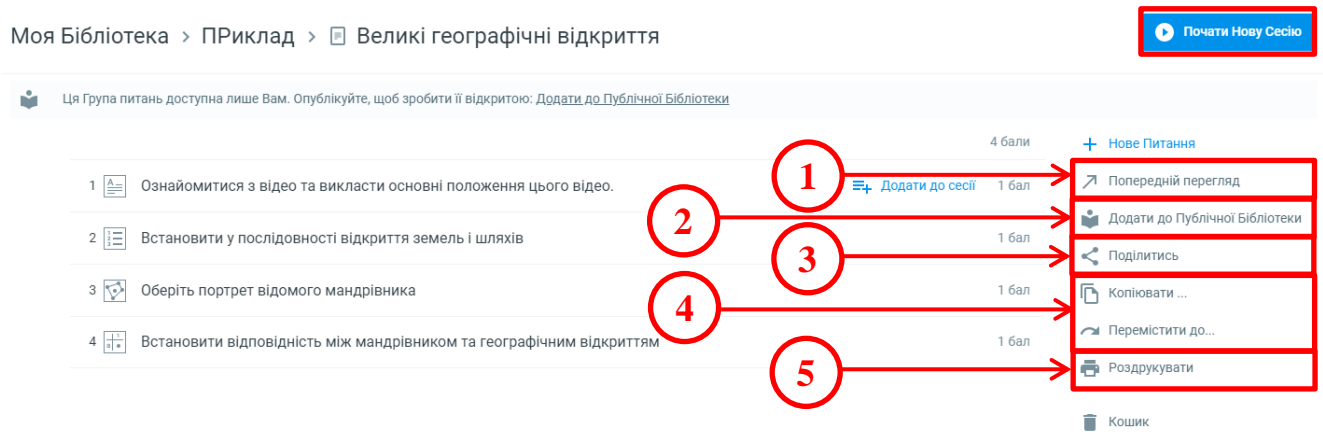

Рис. 3.3. Група завдань в Classtime

<span id="page-61-0"></span>Учень, який підключається до сесії, може зайти через свій Google-акаунт або просто ввести своє ім'я та прізвище. Сеанс учня представлений на **Ошибка! Источник ссылки не найден.**.

Після виконання завдань учнями вчитель може перевірити відповіді та оцінити їх. Подвійне клацання по відповіді учня відкриває її.

Переваги сервісу Classtime:

- *‒* тест учень проходить в зручному темпі;
- *‒* до тестових завдань можна додати зображення, відеоматеріали, аудіо та гіперпосилання;
- *‒* закриті тестові завдання оцінюються автоматично;
- *‒* при підключенні до уроку анонімність виключена;
- *‒* є можливість реалізувати зворотний зв'язок з учнями через групу питань рефлексії;
- *‒* на урок можна запросити учнів з Google Classroom.

Недоліки сервісу:

- *‒* сервіс не безкоштовний;
- *‒* автоматична оцінка кожного завдання 1 бал, для виставлення іншої оцінки вчителю доведеться оцінювати тестові завдання вручну;
- *‒* завдання призначені лише для проведення контрольних заходів і немає можливості додати до уроку інформаційний контент;
- *‒* для роботи і вчителю і учням потрібний стабільний доступ до Інтернету.

На освітньому проєкті «На Урок» \* також можна створювати тести. Для цього необхідно зареєструватися на сайті та перейти до створення тесту, натиснувши посилання **Тести**. Після цього відкривається сторінка **Онлайн тести**, в якій можна ознайомитися з відео інструкціями зі створення тестів та розглянути тести інших вчителів [\(рис. 3.4\)](#page-62-0). Для створення тесту на цій сторінці необхідно натиснути посилання **+ Створити тест**.

 $\overline{a}$ 

<sup>\*</sup> URL: https://naurok.com.ua/

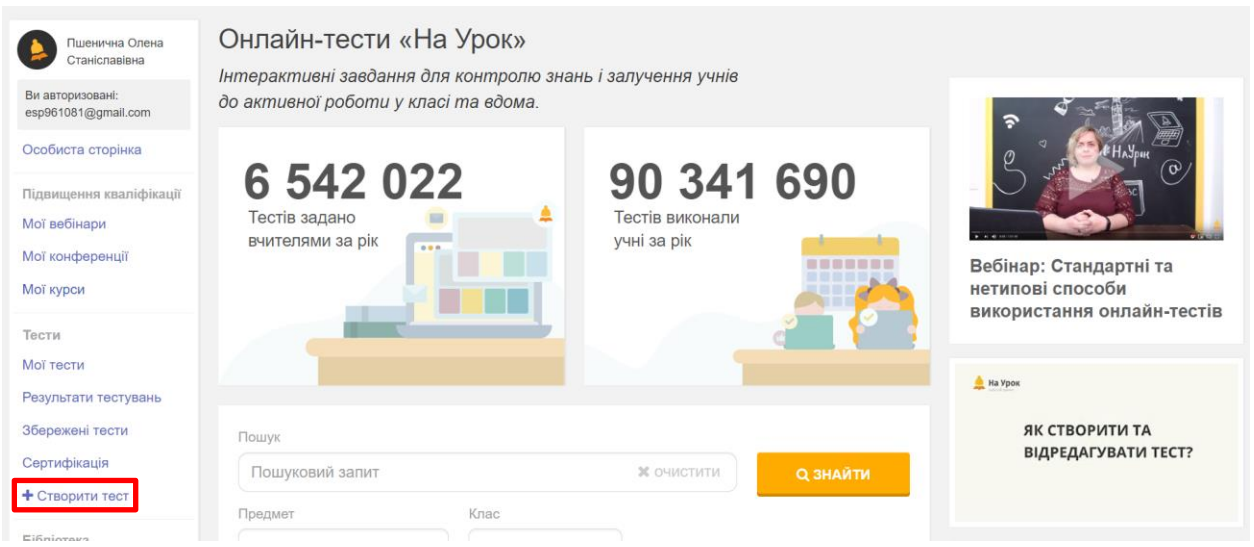

Рис. 3.4. Сторінка Онлайн тести «На урок»

<span id="page-62-0"></span>Після цього відкривається форма для введення параметрів тесту: назви, предмету та класу. Після заповнення форми було отримано тест, представлений на [рис. 3.5.](#page-62-1) Для додавання тестових завдань натискаємо **[Створити тест]**.

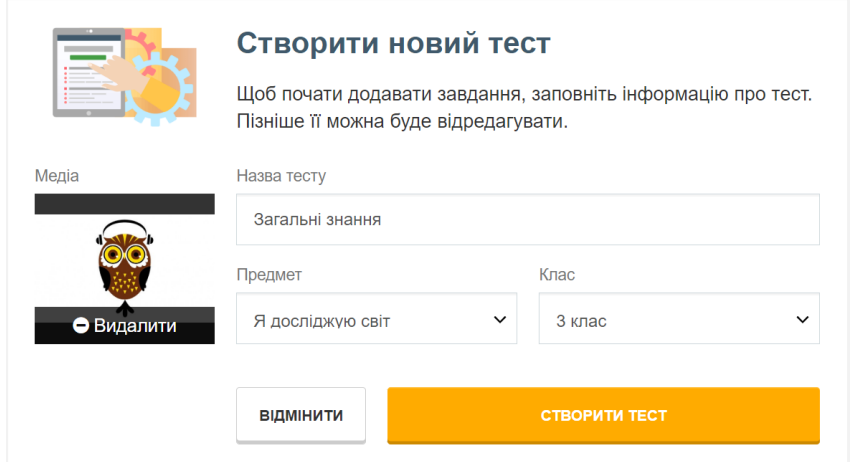

Рис. 3.5. Заповнена форма тесту

<span id="page-62-1"></span>Після цього переходимо безпосередньо до створення тестових завдань, для чого натискають **Додати запитання** [\(рис. 3.6\)](#page-63-0). Спочатку обирається тип тестового запитання (одна правильна відповідь або декілька), потім лічильником встановлюється кількість балів за завдання, додається формулювання питання та варіанти правильних відповідей (одна або декілька відмічається як правильні) – див. [рис. 3.7](#page-63-1) і [рис. 3.8.](#page-63-2)

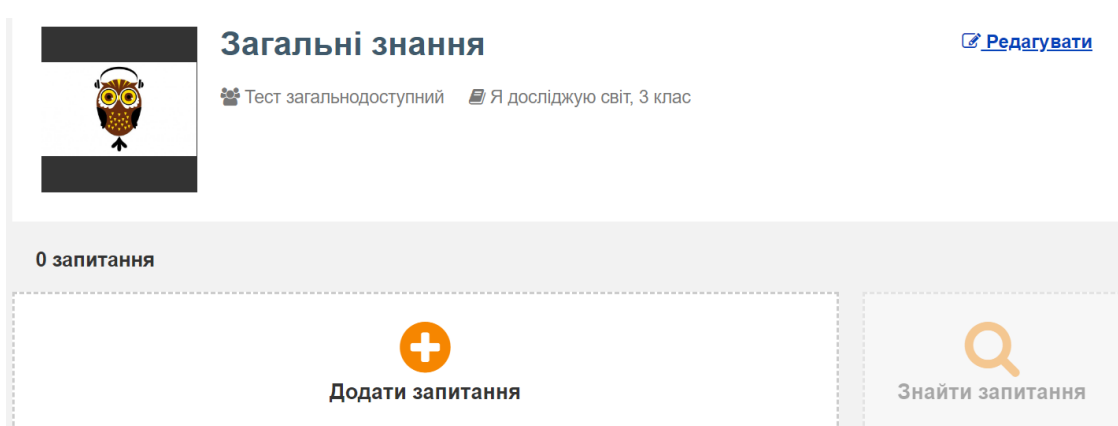

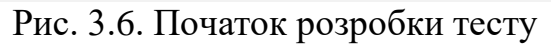

<span id="page-63-1"></span><span id="page-63-0"></span>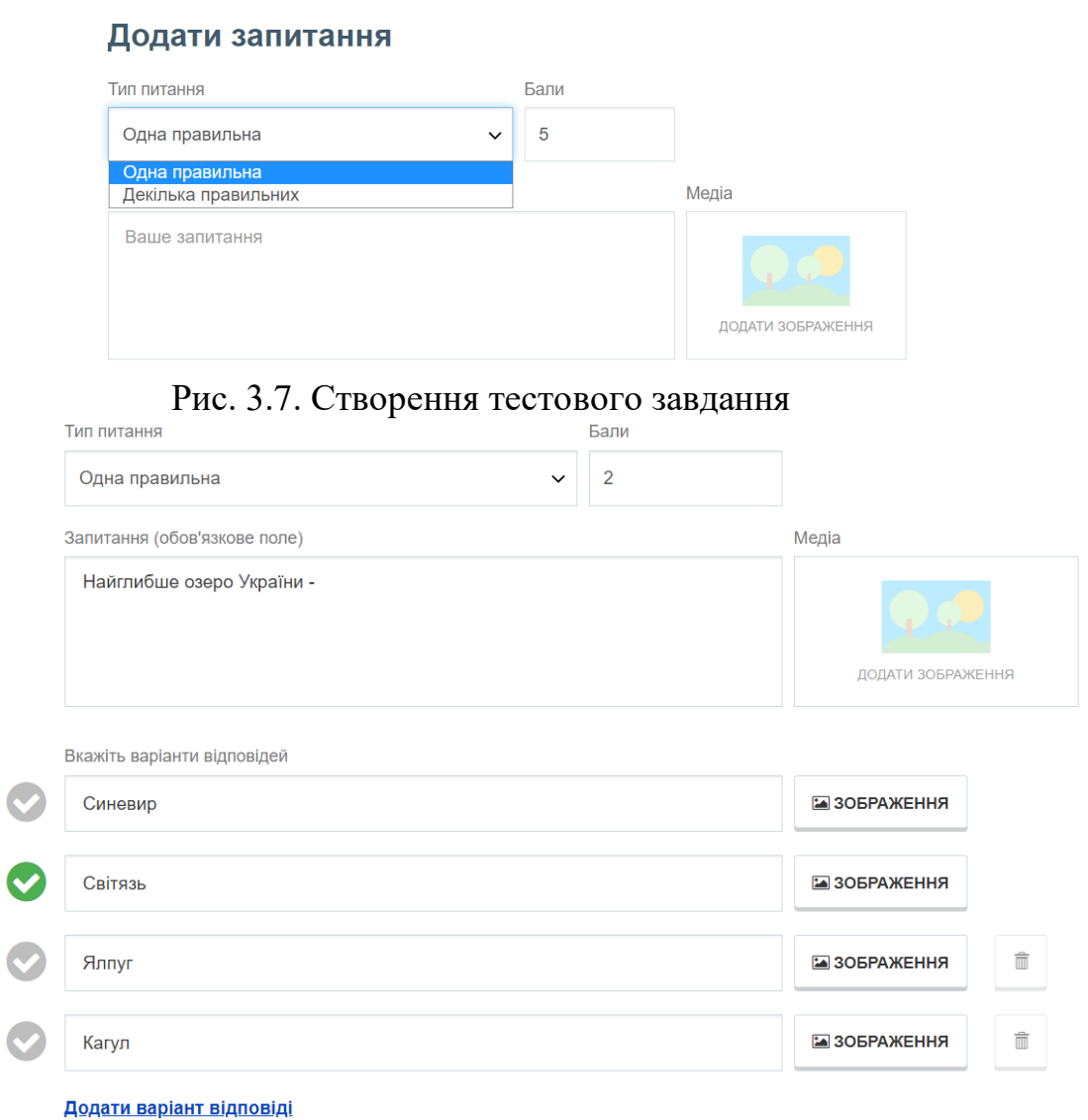

Рис. 3.8. Створене тестове завдання

<span id="page-63-2"></span>У результаті створений тест залишається лише опублікувати. Для поширення тесту необхідно натиснути кнопку для отримання посилання на тест [\(рис. 3.9\)](#page-64-0). Для проведення тестування в реальному часі вчитель натискає **В реальному часі**

63

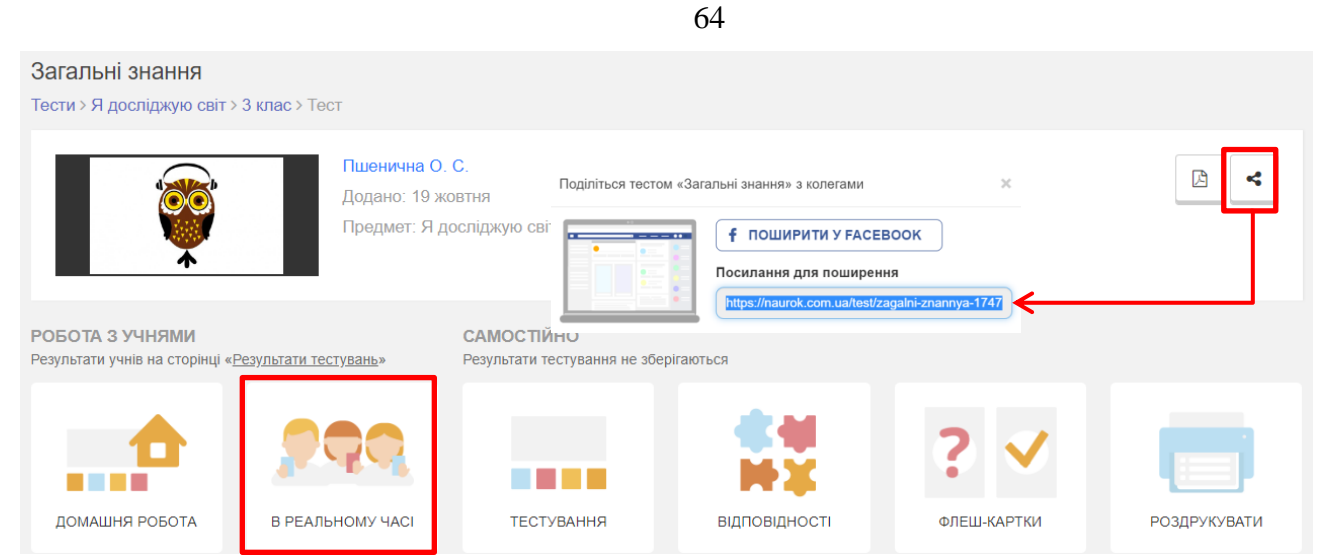

Рис. 3.9. Підготовлений до поширення тест

<span id="page-64-0"></span>Після цього відкривається вікно, в якому вчитель налаштовує відображення тесту (варіанти по замовчуванню достатні) та натискає **[Створити сесію]**. Учні за допомогою своїх смартфонів зчитують qr-код, реєструються і вчитель може розпочинати тест [\(рис. 3.10\)](#page-64-1). На [рис. 3.11](#page-65-0) представлені скріншоти сеансу тестування учня.

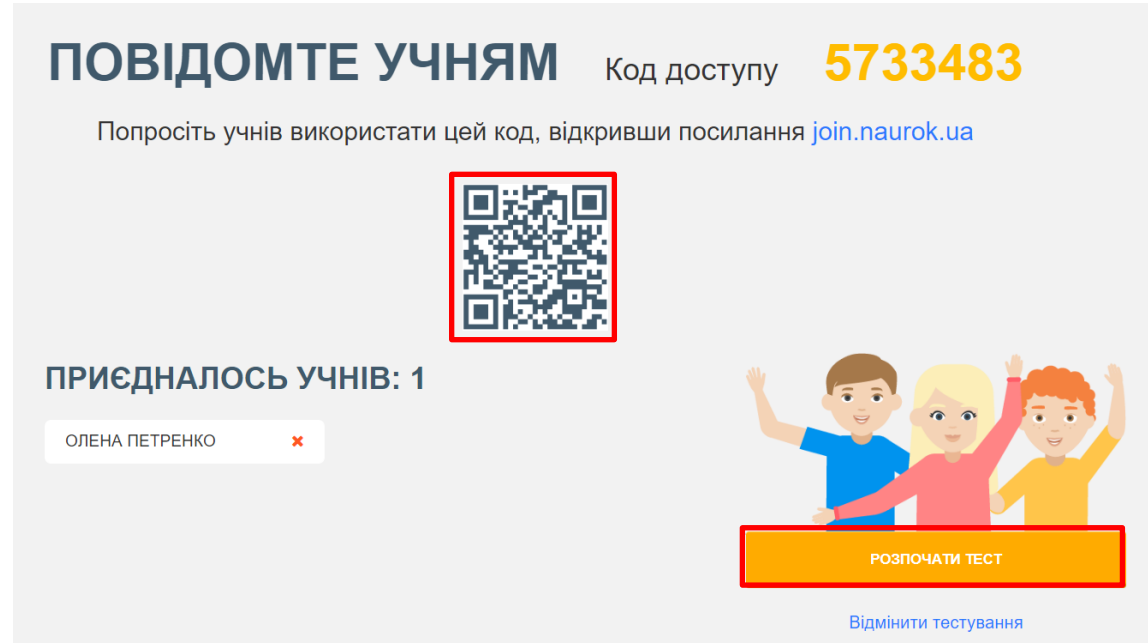

<span id="page-64-1"></span>Рис. 3.10. Початок сесії тестування

| 2/6                                    | $A \times 6/6$                                             | A $\mathsf{X}$ 2/6<br>$A \times$<br>Authres | Виконав(ла):<br>Олена Петренко<br>19/10/2022 o 22:14 |
|----------------------------------------|------------------------------------------------------------|---------------------------------------------|------------------------------------------------------|
| В якому році була відкрита<br>Америка? | З якими країнами межує<br>Україна на південному<br>заході? | <b>ВІДПОВІДЬ</b><br><b>3APAXOBAHO</b>       | 12/12<br><b>ОЦІНКА</b><br>балів                      |
|                                        |                                                            |                                             | СУМА БАЛІВ                                           |
| 1488                                   | $\blacktriangledown$<br>Румунія                            |                                             | 12/12                                                |
|                                        |                                                            |                                             | <b>РЕЗУЛЬТАТ</b>                                     |
| 1499                                   | Угорщина                                                   |                                             | 100%                                                 |
| 1492                                   | Польща                                                     |                                             | ТОЧНІСТЬ                                             |
|                                        | $\boldsymbol{\heartsuit}$<br>Молдова                       |                                             | 100%<br><b>Неправильно</b><br>правильно              |
| 1495                                   | Зберегти відповідь                                         |                                             | n<br>6                                               |

Рис. 3.11. Сеанс тестування з боку учня

<span id="page-65-0"></span>Для створення тесту на платформі Всеосвіта<sup>\*</sup> необхідно зареєструватися на цьому порталі. При реєстрації вчитель обирає варіант реєстрації, наприклад, через Google акаунт.

Після реєстрації вчитель може починати створювати тести: **Інструменти педагога → Тести** [\(рис. 3.12\)](#page-65-1). Після цього відкриється сторінка **Конструктора тестів** [\(рис. 3.13\)](#page-66-0).

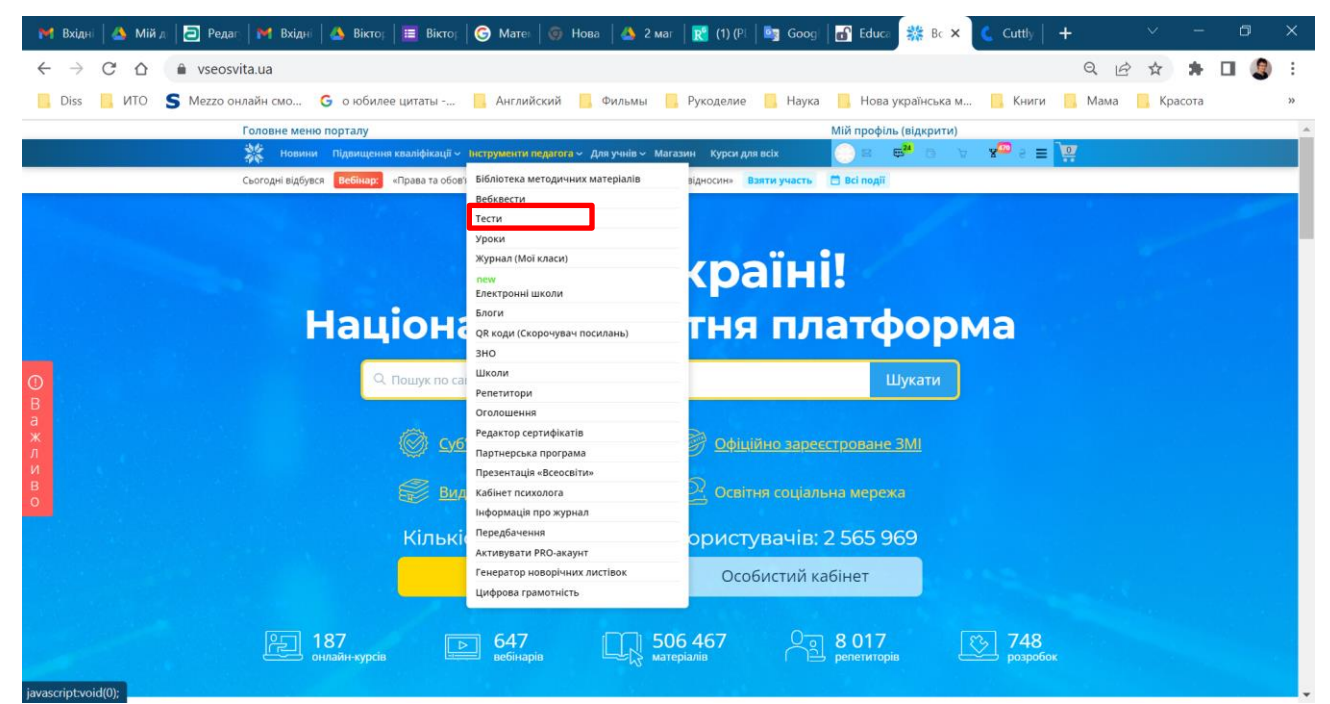

Рис. 3.12. Особистий кабінет вчителя

<span id="page-65-1"></span> $\overline{a}$ 

65

<sup>\*</sup> <https://vseosvita.ua/>

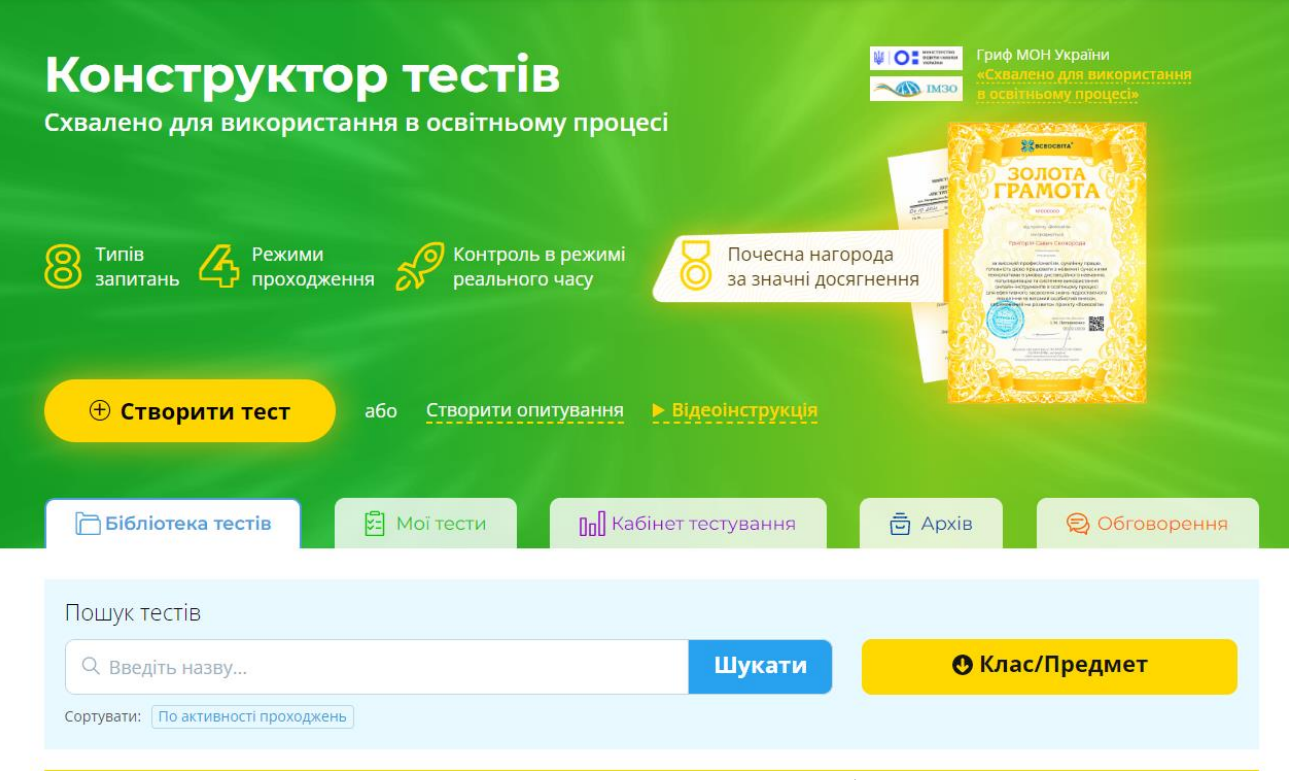

Рис. 3.13. Конструктор тестів

<span id="page-66-0"></span>Після натискання кнопки **[Створити тест]** відкриється форма заповнення налаштувань тесту. Після цього переходять до створення тестових завдань. На [рис. 3.14](#page-66-1) представлені всі доступні типи тестових завдань. На жаль, з 1 вересня 2024 платформа «Всеосвіта» працюватиме на платній основі, тому в безкоштовному акаунті можна створити лише 3 типи тестових завдань: з однією правильною відповіддю, з кількома правильними відповідями, з полем для вводу відповіді.

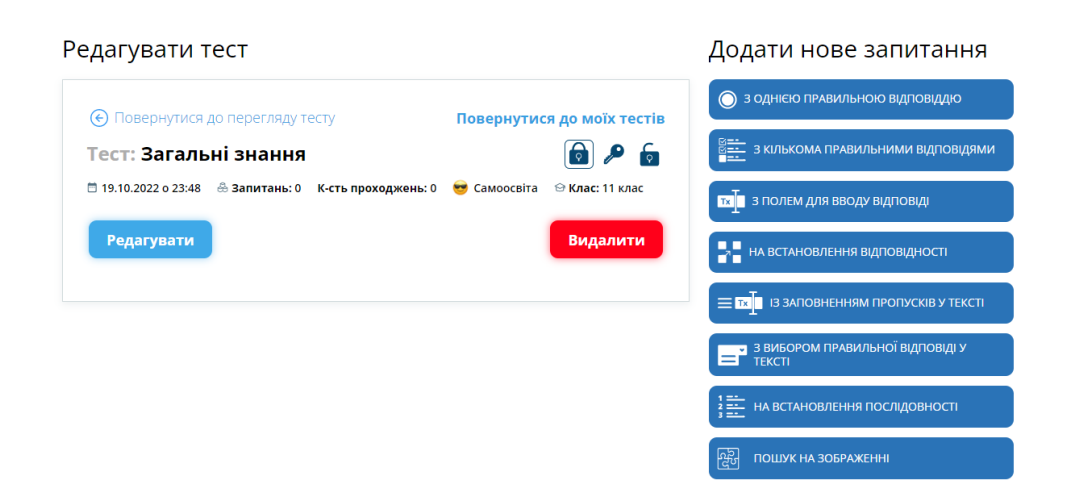

Рис. 3.14. Вибір тестових завдань для тесту

<span id="page-66-1"></span>Поділитися тестом можна за посиланням, за допомогою qr-коду або в Google Class [\(рис. 3.15\)](#page-67-0). Вигляд тесту для учня представлений на [рис. 3.16.](#page-67-1) Після завершення тесту вчитель може переглянути статистику з результатами [\(рис.](#page-67-2)  [3.17\)](#page-67-2).

66

эагальні знання

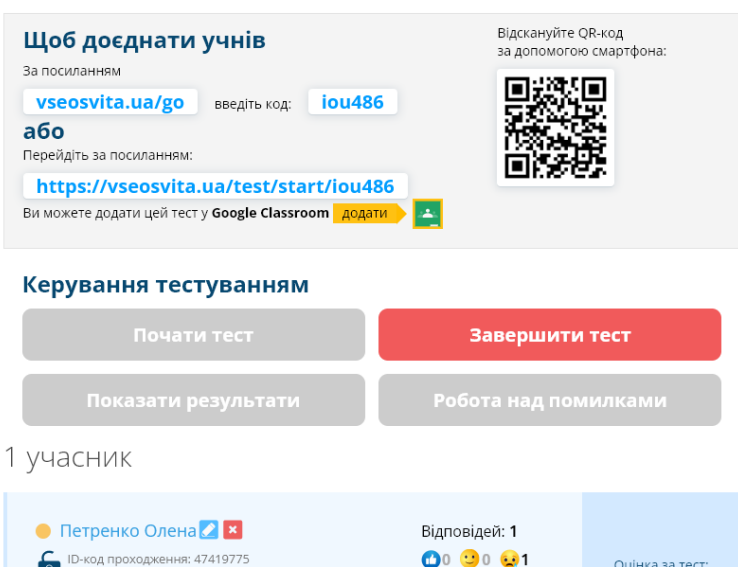

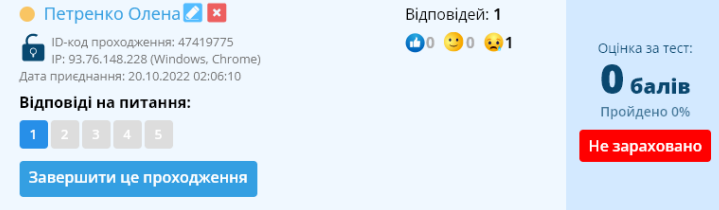

# Рис. 3.15. Керування тестуванням

<span id="page-67-1"></span><span id="page-67-0"></span>

| <b>ПИТАННЯ: 1/5</b>                                                                                                    |                                                  |                                                 |  |  |  |  |  |
|----------------------------------------------------------------------------------------------------|--------------------------------------------------|-------------------------------------------------|--|--|--|--|--|
| Найглибше озеро України                                                                                                    |                                                  |                                                 |  |  |  |  |  |
| Синевир                                                                                                    |                                                  |                                                 |  |  |  |  |  |
| Ялпуг                                                                                                    |                                                  |                                                 |  |  |  |  |  |
| Світязь                                                                                                    |                                                  |                                                 |  |  |  |  |  |
| Кагул                                                                                                    |                                                  |                                                 |  |  |  |  |  |
| ЗБЕРЕГТИ І ПЕРЕЙТИ ДАЛІ                                                                                                    |                                                  |                                                 |  |  |  |  |  |
| Рис. 3.16. Тестування учня<br>Керування тестуванням                                                                                                    |                                                  |                                                 |  |  |  |  |  |
| Почати тест                                                                                                    | Завершити тест                                   |                                                 |  |  |  |  |  |
| Показати результати                                                                                                    | Робота над помилками                             |                                                 |  |  |  |  |  |
| 1 учасник                                                                                                    |                                                  |                                                 |  |  |  |  |  |
| $\bullet$ Петренко Олена $\bullet$ <b>x</b> $\bullet$<br>ID-код проходження: 47419775<br>IP: 93.76.148.228 (Windows, Chrome)<br>Дата приєднання: 20.10.2022 02:06:10 | Відповідей: 5<br>04 90 81<br><b>6</b> 08 xB 42 c | Оцінка за тест:<br><b>Ganie</b><br>Пройдено 73% |  |  |  |  |  |
| Відповіді на питання:<br>5                                                                                                    |                                                  | Зараховано                                      |  |  |  |  |  |

<span id="page-67-2"></span>Рис. 3.17. Завершений тест

#### **3.3. Інтерактивні вправи як засоби контролю знань**

Основні методичні інновації пов'язані із застосуванням інтерактивних технологій (засобів) навчання. Слово «інтерактив» походить від англійського слова 'interact': inter – *взаємний*, act – *діяти*. Отже, поняття «інтерактивність» перекладається з англійської як «взаємодія», а поняття «інтерактивний» – як «взаємодіючий». Інтерактивність означає здатність взаємодіяти або перебувати в режимі бесіди, діалогу з будь-ким (людиною) або чимось (наприклад, комп'ютером).

Застосування сучасних мультимедійних технологій під час реалізації інтерактивного навчання дозволяє підвищити наочність та ергономіку сприйняття навчального матеріалу, що впливає на мотивацію учнів та сприяє ефективності навчання. Інтерактивне навчання – це діалогове навчання, в ході якого здійснюється взаємодія в системах «вчитель-учень» та «учень-учень», .

Інтерактивне навчання з використанням мультимедійних технологій збагачує процес навчання, залучаючи учнів до активного сприйняття навчальної інформації. Для цього застосовуються інтерактивні завдання та вправи, що забезпечують середовище формування таких ключових компетентностей як цифрова та комунікативна.

Застосування інтерактивних завдань і вправ на уроках дає змогу:

- індивідуалізувати освітній процес, пристосувавши його до особистісних властивостей та потреб учнів;
- організувати навчальний матеріал з урахуванням різноманітних способів навчальної діяльності;
- ущільнити великий обсяг навчальної інформації, чітко структурованої та послідовно організованої;
- посилити візуальне сприйняття та полегшити засвоєння навчального матеріалу;
- активізувати пізнавальну діяльність учнів за рахунок використання елементів анімації, комп'ютерного конструювання тощо.

Інтерактивні завдання та вправи – це частина заняття (шкільного уроку), яка використовується з метою засвоєння вивченого матеріалу та досягнення певних результатів навчання учнями [\[35\]](#page-133-0). Інтерактивне завдання або вправа завжди передбачає таку організацію процесу навчання, при якій уможливлюється активність учнів у колективному та взаємодоповнюючому процесі пізнання.

Сьогодні існує безліч видів інтерактивних вправ. Кожна інтерактивна вправа – це творче навчальне завдання, яке вимагає від учнів не простого відтворення інформації, а містить елементи різного рівня невизначеності. Крім того, ці вправи зазвичай практичні та корисні для учнів, пов'язані з їхнім життям, викликають інтерес до навчання.

За допомогою спеціалізованих додатків та Інтернет-ресурсів можна створити цілу колекцію інтерактивних завдань. Це можуть бути такі завдання:

-

Ергономіка – це наука, яка комплексно вивчає особливості діяльності людини в системі «людина-техніка-довкілля» з метою забезпечення її ефективності, безпеки та комфорту.

- співвіднесення понять та визначень;
- вставлення пропущеної літери чи слова;
- кросворди, пазли, ребуси, шаради, головоломки, анаграми;
- пошук слова;
- вікторини з однією або кількома правильними відповідями;
- інтерактивні ігри;
- побудова стрічки часу, ментальних карт, діаграм Венна тощо.

При використання інтерактивних завдань на уроці зазвичай застосовується інтерактивна дошка (з пультами або без), а також особисті гаджети учнів (смартфони та планшети). Більшість додатків для інтерактивних дошок володіють функціоналом для створення інтерактивних завдань і вправ: Easiteach Next Generation, Interwrite Workspace, OpenBoard, Smart Notebook та ін. Також існує безліч конструкторів для створення інтерактивних вправ: Genially, H5P, Kahoot, LearningApps, Mozaik Education, Online TestPad, Quizizz, Quizlet, Wizer.me, WordWall тощо. Ці конструктори відносяться до сервісів Web 2.0, а учні отримують доступ до них за посиланнями або qr-кодом.

### **3.4. Сервіси розробки та використання інтерактивних вправ**

LearningApps\* – конструктор інтерактивних завдань, призначений для підтримки процесу навчання за допомогою інтерактивних модулів і вправ. Сервіс є додатком Web 2.0, розроблений та підтримується як науково-дослідний проект Центру Педагогічного коледжу інформатики освіти РН Bern у співпраці з університетами м. Майнц та м. Ціттау (Німеччина). Сервіс представлений 23 мовами, в тому числі й українською.

Основна ідея сервісу, полягає в тому, що учні можуть перевірити та закріпити свої знання в ігровій формі, що сприяє формуванню їх пізнавального інтересу до навчальної дисципліни. Сервіс LearningApps надає можливість отримання вбудованого посилання для того, щоб інтерактивні завдання були розміщені на сторінках сайтів, або qr-коду для доступу з мобільних пристроїв.

У LearningApps можна працювати в різних режимах: **Перегляд вправ** [\(рис.](#page-70-0)  [3.18\)](#page-70-0) – ознайомлення з колекцією шаблонів і розробок, які класифіковані за категоріями (1) і рівнем – від дошкільної до післядипломної освіти за допомогою переміщення бігунка (2); **Створення вправи** [\(рис. 3.19\)](#page-70-1) дає змогу обрати завдання з 20 шаблонів вправ та ігор (вправи – Знайти пару, Класифікація, Числова пряма, Просте упорядкування, Вільна текстова відповідь, Фрагменти зображення, Вікторина (1 відповідь), Аудіо та відео-контент, Пазл, Кросворд, Знайти слова, Таблиця відповідностей, Заповнити таблицю, Вікторина з друкуванням; ігри – «Перший мільйон», «Скачки», «Вгадай слово», «Де це?», «Парочки», «Порахувати»).

 $\overline{a}$ 

URL: http://learningapps.org/

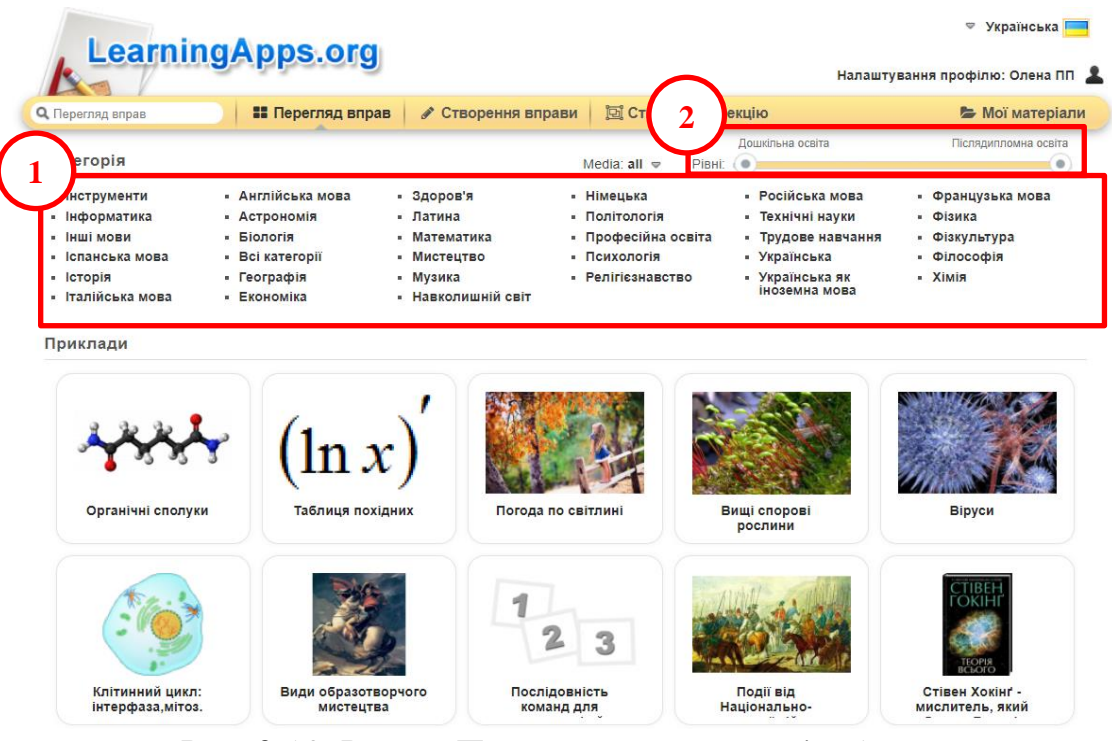

Рис. 3.18. Режим Перегляд вправ LearningApps

<span id="page-70-0"></span>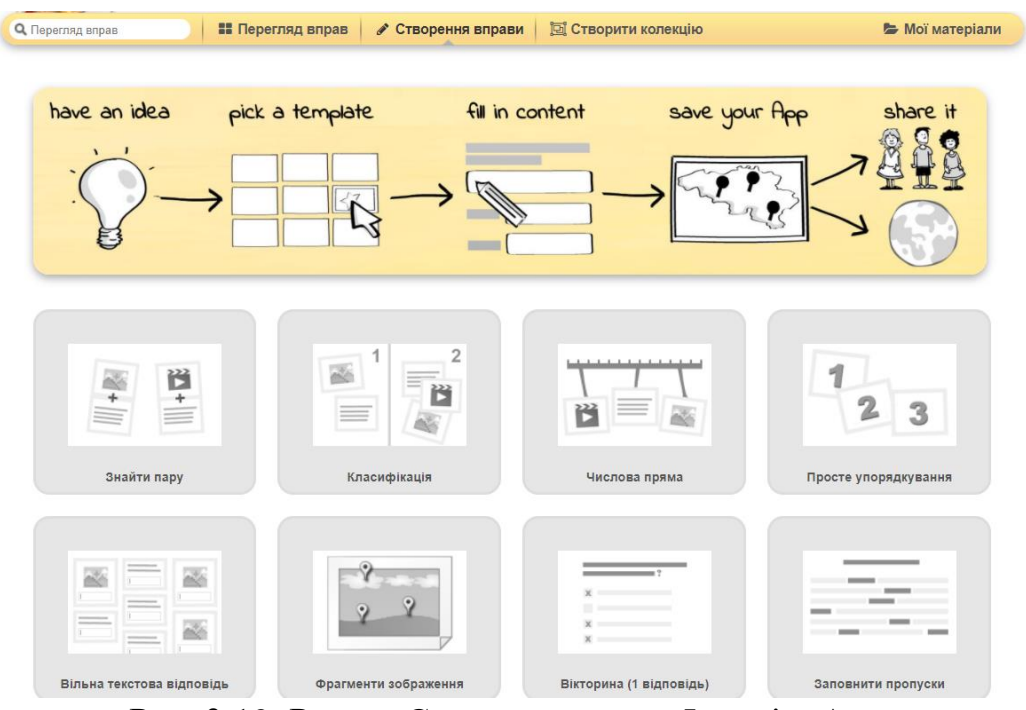

Рис. 3.19. Режим Створення вправ LearningApps

<span id="page-70-1"></span>Обравши ту чи іншу категорію в режимі Перегляду вправи можна побачити всі вправи та завдання, опубліковані авторами в LearningApps.

Обираючи вправу, що зацікавила, користувач може [\(рис. 3.20\)](#page-71-0): закласти її до своїх вправ (1) або створити схожу (2); поділитися вправою за допомогою посилань в повноекранному (3) або звичайному режимі (4); отримати вбудоване посилання (5); завантажити qr-код вправи (6) або SCORM-пакет (7).

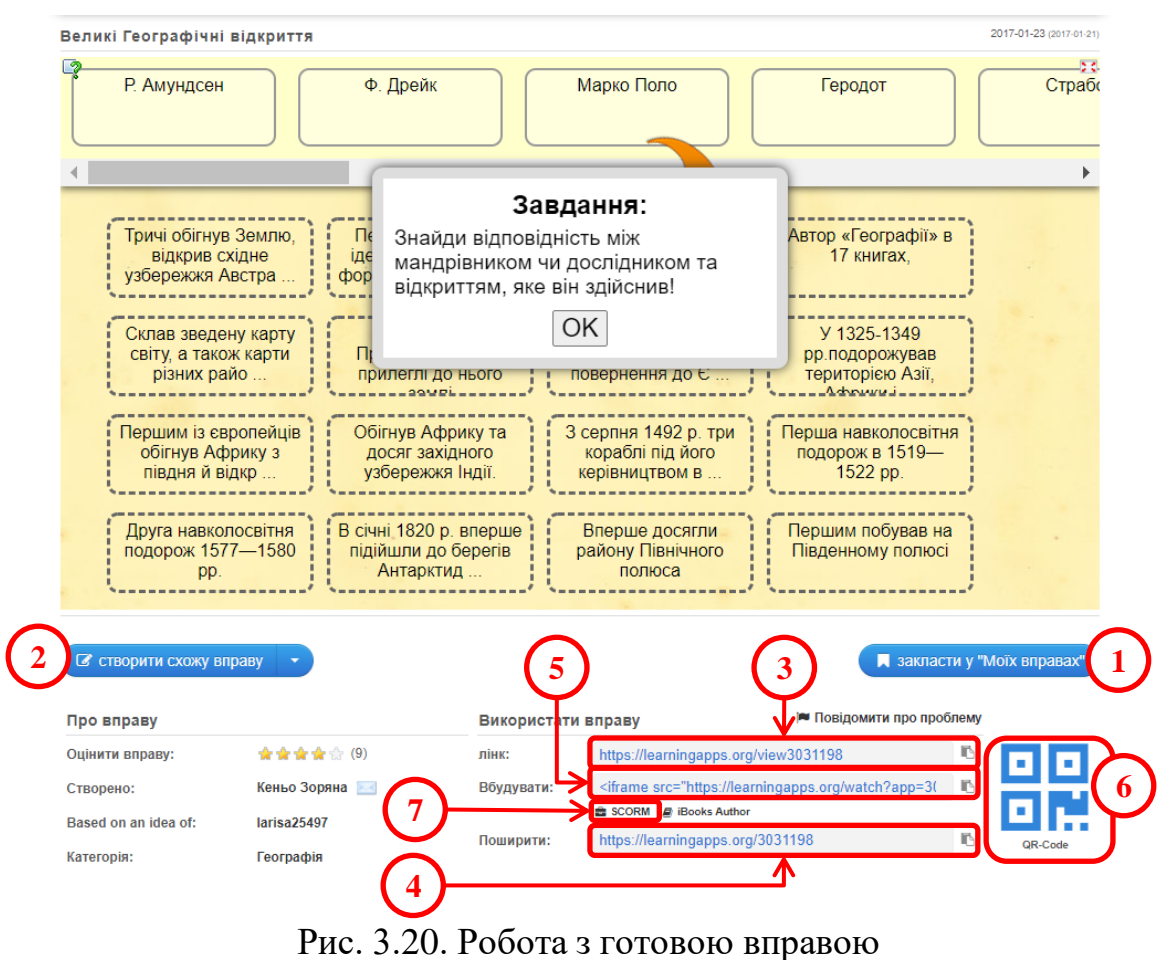

<span id="page-71-0"></span>Після вибору вправи користувач зможе переглянути запропоновані приклади, а для перегляду всіх вправ цієї категорії треба клацнути по кнопці з трикрапкою [\(рис. 3.21\)](#page-71-1).

<span id="page-71-1"></span>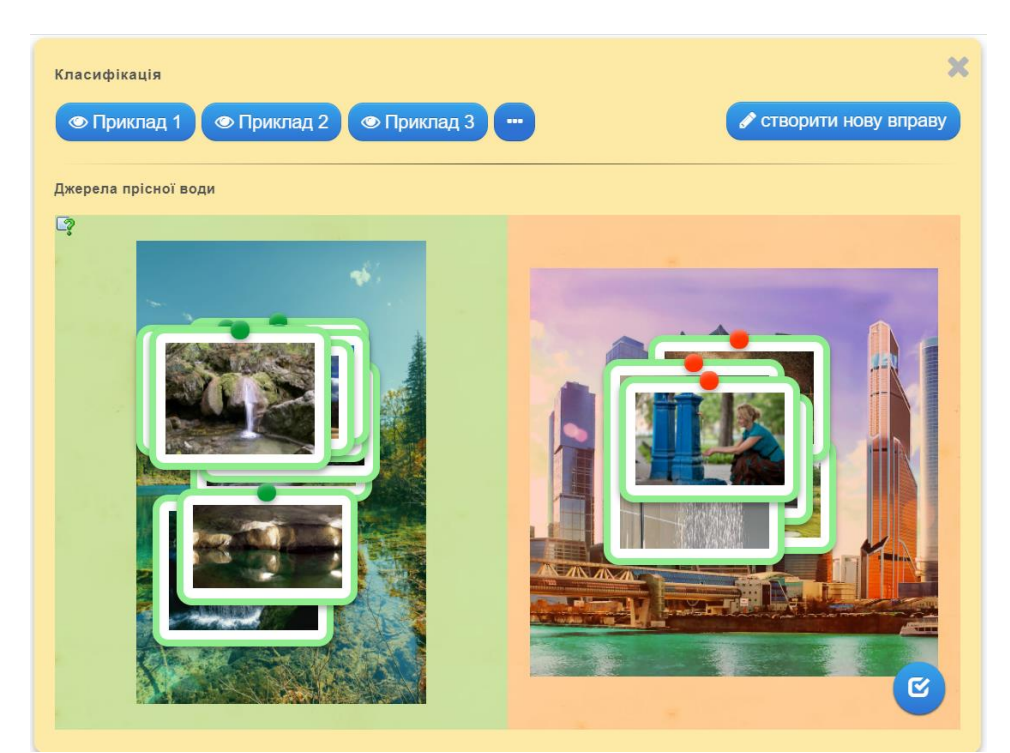

Рис. 3.21. Перегляд вправ після обрання шаблону
При створенні необхідно заповнити форму шаблону, додаючи потрібні елементи: назву завдання; інструкцію для учнів; тло вправи; елементи вправи (у різних категоріях зазвичай розрізняються); повідомлення зворотного зв'язку після виконання вправи (наприклад, «Чудово, правильне рішення знайдено!»); підказки, що з'являться за бажанням учня під час виконання вправи; інші специфічні для кожного виду вправ налаштування.

До вправ можна додавати текст, зображення, звук і відео. У процесі редагування вправу можна переглянути, за допомогою кнопки • Завершити редагування та переглянути вправу. По замовчуванню вправа автоматично зберігається в особистому «кабінеті» вчителя в папці **Мої матеріали**. Кожну вправу можна в будь-який момент редагувати, попередньо зайшовши до особистого акаунту.

З часом вправ накопичується достатньо багато, тому для їх систематизації можна створювати папки, як при роботі за комп'ютером. Для цього достатньо клацнути по папці і дати їй назву (можна також змінити колір папки), а потім перетягнути вправу до відповідної папки.

Дуже корисна можливість LearningApps – створення колекції вправ. Для цього в особистому акаунті користувач натискає **я створити колекцію**, відкривається вкладка, в якій натискають кнопку  $\bullet$  Create new collection [\(рис. 3.22\)](#page-72-0).

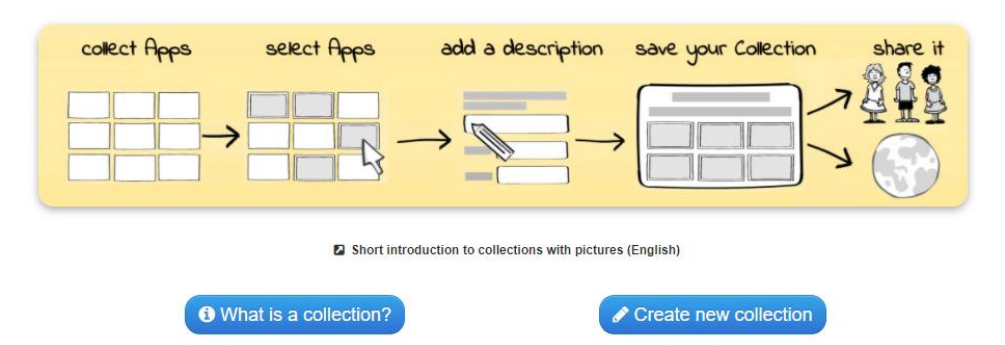

Рис. 3.22. Перший крок створення колекції вправ в LearningApps

<span id="page-72-0"></span>Далі вводиться назва колекції, наприклад, тема уроку. Потім додаються вправи – кнопка <sup>+ додати вправу</sup>, відкриється вікно, в якому достаються до папки з вправами, виділяють потрібні вправи та натискають кнопку (4) add selected apps) (рис. [3.24\)](#page-73-0). **Порада!** краще зберігати всі вправи для колекції в одній папці. Після цього в шаблоні з'являться відібрані вправи і за допомогою кнопки  $\frac{1}{\sigma}$  до кожної вправи додається текст [\(рис. 3.25\)](#page-73-1). По замовчуванню, вправи можна виконувати в будьякому порядку. Якщо поставити прапорець **Unlock apps in sequence**, то перехід між вправами буде послідовним. В шаблоні можна налаштувати можливість роботи учнів щодо статусу виконання колекції та створення нових вправ. Це прапорці **Track work status** і **Allow create or add new apps**. Вчитель може додати фонову картинку для колекції, а також ввести текст, що передує виконанню вправи, і текст зворотного зв'язку, який відображається, коли всі вправи колекції виконані. Після цього натискають кнопку  $\blacktriangleright$  Save collection

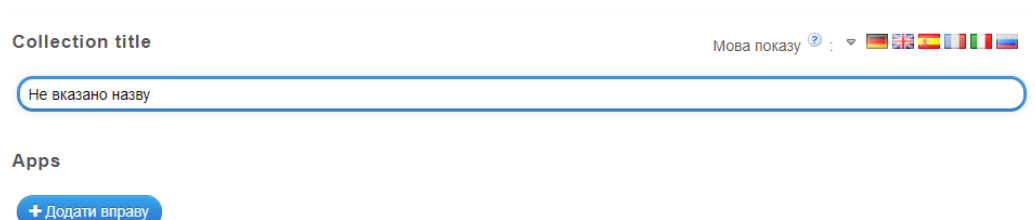

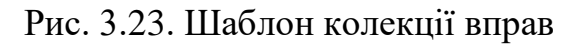

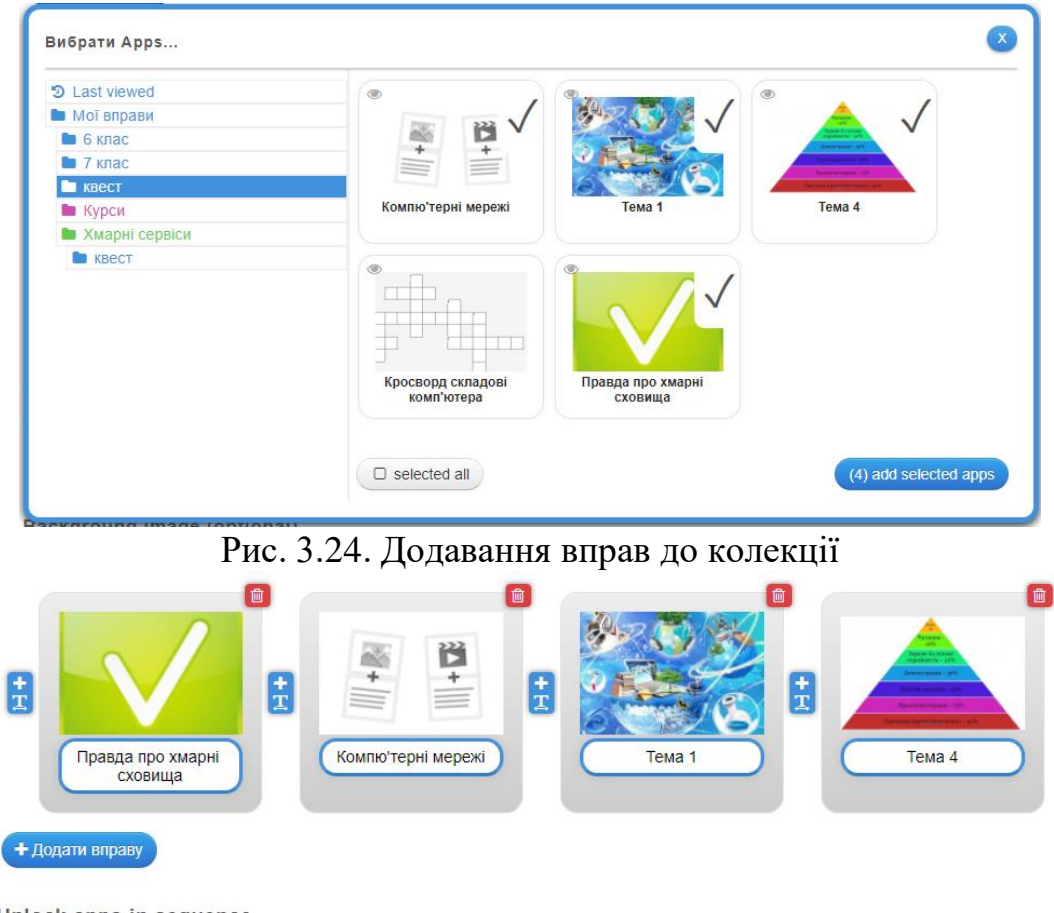

<span id="page-73-0"></span>Unlock apps in sequence

The default is that the apps can be processed in any order. Optionally, the apps can only be edited one after the other if the previous one has been solved

Unlock apps in sequence

#### Рис. 3.25. Шаблон колекції вправ після додавання завдань

<span id="page-73-1"></span>Переваги сервісу LearningApps:

- *‒* безкоштовний;
- *‒* доброзичливий інтерфейс;
- *‒* швидкість створення інтерактиву;
- *‒* моментальна перевірка правильності виконання завдання;
- *‒* можливість вбудовування завдання на html-сторінку;
- *‒* багато шаблонів підтримують роботу з картинками, звуком і відео;
- *‒* містить велику колекцію вже створених іншими вчителями вправ;
- *‒* можливий пошук вправ за категоріями (з предметів);
- *‒* постійно розвивається;
- *‒* можливість обміну інтерактивними завданнями.

Недоліки сервісу:

- *‒* деякі шаблони вправ змінюються або зникають взагалі;
- *‒* в шаблонах зустрічаються окремі помилки, які неможливо виправити вручну;
- *‒* немає можливості скачати модуль для автономної роботи;
- *‒* результати виконання вправ не зберігаються.

 $WordWall^*$  –  $He$ багатофункціональний інструмент для створення інтерактивних матеріалів. Середовище розроблено та підтримується компанією Visual Education Limited (Велика Британія). Середовище підтримує роботу в трьох тарифних планах: Базовий (безкоштовний, в якому можна створити тільки 5 вправ); Стандартний (необмежена кількість інтерактивних вправ з 18 шаблонів та можливість отримати друковані матеріали); Pro (необмежена кількість інтерактивних вправ з 33 шаблонів та можливість отримати друковані матеріали). Інтерфейс ресурсу перекладений 38 мовами, у тому числі й українською.

Алгоритм роботи у WordWall схожий на LearningApps. Проте якість даних шаблонів та функціональні можливості набагато вищі. Розроблені інтерактивні вправи відтворюються на будь-якому пристрої, що має доступ до Інтернету: на комп'ютері, планшеті, телефоні або інтерактивній дошці.

Для створення навчального завдання обирається шаблон, а потім заповнюється контент вправи. Ці шаблони включають знайомі дидактичні ігри, які часто зустрічаються в педагогічній практиці [\(рис. 3.26\)](#page-74-0). Базові шаблони (пояснення знаходиться на формі обрання шаблону): Відповідники; Вікторина; Випадкові карти; Відкрийте вікно; Випадкове колесо; Відсутнє слово; Анаграма; Сортування; Відповідники (Знайти пару); Наведіть порядок; Діаграма з мітками; Відповідні пари; Пошук слів; Двосторонні плитки; Правильно, неправильно; Ігрова вікторина; Вікторина із зображенням; Погоня в лабіринті.

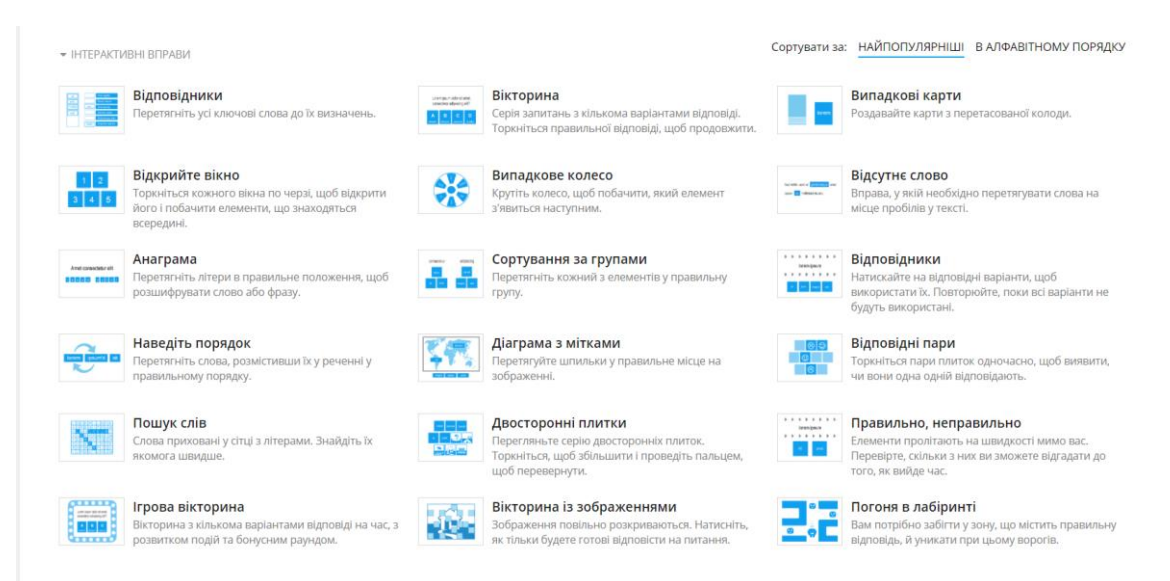

Рис. 3.26. Шаблони інтерактивних вправ WordWall

<span id="page-74-0"></span> $\overline{a}$ 

URL: https://wordwall.net/uk

Після обрання шаблону вправи необхідно заповнити обов'язкові поля: назву вправи, питання й відповіді, підказки (в залежності від шаблона). Також можна заповнити необов'язкові поля, в яких є текст по замовчуванню (опис тощо). Після введення першого питання можна додавати наступне [\(рис. 3.27\)](#page-75-0). Після введення всіх питань вправи натискають кнопку <sup>готово</sup>. WordWall підключений до пошукової системи Bing, яка дає змогу швидко знайти потрібне зображення або натиснути <u>Выдправити</u> [\(рис. 3.28\)](#page-75-1).

|                 | Назва вправи                                                         | АВТОМАТИЧНЕ ЗБЕРЕЖЕННЯ                                                                       |            |
|-----------------|----------------------------------------------------------------------|----------------------------------------------------------------------------------------------|------------|
| Загальні знання |                                                                      |                                                                                              |            |
| $+$ Опис        |                                                                      |                                                                                              |            |
|                 | Питання                                                              | $\div$                                                                                       | n'i<br>ाणि |
|                 | Хто це?                                                              |                                                                                              |            |
|                 | Відповіді                                                            |                                                                                              |            |
|                 | Михайло Грушевський<br>a<br>×                                        | Володимир Винниченко<br>$\mathbb{Z}$<br>d<br>$\mathbf{x}$                                    |            |
|                 | Іван Франко<br>b<br>$\boldsymbol{\mathsf{x}}$                        | Михайло Драгом<br>$\mathbf{z}$<br>e<br>$\overline{\mathbf{B} \mid x^2 \mid x_2 \mid \Omega}$ |            |
|                 | Іван Котляревський<br>$\boldsymbol{\mathsf{x}}$<br>$\mathbf{z}$<br>c | Володимир Вернадський<br>$\mathbf{x}$                                                        |            |
|                 |                                                                      |                                                                                              |            |

Рис. 3.27. Режим створення вправи

<span id="page-75-0"></span>+ Додати питання

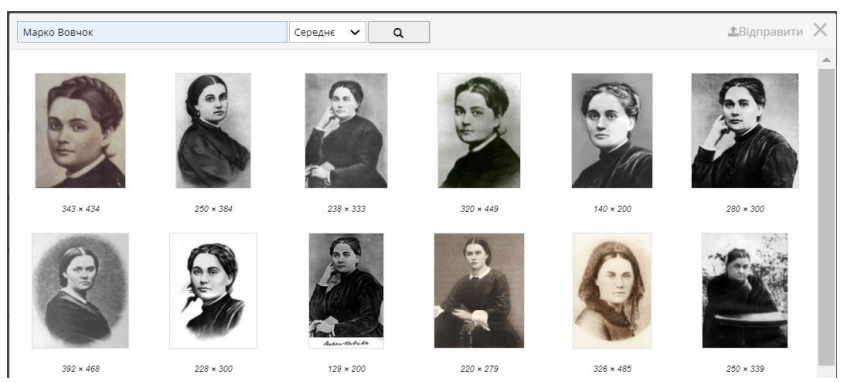

Рис. 3.28. Пошук зображень при створенні вправи WordWall

<span id="page-75-1"></span>Налаштувати виконання вправи можна коли вона вже готова [\(рис. 3.29\)](#page-76-0). Тут обирають тему оформлення вправи (1), вибирають інший шаблон вправи (2) і налаштовують параметри виконання вправи – час, випадковий порядок завдань, показ правильної відповіді (3).

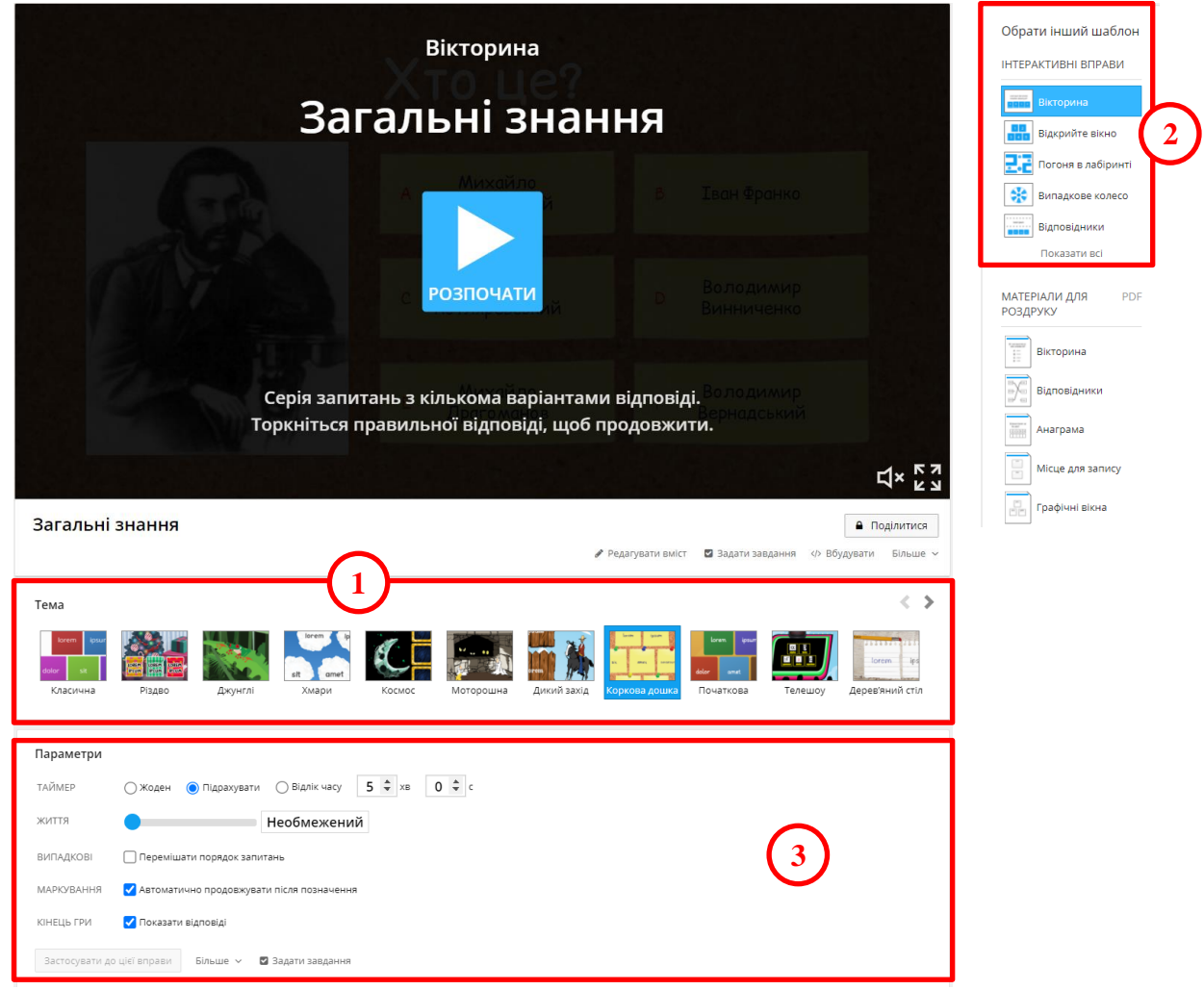

Рис. 3.29. Налаштування готової вправи WordWall

<span id="page-76-0"></span>Вправа в режимі виконання представлена на [рис. 3.30:](#page-76-1) а) – Вікторина, тема «Коркова дошка»; б) – Відкрийте вікно, тема «Різдво».

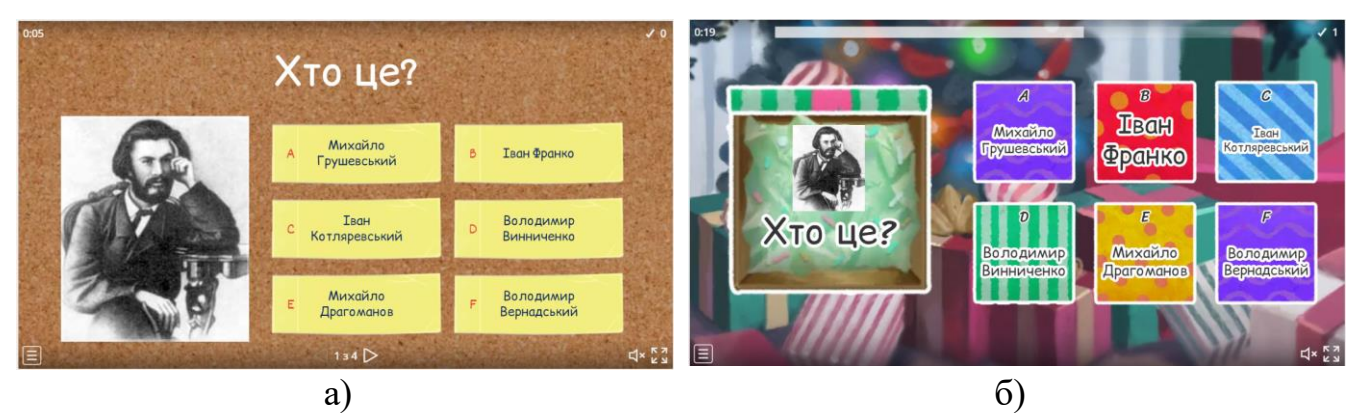

Рис. 3.30. Розроблена вправа в режимі виконання

<span id="page-76-1"></span>Для того, щоб поділитися вправою натискають кнопку  $\boxed{\bullet}$  поділитися [\(рис. 3.29\)](#page-76-0), після чого відкривається вікно **Надання спільного доступу до ресурсів** [\(рис.](#page-77-0)  [3.31,](#page-77-0) а), в якому обирається клас та дисципліна і натискається кнопка опублікувати • Після цього розробник отримує посилання для надання доступу до вправи та можливість опублікувати її в соціальних мережах, Google Class,

76

надіслати електронною поштою або отримати вбудоване посилання чи qr-код вправи [\(рис. 3.31,](#page-77-0) б).

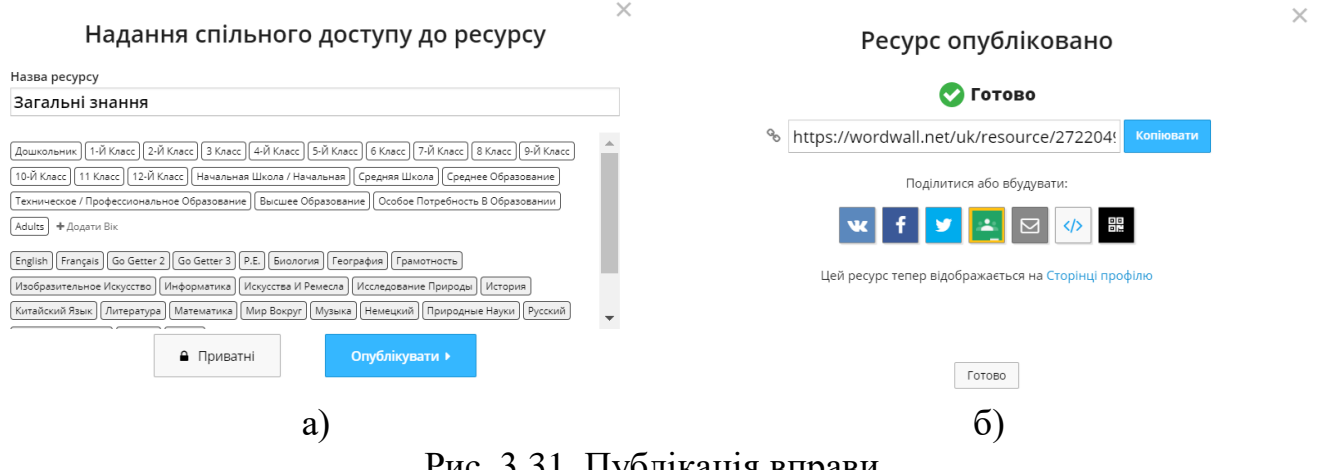

Рис. 3.31. Публікація вправи

<span id="page-77-0"></span>Також вчитель може побачити таблицю з результатами проходження вправи та налаштувати її заповнення.

Переваги сервісу:

- *‒* безкоштовна реєстрація через пошту або обліковий запис Google;
- *‒* можливість вибору шаблонів і тем для вже створеного завдання;
- *‒* завдання супроводжуються музичними та візуальними ефектами;
- *‒* після виконання завдання можна отримати миттєвий результат, переглянути рейтингову таблицю;
- *‒* велика бібліотека завдань;
- *‒* отриманий код від будь-якої роботи легко вбудовується у сайт чи блог у режимі HTML;
- *‒* є можливість роздрукувати створені матеріали у форматі PDF.

Недоліки:

- *‒* базовий тарифний план дозволяє безкоштовно створити лише 5 вправ;
- *‒* учні можуть захопитися формою, а не змістом завдання;
- *‒* якщо вправу не опублікувати, то її неможливо побачити за посиланням.

У Mozaik Education\* також є має в своєму функціоналі низку тестів та інтерактивних вправ. Для реєстрації в Mozaik Education можна скористатися своїм Google акаунтом [\(рис. 3.32,](#page-78-0) а), хоча ресурс надає форму для заповнення, в якій необхідно вказати особисті дані та заклад освіти [\(рис. 3.32,](#page-78-0) б).

 $\overline{a}$ URL: https://ua.mozaweb.com/

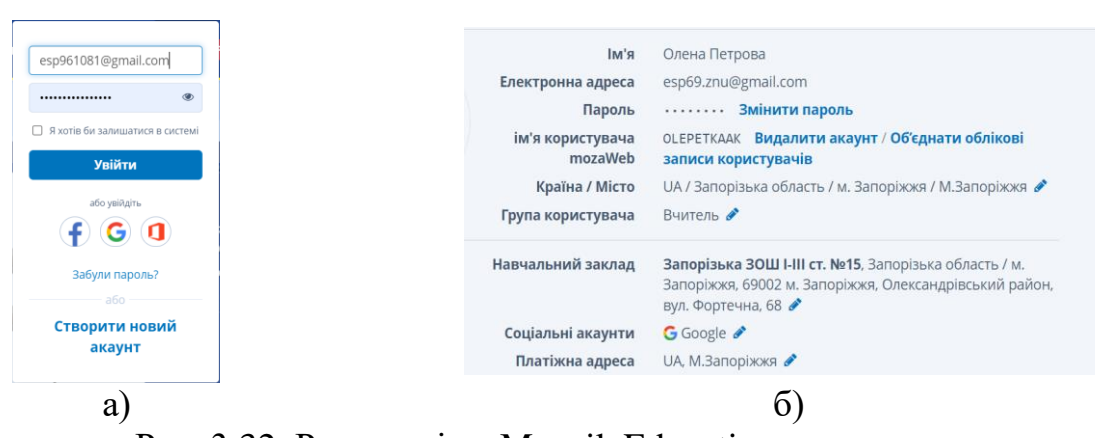

78

Рис. 3.32. Реєстрація в Mozaik Education

<span id="page-78-0"></span>До цього ресурсу входять не тільки книги і зошити, а й тести, медіа бібліотека (3D-сцени, інструменти та ігри, панорамні зображення, відео, зображення, аудіо, цифрові уроки). Ресурс не безкоштовний, хоча у безкоштовному акаунті вчитель може скористатися лише п'ятьма інструментами протягом 10 днів. Єдиний безкоштовний інструмент – тести.

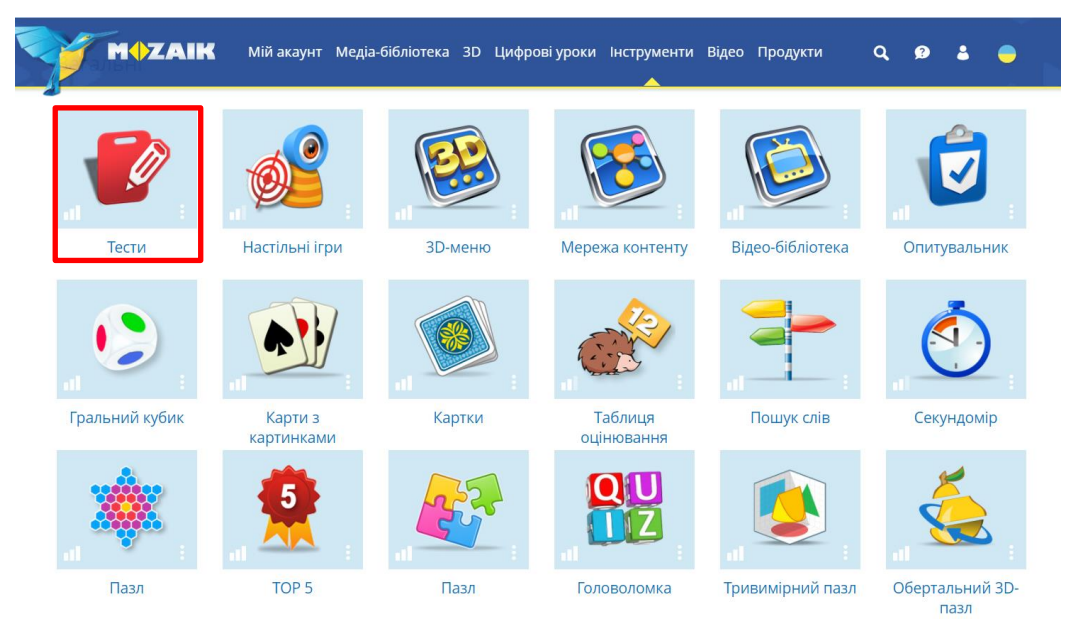

Рис. 3.33. Інструменти Mozaik Education

Типи тестових завдань Mozaik Education [\(рис. 3.34\)](#page-79-0): Вікторина – одна правильна відповідь; Вікторина – кілька правильних відповідей; Правда / Брехня; Відповідність; Введення відповіді; Розташувати по порядку; Знайти помилки; Кросворд; Заповнити пропуски; Побудувати ланцюжок; Позначити відповідь на картинці; Заповнити таблицю; Перетягнути значення до набору; Піраміда (розташувати у порядку); Есе (відкрита відповідь). Інші кадри відносяться до оздоблення та налаштування тесту: Титулка – це назва тесту; Інформація – інформаційний аркуш; Таймер – налаштування часу проходження тесту; Результати – аркуш з результатами учня; Що далі? – рекомендації щодо вивчення тем, за якими виявлені незадовільні знання. Роботу цього інструменту оцінювання у загальному виді можна представити у вигляді послідовності:

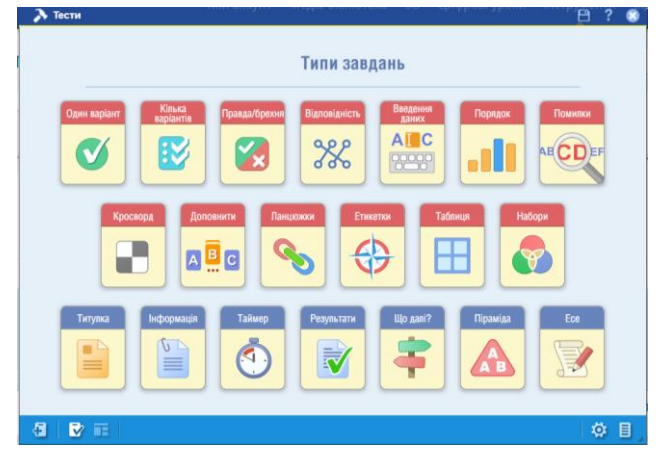

Титулка → Інформація → Тестове завдання (будь-якого типу) → Результати

Рис. 3.34. Види тестових завдань Mozaik Education

<span id="page-79-0"></span>Титульний аркуш може бути двох типів – з ілюстрацією і без [\(рис. 3.35\)](#page-79-1). Для збереження тесту, необхідно натиснути кнопку  $\Box$ , після цього відкриється форма збереження тесту [\(рис. 3.36\)](#page-79-2). Поступово за допомогою кнопки додаються нові сторінки (відкриватиметься вікно, див. [рис. 3.34\)](#page-79-0). Копка застосовується для налаштування тесту [\(рис. 3.37\)](#page-80-0).

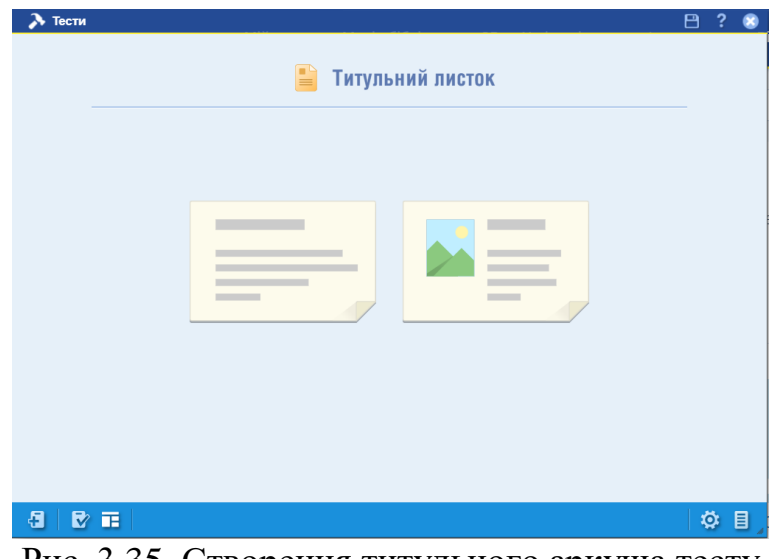

<span id="page-79-1"></span>Рис. 3.35. Створення титульного аркуша тесту

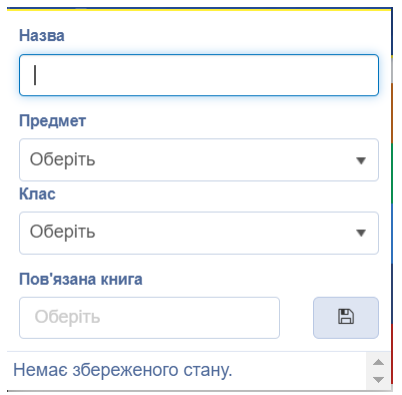

<span id="page-79-2"></span>Рис. 3.36. Збереження тесту

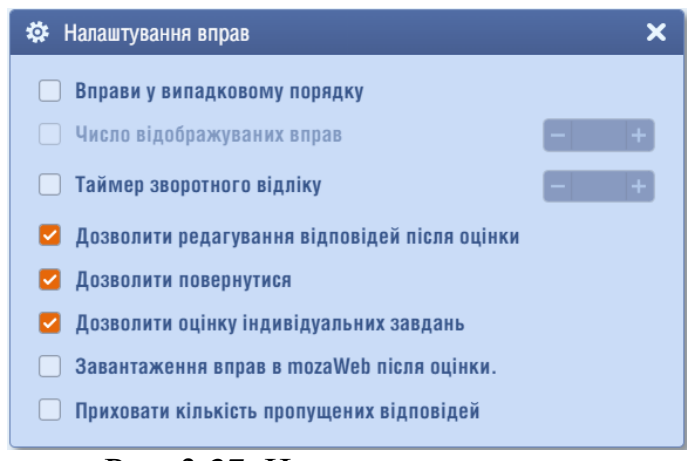

Рис. 3.37. Налаштування тесту

<span id="page-80-0"></span>Наприкінці до тесту додається аркуш з результатами [\(рис. 3.38\)](#page-80-1).

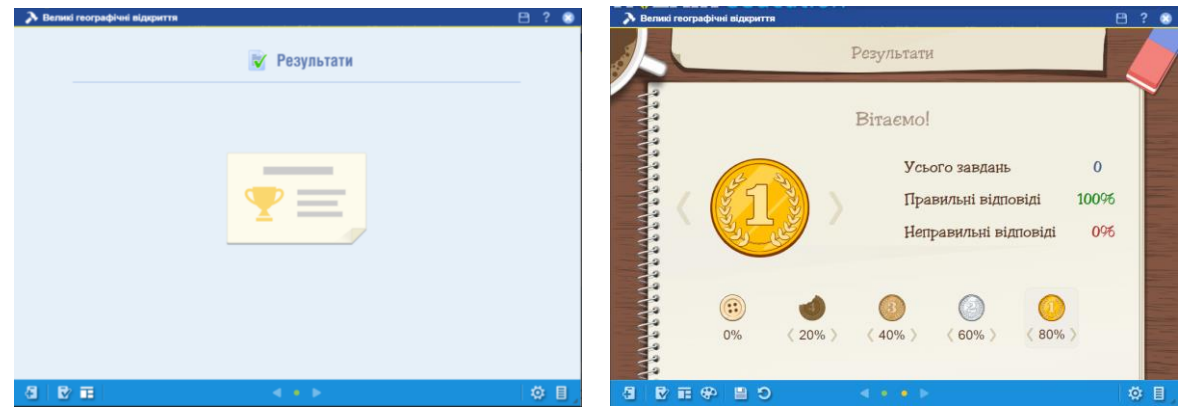

Рис. 3.38. Аркуші з результатами

<span id="page-80-1"></span>Після створення тесту він потрапляє до сторінки Мої завантаження [\(Рис.](#page-80-2)  [3.39\)](#page-80-2). Клацання по кнопці з трьома крапками виклика меню, за допомогою якого можна редагувати тест, відкрити його, поширити, завантажити або видалити.

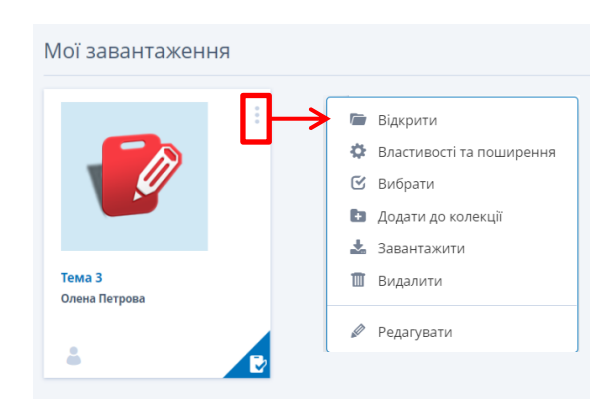

Рис. 3.39. Доступ до розробленого тесту

<span id="page-80-2"></span>Переваги сервісу:

- *‒* безкоштовна реєстрація через пошту або обліковий запис Google;
- *‒* у тесті поєднуються різноманітні тестові завдання;
- *‒* тест можна побудувати за певним сценарієм;

*‒* після виконання завдання отримується миттєвий результат з відсотком правильно виконаних завдань.

Недоліки:

- *‒* робота в безкоштовному акаунті має великі обмеження;
- *‒* немає можливості отримати посилання на тест;
- *‒* щоб поділитися завданням необхідно зробити його загальнодоступним.

Interacty<sup>\*</sup> - це ресурс, який дозволяє створювати інтерактивний контент для навчання: ігри, вікторини та конкурси за допомогою простих шаблонів, щоб підвищити цікавість, мотивувати більше дітей до навчання та заохотити аудиторію до активної участі. Interacty надає вам засоби для більшої тісної взаємодії з учнями. Сервіс пропонує 16 інтерактивних вправ [\(рис. 3.40\)](#page-81-0).

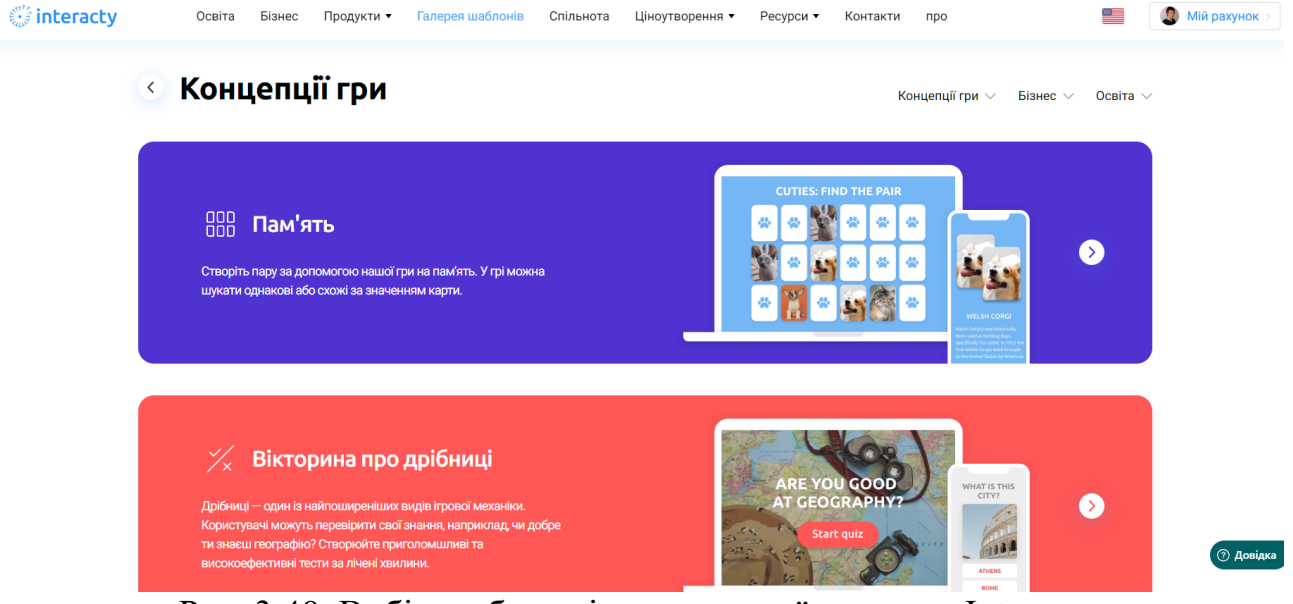

Рис. 3.40. Вибір шаблона інтерактивної вправи в Interacty

<span id="page-81-0"></span>На [рис. 3.41](#page-82-0) представлена інтерактивна вправа «знайти пару», розроблена в Interacty.

 $\overline{a}$ URL: https://interacty.me/

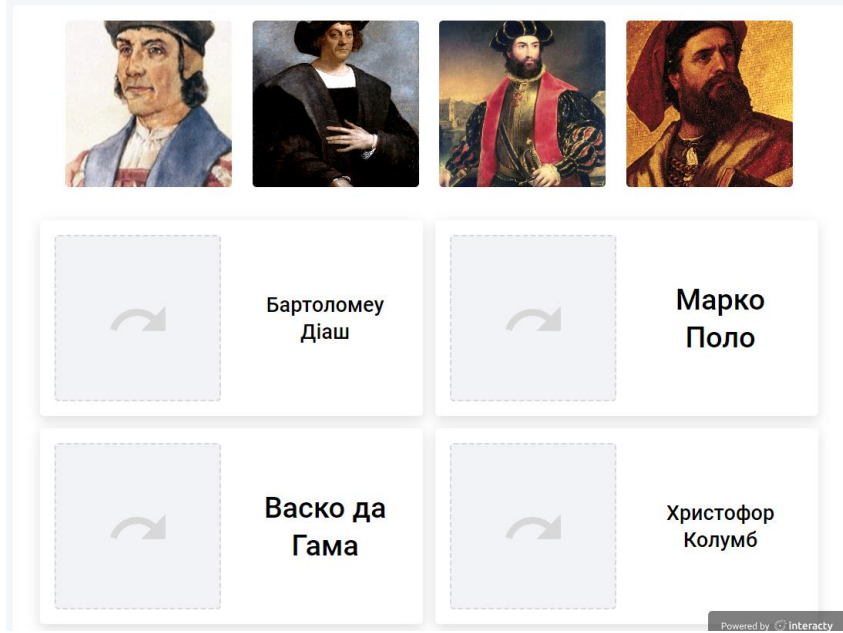

Рис. 3.41. Інтерактивна вправа «знайти пару» в Interacty

<span id="page-82-0"></span>Переваги сервісу:

- *‒* значний вибір різноманітних завдань;
- *‒* інтерактивні вправи доволі цікаві;
- *‒* можна поділитися вправою за допомогою звичайного або вбудованого посилання, qr-кодом;
- *‒* можливість інтеграції до систем управління навчанням.

Недоліки:

- *‒* сервіс немає українського інтерфейсу;
- *‒* сервіс коректно працює лише в браузері Opera;
- *‒* обсяг виділеної в безкоштовному акаунті пам'яті 100 Мбайт;
- *‒* невелика кількість готових робіт українською мовою;
- *‒* для використання потрібний доступ до Інтернету.

Wizer.me\* – сервіс для створення інтерактивних робочих аркушів із завданнями для учнів. Інтерактивний робочий аркуш – це веб-сторінка, на якій можна розмістити навчальний матеріал і завдання для учнів. Наприклад, це може бути відео, картинка, текст на основі яких учні відповідають на запитання та виконують завдання. Можна вставляти зображення та робити їх інтерактивними, додаючи на них позначки з текстом, гіперпосиланнями, запитаннями, вікнами для введення тексту. Можна додавати презентації опубліковані в Internet за допомогою HTML-коду. Багато завдань можна задати відповіді для автоматичної перевірки.

Для реєстрації на стартовій сторінці Wizer.me [\(рис. 3.42\)](#page-83-0) необхідно натиснути кнопку . Після цього відкриється форма [\(рис. 3.43\)](#page-83-1), в якій вчителю необхідно натиснути **в Пеас**лег . Реєстрація йде стандартно, через особистий Google акаунт [\(рис. 3.43\)](#page-83-1).

 $\overline{a}$ 

URL: https://app.wizer.me/

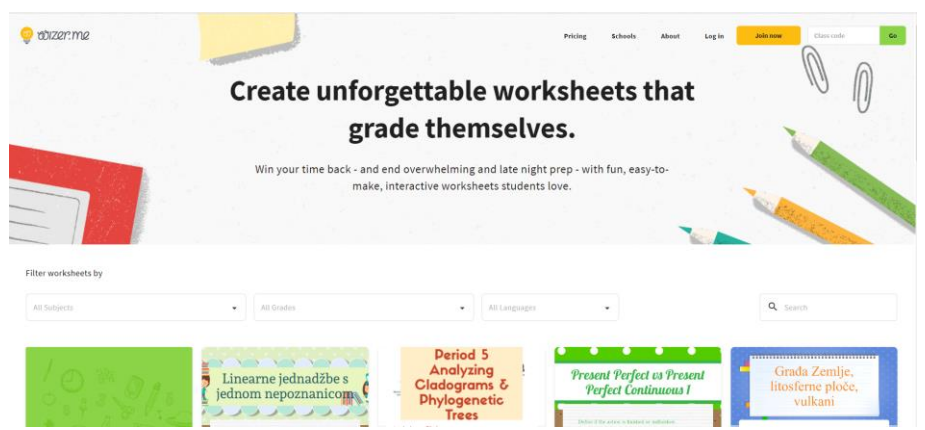

Рис. 3.42. Стартова сторінка Wizer.me

<span id="page-83-0"></span>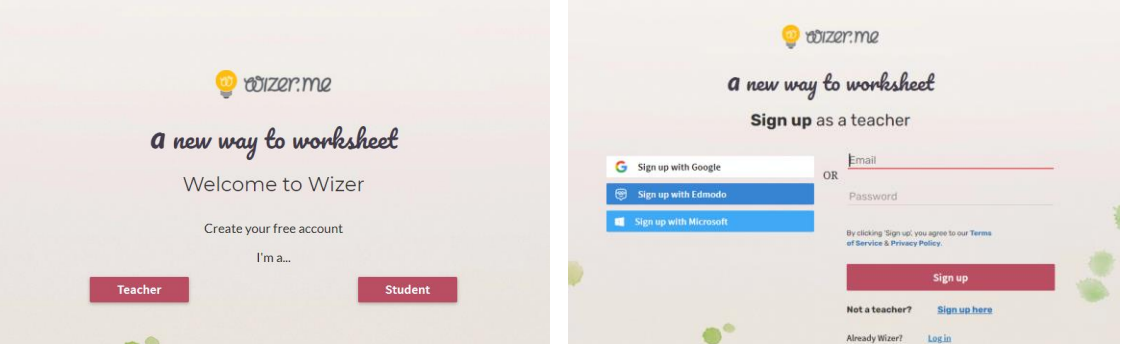

Рис. 3.43. Форми реєстрації у Wizer.me

<span id="page-83-1"></span>Після реєстрації користувач опиняється на головній сторінці свого акаунту і може ознайомитися з розробками спільноти Wizer.me [\(рис. 3.44\)](#page-83-2). Доречніше перейти до вкладки Worksheets [\(рис. 3.45\)](#page-84-0), в якій з'являтимуться всі особисті розробки вчителя, які можна систематизувати по папках (folder) і зберегти на особистому Google диску.

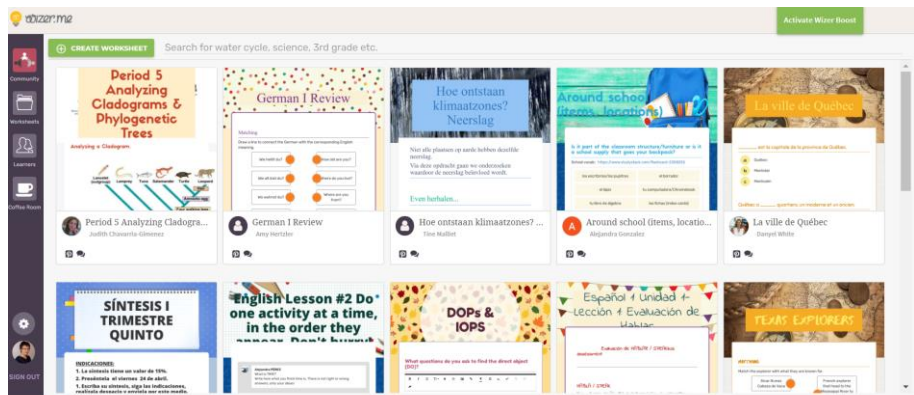

<span id="page-83-2"></span>Рис. 3.44. Головна сторінка акаунту Wizer.me

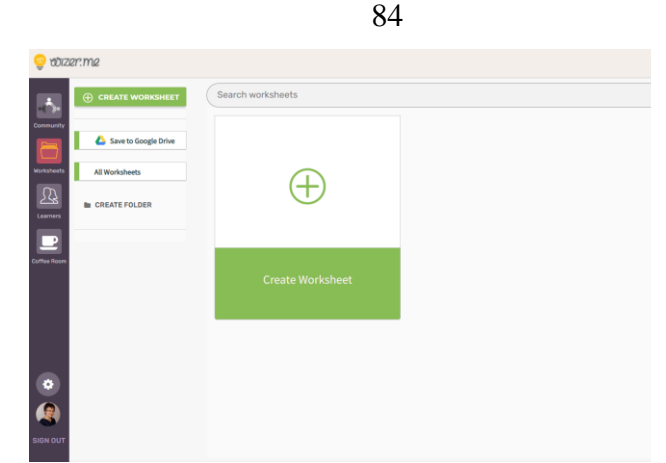

Рис. 3.45. Вкладка Worksheets Wizer.me

<span id="page-84-0"></span>Після натискання **Create Worksheet** відкриється редактор створення робочого аркушу [\(рис. 3.46\)](#page-84-1). У цьому вікні є меню, для виконання дій з робочим аркушем (1): створення, попередній перегляд, оцінка тощо. Також вчитель може задати опис завдання та теги – ключові слова (2), обрати предмет і клас (3). На початковому етапі необхідно налаштувати вигляд робочих аркушів, що передбачає вибір шаблону аркуша і кольору шрифту (4) і введення назви тесту (5). Після цього створюються тестові завдання (6). Типи завдань: Відкрите питання (Open Question); Питання з вибором відповіді (Multiple Choice); Заповнення пропусків (Blanks); Коментування зображення (Fill On An Image); Встановлення відповідностей (Matching); Заповнення таблиці (Tables); Класифікація (Sorting); Малювання (Draw); Роздуми (Reflection); Головоломка пошук слів (Word Search Puzzle). На робочий аркуш можна також вставити: Текст (Text); Зображення (Image); Відео (Video); Посилання (Link); Вбудований об'єкт (Embed); Дизайн Canva (Import a Canva design); Дискусія (Discussion). Після завершення створення робочого аркушу необхідно його зберегти (7).

<span id="page-84-1"></span>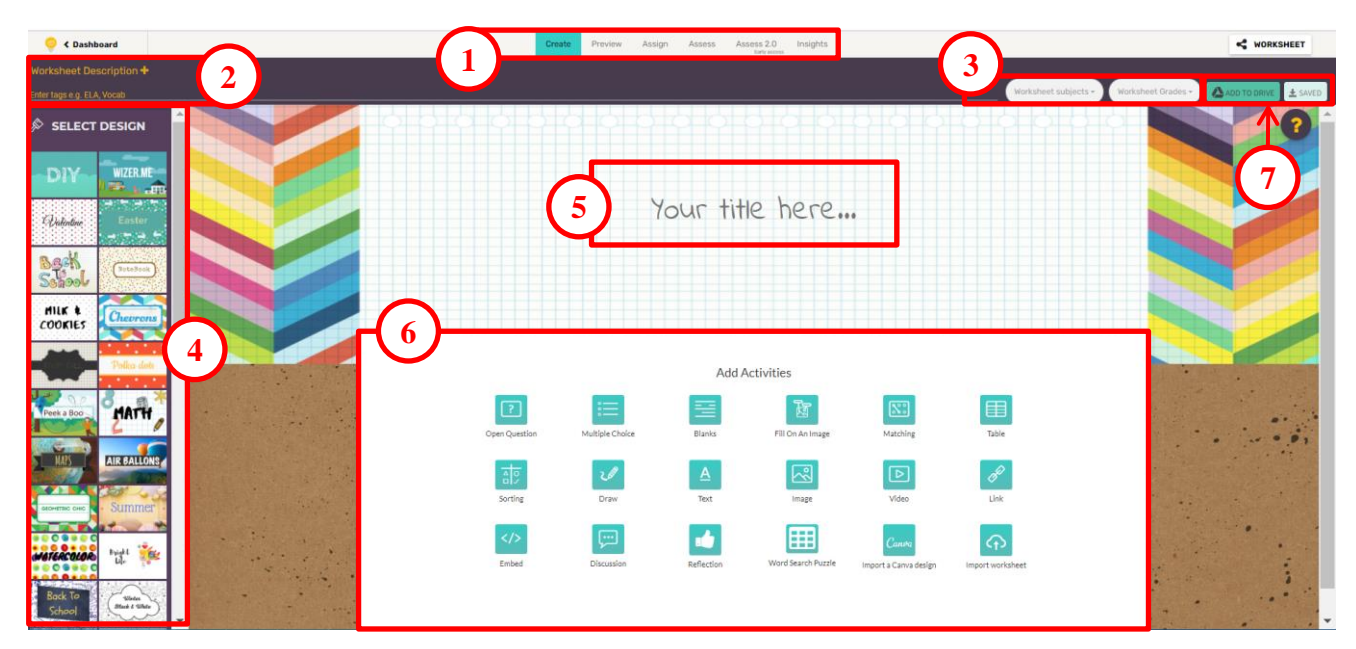

Рис. 3.46. Редактор робочого аркушу

Робота з редактором створення тестового завдання аналогічна іншим програмам [\(рис. 3.47\)](#page-85-0). Для збереження окремого тестового завдання натискають  $KH$ ОПКУ  $\boxed{\text{pose}}$ 

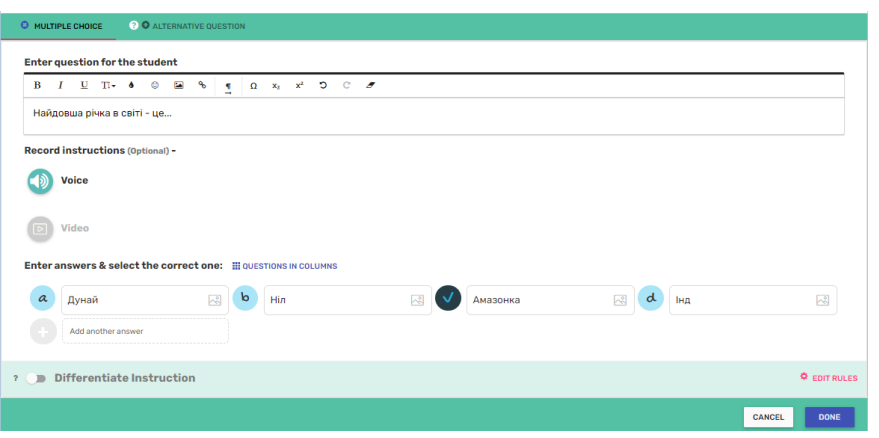

Рис. 3.47. Редактор тестового завдання

<span id="page-85-0"></span>Для кожного створеного завдання можна встановити кількість балів, НАТИСНУВШИ  $\overline{\phantom{a}}^{\text{SET POINT VALUE (1)}}$  [\(рис. 3.48\)](#page-85-1).

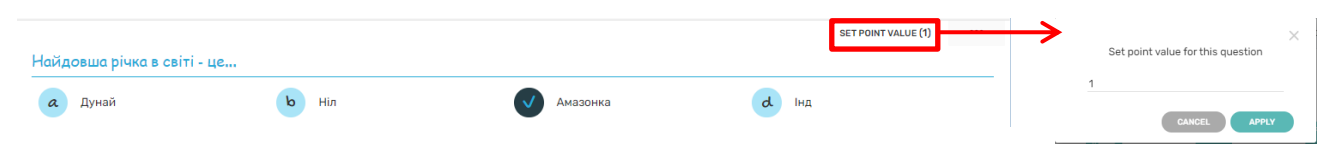

Рис. 3.48. Налаштування кількості балів за одне завдання

<span id="page-85-1"></span>Учням відкривається доступ до виконання завдання завдяки посиланням – кнопка  $\leq$  \* NORKSHEET, після чого з'являться варіанти вибору [\(рис. 3.49\)](#page-85-2).

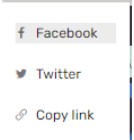

Рис. 3.49. Способи надання доступу до робочого аркушу

<span id="page-85-2"></span>Переваги сервісу:

- *‒* значний вибір типів завдань;
- *‒* до запитань можна додати докладну інструкцію для учнів;
- *‒* інтерактивний лист виглядає привабливо;
- *‒* можливість створення класів та додавання до них учнів;
- *‒* можливість запису учнями аудіовідповіді на запитання;
- *‒* можливе автоматичне оцінювання;
- *‒* сервіс працює з Google Classroom.

Недоліки:

- *‒* сервіс немає українського інтерфейсу;
- *‒* вбудований у браузер перекладач здійснює переклад у тому числі й англійських слів, які мають залишатися англійськими;
- *‒* невелика кількість готових робіт українською мовою;
- *‒* для використання потрібний доступ до Інтернету.

# **Дослідницьке завдання:**

- 1. Добрати типи інтерактивних вправ, корисні для викладання за предметною спеціальністю.
- 2. В LearningApps знайти вправи ідентичні вправам сервісу Interacty.

# **Контрольні питання:**

- 1. Які типи тестових завдань пропонує сервіс Всеосвіта?
- 2. Яка особливість інтерактивних вправ?
- 3. Чи можна в LearningApps генерувати завдання випадковим чином??
- 4. Що таке анаграма? За допомогою чого можна створити анаграму?
- 5. Яким чином можна поділитися інтерактивними вправами з учнем?
- 6. Які сервіси застосовуються для створення інтерактивних вправ?

## **Тема 4. Імерсивні технології та геміфікація з використанням цифрових і мультимедійних технологій навчання**

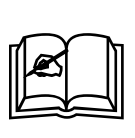

**Ключові поняття:** вебквест, віртуальна реальність, гейміфікація, доповнена реальність, імерсивні технології, квест, технології віртуальної реальності, технології доповненої реальності

## **4.1. Імерсивні технології навчання**

Візуальна інформація – це найефективніший та найшвидший спосіб отримання даних, що робить її потужним інструментом навчання. За допомогою грамотної візуалізації можна донести більший обсяг інформації в найкоротші терміни, а також збільшити розуміння, осмислення та найголовніше засвоєння у процесі навчання. Широке використання всіляких гаджетів розширює можливості освітніх технологій за рахунок візуалізації і віртуалізації інформації та процесів, які ця інформація пояснює. Допомагають у візуалізації імерсивні технології. Імерсивні технології в навчанні дають змогу занурити учня в цифрове середовище, що імітує реальне [\[45,](#page-134-0) с. 16]

Іммерсивні технології (від англ. immersive – занурення), включають в себе технології, які дають можливість повного або часткового занурення у віртуальний світ або різні види реальності. Вони також відомі як технології розширеної реальності і охоплюють віртуальну реальність, доповнену реальність та 360° відео. Ці технології створюють ефект повної або часткової присутності у альтернативному просторі, що значно змінює користувацький досвід у різних сферах. Сутність цього процесу полягає в тому, що в різних сферах життєдіяльності суспільства (наука, економіка, політика, освіта) спостерігається заміщення реальних речей та реальних дій їх штучно створеними образами. Стрімкий розвиток технологій не міг не позначитися на освітньому процесі. Іншими словами, сучасне суспільство активно створює навколо себе новий, «уявний світ символів, що існує паралельно з реальним фізичним світом та стає такою ж частиною буття, як і фізична реальність» [\[38,](#page-133-0) с. 58]. Хоча технології віртуальної реальності вже не є чимось новим, в освіті їх почали застосовувати відносно недавно.

# Види імерсивних технологій

RR (real reality) – «реальна реальність» або об'єктивна реальність, в якій ми перебуваємо і яку сприймаємо органами чуттів.

VR (virtual reality) – віртуальна реальність – повністю змодельована дійсність із застосуванням сучасних технологій. Це не тільки 3D або 360 сцени, це також звук, тактильні відчуття і навіть запахи. Віртуальна реальність використовує комп'ютер для створення змодельованих середовищ і забезпечує захоплюючий досвід. Віртуальна реальність підвищує залученість учнів завдяки прискореному навчанню та покращенню якості освіти. Тепер учні можуть

перевірити свої навички, спілкуватися з експертами та записувати всі свої висновки за допомогою VR. Недавні дослідження показали, що «93 відсотки вчителів кажуть, що їхні учні були б задоволені використанню віртуальної реальності, а 83 відсотки кажуть, що віртуальна реальність може допомогти покращити результати навчання». Суть VR в освіті полягає в тому, щоб допомогти учням відчути, пережити, запам'ятати та висловити те, чому вони навчилися. Відчуваючи те, чого вони ніколи раніше не відчували, учні тепер зможуть підготуватися до таких переживань, коли вони відбуваються в реальному світі.

AR (augmented reality) – доповнена («додана») реальність. Тобто ми додаємо в нашу реальну дійсність (RR) елементи віртуальної, змодельованої реальності. Технічно доповнена реальність (AR) – це проекція додаткових цифрових шарів на реальність. Вона накладає створені комп'ютером віртуальні об'єкти на реальний світ. Доповнена реальність використовує створені комп'ютером зображення та відео шляхом застосування маркерів, таких як штрих-коди, фізичні об'єкти чи переміщення в реальному середовищі, що ініціює взаємодію. AR вдихає життя в підручники, «видаючи картинки». Наприклад, на уроці біології учні можуть розташувати свої смартфони над зображенням підручника, щоб детально побачити, як серце качає кров. Це не тільки привертає увагу учнів, але й підвищує їх концентрацію та ентузіазм у навчанні. Доповнена реальність здатна створити революцію в навчання, змінивши місце та час проведення освітнього процесу, відкривши додаткові методи та шляхи. Багато учнів та вчителів вважають, що навчання не повинно зводитися лише до читання підручників і вивчення схем. Навчання має також включати інтерактивні та творчі елементи. Більшість учнів мають смартфони, за допомогою яких вони спілкуються з іншими, грають в ігри та дивляться відео, але дуже мало людей використовують свої пристрої для виконання домашніх завдань або вивчення додаткової інформації з певної теми. Доповнена реальність здатна надати учням додаткову цифрову інформацію, а отже, покращити розуміння.

AR також має можливість візуалізувати 3D-модель будь-чого, що важко візуалізувати за допомогою комп'ютера. Багато шкіл впроваджують додатки та книги з підтримкою доповненої реальності, тому що вони досить прості у використанні та відносно недорогі.

MR (mixed reality) – змішана реальність. По суті, це VR з деякими доповненнями RR. Або AR із застосуванням окулярів змішаної реальності (Microsoft HoloLens та подібне). Змішана реальність – це нова технологія, яка поєднує елементи віртуальної реальності (VR) і доповненої реальності (AR), щоб створити захоплюючий досвід, який поєднує фізичний і віртуальний світи. Змішана реальність досягається за допомогою спеціального обладнання, такого як гарнітури, і має потенційне застосування в різних галузях, включаючи освіту, розваги та архітектуру. Однією з ключових переваг змішаної реальності є її здатність створювати захоплюючі освітні враження. Змішана реальність дозволяє учням досліджувати віртуальні світи та взаємодіяти з цифровими об'єктами у спосіб, який раніше був неможливим. Наприклад, програма змішаної реальності може дозволити учням досліджувати людське тіло в 3D, забезпечуючи набагато

більш захоплюючий досвід, ніж традиційні підручники або відео. Змішану реальність також можна використовувати для створення віртуальних класів, які дозволяють учням з усього світу співпрацювати та вчитися разом.

XR (extended reality) – розширена реальність – це загальна назва для AR- і VR-технологій. Деякі функції розширеної реальності сумісні з різними цілями та стилями навчання. Вони розширюють межі реальності та дають нові шанси у створенні відповідне середовище для покращення освіти. Онлайн-навчання майже повністю замінило традиційне навчання. Крім того, оскільки прогрес у цифровій сфері збігається з розвитком онлайн-освіти, це дає шанс вдосконалити її. З розширеною реальністю можна розблокувати кращі умови навчання та створити інклюзивне навчальне середовище, яке приймає учнів із будь-якими стилями та швидкостями навчання.

360-фото, відео – контент, що складається з однієї 360 ° – або декількох зшитих фото і відео. Поширені також 360°-трансляції.

Причинами проникнення імерсивних технологій в освіту є наступне:

- за останні кілька років спостерігається зниження ціни на обладнання, призначене для реалізації віртуальної реальності;
- стрімке зростання кількості програмного забезпечення, призначеного для реалізації віртуальної та доповненої реальності – сьогодні існує кілька тисяч різноманітних додатків, кількість яких збільшується щодня;
- зростання обсягу інвестицій в ці технології понад 2,5 млрд. доларів на рік;
- збільшення кількості великих компаній, що працюють у цій сфері, наприклад, такі гіганти, як Oculus, HTC, Sony, Microsoft, Samsung тощо;
- впровадження віртуальної та доповненої реальності у всі сфери діяльності людини.

Фахівці вважають, що запровадження цифрових та мультимедійних технологій з віддаленим доступом до інформаційно-освітніх ресурсів забезпечують віртуальну освіту [\[27,](#page-132-0) с. 59].

Вчителі отримали змогу використовувати віртуальну й доповнену реальність для взаємодії учнів з різними об'єктами в тривимірному просторі. Можна навести велику кількість прикладів. На уроках астрономії учні зможуть не просто розглядати малюнки в підручнику, а по-справжньому зануритися у космічний простір завдяки шолому віртуальної реальності [\(рис. 4.1\)](#page-90-0). Або на занятті з біології зблизька побачити й вивчити поведінку тварин, що мешкають на глибині океану [\(рис. 4.2\)](#page-90-1).

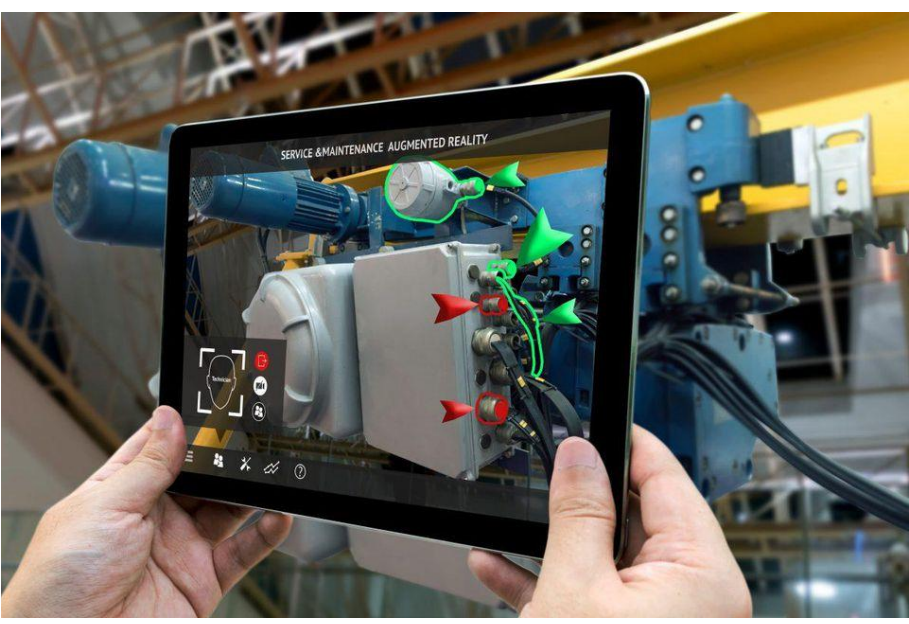

Рис. 4.1. Доповнена реальність на уроках інформатики

<span id="page-90-0"></span>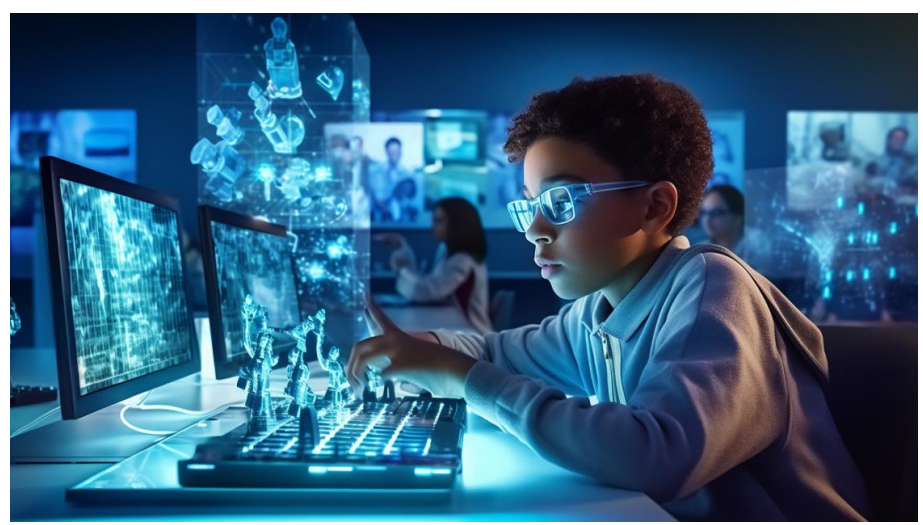

Рис. 4.2. Віртуальна реальність на уроках інформатики

<span id="page-90-1"></span>Імерсивні технології дають здобувачам освіти можливість глибше вивчати предмети, аналізувати наслідки світових подій, брати участь в археологічних експедиціях тощо, а головне – в розважальній формі. AR і VR дають змогу набути досвіду, до якого учні зазвичай не мають доступу.

Головні переваги застосування імерсивних технологій в освіті [\[26,](#page-132-1) с. 185]:

- **наочність** у віртуальному просторі без перешкод можна деталізовано розглянути будь-який процес або об'єкт, що значно цікавіше, ніж дивитися на картинки у підручнику;
- **зосередженість** у віртуальному середовищі учень не відволікається на зовнішні подразники, що дає йому змогу повністю сфокусуватися на матеріалі;
- **максимальне залучення** надає можливість повністю контролювати та змінювати сценарій подій, оскільки учень може стати свідком історичних подій, власноруч провести дослід з фізики чи хімії або ж вирішити задачу в ігровій та доступній для розуміння формі;
- **безпечна робота** передбачає, що за допомогою технологій віртуальної або доповненої реальності забезпечується, наприклад, проведення дослідів з хімії або фізики, збір комп'ютерної мережі та перевірка її роботи.
- **інтерактивність**, завдяки якій в режимі реального часу надається зворотний зв'язок;
- **занурення в середовище**, яке симулює реальне оточення і пришвидшує оволодіння новими уміннями;
- **економія ресурсів**, завдяки можливості повторення кожного експерименту необхідну кількість разів.

Імерсивні технології мають важливе значення для навчання дітей з особливими потребами. Адже за допомогою технологій AR і VR можна створити інклюзивне навчальне середовище з урахуванням потреб і можливостей кожної дитини.

Технологічні компанії активно працюють над формуванням навчального контенту. Для прикладу, Lenovo розробила спеціалізований віртуальний клас, за допомогою якого можна створювати змішане навчальне середовище й робити шкільне життя насиченим і цікавим як для учнів, так і для вчителів. Такий віртуальний клас складається з різних пристроїв (шолом віртуальної реальності, планшет тощо), а також програмного забезпечення і комплексних навчальних програм для дітей різного віку. А Google створила більш ніж 700 віртуальних екскурсій, які зможуть перенести учнів у будь-яку точку Землі: від глибин світових океанів до найвідоміших музеїв Європи.

#### **4.2. Цифрові та мультимедійні засоби імерсивних технологій навчання**

Сьогодні існує доволі велика кількість засобів реалізації імерсивних технологій навчання. Це сервіси які дають змогу демонструвати 3D моделі, тривимірні проєкції, симулятори, віртуальні екскурсії, віртуальні лабораторії та навіть віртуальні майстерні, віртуальні карти тощо. Окрему групу утворюють сервіси для створення доповненої та віртуальної реальності.

Здебільшого вчителю не потрібно нічого розробляти, він тільки обирає потрібну проєкцію, модель, віртуальну екскурсію. Головне, щоб обраний засіб доповненої або віртуальної реальності логічно вкладався у канву теми уроку.

Сервіс Google Arts & Culture – це онлайн-платформа, на якій можна отримати доступ до зображень художніх робіт, які зберігаються в музеях – партнерах ініціативи. Проєкт був запущений компанією [Google](https://uk.wikipedia.org/wiki/Google) 01 лютого 2011 року, у партнерстві з 17 міжнародно відомими музеями [\(рис. 4.3\)](#page-92-0). Платформа дозволяє користувачам здійснювати віртуальні тури галереями музеїв [\(рис. 4.4\)](#page-92-1), знайомитись з фізичною та контекстуальною інформацією про художні роботи та створювати свої власні віртуальні колекції. Сервіс надає можливість переглянути віртуальні сферичні відео: «відвідати» замок Річмонд або Національну оперу Парижу; «зустрітися» з гігантом юрського періоду; «ступити» в туманність Оріона; прослухати оперу віртуальної реальності. Сервіс пропонує цілу низку експериментів: розмальовки, доповнена реальність, використання штучного інтелекту, віртуальні майстерні, ознайомлення з 3D моделями тощо.

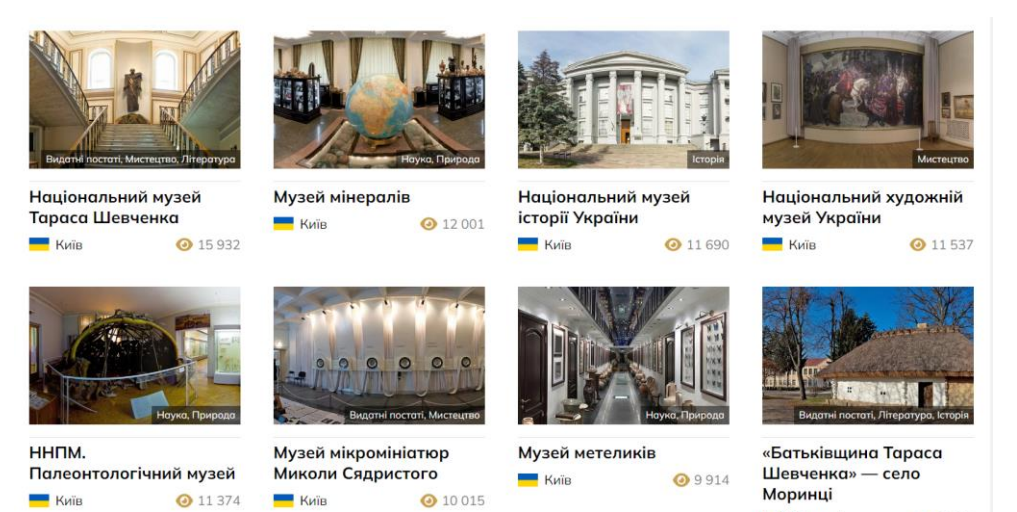

Рис. 4.3. Сторінка Музейного порталу

Моринці

●9807

<span id="page-92-0"></span>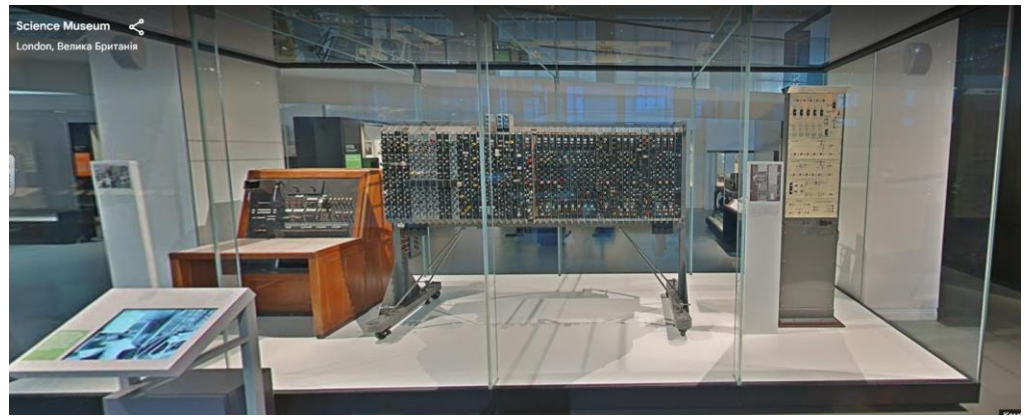

Рис. 4.4. Віртуальна екскурсія в Музеєм науки (Лондон) на Google Arts & Culture

<span id="page-92-1"></span>Дуже цікаво переглянути в цьому середовищі панорамні відео, наприклад, віртуальний тур центром управління Хаббла [\(рис. 4.5\)](#page-92-2).

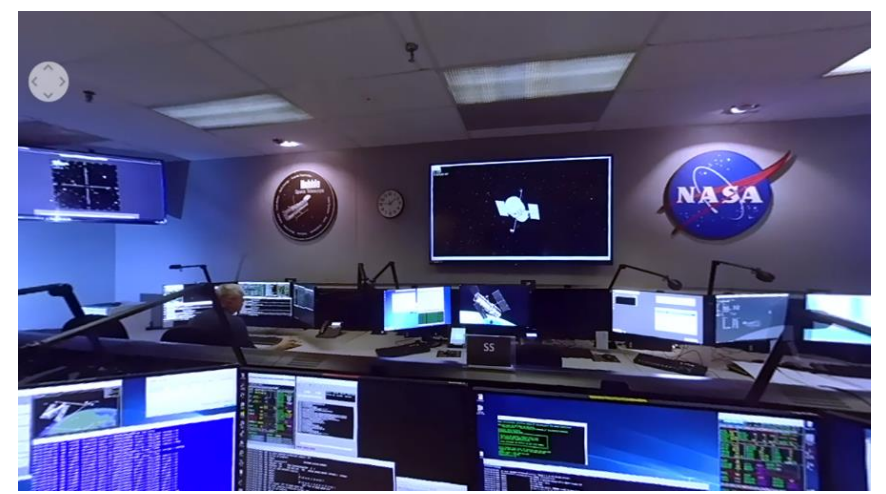

Рис. 4.5. Віртуальний тур центром управління Хаббла на Google Arts & Culture

<span id="page-92-2"></span>Наступні важливі засоби імерсивних технологій для навчання інформатики є віртуальні моделі, представлені у вигляді симуляцій: 3D сцени Mozaik Education.

92

Сервіс Mozaik Education\* пропонує великий спектр віртуальних 3D моделей і панорамних зображень [\(рис. 4.6\)](#page-93-0).

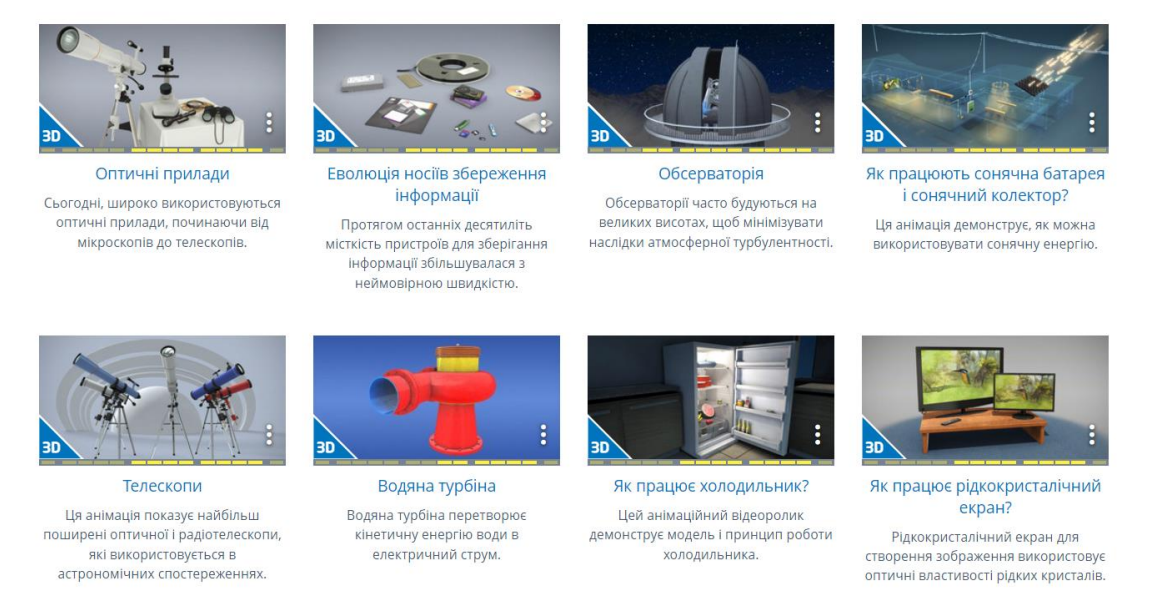

Рис. 4.6. 3D сцени Mozaik Education

<span id="page-93-0"></span>Інтерактивні 3D анімації забезпечують особливу можливість більш ефективного опрацювання учнем матеріалу, допомагають зробити уроки більш наочними. Кожна анімація охоплює певну тему, а вбудовані в сцени анімації допомагають в засвоєнні матеріалу. В якості моделей можуть бути перерізи, скелети, збільшення, різні точки перегляду, принципи роботи, процеси або візуалізації, які представляють елементи окремо і в деталях. 3D-анімації здатні реалістично унаочнити події та процеси, які неможливо вивчити в реальності. Вони представляють тему детально і наочно та надають учням можливість отримувати знання у ігровій формі. Усі види 3D анімацій можна вільно обертати та збільшувати. У цих анімаціях є титри і пояснювальний текст. Більшість анімацій містять аудіо супровід, а учень може послідовно відтворити всі вбудовані в сцену види анімацій та повністю дослідити тему.

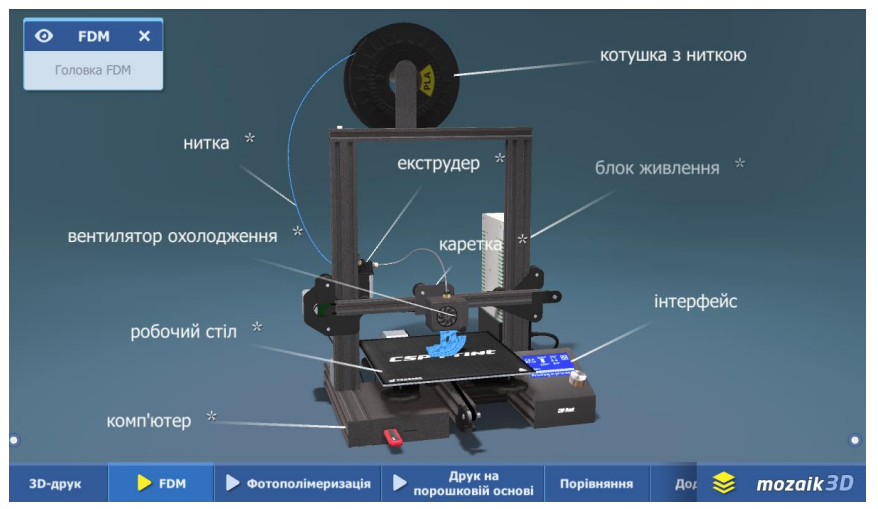

Рис. 4.7. 3D-принтер в Mozaik 3D

 $\overline{a}$ 

<sup>\*</sup> https://ua.mozaweb.com/

BlippAR\* – один із перших сервісів, що спеціалізується на створенні та публікації контенту доповненої реальності для смартфонів. Продуктом BlippAR є створення AR-контенту із спрямуванням на мобільні пристрої та WebAR, а також власна платформа для створення та публікації контенту Blippbuilder, яка дозволяє користувачам самостійно створювати та публікувати AR-контент. Штаб – квартира сервісу знаходиться в Лондоні.

У середовище цього сервісу можна реалізовувати чотири технології доповненої реальності [\(рис. 4.8\)](#page-94-0):

- відтворення доповненої реальності за допомогою qr-кодів;
- відтворення доповненої реальності за допомогою маркерів;
- деталізація контенту за допомогою мобільного застосунку;
- відтворення контенту за допомогою Merge Cub.

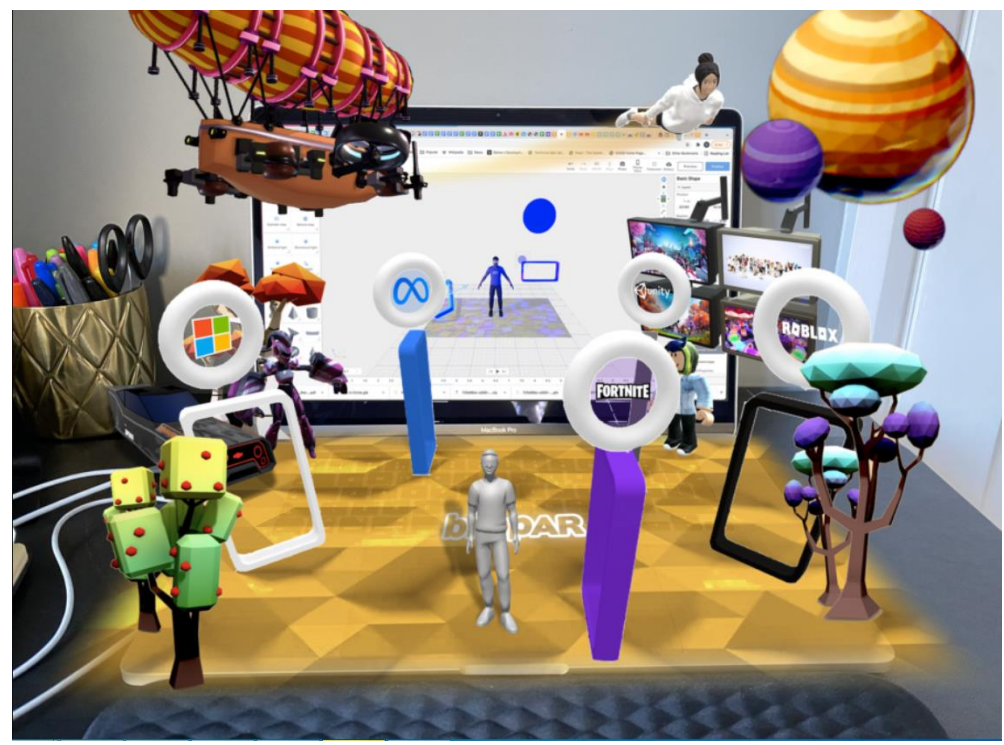

Рис. 4.8. Середовище Blippbuilder

<span id="page-94-0"></span>Як зазначає С. Литвинова переваги цього сервісу [\[18,](#page-132-2) с. 104]:

- учень може виконувати завдання будь-де та будь-коли;
- для цього можна використовувати наявні гаджети (планшет, мобільний телефон);
- практична робота може бути надрукована, а може бути в цифровому форматі розміщена вчителем на його сайті або в блозі;
- виконання практичної роботи може бути здійснено необмежену кількість разів;
- навчання зберігає свої основні особливості, а саме: неперервність, доступність, індивідуалізацію.

На [рис. 4.9](#page-95-0) представлений, розроблений в Blippbuilder проєкт Метелик.

 $\overline{a}$ 

<sup>\*</sup> URL: https://www.blippar.com/

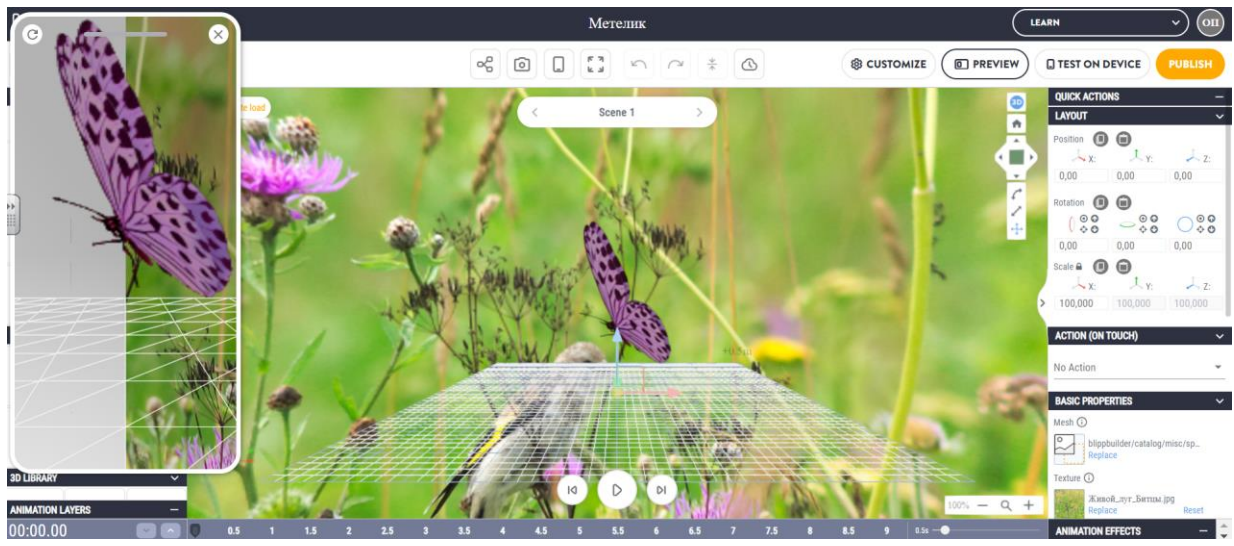

Рис. 4.9. Проєкт Метелик в Blippbuilder

<span id="page-95-0"></span>WebAR Studio<sup>\*</sup> - універсальна платформа створення доповненої реальності. Робота із середовищем передбачає створення сцени, яка поступово заповнюється потрібним контентом: маркерами, відео, посиланнями, 3D-моделями [\(рис. 4.10\)](#page-95-1).

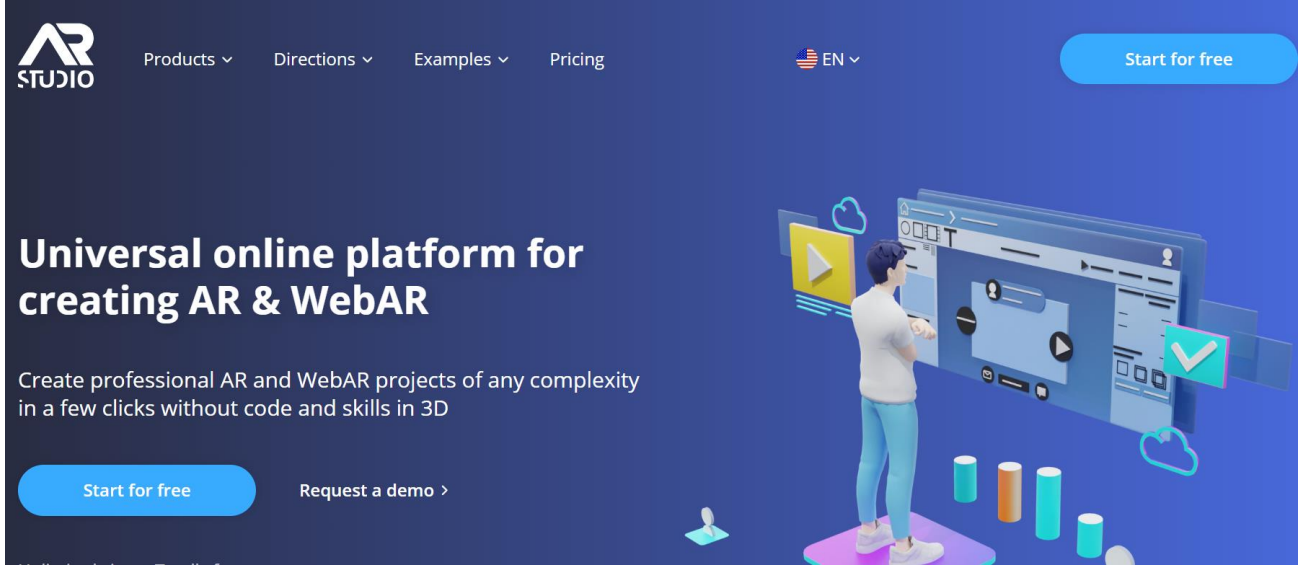

Рис. 4.10. Середовище WebAR Studio

<span id="page-95-1"></span>В середовищі WebAR Studio можна створювати ():

- розпізнавання QR-коду накладення віртуальних сцен на QR-код проекту;
- розпізнавання фото накладення віртуальних сцен на зображення користувача;

трекінг геолокації – накладання віртуальних сцен за координатами GPS;

- розпізнавання поверхні накладання віртуальних сцен на поверхні реального світу;
- AR 360° створення віртуальних сцен, які з'являються довкола нас;

95

 $\overline{a}$ URL: https://web-ar.studio/

Let's start

Overlay virtual scenes on the

surface of the real world

Choose type of project Photo recognition QR code recognition Geo Tracking Overlay virtual scenes on the Overlay virtual scenes by GPS Overlaying virtual scenes on a generated QR code coordinates custom image **SLAM** AR 360° Face Tracking

Рис. 4.11. Можливості WebAR Studio

Overlay virtual scenes on the user's

face

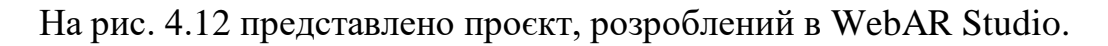

Creating virtual scenes that

appear around the user

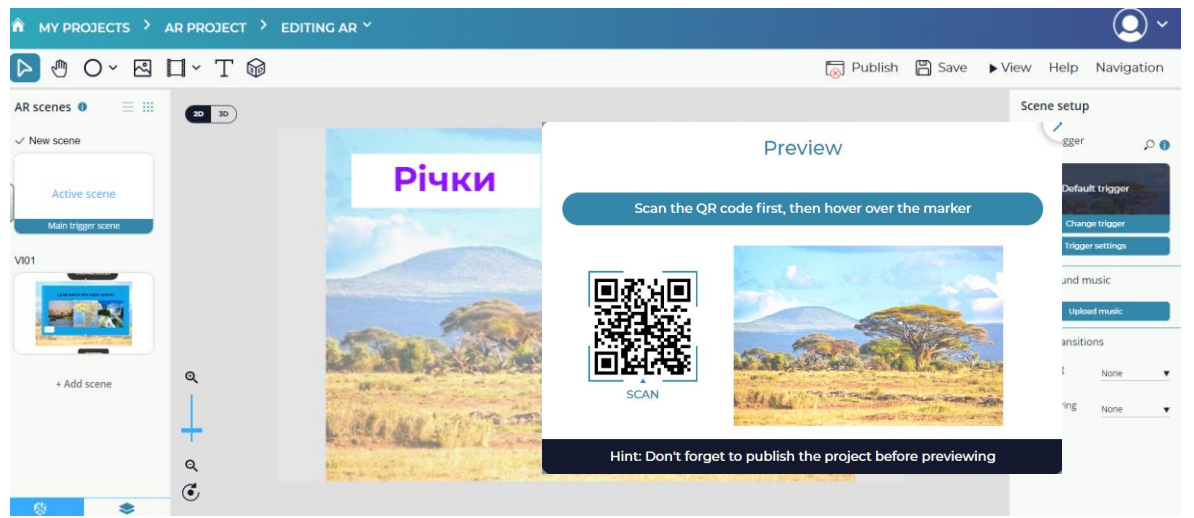

Рис. 4.12. Розробений в WebAR Studio проєкт

<span id="page-96-0"></span>CoSpaces – це середовище віртуальної реальності, яка дає змогу користувачам створювати інтерактивний медіаконтент і працювати з ним. CoSpaces дає можливість створити прості або складні віртуальні інтерактивні світи.

Користувачі можуть створювати:

- віртуальну реальність (VR, 3D і 360-градусне фото/відео);
- доповнену реальність (AR);
- інтерактивний 3D-контент за допомогою мови візуального програмування;
- симуляції.

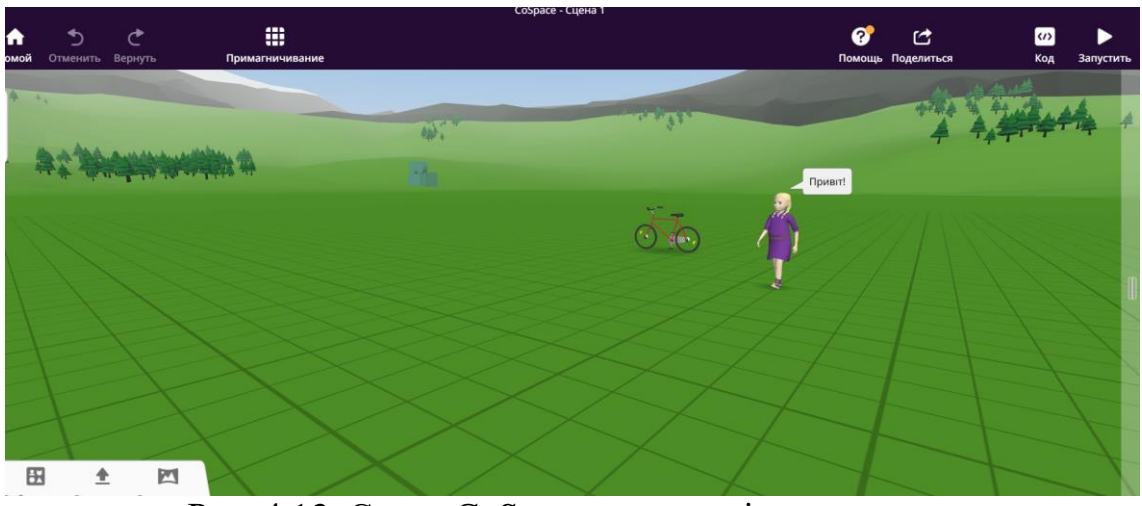

Рис. 4.13. Сцена CoSpaces в режимі редагування

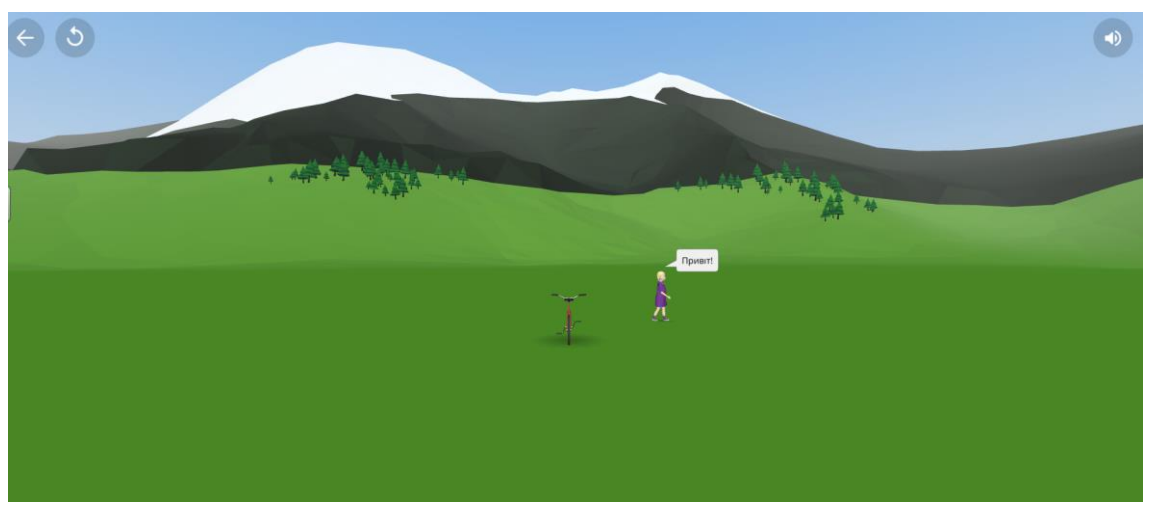

Рис. 4.14. Сцена CoSpaces в режимі перегляду

#### **4.3. Гейміфікація в освіті**

Дитина розвивається та пізнає світ під час гри, саме тому гра має ключове значення в навчанні підростаючого покоління. Згідно визначенню «гейміфікація – це використання окремих елементів ігор у неігрових практиках» [\[7,](#page-131-0) с. 32].

Гра – це осмислена діяльність, сукупність осмислених дій, об'єднаних єдністю мотиву. В умовах Нової української школи впровадження ігор та ігрових завдань сприяє розвиткові в учнів прагнення до осмисленого вивчення матеріалу, здатності до співпраці та комунікації, умінь критичного мислення та прийняття рішень, прагнення до самонавчання та самовдосконалення. Як зазначає І. Дьоміна використання ігор створює нову модель навчання [\[12\]](#page-131-1).

Гра передбачає виконання низки завдань і випробувань, за результатами яких переможець (переможці) отримують заслужений приз. Сьогодні навчальні ігри прийнято називати квестами.

У перекладі з англійської Quest означає пошук. «Квест – це гра, під час якої потрібно знайти вирішення для загадок і виконати низку завдань, щоб досягти мети» [\[25\]](#page-132-3). Такий формат занять дозволяє актуалізувати навчальний матеріал, потренувати логічне мислення, швидкість реакції та ввімкнути в учнях азарт дослідників і відкривачів. Також під «квестом розуміють комп'ютерну гру, в якій гравець має добитися певної мети, використовуючи власні знання і досвід, а також спілкуючись з учасниками квеста» [\[16,](#page-132-4) с. 68].

Прийнято розрізняти такі різновиди квестів:

- живі квести;
- комп'ютерні квести;
- веб-квести.

Квест – це салонна гра з елементами детективу та захоплюючих пригод. Зазвичай вона йде за заданим сценарієм, нерідко – із запрошенням професійних акторів. Особливу атмосферу таким квестам надають декорації та костюми, що відповідають духу гри. Кількість учасників квестів зазвичай обмежується 15-20, хоча жорстких рамок зазвичай не встановлюється. Для живих квестів характерно присутність ведучого, який контролює хід гри та виступає в спірних ситуаціях в якості арбітра.

Головна відмінність комп'ютерних квестів – закручений сюжет, необхідність вирішення великої кількості головоломок, різноманітність сюжетних ліній та непередбачуваність результату. Або ти вирішуєш завдання, і тоді отримуєш можливість просунутися далі, або застрягнеш доти, доки не отримаєш підказку або самостійно не вирішиш завдання. Розробкою та випуском комп'ютерних квестів займаються сотні комп'ютерних компаній у всьому світі.

Типи комп'ютерних квестів: графічний квест; головоломка; покинути кімнату; пригодницький бойовик; текстові пригоди.

Перші графічні квести з'явилися ще для 8-бітних комп'ютерів на початку 1980-х. Однак по-справжньому «графічними» вони стали лише в той момент, коли відбулася відмова від текстового інтерфейсу та було здійснено перехід до так званого «point-and-click» інтерфейсу (тобто управління за допомогою покажчика та стрілок клавіатури, джойстика або миші). Одними з найпопулярніших ігор цього піджанру є серії ігор Monkey Island та Space Quest.

У квестах-головоломках (англ. puzzle adventure game) на чільне місце ставиться вирішення будь-яких логічних завдань, загадок, наприклад, у вигляді різних механізмів, доступних для обстеження гравцем; при цьому число загадок дуже велике, а оповідання може бути схематичним або зовсім відсутнім. Яскравим представником піджанру є гра Myst (1993), та її наслідувачі, що описувалися фахівцями як «Myst-подібні» квести.

«Покинути кімнату» – квест, в якому перед гравцем стоїть завдання вивести персонажа із замкненого приміщення, користуючись предметами, що знаходяться в кімнаті.

Популярним на сьогоднішній день різновидом пригодницьких ігор є жанр пригодницького бойовика, який поєднує в собі виконання завдань, заснованих на реакції гравця, з рішенням головоломок, традиційних для ігор в жанрі квесту.

Текстовий квест (англ. Interactive fiction) – різновид комп'ютерних ігор, в яких спілкування з гравцем здійснюється за допомогою текстової інформації. Розвиток цього жанру пов'язують з іменем програміста та спелеолога Вільяма Кроутера, який розробив програму під назвою «Colossal Cave Adventure» для ЕОМ марки PDP-10. Інтерфейс гри був текстовим, а сюжет представляв пригоди героя у великій печері. Пізніше гра була доопрацьована і розширена Доном Вудсом. «Colossal Cave Adventure» швидко поширилася завдяки ARPANET і стала популярною, породивши безліч наслідувань і продовжень.

Текстовий квест підтримує два види інтерфейсу:

інтерфейс із введенням тексту з клавіатури;

інтерфейс як меню, де гравець вибирає дію з кількох запропонованих.

Веб-квести поєднують педагогічні технології з безмежними можливостями Інтернету. Суть цього засобу в тому, щоб сформулювати завдання для учня у формі комп'ютерної гри чи серії завдань. Учню потрібно вирішити спочатку одне завдання, а потім – перейти до наступного. Кожне наступне завдання логічно випливає із попередніх. У процесі їх вирішення часто відбуваються «осяяння», а засвоєння матеріалу значно вище, ніж при використання традиційних методів навчання.

«Веб-квест (web quest) в педагогіці – проблемне завдання з елементами рольової гри, для виконання якого використовуються інформаційні ресурси Інтернету» [\[34\]](#page-133-1). Веб-квест – це сайт в Інтернеті, з яким працюють учні, виконуючи те чи інше навчальне завдання. Вони охоплюють окрему проблему, навчальний предмет, тему, можуть бути міжпредметними. Розробником вебквесту як навчального завдання є Берні Додж, професор освітніх технологій Університету Сан-Дієго (США). Їм визначено такі види завдань для веб-квестів:

- переказ (retelling tasks) представлення теми у спеціально підготовленому форматі: презентація, плакат, оповідання;
- планування та проектування (design tasks) розробка плану чи проекту ґрунтуючись на заданих умовах;
- самопізнання (self-knowledge tasks) будь-які аспекти вивчення особистості;
- компіляція (compilation tasks) трансформація інформації, отриманої із різних джерел у новий формат: книжку, віртуальну виставку тощо;
- творче завдання (creative product tasks) творча робота у певному жанрі, наприклад, створення п'єси, вірша, пісні, відеоролика.
- аналітичне завдання (analytical tasks) пошук та систематизація інформації.
- детектив, головоломка, таємнича історія (mystery tasks) заснована на суперечливих фактах, що потребують досягнення консенсусу або вироблення рішення щодо гострої проблеми;
- оцінка (judgment tasks) обґрунтування певної точки зору;
- журналістське розслідування (journalistic tasks) об'єктивне викладення інформації (розподіл думок та фактів);

 переконання (persuasion tasks) – переконання опонентів або нейтрально налаштованих осіб на свій бік.

100

 наукові дослідження (scientific tasks) – вивчення різноманітних явищ, фактів на основі унікальних он-лайн джерел.

За тривалістю виконання веб-квести поділяють на короткострокові (набуття знань та їх інтеграція під час одного або двох-трьох занять та довгострокові (розширення та уточнення знань під час одного тижня / місяця).

За предметним змістом виділяють монопроекти та міжпредметні вебквести: можуть охоплювати як окрему проблему, навчальний предмет, тему, так і бути міжпредметними.

На сучасному етапі веб-квест розуміють як завдання проєкт та завдання змагання. Веб-квест проєкт передбачає: поєднання учасників на групи, які виконують різні завдання для кожної групи; вчитель пропонує набір Інтеренетресурсів; кожна група створює новий продукт (веб-сайт, презентацію, твір тощо). Веб-квест змагання має цікавий сюжет, який передбачає досягнення мети (відгадати пароль, знайти скарби тощо), а учні наввипередки виконують завдання (пошук інформації, розгадати таємницю тощо).

Для розробки веб-квестів типу проєкт застосовують наступні платформи, призначені для створення:

сайтів (Google Site, Wix, WordPress тощо);

- блогів (Blogger, LiveJournal, Tumblr тощо);
- форумів (vBulletin);
- вікімедіа.

Для створення веб-квестів типу змагання існують спеціальні платформи:

- Baamboozle:
- Blooket;
- Factile;
- Flippity;
- Interacty:
- Gamilab;
- Genially;
- Umaigra;
- «Всеосвіта».

Блог і сайти найбільш зручні інструменти для створення веб-квестів типу проєкт.

Розглянемо деякі конструктори веб-квестів.

# **4.4. Сервіси для реалізації гейміфікації**

Genially**\*** – платформа для створення інтерактивного контенту. Єдиний інструмент для дидактичних ресурсів, презентацій, ігор, інтерактивних зображень, карт, ілюстрованих процесів, резюме тощо. На сайті представлено безліч шаблонів, які можна використовувати для:

 $\overline{a}$ \* URL-адреса: https://genial.ly/

- демонстрації теоретичних відомостей за допомогою презентацій, інфографіки, плакатів тощо;
- подання структури та опису контрольних точок дисципліни;
- створення ментальних карт, стрічок часу, постів тощо;
- гейміфікації, а саме створення вікторин, ігор, квестів тощо.

Для створення ігри необхідно натиснути Create Genially, після чого потрібно клацнути **Gamification** в панелі обрання шаблону.

Шаблони гейміфікації поділяються на [\(рис. 4.15\)](#page-101-0): вікторини (Quizzes), ігри (Games) та ігри втечі (Escape games). Частина цих шаблонів відноситься до преміум акаунту – помічена зірочкою  $(1)$ . Хоча можливостей безкоштовного акаунту достатньо для створення захоплюючих ігор.

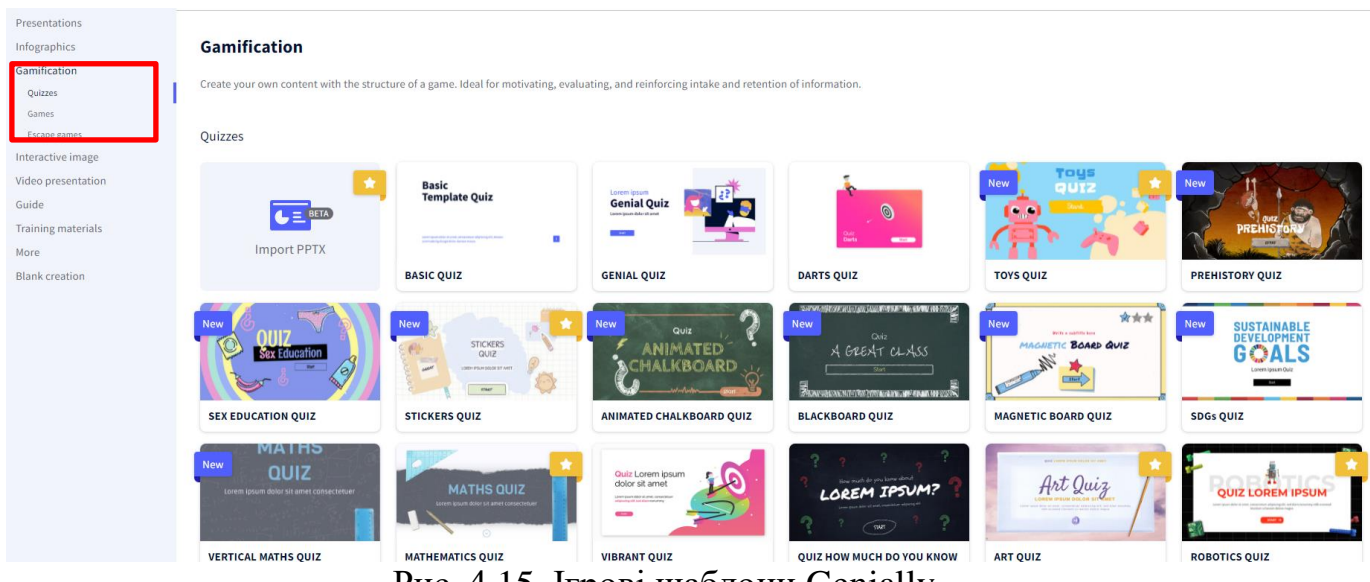

Рис. 4.15. Ігрові шаблони Genially

<span id="page-101-0"></span>Користувач обирає шаблон, клацнувши по ньому, по центру зявляється вікно з шаблоном, після чого його можна переглянути і натиснути **Get this template**, якщо шаблон задовольняє [\(рис. 4.16\)](#page-101-1).

<span id="page-101-1"></span>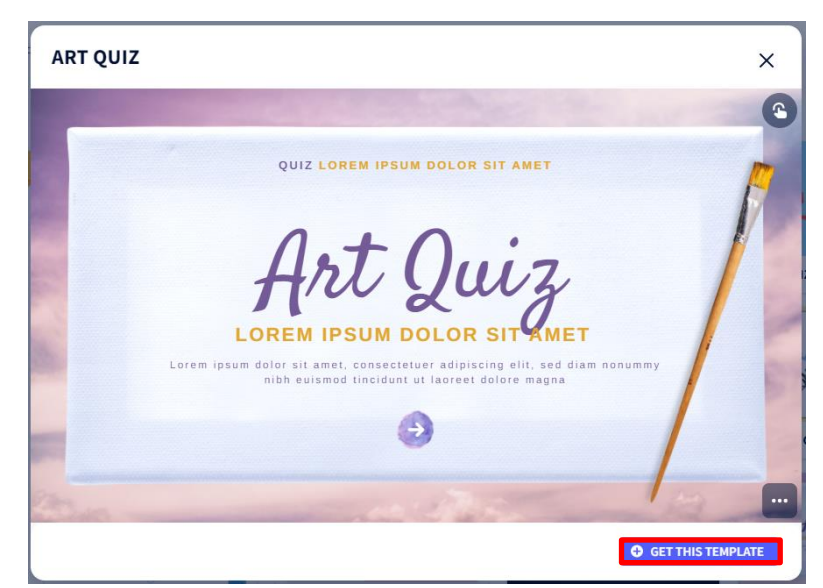

Рис. 4.16. Режим перегляду шаблону Genial.ly

Переваги сервісу Genially:

- надає більше 96 шаблонів для створення ігрових завдань в 3 категоріях;
- шаблони розроблені з урахуванням специфіки дисциплін;
- можливість організації всього ігрового контенту на одному слайді;
- можна легко оживити за допомогою інтерактивності та анімаційних ефектів;
- можна інтегрувати різний контент (відео та аудіо файли, анімацію, Google карти та багато іншого) з будь-якої зовнішньої платформи;
- контентом можна поділитися в соціальних мережах, надіслати електронною поштою або через різноманітні меседжери, вбудувати його на веб-сайт або блог.

Недоліки платформи:

- 40% ігрових завдань відноситься до преміум акаунту;
- деякі ігрові завдання користувачу доведеться розробити з нуля.

**Umaigra**\* – онлайн система для створення, публікації та використання дидактичних ігор. Ця платформа дає змогу створити гру за кілька кроків, не вимагаючи від автора будь-яких знань у галузі програмування. Основна частина роботи – підготовка та внесення дидактичного змісту, включаючи тексти та зображення. Для роботи з ресурсом Umaigra на стартовій сторінці [\(рис. 4.17\)](#page-102-0) необхідно зареєструватися (1) або зайти (2).

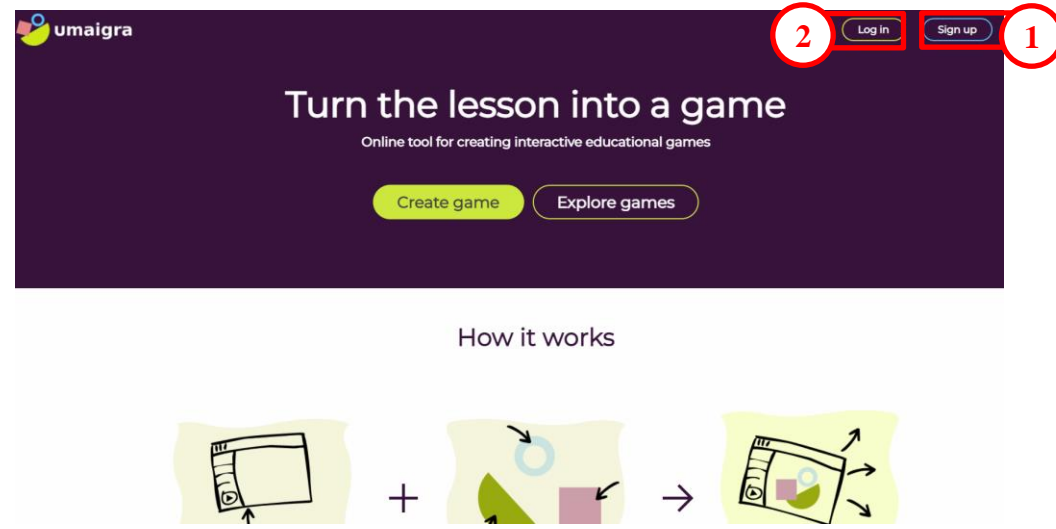

Рис. 4.17. Стартова сторінка Umaigra

<span id="page-102-0"></span>Після входу до особистого акаунту [\(рис. 4.18\)](#page-103-0) користувач може: побачити особисті розробки (1), класифіковані за групами *в розробці* та *опубліковані*; кожну гру користувач може редагувати, копіювати та видалити (2); створити особисту гру (3).

 $\overline{a}$ 

URL-адреса: https://www.umaigra.com/

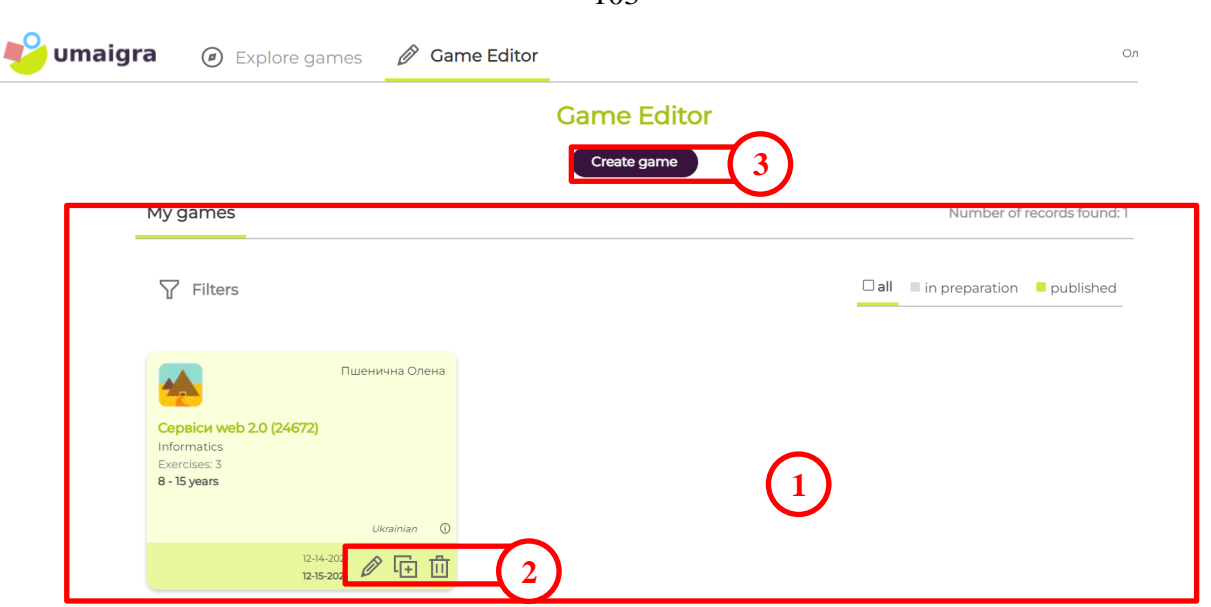

 $1<sub>02</sub>$ 

Рис. 4.18. Сторінка акаунту Umaigra

<span id="page-103-0"></span>Після натискання Create game користувач потрапляє до вибору шаблону ігри [\(рис. 4.19\)](#page-103-1): «Повітряна подорож», яка відтворює всі етапи подорожі літаком: покупка квитка, реєстрація, митний контроль, переліт, прибуття (2 типи завдань – істина / хиба, вибір правильної відповіді); «Банановий острів», в якій учень прокладає шлях мавпі (завдання – скласти заданий результат); «Кіт злодій», в якій завдяки відповідям на завдання учень допомагає коту втекти від розлюченого повара (3 типи завдань – істина / хиба, коротка відповідь, вибір правильної відповіді); «Встигнути на потяг», в якому учень відповідаючи на завдання встигає або не встигає на потяг (2 типи завдань – істина / хиба, вибір правильної відповіді); «Зачарований замок» – учню необхідно зняти закляття чаклунки, виконуючи завдання (3 типи завдань – вилучити слова і скласти словосполучення, обрати правильні елементи, скласти речення або послідовність); «Футбол+», щоб забити гол необхідно обрати бутсу з правильною відповіддю (2 типи завдань – істина / хиба, вибір правильної відповіді); «Планета Уваус», в якій гравці відбивають напад інопланетян (завдання поєднати пари); «Скарб фараона» – гравець має дістатися до скарбу, відкриваючи за допомогою відгаданих кодів двері (3 типи завдань– пошук слів, пошук і зіставлення слів у парах, пошук і зіставлення слів у множинах).

<span id="page-103-1"></span>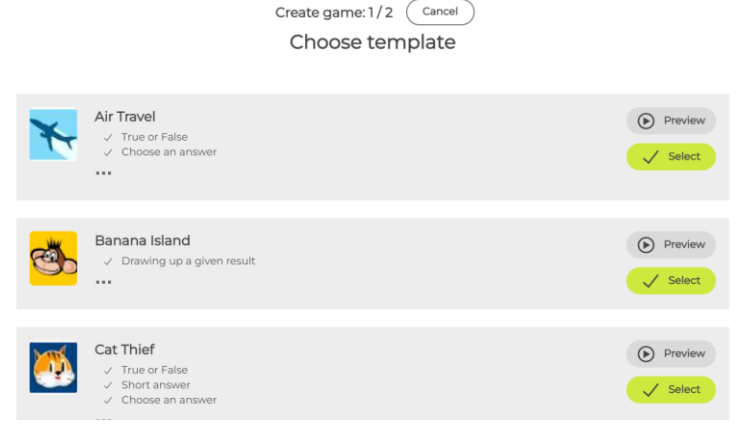

Рис. 4.19. Шаблони ігор Umaigra

Переваги сервісу Umaigra:

- створення простих та захоплюючих ігор по готовому шаблону;
- різноманітність шаблонів;
- використання різноманітних типів завдань для ігор;
- можливість встановлення тимчасових обмежень;
- налаштування рівня складності рівня;
- можливість поділитися посиланням на гру.

## Недоліки сервісу:

- складний перевантажений інтерфейс;
- візуальний редактор створення ігор достатньо складний;
- немає можливості отримати вбудоване посилання на гру;
- сервіс налаштований на обмеження у віці гравців.

Національна освітня платформа Всеосвіта пропонує вчителям інструмент Вебквести для створення ігрових завдань. Для створення веб-квесту необхідно зареєструватися на національній освітній платформі Всеосвіта\*, скориставшись своїм Google-акаунтом. Далі на головній сторінці акаунту в меню Інструменти педагога обрати Вебквести.

Опинившись на сторінці Вебквести вчитель може [\(рис. 4.20\)](#page-104-0): переглянути бібліотеку вебквестів (1); переглянути особисті розробки, опубліковані та ті, що знаходяться в процесі розробки (2); переглянути шаблони вебквестів (3), що рівнозначно команді **Створити вебквест** (4).

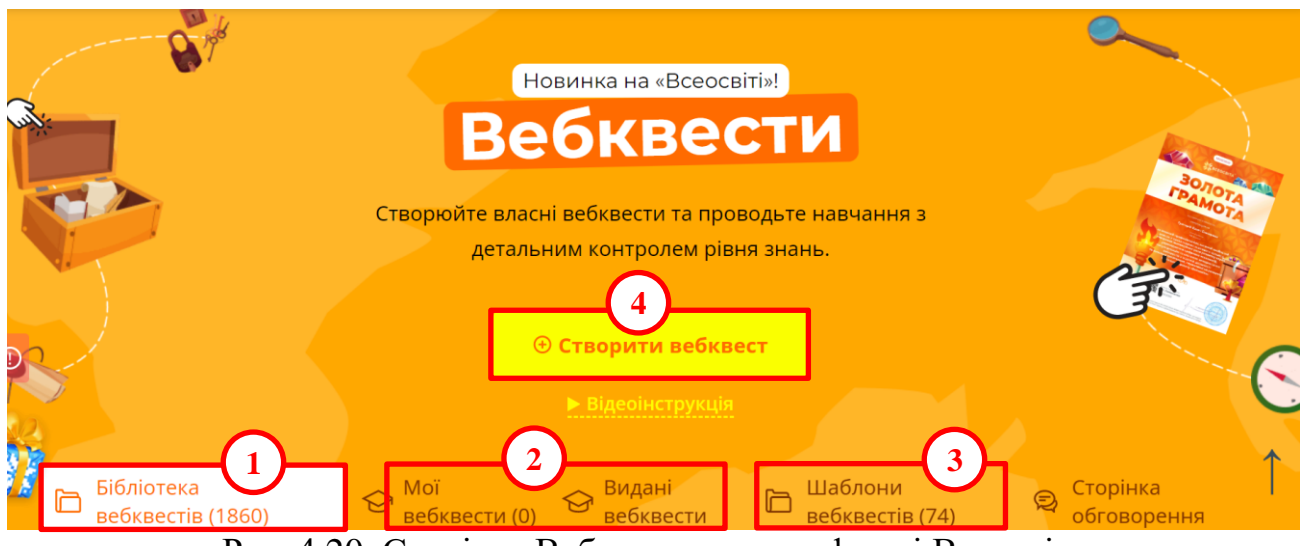

Рис. 4.20. Сторінка Вебквести на платформі Всеосвіта

<span id="page-104-0"></span>Загалом платформа Всеосвіта пропонує велику кількість шаблонів вебквестів [\(рис. 4.21\)](#page-105-0).

 $\overline{a}$ 

<sup>\*</sup> URL-адреса: https://vseosvita.ua

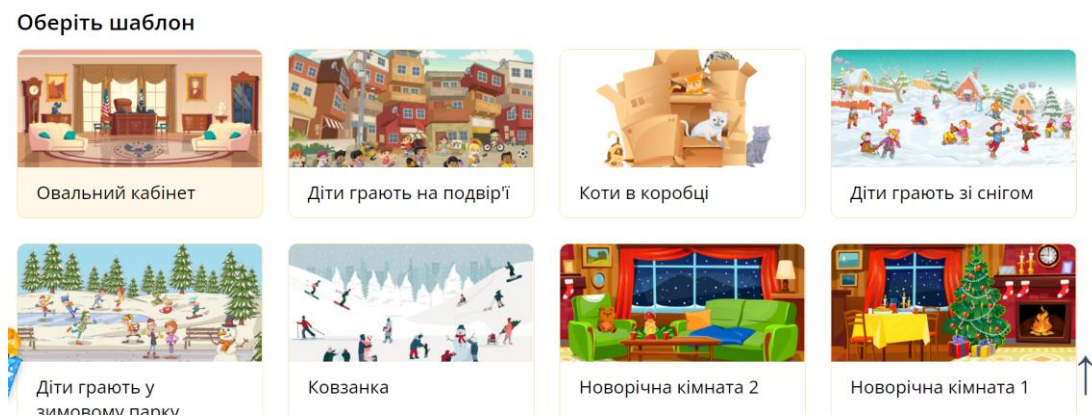

Рис. 4.21. Шаблони вебквестів на платформі Всеосвіта

# <span id="page-105-0"></span>**Дослідницьке завдання:**

Ознайомитися з типами ігрових завдань в Genially. Які з цих завдань доречно застосовувати при навчанні інформатиці?

# **Контрольні питання:**

- 1. Чому застосування веб-квестів доречно під час навчання дітей?
- 2. Як існують види веб-квестів?
- 3. Які особливості розробки вікторин в Genially?
- 4. Які типи ігрових завдань є в Genially?
- 5. Які можливості надають вчителю ігрові завдання?

# **Змістовий модуль 4. Цифрові та мультимедійні технології дистанційного освітнього процесу**

## **Тема 5. Цифрові та мультимедійні технології дистанційного освітнього процесу**

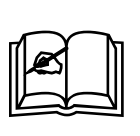

**Ключові поняття:** асинхронний режим, дистанційний курс, дистанційний урок, дистанційне навчання, мобільне навчання, синхронний режим, система управління навчанням, Book Creator, Nearpod

## **5.1. Базові поняття дистанційного навчання**

Останнім часом вчителі активно користуються Internet для реалізації дистанційного навчання. «Дистанційне навчання – це спосіб отримання освіти із використанням комп'ютерних та сучасних інформаційних технологій, що надає учням змогу навчатися на відстані» [\[8,](#page-131-2) с. 209]. В якості синонімів поняття «дистанційне навчання» також застосовують «відкрита освіта», «електронна освіта», «віртуальне навчання» тощо.

Існує п'ять моделей дистанційного навчання.

Модель **Кейс технологія**. Учень отримує набір (кейс, комплект) навчальних матеріалів: друковані навчальні посібники, аудіо та відео матеріали, комп'ютерні програми на CD або інших носіях. Спочатку проводиться установче заняття, на якому пояснюються правила роботи з навчально-методичними матеріалами, організація самостійної роботи тощо. Потім періодично проводиться консультування та тестування. Самостійна робота становить основу освітнього процесу. Завершується вивчення дисципліни заключним заняттям на якому обговорюються найбільш складні питання та проводиться підсумковий контроль. Цей контроль проводиться очно в письмовій формі.

Модель **Кореспондентське навчання**. За цією схемою організації освітнього процесу учень отримує навчальні матеріали та до нього прикріплюється вчитель, який консультує і перевіряє контрольні роботи. Очні контакти не плануються. Для інформаційного обміну найчастіше застосовують традиційну пошту. Ця схема зазнала мало змін від відомого варіанту, який використовувався за кордоном ще в 20-і рр. ХХ ст. Сучасна модель відрізняється від класичної тим, що в ній крім друкованих навчальних посібників використовуються комп'ютерні програми, навчальні посібники на аудіо та відео носіях, а також телефон та інші засоби зв'язку. Модель в цілому орієнтована на випадки, коли в місці проживання учня відсутні телекомунікації. В основі даної моделі лежить процес постійного обміну поштою або якимось іншим способом між вчителем та учнем навчальними матеріалами, виконаними завданнями, рекомендаціями і зауваженнями педагога тощо.

Модель **Радіо-телевізійна**. Для доставки учням навчально-методичної інформації застосовується телебачення, радіо, радіотрансляційні міські мережі.

Використовуючи ці системи і засоби, проводяться установчі заняття, телеуроки. Консультації, іспити та інші організаційні форми занять реалізуються зазвичай в очній формі.

Модель **Мережне навчання** базується на використанні мережі Internet. Інформація про заклад освіти та порядок навчання розташовується на сайті закладу освіти. Після проходження формальних процедур слухач отримує пароль для санкціонованого доступу до навчальної інформації, координати педагога для індивідуальних консультацій і здачі проміжних тестів. Спілкування з вчителем реалізується за допомогою електронної пошти, телевізійного зв'язку або відеоконференції. Іспити для видачі документа про освіту проводяться очно або за допомогою відеоконференцій. Ефективна реалізація мережного навчання можлива при автоматизації документообігу.

Модель **Мобільна технологія** являє собою варіант, при якому учень в процесі дистанційного навчання використовує мобільний телефон або планшет. У разі застосування такого засобу, його використовують для читання навчальних матеріалів, виконаних в електронному вигляді. Електронні варіанти курсів можуть бути записані на гаджет. За реалізацією ця модель не відрізняється від моделі мережного навчання.

Характерними особливостями дистанційного навчання є наступні:

Гнучкість. Учні переважно не відвідують занять, а працюють в зручний для них час в зручному місці та в зручному темпі, що представляє велику перевагу для тих, хто не може навчатися традиційним чином.

Модульність. В основу програм дистанційного навчання покладено модульний принцип. Кожен окремий курс створює цілісне уявлення про певну дисципліну. Це дає змогу з набору незалежних курсів-модулів формувати навчальну програму, що відповідає індивідуальним або груповим потребам.

Економічна ефективність. Середня оцінка світових освітніх систем показує, що дистанційне навчання обходиться на 50% дешевше традиційного навчання. Відносно низька собівартість навчання забезпечується за рахунок використання більш концентрованого уявлення й уніфікації змісту, орієнтованості технологій дистанційної освіти на велику кількість слухачів, а також за рахунок більш ефективного використання існуючих навчальних площ, технічних засобів, наприклад, у вихідні дні.

Нова роль вчителя. На нього покладаються такі функції, як координування пізнавального процесу, корегування курсу, що викладається, консультування при складанні навчального плану, керівництво освітнім процесом тощо. Асинхронна взаємодія учнів і вчителя в системі дистанційної освіти передбачає обмін повідомленнями шляхом їх розсилки за адресами кореспондентів. Це дозволяє аналізувати інформацію, що надходить і відповідати на неї у зручний для кореспондентів час.

Використання спеціалізованих технологій навчання. Технології дистанційної освіти – сукупність методів, форм і засобів взаємодії з людиною в процесі самостійного, але контрольованого оволодіння ним певним обсягом знань, умінь і навичок. При проведенні дистанційного навчання інформаційні технології повинні забезпечувати доставку здобувачу освіти основного обсягу
відомостей, інтерактивну взаємодію учнів та вчителів в процесі навчання, надання учням можливості самостійної роботи з засвоєння матеріалу, а також оцінку знань та умінь, отриманих ними в процесі навчання.

Сьогодні в переважній більшості шкіл навчальний рік відбувається у форматі онлайн навчання. А для цього необхідно обирати синхронний або асинхронний режим взаємодій. Розглянемо їх особливості докладніше.

**Асинхронний режим** означає взаємодію між суб'єктами дистанційного навчання, за якої учасники взаємодіють між собою **із затримкою в часі**, застосовуючи при цьому інтерактивні освітні платформи, електронну пошту, форуми, соціальні мережі тощо. Можна сказати, що це режим більш самостійного навчання, яке, водночас, підтримується вчителем з використанням відповідних цифрових інструментів.

**Синхронний режим** передбачає взаємодію між суб'єктами дистанційного навчання, під час якої учасники **одночасно** перебувають в електронному освітньому середовищі або спілкуються за допомогою засобів аудіо-, відеоконференції. Інакше кажучи, це проведення уроку в режимі реального часу в обраному цифровому середовищі. Одночасно присутні вчитель та учні класу, спілкуючись приблизно так, як це відбувається на звичайному уроці.

Які переваги та недоліки цих форматів навчання?

Асинхронний режим передбачає роботу **за власним графіком та у власному темпі** й максимально використовує переваги змішаного навчання. Це дозволяє опановувати матеріал, орієнтуючись на власне розуміння, а не на темп решти групи. Водночас, асинхронний режим може давати відчуття більшої **ізольованості**, адже знижується відчуття навчальної спільноти, якщо спеціально не підтримувати його. Крім того, це вимагає від учнів доволі **високої самодисципліни** та розвиненого вміння керувати своїм часом, що може бути досить складним, зокрема за відсутності попереднього досвіду такої роботи. Вчителю доведеться провести багато часу за комп'ютером для перевірки виконання завдань.

Натомість синхронне навчання – це швидкий і безпосередній **зворотний зв'язок**, як від учителя, так і від учнів. Відповіді та реакції надаються в режимі реального часу, майже так само, як і на звичайному уроці. Лише в синхронному форматі можна організувати безпосередню **взаємодію учнів у малих групах**, швидко обговорити питання та прийняти рішення. Однак, синхронне навчання вимагає онлайн-присутності в **чітко визначений час**. Це може бути проблемою, особливо коли вдома є кілька осіб з графіками, що накладаються. Певна частина синхронного заняття йде на узгодження технічних перешкод, перепитування й уточнення через непередбачувані перебої зі зв'язком та інші організаційні моменти. Звісно, є технологічні обмеження, які означають, що одночасно говоритиме лише хтось один, і на екрані можна побачити не всіх учасників воднораз, якщо їх достатньо багато.

Для асинхронного навчання застосовуються засоби управління навчанням: мультимедійний контент; системи управління навчанням; електронні дошки.

Дистанційний курс або інформаційно-освітнє середовище – сукупність засобів апаратно-програмного і організаційно-методичного забезпечення, орієнтована на задоволення освітніх потреб користувачів.

Використання дистанційного курсу ефективно на всіх етапах освітнього процесу:

- *‒* на етапі представлення навчальних відомостей;
- *‒* на етапі засвоєння навчального матеріалу в процесі інтерактивної взаємодії з комп'ютером;
- *‒* на етапі повторення і закріплення засвоєних знань, умінь і навичок;
- *‒* на етапі проміжного і підсумкового контролю та самоконтролю досягнутих результатів навчання;
- *‒* на етапі корекції процесу навчання та його результатів, шляхом вдосконалення дозування навчального матеріалу, його класифікації, систематизації тощо.

Ефективність використання дистанційного курсу багато в чому залежить від успішності вирішення завдань методичного характеру, пов'язаних з інформаційним змістом і способом його використання в освітньому процесі. Саме тому до дистанційного курсу входять такі компоненти: інформація про курс; теми курсу; завдання; підсумковий тест з курсу; глосарій [\(рис. 5.1\)](#page-109-0).

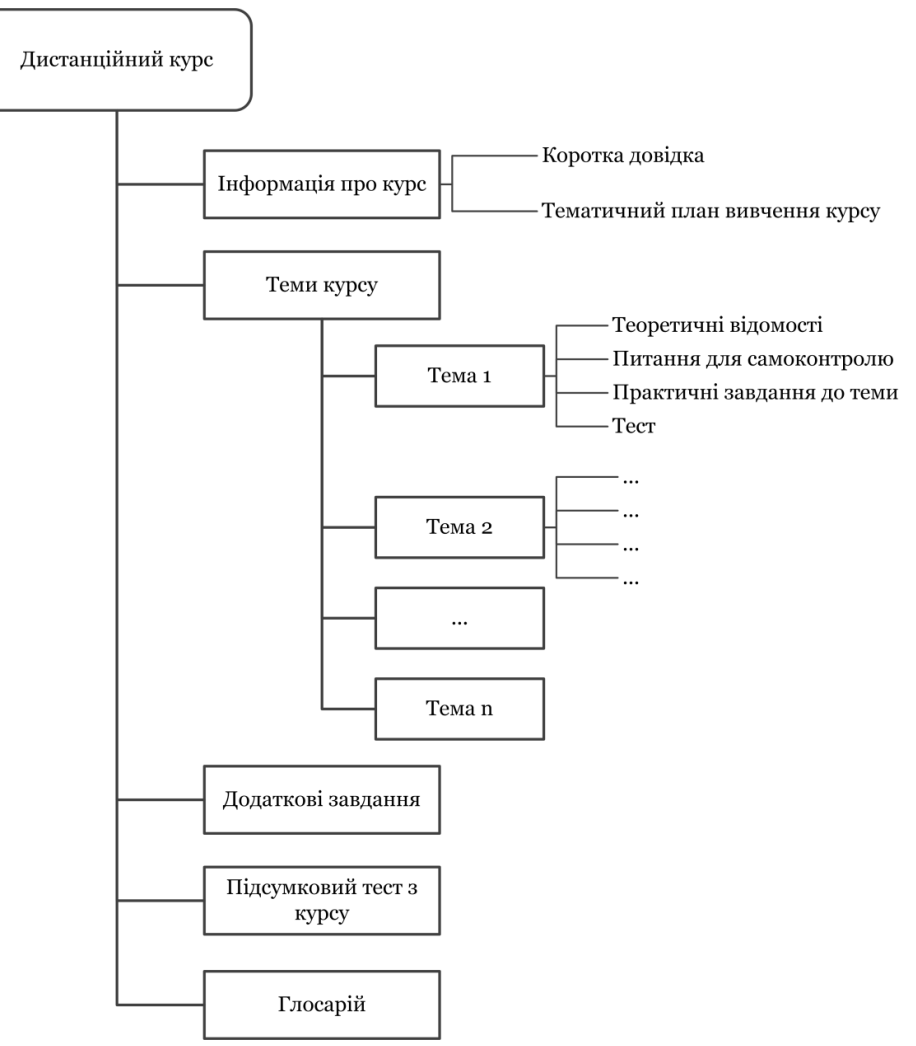

<span id="page-109-0"></span>Рис. 5.1. Структура дистанційного курсу

Діяльність учня з дистанційним курсом включає:

- *‒* роботу з теоретичним матеріалом дистанційного курсу текстами теоретичних відомостей, підручників і посібників;
- *‒* роботу з текстами бібліотеки дистанційного курсу;
- *‒* участь в заняттях (віртуальних заняттях);
- *‒* відповіді на питання поточного контролю;
- *‒* виконання завдань;
- *‒* проходження підсумкового контролю.

Вимоги до змісту дистанційного курсу:

- *‒* реалізація чіткої логіки викладу теоретичного матеріалу з можливістю простеження учнем всіх ланцюжків міркувань за допомогою спеціальних схем;
- *‒* раціональне поєднання різних технологій подання матеріалу (текст, графіку, аудіо, відео, анімацію);
- *‒* чіткість постановок задач;
- *‒* докладне коментування прикладів виконання завдань, ходу рішення навчальних і прикладних завдань.

Фактично дистанційний курс – це розроблена докладна покрокова інструкція з оволодіння курсом, спрямована на досягнення цілей, сформульованих в його описі.

Проєктування курсу включає:

- *‒* аналіз цільової аудиторії;
- *‒* вивчення мотивації і стимулювання діяльності слухачів;
- *‒* відбір і розробку змісту курсу;
- *‒* планування діяльності учнів;
- *‒* планування діяльності вчителя;
- *‒* організацію рефлексії діяльності учнів;
- *‒* розробку способів зворотного зв'язку з учнями.

Як навчальний курс дистанційний курс містить:

- *‒* анотацію дисципліни, що дає змогу зробити навчання прозорим, тобто учень заздалегідь бачить навчальний обсяг і передбачуваний кінцевий результат навчання;
- *‒* навчальну інформацію у формі тексту (підручники, .pdf файли), наочноілюстрованого матеріалу (презентацій, аудіо-, відео-, фотоматеріалів, малюнків, схем, таблиць, Flash-анімацій), медіаресурсів (віртуальні лабораторії та майстерні), довідкових матеріалів (словники, тематичні довідники, онлайн-енциклопедії) тощо;
- *‒* методичні рекомендації щодо виконання завдань;
- *‒* посилання на інформаційні ресурси (навчальну та довідкову літературу, освітні сайти, навчальні та науково-популярні фільми);
- *‒* контрольно-вимірювальні матеріали (тестові завдання, ессе, кейсзавдання, навчальні завдання).

Перш ніж створювати дистанційний курс у вигляді навчального курсу з окремої дисципліни, необхідно визначити його основні дидактичні цілі і завдання, зміст, структуру і призначення, а також обрати основні види занять, на яких буде використаний конкретний ресурс. Як правило, процес створення електронного курсу відбувається поетапно і займає досить багато часу.

Весь процес створення дистанційного курсу поділяють на кілька етапів:

- 1. Розробка навчально-методичного комплексу з навчальної дисципліни.
- 2. Створення оболонки на платформі обраній для розробки дистанційного курсу.
- 3. Структурування матеріалу дистанційного курсу на основі навчальнометодичного комплекса у вигляді навчальних модулів і розміщення їх в оболонці.
- 4. Наповнення модулів навчальними матеріалами.
- 5. Редагування курсу.

Навчально-методичний комплекс дисципліни є основою для структурування теоретичного і практичного навчального матеріалу, інтегрування його в навчальні модулі курсу.

Структурування навчального матеріалу є розробкою окремих навчальних модулів, що включають методичні рекомендації до теми, інформаційне забезпечення теми, теоретичний і наочно-демонстраційний матеріал, методичні рекомендації до лабораторних / практичних робіт, практичні завдання та завдання для самоперевірки / контролю знань, тести для проміжної та підсумкової атестації. Правильно структуровані матеріали дистанційного курсу полегшують роботу з розміщення їх в системі.

Важливим елементом дистанційного курсу є Sharable Content Object Reference Model (SCORM) – стандарт, розроблений для систем дистанційного навчання [\[51\]](#page-134-0). Даний стандарт містить вимоги до організації навчального матеріалу та всієї системи дистанційного навчання. SCORM дозволяє забезпечити сумісність компонентів і можливість їх багаторазового використання: навчальний матеріал представлений окремими невеликими блоками, які можуть включатися до різних курсів та використовуватись системою дистанційного навчання незалежно від того ким, де і з допомогою яких засобів вони були створені.

Для наповнення курсу навчальними матеріалами вчитель може застосовувати наступний набір ресурсів – пояснення, файл, сторінка, папка, гіперпосилання в залежності від цільового призначення наданої інформації. Перевагою електронних ресурсів на відміну від друкованих інформаційних видань є їх інтерактивні та мультимедійні можливості.

## **5.2. Цифрові та мультимедійні засоби дистанційного навчанні**

Для розробки дистанційного курсу застосовується система управління навчанням (Learning Management System). До систем управління навчанням відносяться: Google Classroom, Talent LMS, Moodle, Canvas тощо.

**Google Classroom** – це безкоштовна інтерактивна платформа від Google, яка дає змогу створювати мультимедійний курс і ділитися з учнями матеріалами, завданнями та проводити тестування [\(рис. 5.2\)](#page-112-0).

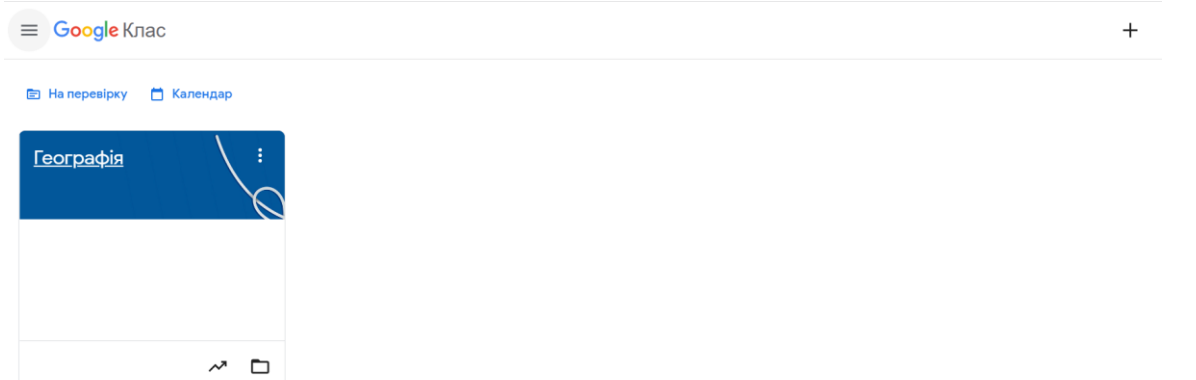

Рис. 5.2. Сервіс Google Classroom

<span id="page-112-0"></span>Створений курс представлений на [рис. 5.3.](#page-112-1) Для змістового наповнення курсу необхідно перейти на вкладку **Завдання**.

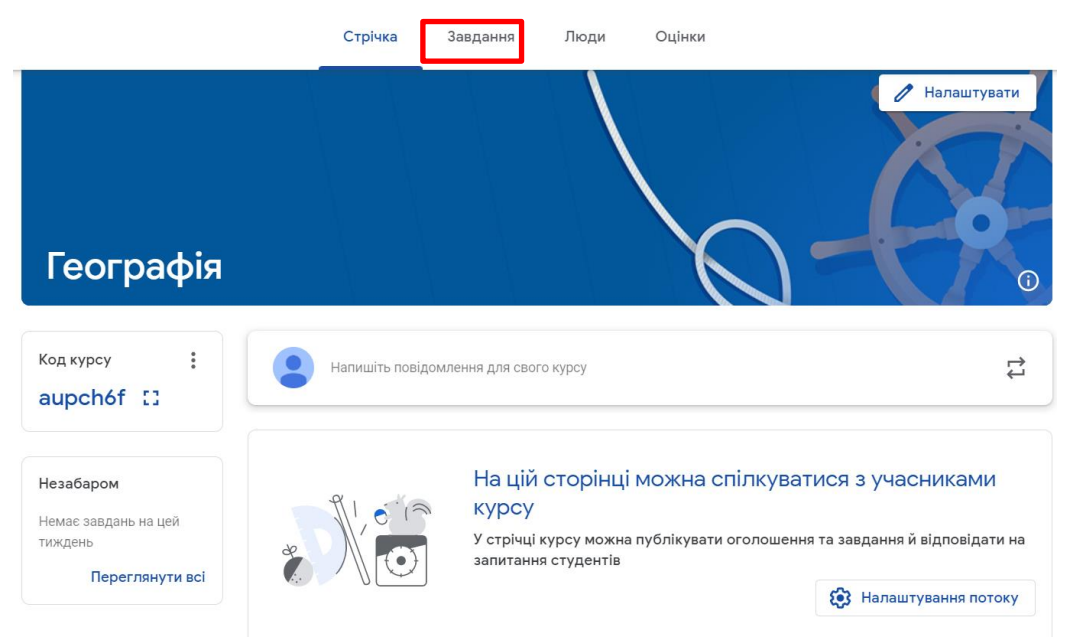

Рис. 5.3. Курс в Google Classroom

<span id="page-112-1"></span>Вчитель може створити [\(рис. 5.4\)](#page-113-0): **тему** для структурування курсу; **завдання** для виконання; **завдання з тестом** – тест в Google-формі; **запитання** відкрите або з варіантами відповідей; **матеріал**, який утримує текстову, графічну, презентаційну, відео інформацію, завантажені файли та посилання на інші ресурси. Також вчитель може використовувати наявний в Google Classroom допис. При створенні першого курсу автоматично з'являється папка **Classroom**, до якої розміщаються папки відповідних курсів, наприклад, для курсу **Географія** автоматично створено папку **Географія**.

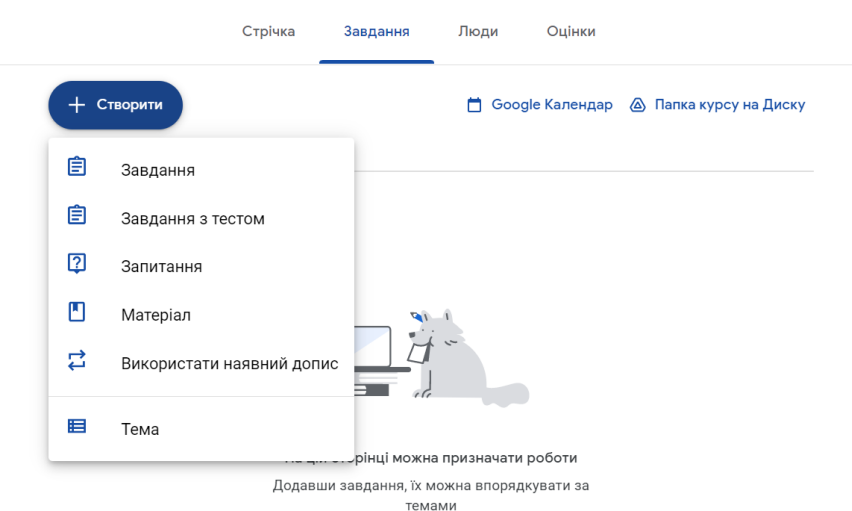

Рис. 5.4. Створення завдань курсу в Google Classroom

## <span id="page-113-0"></span>Переваги:

- *‒* зрозумілий інтерфейс;
- *‒* повністю безкоштовний;
- *‒* підтримка відеоконференцій (Google Meet);
- *‒* для комунікації з учнями застосовується стрічка новин;
- *‒* підтримка тестування через Google Forms (16 різних типів тестових завдань)
- *‒* підтримка m-learning (існує окремий додаток для планшету або смартфону).

## Недоліки:

- *‒* немає можливості форматування тексту в завданні;
- *‒* реєстрація учнів здійснюється виключно через особистий Google акаунт;
- *‒* всі файли зберігаються в особистому акаунті вчителя, який обмежений 15 Гбайт;
- *‒* для обмеження часу на тестування необхідно встановлювати додатковий сервіс.

**TalentLMS** – це система створення курсів із простим та зрозумілим інтерфейсом . Доступні всі необхідні функції для систем управління навчанням [\(рис. 5.5\)](#page-113-1). Цей сервіс підходить для створення асинхронних курсів та реалізації змішаного навчання.

<span id="page-113-1"></span>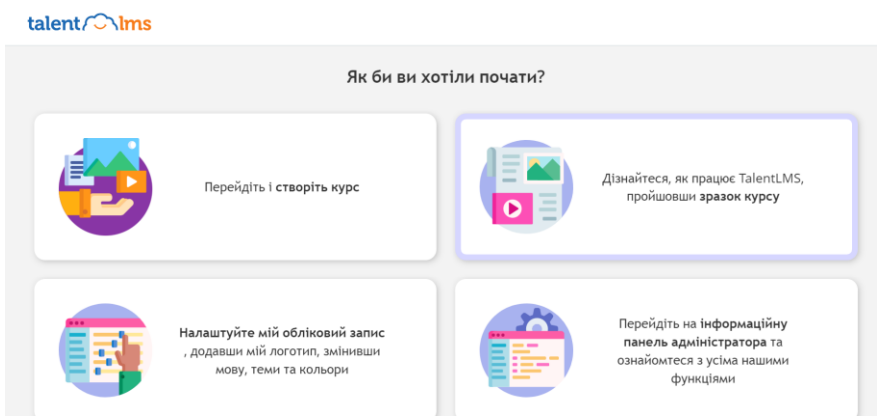

Рис. 5.5. Система TalentLMS

Курс, що створюється, може утримувати [\(рис. 5.6\)](#page-114-0): розділи, посилання, зміст і веб-вміст, мультимедійний вміст (відео, аудіо та презентації), SCORMпакети, TinCan (xAPI) підтримка, тести, опитування і завдання.

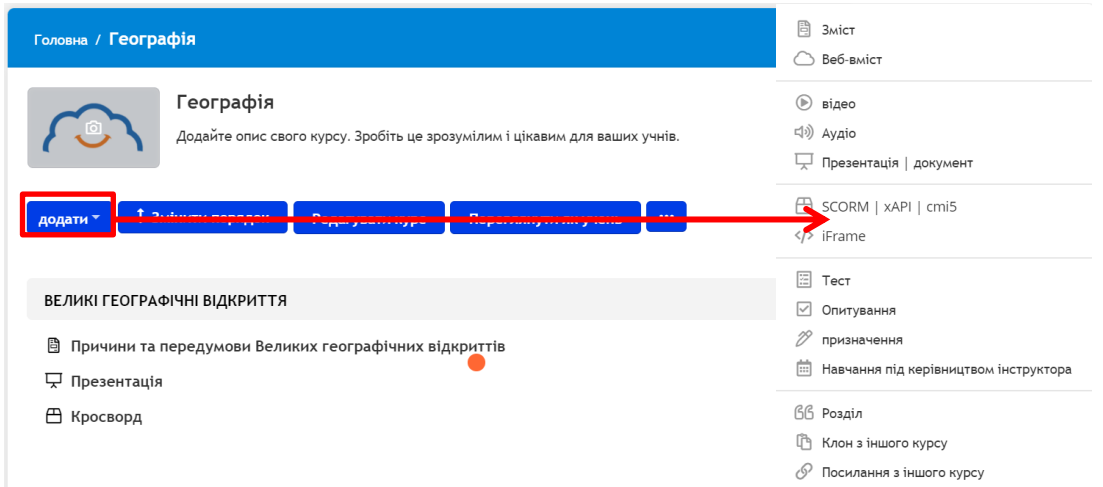

Рис. 5.6. Робота зі створення курсу в TalentLMS

### <span id="page-114-0"></span>Переваги:

- *‒* наявність простої і зрозумілої аналітики всього, що відбувається в середовищі;
- *‒* потужна підтримка SCORM & TinCan (xAPI);
- *‒* налаштування платного доступу до курсів;
- *‒* підтримка відеоконференцій та гейміфікації;
- *‒* підтримка m-learning.

Недоліки:

- *‒* обмеження тестування;
- *‒* обмежені налаштування повідомлень;
- *‒* у безкоштовній версії підтримується лише 5 користувачів.

**Moodle** – найпопулярніша LMS, орієнтована на організацію взаємодії між педагогом та здобувачами освіти, яка застосовується для організації дистанційних курсів та підтримки очного навчання [\[21,](#page-132-0) с. 18]. Moodle – webорієнтоване середовище, що можна масштабувати і налаштовувати. Відрізняється високим ступенем безпеки і пропонує великий набір інструментів для комп'ютеризованого і дистанційного навчання: завдання, семінари, уроки, тести, опитування, анкети, книги, вікі, глосарій, веб-сторінки тощо.

| редактирование<br>> Пользователи<br>• Фильтры    | • Розділ 1. Розвиток географічних знань про Землю »<br>Скрыто от студентов | Редактировать ▼          |
|--------------------------------------------------|----------------------------------------------------------------------------|--------------------------|
| > Отчеты<br>₩ Настройка журнала<br>оценок        | $\ddot{\text{}}$<br>Тема 1. Уявлення про землю в давнину                   | Редактировать •          |
| В Резервное копирование<br><b>1</b> Восстановить | $\ddot{\text{}}$<br>Вавдання №1                                            | Редактировать • $\Theta$ |
| 1 Импорт                                         | $\ddot{\text{}}$<br>Вавдання №2                                            | Редактировать • $\Theta$ |
| ← Очистка<br>> Банк вопросов                     | Тема 2. Відкриття нових земель та<br>навколосвітні подорожі                | Редактировать •          |
|                                                  | ♣<br>3авдання №3                                                           | Редактировать • В        |
| Добавить блок                                    | ⊕<br>3авдання №4                                                           | Редактировать ▼ В        |
| Добавить<br>÷                                    | $\ddot{\text{}}$<br>Вавдання №5                                            | Редактировать ▼ В        |
|                                                  | $\ddot{\text{}}$<br>Поточний контроль за розділом 1                        | Редактировать •          |
|                                                  | $\ddot{\text{}}$<br>◆ Контрольна робота №1 →                               | Редактировать ▼ В        |
|                                                  | $\ddot{\textbf{r}}$<br>Дошка                                               | Редактировать •          |
|                                                  | ⊕<br>$F = T$ ема $\rightarrow$                                             | Редактировать • $\Theta$ |

Рис. 5.7. Електронний курс в Moodle

#### Переваги:

- *‒* використання вбудованого конструктору курсів;
- *‒* підтримка асинхронного та змішаного навчання;
- *‒* сприяє гейміфікації;
- *‒* наявність мобільного додатку, який підтримує m-learning;
- *‒* використання стандарту SCORM та специфікації IMS Content Packaging;
- *‒* наявність безлічі плагінів;
- *‒* відкритий вихідний код.

Недоліки:

- *‒* архітектура системи дуже складна і потребує самостійного доопрацювання;
- *‒* непривабливий інтерфейс.

#### **5.3. Засоби розробки та проведення дистанційних уроків**

Для проведення дистанційних уроків застосовуються спеціалізовані сервіси, призначені для синхронного проведення занять: Pear Deck; Classkick; Nearpod тощо. Останнім часом ресурси, які визначально були призначені для тестування учнів, збагачують свій функціонал можливостями проведення онлайн уроків. Це – Quizizz, Kahoot. Підключення до більшості сервісів здійснюється через Google-акаунт вчителя.

**Pear Deck** – сервіс, який дозволяє вчителям розробляти презентації із вбудованими завданнями та показувати їх на будь-яких пристроях [\(рис. 5.8\)](#page-116-0). Pear Deck – це стартап розробників з Айови, створений спеціально для вчителів, щоб працювати з інтерактивними презентаціями та залучати учнів до процесу навчання. Цей ресурс синхронізується з Google-диском або з OneDrive і дає змогу готувати інтерактивні заняття розміщуючи на ньому матеріали. Учитель може завантажити в додаток презентацію, створену за допомогою будь-якого іншого інструменту. Учні приєднуються до активної сесії. Вчитель перемикає слайди на власному комп'ютері (або планшеті), а учні розглядають презентацію на своїх

пристроях, відповідають на запитання та виконують завдання. Відповіді можна вивести на великий екран у реальному часі. Слайди презентації можуть містити різноманітний контент від текстової інформації до візуалізації дослідів. Сервіс дає змогу вчителю під час активної сесії відразу отримувати зворотну реакцію та розуміти, наскільки засвоєний матеріал. За допомогою інструментів Quick Question можна ставити запитання аудиторії в реальному часі. Це можуть бути і прості питання про готовність рухатися далі, і тестові завдання, і прохання відзначити будь-що на зображенні слайду.

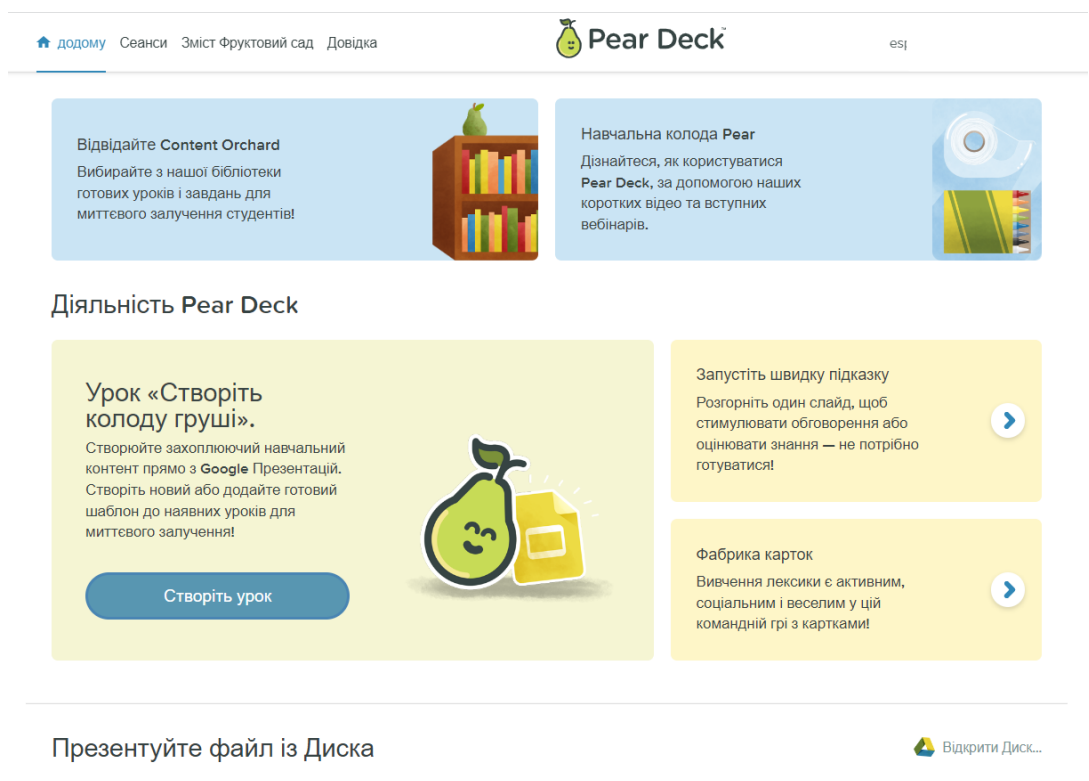

Рис. 5.8. Стартовий сторінка сервісу Pear Deck

<span id="page-116-0"></span>Основна ідея Pear Deck у тому, що матеріали зберігаються на Google-диску або на OneDrive, тобто вчитель не використовує дисковий простір Pear Deck. Для доступу до інтерактивних матеріалів застосовують Google-презентація або PowerPoint Online. У цих онлайн додатках доведеться лише встановити доповнення Pear Deck, яке з'являється праворуч [\(рис. 5.9\)](#page-117-0). З цього доповнення вчитель може ознайомитися готовими розробками і шаблонами (1), додаткові види активностей (2), додати питання (3). Також у цьому доповненні присутня кнопка Start Lesson (4), яка запускає урок на виконання.

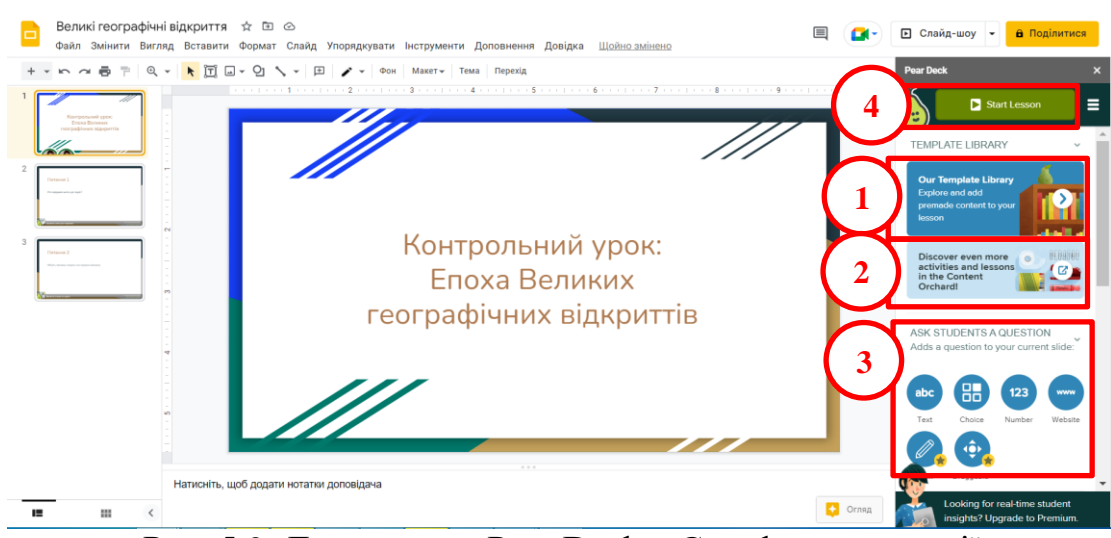

Рис. 5.9. Доповнення Pear Deck в Google-презентації

<span id="page-117-0"></span>Для додавання готового інтерактивного слайду спочатку обирають предмет, а потім готовий шаблон слайду. Доданий слайд редагують [\(рис. 5.10\)](#page-117-1).

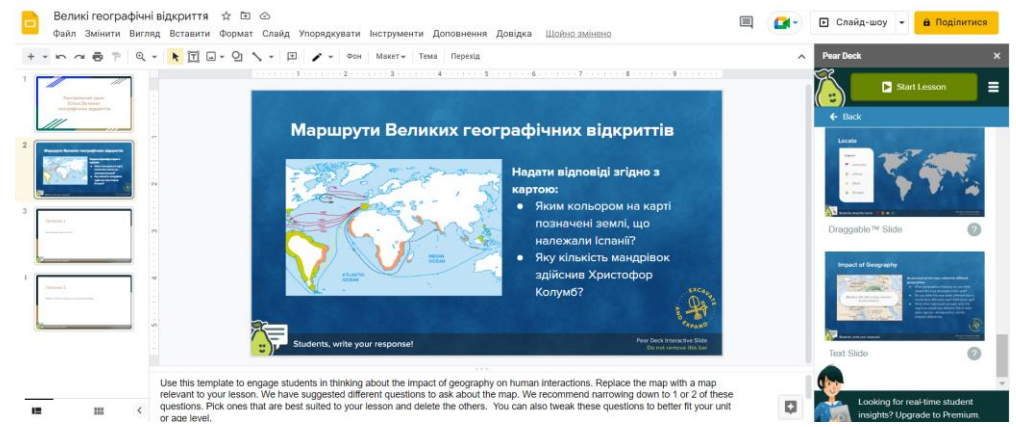

Рис. 5.10. Створений на основі шаблона Pear Deck інтерактивний слайд

<span id="page-117-1"></span>Також можна додати слайд з питаннями: відкрита текстова відповідь, числова відповідь, закритий тест, вебсторінка. Після запуску уроку вчитель обирає режим: 1 – учнівський темп або 2 – темп, що задає вчитель [\(рис. 5.11\)](#page-117-2)

<span id="page-117-2"></span>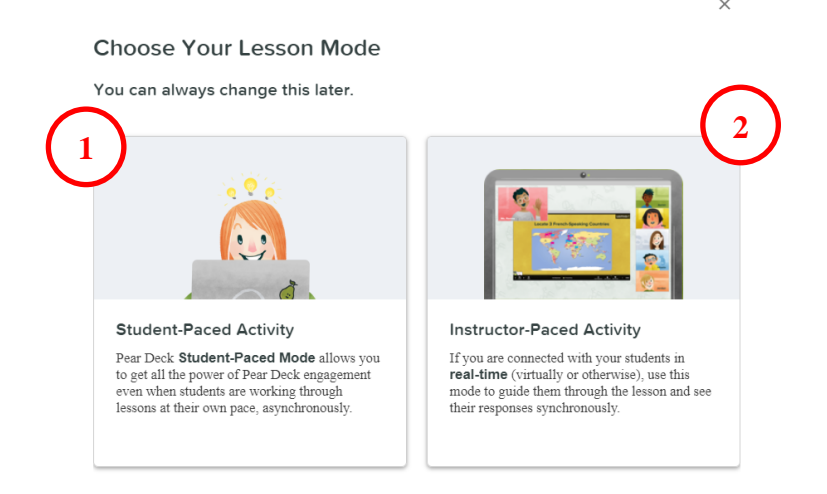

Рис. 5.11. Вибір режиму уроку Pear Deck

Після цього вчитель має змогу отримати посилання на урок. Спочатку учневі пропонується визначити свій настрій [\(рис. 5.12\)](#page-118-0). Далі учень переглядає слайди презентації та відповідає на запитання [\(рис. 5.13](#page-118-1)[–рис. 5.14\)](#page-118-2).

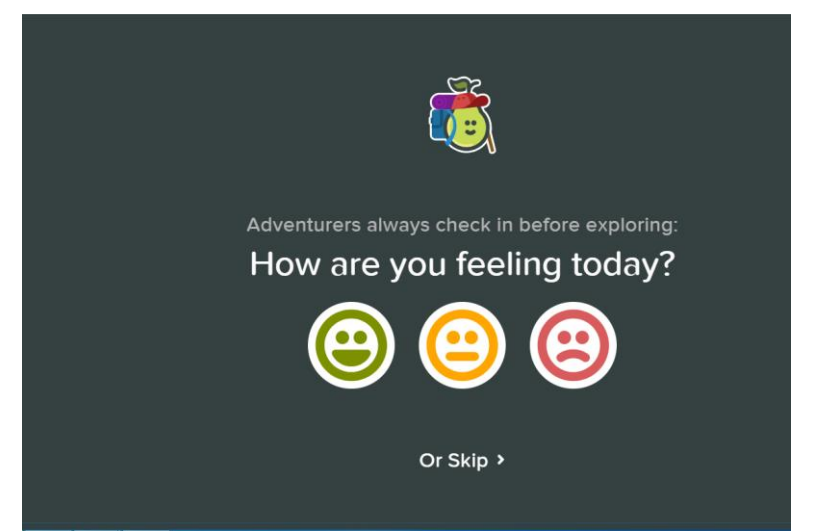

Рис. 5.12. Старт урока Pear Deck з боку учня

<span id="page-118-0"></span>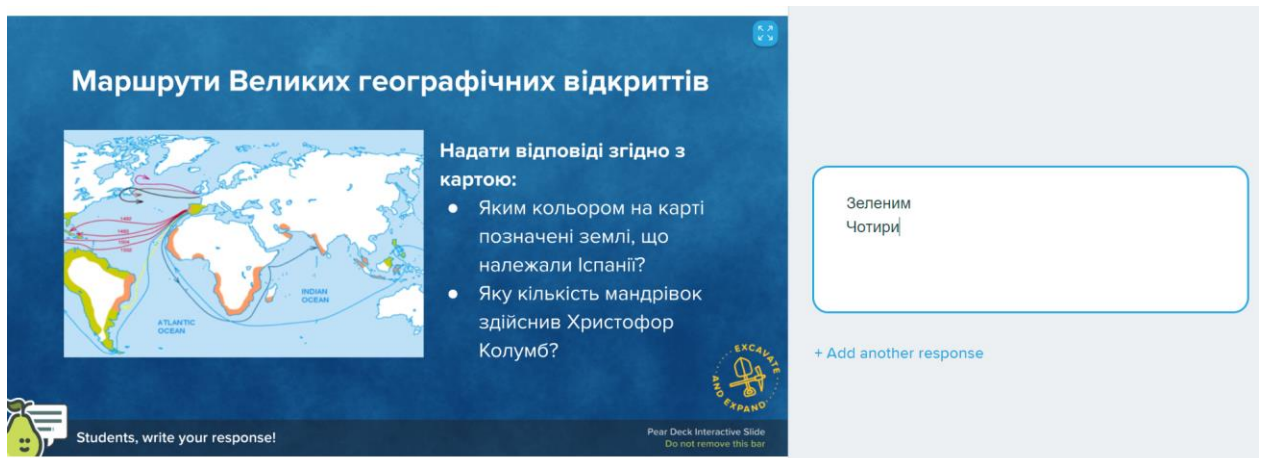

<span id="page-118-1"></span>Рис. 5.13. Практичне завдання урока Pear Deck з відповідями учня

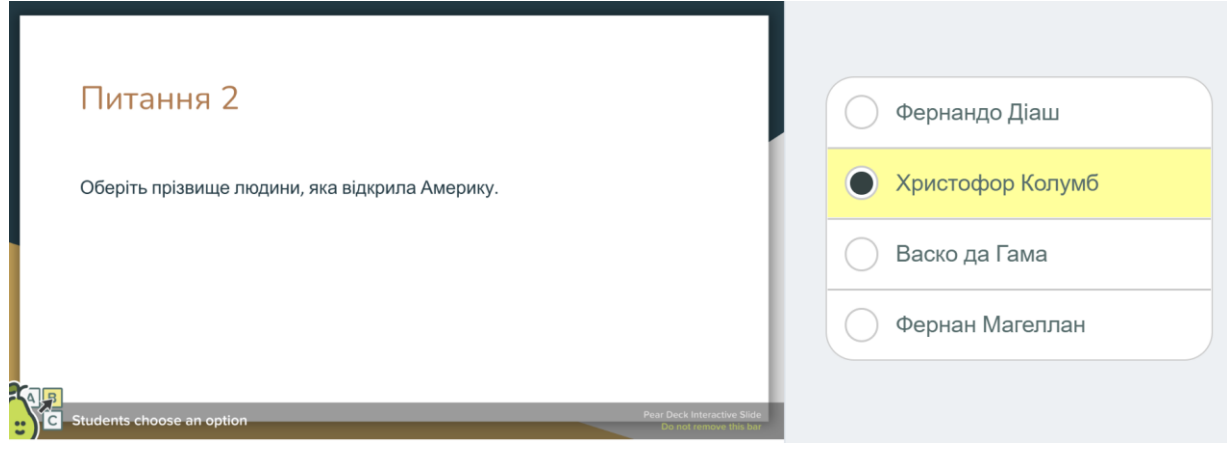

Рис. 5.14. Тестове завдання урока Pear Deck з відповідями учня

<span id="page-118-2"></span>Вчитель не тільки управляє уроком (в режимі живої участі), а й може переглянути відповіді учнів [\(рис. 5.15\)](#page-119-0).

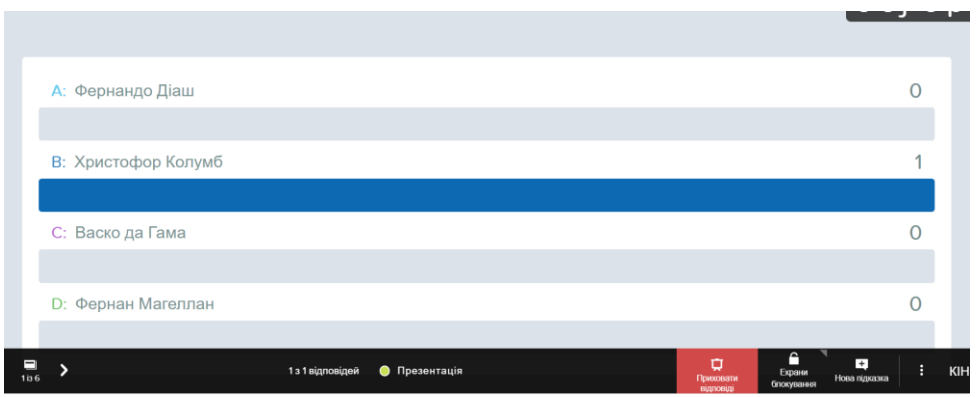

Рис. 5.15. Перегляд відповідей вчителем

<span id="page-119-0"></span>Переваги сервісу:

- *‒* слайди презентації утримують як теоретичні матеріали так і практичні завдання;
- *‒* всі презентації зберігаються на Google-диску або на OneDrive;
- *‒* робота з презентацією здійснюється в Google-презентації або у PowerPoint Online;
- *‒* доповнення Pear Deck має велику кількість інтерактивних слайдів;
- *‒* можливість роботи в двох режимах в темпі учня та в темпі, яким керує вчитель;
- *‒* під час онлайн уроку можна додавати підказки-слайди;
- *‒* урок в темпі учня інтегрується в Google Classroom.

Недоліки:

- *‒* сервіс не безкоштовний (активний 30-денний преміум);
- *‒* вчитель сам оцінює відповіді учнів, навіть на тестові завдання;
- *‒* у режимі активної участі учні беруть участь анонімно;
- *‒* для роботи і вчителю і учням потрібний стабільний доступ до Інтернету.

**Classkick** – це сервіс, що дозволяє вчителю представити учням теоретичний матеріал онлайн, надати їм контрольні питання й тести, бачити прогрес учнів під час сесії в режимі реального часу, та підтримувати з дітьми зворотній зв'язок. Здобувачі освіти також можуть працювати у власному темпі, демонструвати своє мислення різноманітними способами та отримувати задоволення [\(рис. 5.16\)](#page-119-1).

| ď۳<br>classkick                         |                                    | Завдання ©                                          | Q <i><b>Пошук</b></i> |                         |                |
|-----------------------------------------|------------------------------------|-----------------------------------------------------|-----------------------|-------------------------|----------------|
| <b>Hello, Ms. Пшенична!</b><br>$\odot$  | R'M                                |                                                     | Остання Зміна ▼       |                         |                |
|                                         | $\Box$<br>тема 2                   |                                                     | 07/18/2022            | $\triangleright$        | $\ddot{\cdot}$ |
| В Завдания                              | $\Box$ тема 2                      |                                                     | 07/16/2022            | $\ddot{\triangleright}$ | ÷              |
| <b>T</b> Cписки                         | • Початок роботи для вчителів      |                                                     | 07/16/2022            | $\rightarrow$           | ÷              |
|                                         | ■ Демонстраційне завдання студента |                                                     | 07/16/2022            | $\overrightarrow{r}$    | $\rightarrow$  |
| Д. Сповіщення<br>А Профіль              |                                    | Дізнайтеся, як імпортувати наявні уроки в Classkick |                       |                         |                |
|                                         |                                    |                                                     |                       |                         |                |
| №1 Останні функції                      |                                    |                                                     |                       |                         |                |
| <b><sup>1</sup></b> Допомога та ресурси |                                    |                                                     |                       |                         |                |
| [→ Вийти з аккаунта                     |                                    |                                                     |                       |                         |                |
|                                         |                                    |                                                     |                       |                         |                |

<span id="page-119-1"></span>Рис. 5.16. Домашня сторінка акаунту вчителя Classkick

Робота з ресурсом Classkick починається зі створення уроку, для чого натискають кнопку і обирають варіант **Нове пусте завдання** [\(рис. 5.17\)](#page-120-0): до поля **Ім'я** вводять назву уроку (1), обирають предмет (2) та клас (3). Після цього починають працювати зі слайдами, активізувавши слайд.

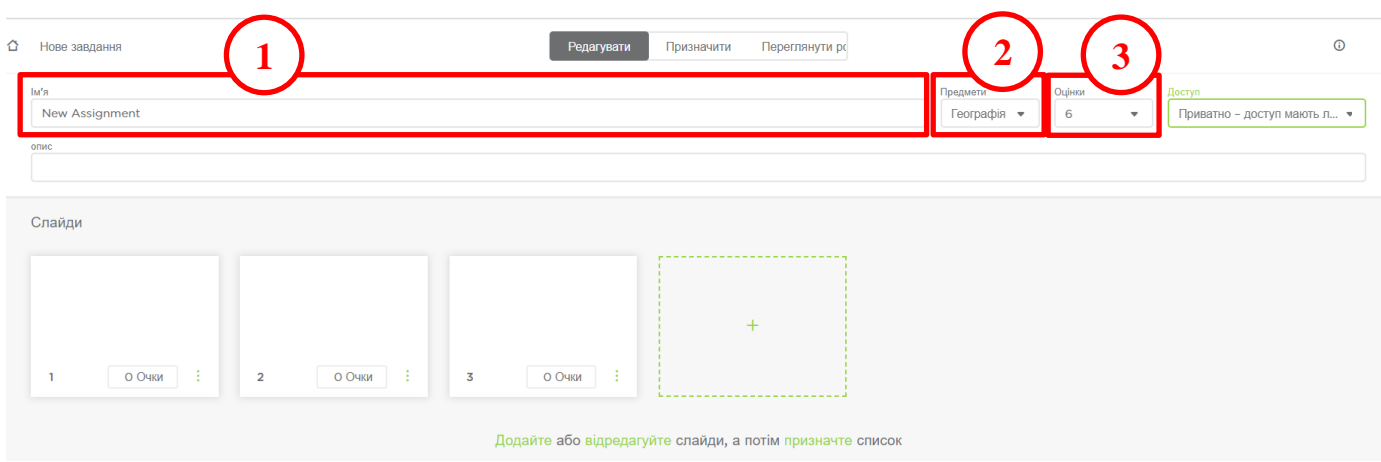

Рис. 5.17. Нове пусте завдання в Classkick

<span id="page-120-0"></span>Робота з редагування слайду [\(рис. 5.18\)](#page-120-1) складається з використання режиму пера (1), режиму маркеру (2), режиму стирання (3), додавання тексту (4), лінії (5), гіперпосилань (6), зображень (7) і аудіозапису (8). Також на слайд можна додавати елементи оцінювання учнів – маніпулятори (9), поле для введення текстової відповіді (10), тестування (11) та наліпку (12). Також вчитель може підготувати оздоблення слайдів за допомогою кнопки **[Фон]**. Також вчитель встановлює кількість балів на слайдах з практичними завданнями, які може отримати

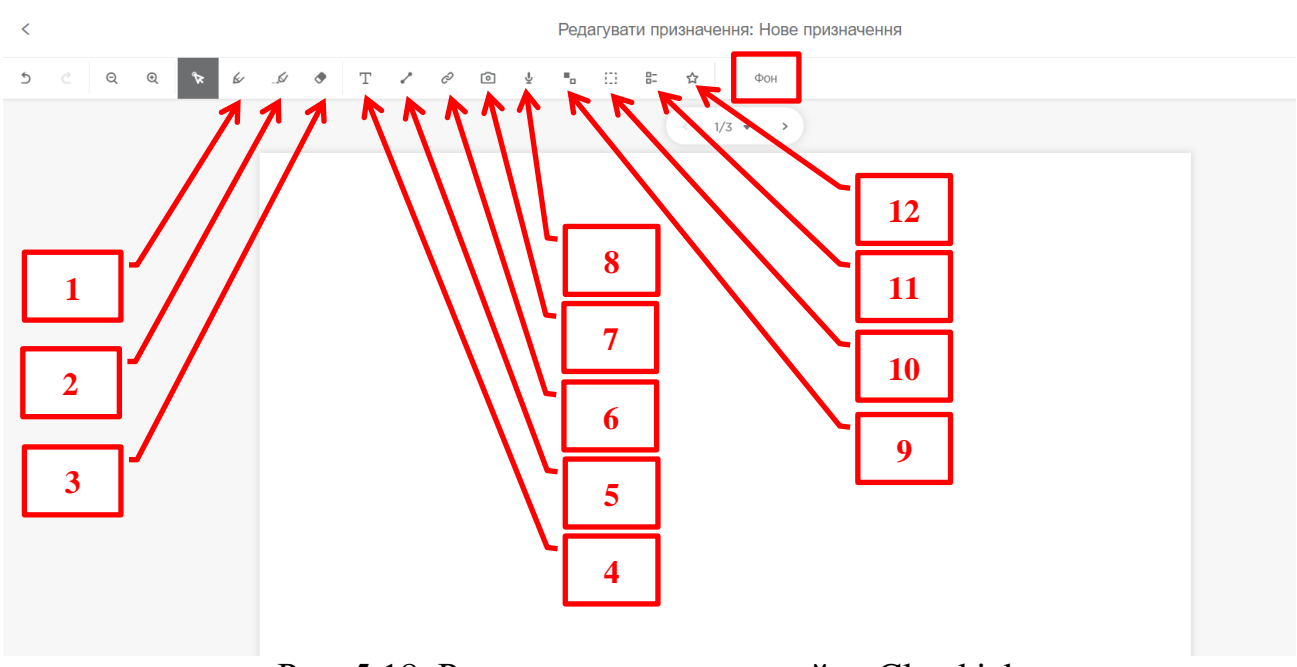

<span id="page-120-1"></span>Рис. 5.18. Режим редагування слайду Classkick

Щоб надати учням доступ до уроку необхідно натиснути кнопку **[Призначити]** [\(рис. 5.19\)](#page-121-0), після чого відкривається сторінка, на якій зі списку обирається посилання і з верхнього вікна можна скопіювати посилання на урок [\(рис. 5.20\)](#page-121-1).

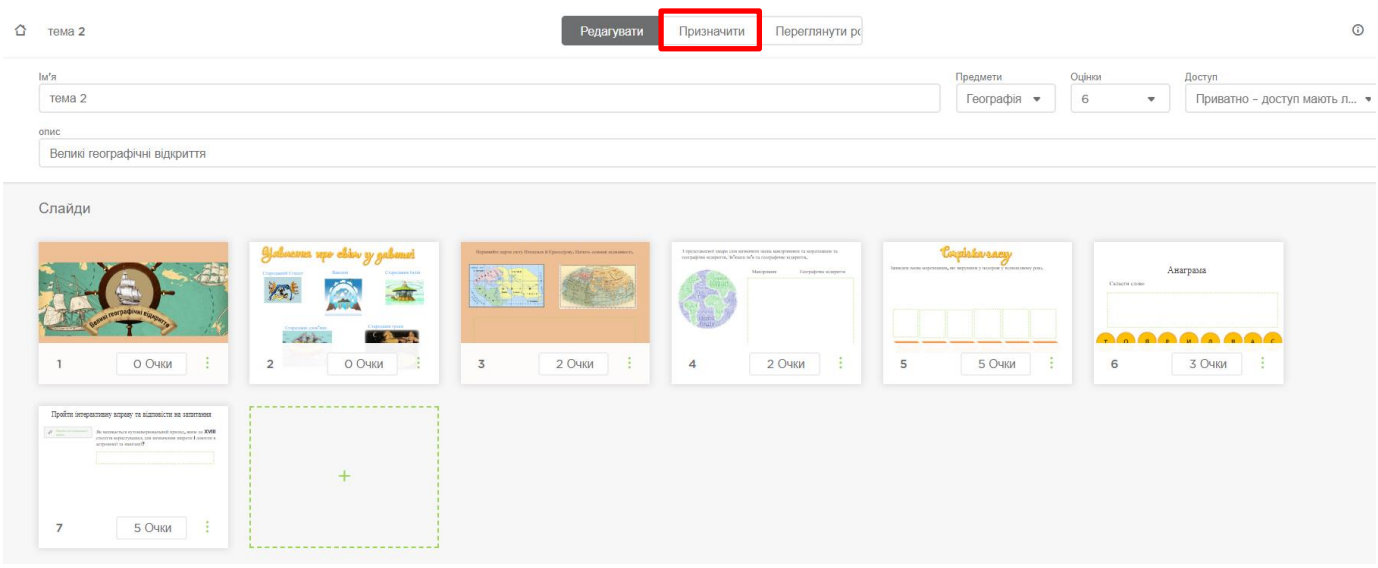

Рис. 5.19. Слайди розробленого уроку в Classkick

<span id="page-121-0"></span>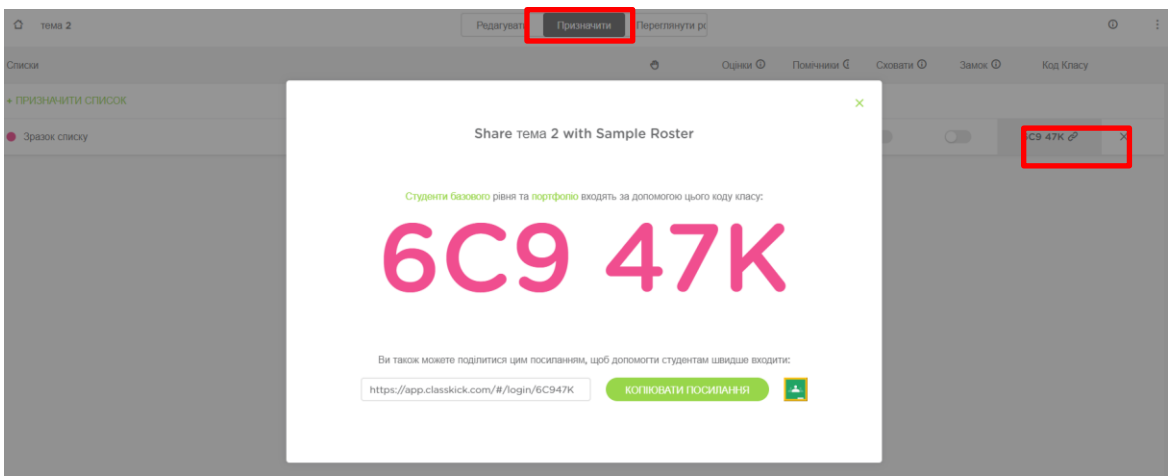

Рис. 5.20. Призначення уроку Classkick

<span id="page-121-1"></span>Після під'єднання учнів до уроку вчитель може відстежувати процес проходження ними уроку, натиснувши у вікні кнопку **[Переглянути роботу]** [\(рис. 5.20\)](#page-121-1). У результаті відкриється вікно, з якого видно хто підключився до уроку та прогрес кожного учня [\(рис. 5.21\)](#page-122-0). Також вчитель бачить, що учні очікують на оцінювання виконання завдання (зелена долоня) та потребують допомоги (жовта долоня). Відкривши слайд вчитель може оцінити учня [\(рис.](#page-122-1)  [5.22\)](#page-122-1) та допомогти за його проханням [\(рис. 5.23\)](#page-122-2).

| • Зразок списку •                                | 6C9 47K @                         | Переглянути всі слайди • | Студенти AZ •                                                                                                    | <b><i>III Фільтри</i></b>              |                          |               |  |
|--------------------------------------------------|-----------------------------------|--------------------------|----------------------------------------------------------------------------------------------------|----------------------------------------|--------------------------|---------------|--|
|                                                  |                                   |                          |                                                                                                    |                                        |                          |               |  |
| $\mathscr O$<br>$\overline{2}$<br>$\overline{1}$ | О очок<br>$\overline{3}$          | 2 бали<br>$\overline{4}$ | 2 бали<br>5                                                                                                    | 5 OVOK<br>6                            | 3 бали<br>$\overline{7}$ | <b>5 очок</b> |  |
| Олена 11/17 Бали AR 0                            | БАЗОВИЙ                           |                          |                                                                                                    |                                        |                          |               |  |
|                                                  | <b>Belleman up also y gelenet</b> | Карта Ератосфен          | Марко Поло Кітай                                                                                                    | Бартоломео Діас                        | America                  |               |  |
| 2C                                               | 像生                                |                          | $\begin{tabular}{ c c c c c c c c } \hline $1$ & $100$ & $100$ \\ \hline $10000$ & $1000$ & $1000$ \\ \hline $10000$ & $10000$ & $10000$ \\ \hline \end{tabular}$ | an barbari (barbari)                   | <b>00000000</b>          |               |  |
|                                                  | 四                                 | $\overline{2}$           |                                                                                                    | <u>and the state</u><br>$\overline{3}$ |                          |               |  |
| Сергій 0/17 очок A <sup>0</sup> 0                | <b>BA30BVM</b>                    |                          |                                                                                                    |                                        |                          |               |  |
|                                                  | <b>Believen up this y plant</b>   |                          | Бартоло                                                                                                    | nang .                                 | <b>Nighterial</b>        |               |  |
| G                                                | 建<br><b>M</b>                     |                          |                                                                                                    | <b><i><u>And we law laws</u></i></b>   | 00000000                 |               |  |
|                                                  | £.                                |                          | $\bullet$                                                                                                    | $\bullet$                              | $\bullet$                | $\bullet$     |  |
| Приклад Учень 1 0/17 очок A 0 БАЗОВИЙ            |                                   |                          |                                                                                                    |                                        |                          |               |  |
|                                                  |                                   |                          |                                                                                                    |                                        |                          |               |  |
|                                                  |                                   |                          |                                                                                                    |                                        |                          |               |  |
|                                                  |                                   |                          |                                                                                                    |                                        |                          |               |  |

Рис. 5.21. Відстеження прогресу учнів з уроком в Classkick

<span id="page-122-0"></span>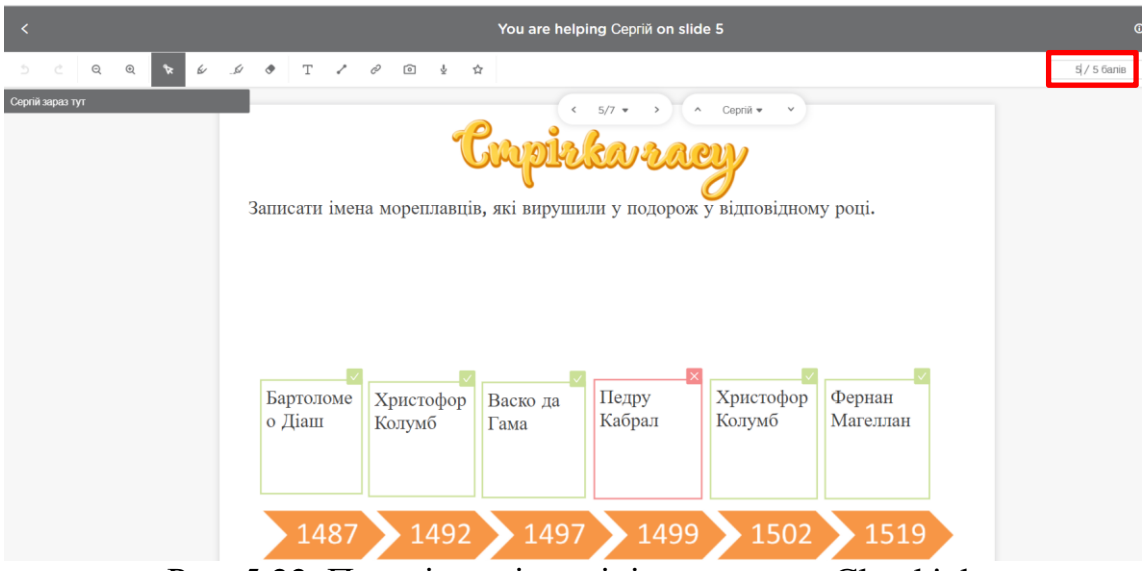

Рис. 5.22. Перевірка відповіді вчителем в Classkick

<span id="page-122-1"></span>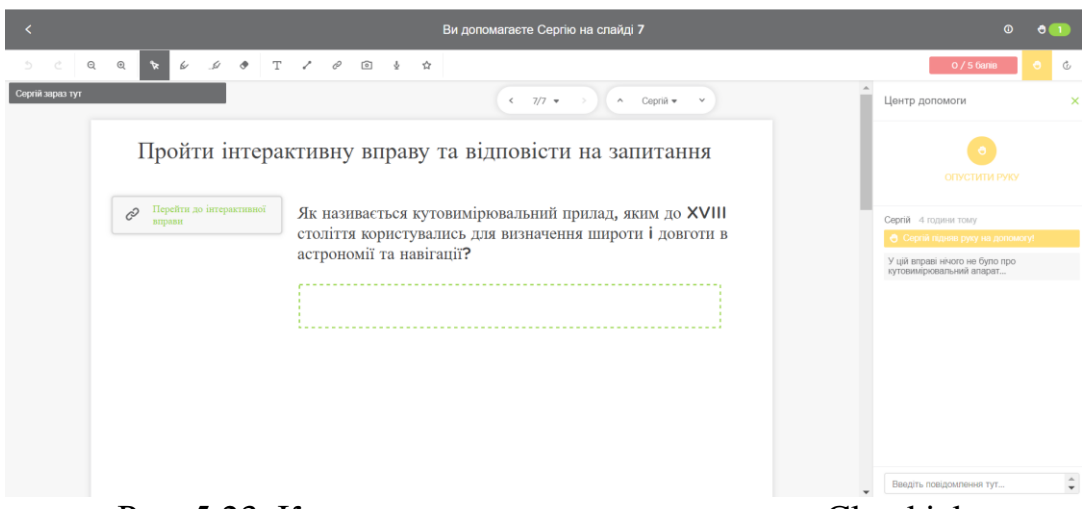

Рис. 5.23. Консультативна допомога учню в Classkick

<span id="page-122-2"></span>З боку учня слайди виглядають як на [рис. 5.24](#page-123-0)[–рис. 5.25.](#page-123-1)

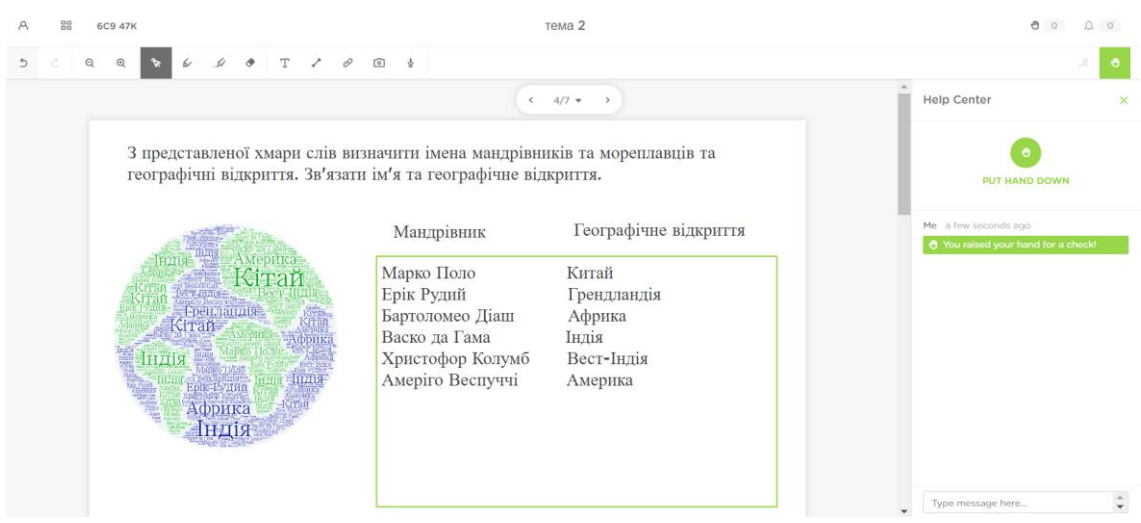

Рис. 5.24. Слайд 4 уроку в Classkick представлений учню

<span id="page-123-0"></span>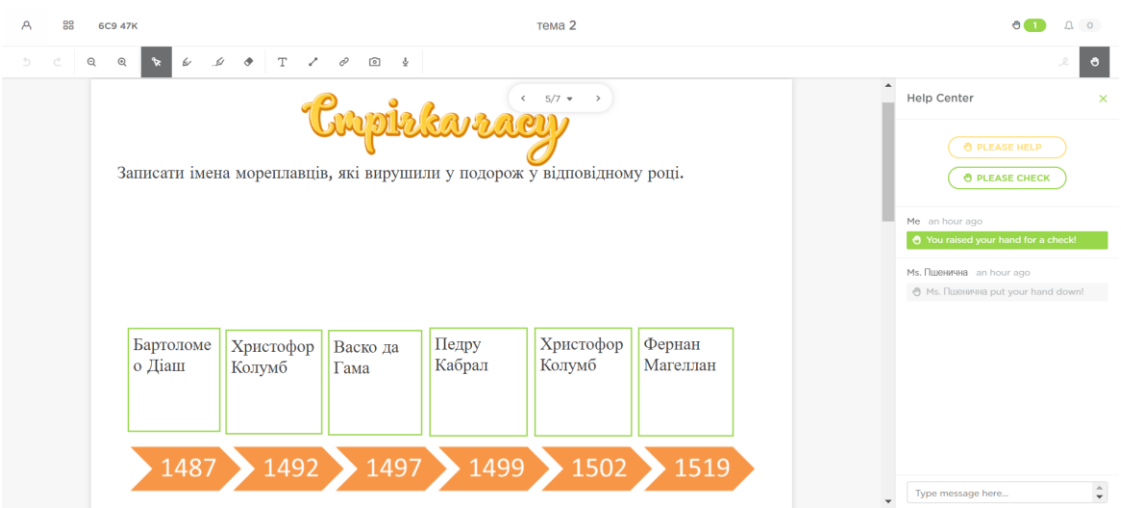

Рис. 5.25. Слайд 5 уроку в Classkick представлений учню

<span id="page-123-1"></span>Переваги сервісу:

- *‒* урок учень проходить в зручному темпі;
- *‒* для кожного слайду вчитель задає оцінку;
- *‒* до слайдів можна додати текстові завдання, аудіофайли, голосові повідомлення, відеоматеріали та гіперпосилання;
- *‒* вчитель при створенні завдань може задати еталонну відповідь;
- *‒* учень може звернутися до вчителя по допомогу;
- *‒* при підключенні до уроку учень вводить особисте ім'я (анонімність виключена);
- *‒* урок інтегрується в Google Classroom.

Недоліки:

- *‒* сервіс не безкоштовний;
- *‒* вчитель сам оцінює відповіді учнів, навіть на тестові завдання;
- *‒* для роботи і вчителю і учням потрібний стабільний доступ до Інтернету.

**Nearpod** – сучасна онлайн платформа, що дає змогу створювати урок, який складається з навчальних матеріалів та завдань, демонструвати його учням (в темпі вчителя або в темпі учня) та відстежувати й оцінювати результат опанування ними уроку [\[19,](#page-132-1) с. 131].

Для входу до Nearpod на стартовій сторінці вчитель обирає варіант Teachers – Sing up for free [\(рис. 5.26\)](#page-124-0). Головна сторінка акаунта вчителя наведена на [рис.](#page-124-1)  [5.27.](#page-124-1) Відомості особистого акаунту та його налаштування, знаходяться в правому верхньому куті головної сторінки (1). Вчитель може створити урок, відео, завдання (активність) та папку (2). Створені в акаунті папки, групуються під кнопками створення на сторінці уроків (3). Ще нижче розташовані уроки, які не переміщені до папки (4). Також вчитель може ознайомитися з бібліотекою англомовних уроків Nearpod (5). Кожен сеанс уроку супроводжується створенням звіту роботи з ним (6). На **Ошибка! Источник ссылки не найден.** представлена сторінка звітів з уроків.

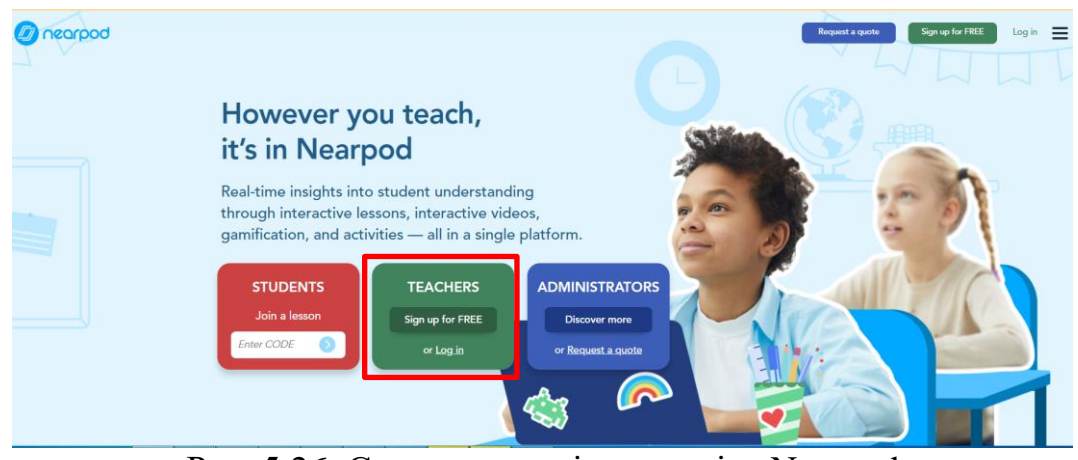

Рис. 5.26. Стартова сторінка сервісу Nearpod

<span id="page-124-0"></span>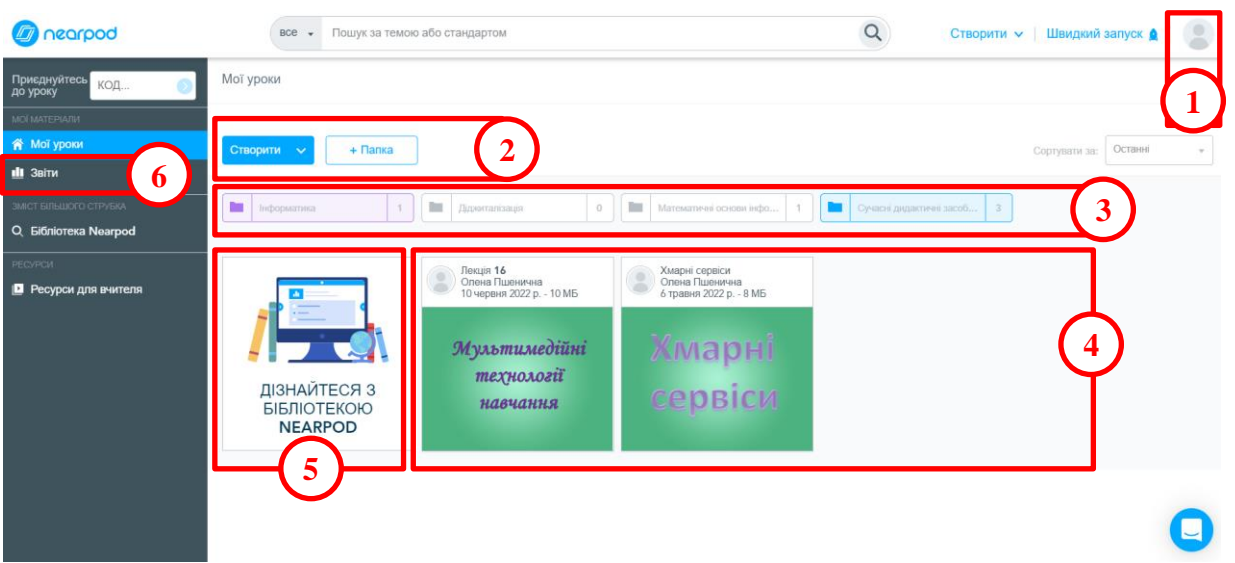

Рис. 5.27. Головна сторінка акаунту вчителя в сервісі Nearpod

<span id="page-124-1"></span>Після створення уроку відкривається сторінка, в якій вчитель здійснює наповнення уроку контентом та завданнями [\(рис. 5.28\)](#page-125-0). Для введення імені уроку та здійснення інших додаткових параметрів уроку (предмет, клас, теги) натискають **[Налаштування]** (1). Створення слайдів уроку здійснюється за допомогою посилань **[+Додати новий]** (2) або **[Додайте вміст і дії]** (3). У процесі появи слайдів уроку активізуються кнопки **[Видалити слайд]** (4), **[Копіювати]** (5) і **[Вставити]** (6).

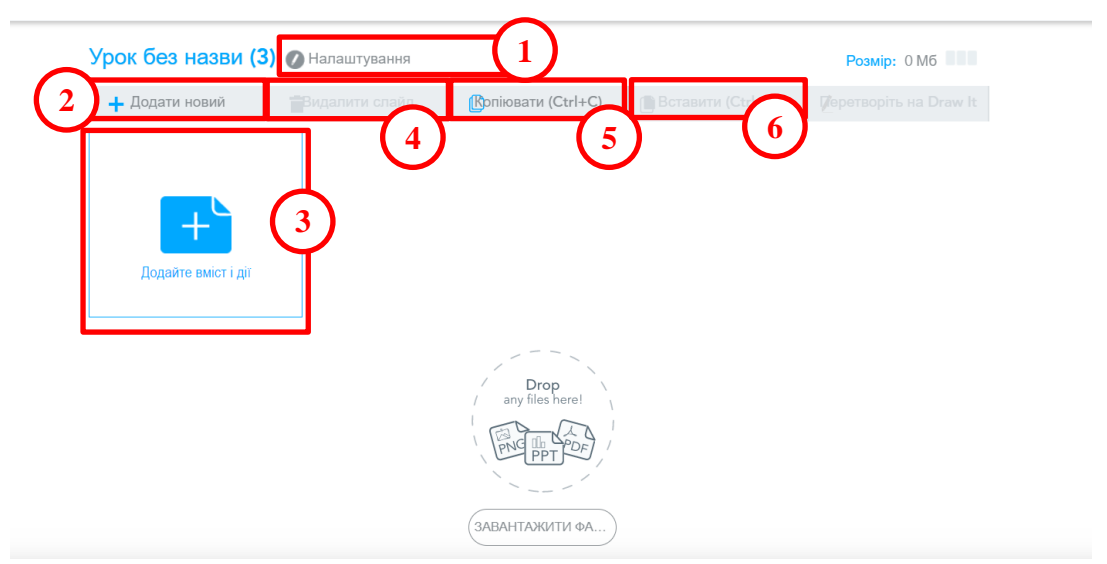

Рис. 5.28. Сторінка зі створення уроку Nearpod

<span id="page-125-0"></span>До вмісту Nearpod відноситься достатньо великий мультимедійний контент [\(рис. 5.29\)](#page-125-1). Вчитель може додати до уроку дії, до яких відносяться практичні завдання та тести [\(рис. 5.30\)](#page-125-2). Докладно ці види мультимедійного контенту уроку Nearpod розглянемо в методичних рекомендаціях до лабораторної роботи №9.

<span id="page-125-1"></span>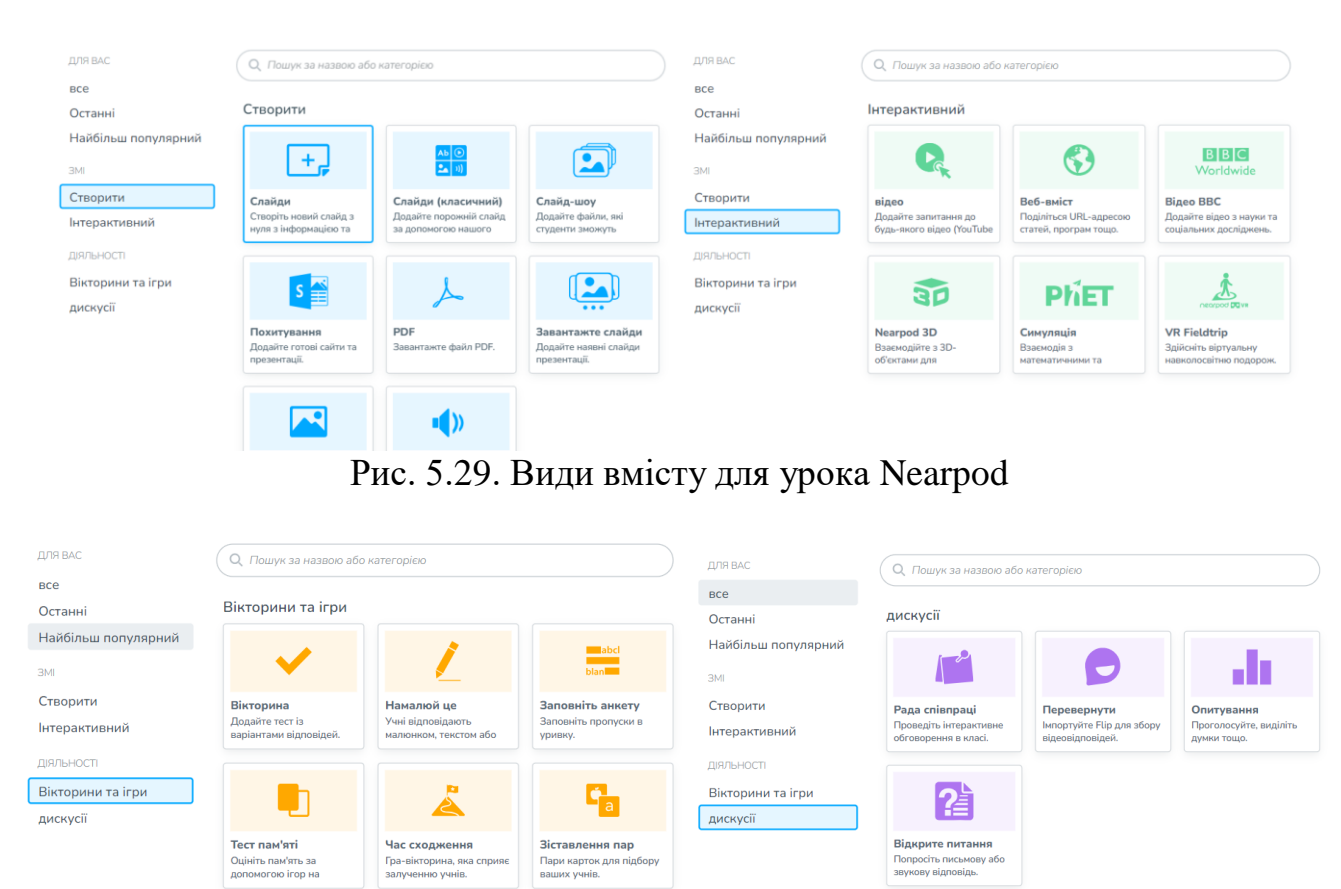

<span id="page-125-2"></span>Рис. 5.30. Види діяльностей для урока Nearpod Переваги сервісу:

- *‒* існує два режими роботи учня з уроком жива участь та учнівський темп;
- *‒* окрім слайдів до уроку залучається різноманітний мультимедійний контент (вебконтент, відео та аудіо матеріали, віртуальна реальність, PHET-симуляції, 3D-моделі, Sway-презентації, .pdf файли);
- *‒* в сервісі передбачена ціла низка різноманітних тестових завдань закритого типу (Вікторина, Заповнити пропущені місця, Зіставлення пар, Час піднятися) та відкритих завдань (Відкрите питання, Намалюй це, Рада співпраці, Flipgrid);
- *‒* в якості відповіді на відкрите завдання може бути також і аудіозапис;
- *‒* є можливість реалізувати рефлексію учнів з використанням опитування;
- *‒* завдання Час піднятися забезпечує ігровий змагальний ефект;
- *‒* звіт з проходження уроку можна переглянути та завантажити у .pdf форматі як для цілого класу так і для кожного учня окремо (архів);
- *‒* при підключенні до уроку анонімність виключена;
- *‒* під час живої участі в уроці вчителю не потрібно демонструвати свій екран;
- *‒* вчитель бачить виконання завдань окремо кожним учнем;
- *‒* під час сесії вчитель може додати слайд, веб-контент, дошку вчителя для пояснення, Відкрите питання, Намалюй це і тестове завдання Так / Ні;
- *‒* учень може пдключатися навіть за допомогою смартфону;
- *‒* уроком можна поділитися з учнями через гіперпосилання, код підключення, електронну пошту, Google Classroom, Microsoft Team.

Недоліки:

- *‒* у безкоштовному плані дещо обмежений функціонал та 300 Мбайт пам'яті;
- *‒* немає можливості поставити оцінку за відкриті завдання;
- *‒* при підключенні інколи виникають проблеми та вимога встановити додаток;
- *‒* для роботи і вчителю і учням потрібний стабільний доступ до Інтернету.

#### **5.4. Сервіси підтримки дистанційного навчання**

Додатково для проведення дистанційного навчання можна застосовувати: Zoom, Book Creator, Trello, Sway.

Zoom – сервіс для проведення відеоконференцій, онлайн-зустріч, вебінарів та особистих розмов. За допомогою Zoom користувач може оперативно зв'язатися з командою чи окремим користувачем. Сервіс підтримує до 1000 учасників і 49 відео на екрані.

Можливості Zoom:

- *‒* ділитися екраном може вчитель та учні;
- *‒* під час демонстрації можна надати доступ до екрану, що демонструється;
- *‒* можна включити коментування;
- *‒* для організації спільної роботи в Zoom є дошка повідомлень;

вчитель може створити опитування [\(рис. 5.31рис. 5.31. опитування в zoom](#page-127-0)

*‒* );

*‒* за допомогою сесійних кімнат можна організувати роботу малих груп [\(рис. 5.32\)](#page-127-1).

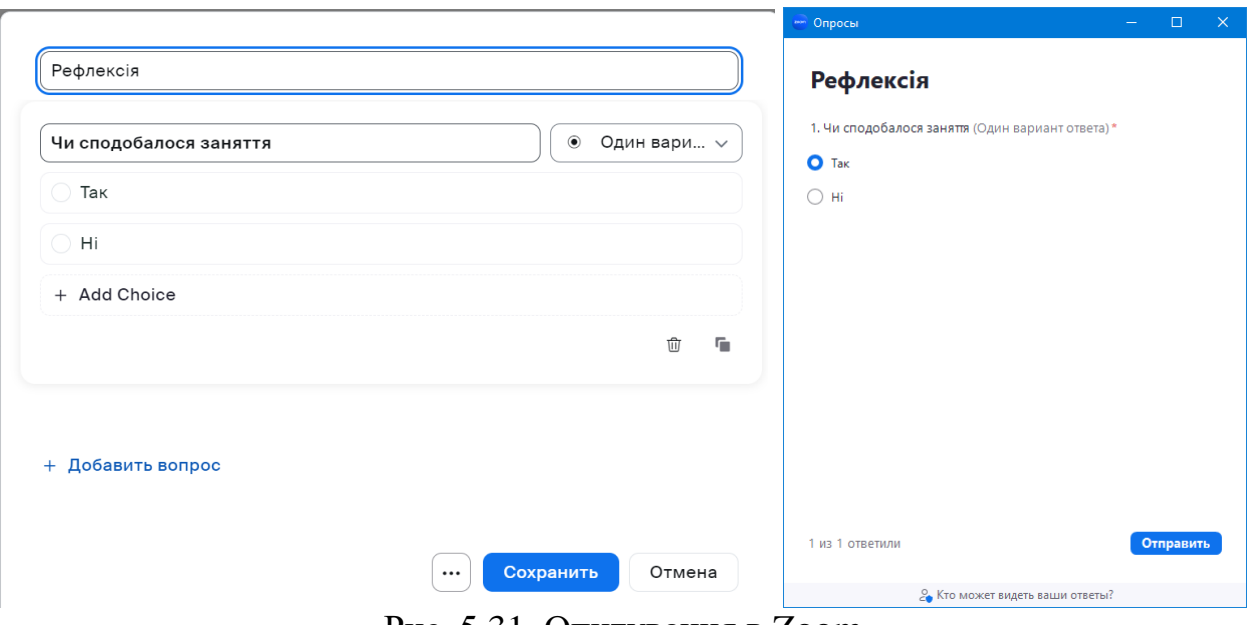

Рис. 5.31. Опитування в Zoom

<span id="page-127-0"></span>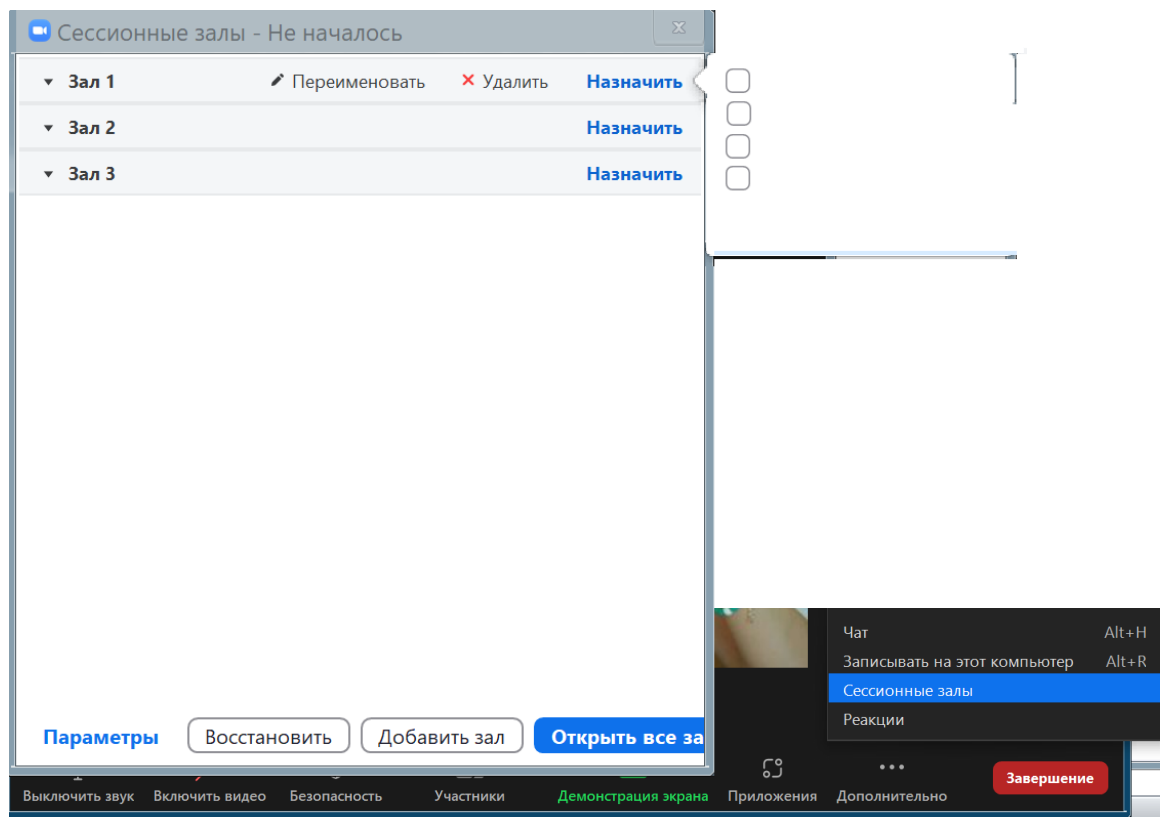

<span id="page-127-1"></span>Рис. 5.32. Сесійні зали в Zoom

Book Creator\* – зручний ресурс для створення інтерактивних книг та посібників для учнів. Ресурс має два режими роботи: вчитель або учень. Вчитель може створити власні віртуальні посібники [\(рис. 5.33\)](#page-128-0).

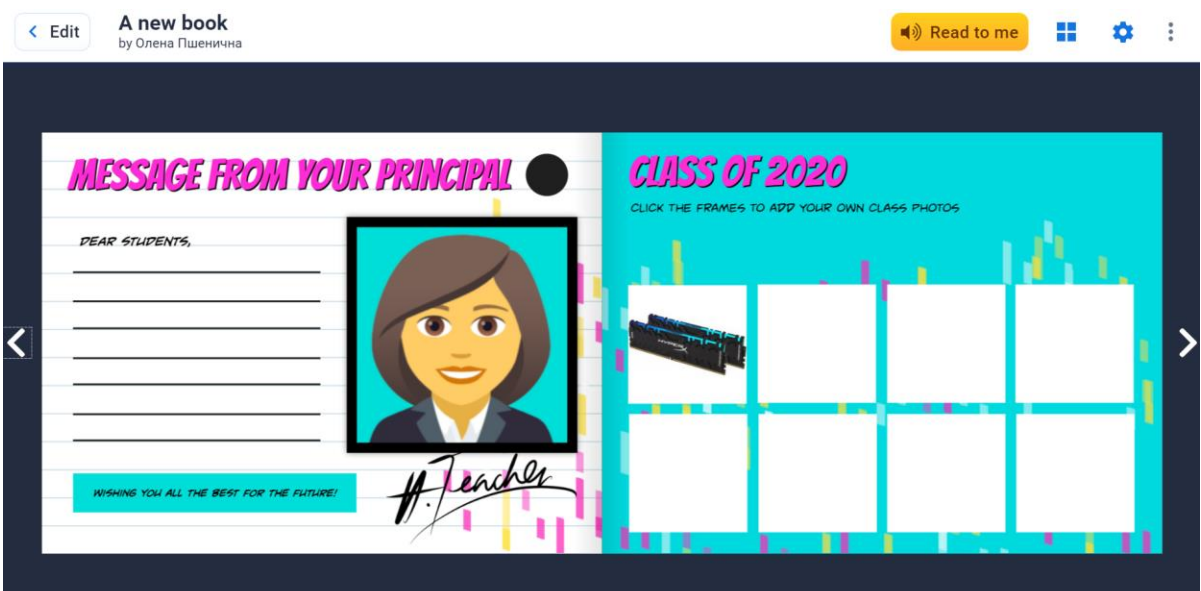

Рис. 5.33. Інтерактивний підручник Book Creator

<span id="page-128-0"></span>Основні можливості роботи вчителя в Book Creator:

- створення інтерактивної допомоги;
- створення бібліотек;
- додавання до тексту фотографій, посилань, файлів, сторонніх матеріалів, міток на карті тощо;
- режим перегляду створеного матеріалу;
- режим коментування у форматі аудіозапису своїх дій користувачем;
- визначення ролі учнів у процесі створення проекту;
- спільна робота над книгою великої кількості користувачів;
- публікація книг в онлайн бібліотеках;
- завантаження книги у форматі EPUB.

Основні особливості роботи учнів з книгою:

- доступ за кодом від вчителя;
- можливість створення та редагування книг (наприклад, створення спільної відповіді).

Trello<sup>†</sup> – хмарний сервіс для контролю і управління проектами. Він досить простий і зрозумілий для новачка [\(рис. 5.34\)](#page-129-0). Кожна задача – це окрема картка на дошці, дошка – список всіх завдань, а колонка – це стадія виконання роботи. У безкоштовному акаунті користувач може створити до 10 дошок.

-

<sup>\*</sup> URL-адреса: https://bookcreator.com/

<sup>†</sup> URL-адреса: https://trello.com/

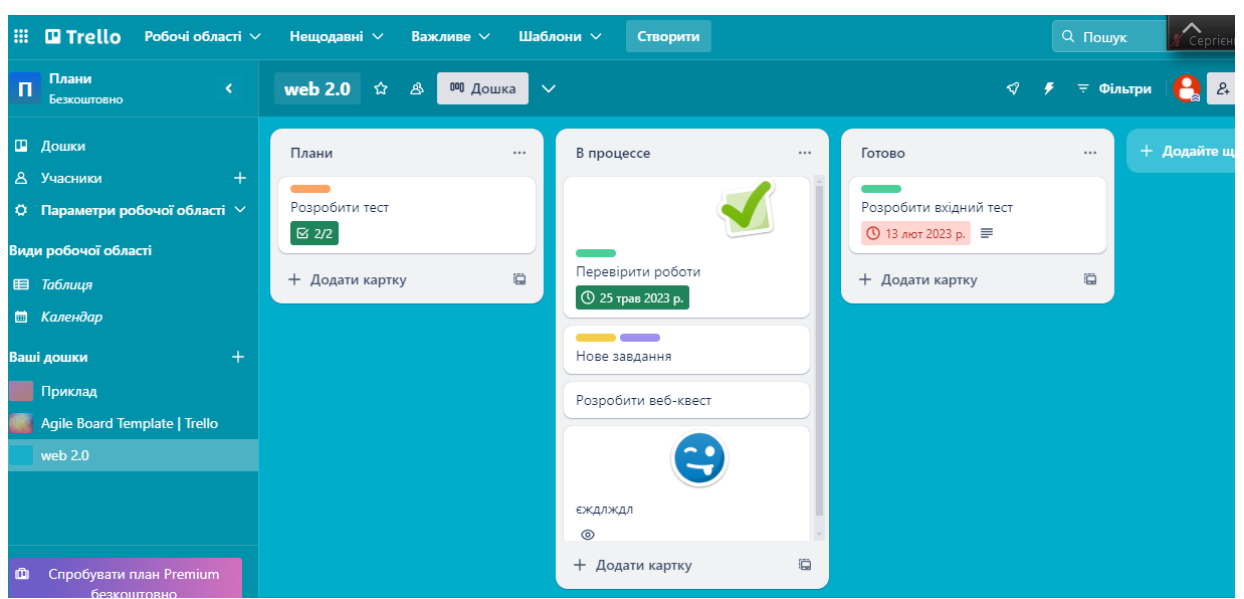

Рис. 5.34. Дошка Trello

<span id="page-129-0"></span>У Trello можна спланувати все: від розпорядку дня, меню на тиждень, до якихось масштабних проектів. Саме тому його варто застосовувати під час проєктної роботи.

У Trello вам потрібно буде працювати з такими основними елементами, як команди, дошки, списки і картки.

**Команди** – це люди, які беруть участь в проекті.

**Дошки** – це окремі проекти. Вони створюються всередині команд, і на кожну дошку додають учасників.

**Списки** – це етапи роботи із завданнями, які переміщати. Етапів роботи може бути безліч, головне – щоб учасники команди розуміли, в якій послідовності переміщати картки. Наприклад, це можуть бути списки «У плані», «В роботі», «Зроблено» тощо. Разом з тим, списки служать не тільки для відстеження прогресу, а й, наприклад, для поділу завдань.

**Картки** – це конкретні завдання, які переміщаються по спискам в залежності від статусу виконання. На одній дошці може бути багато карток. Тема картки коротко відображає саму задачу, а в описі відображується що потрібно зробити, або ж містяться посилання на важливу інформацію.

Sway\* – це платформа, яка об'єднує текст, фото, малюнки, карти, відео в єдину презентацію або сайт. В результаті виходить свого роду анімація з плавними переходами. Як таких слайдів немає, контент перетікає від однієї частини до іншої без розривів. Презентація в Sway – це опублікована сторінка зі своєю адресою на домені sway.com.

 $\overline{a}$ \* URL-адреса: https://sway.cloud.microsoft/

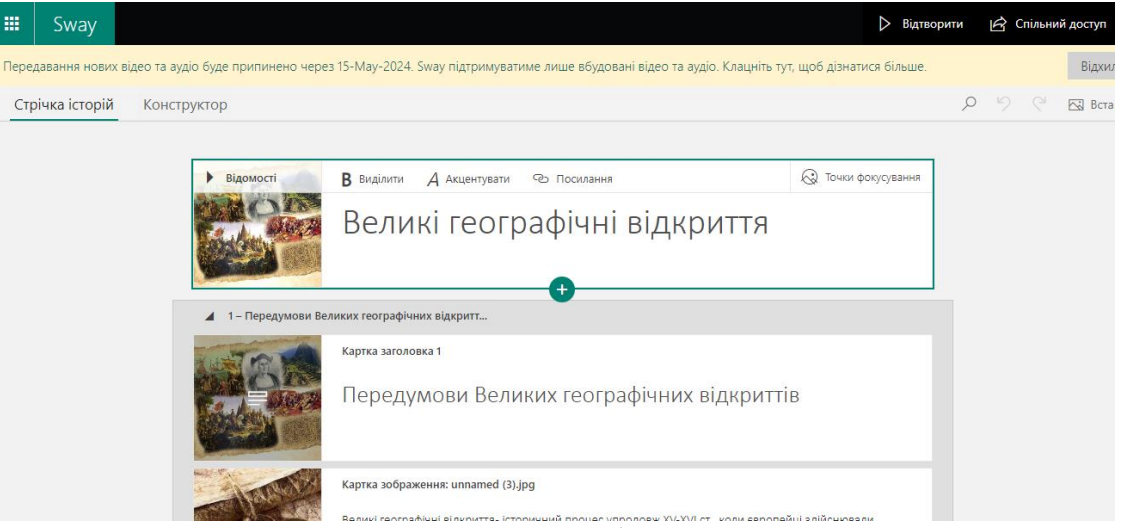

Рис. 5.35. Сервіс Sway

Прокрутка презентації може бути вертикальною або горизонтальною. У середовищі можна перетягувати картки, що спрощує редагування. «Картки» – це блоки з різним вмістом: відео, діаграми, зображення, які можна групувати декількома способами. Готову презентацію можна вставити на сайт за допомогою HTML-коду. Результат виглядає сучасно і має мало спільного із звичайною анімацією.

# **Дослідницьке завдання:**

Порівняти функціонал сервісів Classkick і Nearpod.

# **Контрольні питання:**

- 1. Назвіть основні вимоги до дистанційного курсу.
- 2. Яким чином можна структурувати дистанційний курс?
- 3. Що таке SCORM-пакет?
- 4. Які сервіси можна застосовувати для проведення повноцінного уроку онлайн?
- 5. Яким чином можна поділитися з учнями онлайн уроком, створеним в Nearpod?
- 6. Які види інтерактивного контенту можна додати на слайд Nearpod?
- 7. Для чого можна застосовувати Sway?

# **ВИКОРИСТАНА ЛІТЕРАТУРА**

- 1. Анімація. *Викладання інформатики в школі.* URL: http://surl.li/kffhp (дата звернення: 17.05.2023).
- 2. Биков В. Ю. Моделі організаційних систем відкритої освіти : монографія. Київ : Атіка, 2009. 684 с.
- 3. Булах І. Є., Мруга М. Р. Створюємо якісний тест : навч. посібник. Київ : Майстер-клас, 2009. 176 с.
- 4. Віртуальна та доповнена реальність: як нові технології намагаються вчитися. Освіторія. URL: http://surl.li/gvre (дата звернення: 12.04.2023).
- 5. Войтович Н. В., Найдьонова А. В. Використання хмарних технологій Google та сервісів Web 2.0 в освітньому процесі : метод. рекоменд. Дніпро : ДПТНЗ «Дніпровський центр ПТОТС», 2017. 113 с.
- 6. Вчителі, педагогічна діяльність та нові технології : Всесвітня доповідь з освіти, 1998 р. Париж : ЮНЕСКО, 1998. 175 с.
- 7. Гуревич Р. С., Кадемія М. Ю., Опушко Н. Р., Ільницька Т. С., Плахотнюк Г. М. Роль цифрових технологій навчання в епоху цивілізаційних змін. Сучасні інформаційні технології та інноваційні методики навчання в підготовці фахівців: методологія, теорія, досвід, проблеми. 2021. Вип. 62. С. 28–38.
- 8. Гуревич Р. С., Кадемія М. Ю., Шевченко Л. С. Інформаційні технології навчання: інноваційний підхід: навч. посіб. / за ред. Р. С. Гуревича. Вінниця: ТОВ фірма «Планер», 2012. 348 с.
- 9. Гущіна Н. І. Путівник світом цифрових технологій : посібник для вчителів. Київ : Видавничий центр «Освіта», 2018. 32 с.
- 10.Декарчук М. В. Формування професійної готовності майбутніх учителів природничих дисциплін до використання онлайн тестування в умовах дистанційного навчання. *Підготовка майбутніх учителів фізики, хімії, біології та природничих наук в контексті вимог Нової української школи* : збірник тез доповідей ІІІ Міжнародної науково-практичної конференції (м. Тернопіль, 26–27 травня 2022 р.). Тернопіль : ТНПУ, 2022. С. 223–226.
- 11.Державна програма «Інформаційні та комунікаційні технології в освіті і науці» : затв. Постановою Кабінету Міністрів України від 07.12.2005 № 1153. URL: https://cutt.ly/RExCQ8c. (дата звернення: 17.08.2021).
- 12.Дьоміна І. Як навчання на основі ігор розвиває навички 21-го століття. *Нова українська школа.* 18 березня 2018. URL: https://cutt.ly/yIwmxJe. (дата звернення: 17.08.2021).
- 13.Енциклопедія освіти / гол. ред. В. Г. Кремень. Київ : Юрінком Інтер, 2008. 1040 с.
- 14.Зайченко І. В. Педагогіка : навчальний посібник. 2-ге видан. Київ : «Освіта України», «КНТ», 2008. 528 с.
- 15.Кадемія М. Ю., Шахіна І. Ю. Інформаційно-комунікаційні технології в навчальному процесі: навч. посіб. Вінниця : ТОВ «Планер». 2011. 220 с.
- 16.Кадемія М. Ю., Шестопалюк О. В. Веб-квест у підготовці майбутніх учителів : навч.-метод. посібник. Вінниця : ТОВ Фірма «Планер», 2013. 155 с.
- 17.Концептуальні засади розвитку педагогічної освіти в Україні та її інтеграції в європейський освітній простір : затв. наказом МОН України від 31.12.2004 № 998. URL: https://cutt.ly/AExX6Wx. (дата звернення: 17.08.2021).
- 18.Литвинова С. Г. Використання сервісу доповненої реальності Blippbuilder учителями природничо-математичних предметів в освітній практиці. Науковий вісник Ужгородського університету. Серія: Педагогіка. *Соціальна робота.* 2023. Вип. 1. С. 98–105.
- <span id="page-132-1"></span>19.Майнаєв Ф. Я. Застосування навчальної платформи Nearpod на семінарських заняттях. *Науковий часопис Національного педагогічного університету імені М. П. Драгоманова. Серія 5: Педагогічні науки: реалії та перспективи*. 2018. Вип. 62. С. 130–133.
- 20.Маршицька В. В. Про використання мультимедійних технологій у процесі викладання навчальних дисциплін у ВНЗ. *Вісник Черкаського національного університету : Педагогічні науки.* Черкаси. 2012. № 8. С. 47– 54.
- <span id="page-132-0"></span>21.Морзе Н. В., Буйницька О. П., Варченко-Троценко Л. В. Створення сучасного електронного курсу в системі MOODLE : навч. посібник. Кам'янець-Подільський : ПП Буйницький О.А. 2016. 232 с.
- 22.Морозов С. М., Шкарапута Л. М. Словник іншомовних слів. Київ : Наукова думка, 2000. 683 с.
- 23.Нова українська школа : концептуальні засади реформування середньої школи. Київ, 2018. 40 с. URL: http://surl.li/hoha (дата звернення: 20.08.2021).
- <span id="page-132-2"></span>24.Овчарук О. В. Рамка цифрової компетентності для громадян: Європейська стратегія визначення рівня компетентності у галузі цифрових технологій. *Педагогіка і психологія : Вісник Національної академії педагогічних наук України*. 2018. № 1(98). С. 31–38.
- 25.Павліченко Т. Квест як форма навчання вдома. *Нова українська школа.* 15 квітня 2020. URL: https://cutt.ly/qItpMHo. (дата звернення: 17.08.2021).
- 26.Паршукова Л. М., Паршуков С. В. Використання технологій доповненої та віртуальної реальності в професійній діяльності вчителя інформатики. Інноваційна педагогіка. 2023. Вип. 55, Т. 2. С. 183–186.
- 27.Половая Н. О. Віртуальне навчання як головний вектор нової інформаційної епохи. *Грані.* 2018. Т. 21, № 3. С. 57–62.
- 28.Положення про дистанційне навчання : затв. наказом МОН України від 25.04.2013 № 466. *Урядовий курєр.* № 155. URL: https://cutt.ly/IExV8jF. (дата звернення: 17.08.2021).
- 29.Про Державну національну програму «Освіта» («Україна ХХІ століття») : затв. Постановою Кабінету Міністрів України від 03.11.1996. № 896. URL: https://cutt.ly/eExXT2e. (дата звернення: 17.08.2021).
- 30.Про освіту : Закон України від 05.09.2017 р. № 2145-VIII. *Голос України.* № 148. URL: https://zakon.rada.gov.ua/laws/show/2145-19 (дата звернення: 17.08.2021).
- 31.Про повну загальну середню освіту : Закон України від 16.01.2020 р. № 463-IХ. *Голос України.* № 50. URL: https://cutt.ly/PExCNSW (дата звернення: 17.08.2021).
- 32.Програмне забезпечення мультимедіа : навч. посібник / уклад. Р. П. Шевчук. Тернопіль : ТНТУ, 2011. 174 с.
- 33.Пшенична О. С. Інформаційні технології у вищій школі : методичні рекомендації до лабораторних занять для здобувачів ступеня вищої освіти магістра спеціальності «Комп'ютерні науки». Запоріжжя : ЗНУ, 2020. 99 с.
- 34.Самбор Т. В. Інноваційні технології навчання на уроках інформатики. *На урок.* URL: https://cutt.ly/aIahGaZ (дата звернення: 07.10.2021).
- 35.Сервіси створення інтерактивних вправ. *Методичний марафон.* URL: https://cutt.ly/XUBfF1h (дата звернення: 20.08.2021).
- 36.Сергієнко В. П., Гриценко А. П. Особливості класифікації мультимедійних засобів навчання у процесі вивчення історії. *Вісник Глухівського національного педагогічного університету імені Олександра Довженка. Серія: Педагогічні науки*. Глухів : РВВ ГНПУ ім. О. Довженка, 2020. Вип. 1 (42). С. 183–191.
- 37.Синиця М. О. Використання мультимедійних технологій у навчальному процесі ВНЗ як засіб формування педагогічних знань. *Професійна педагогічна освіта: становлення і розвиток педагогічного знання: монографія* / за ред. проф. О. А. Дубасенюк. Житомир : Вид-во ЖДУ ім. І. Франка, 2014. С. 418–438.
- 38.Сорокіна Н. В. Формування професійної іншомовної компетентності майбутніх філологів засобами мультимедійних технологій : дис. … канд. пед. н. : 13.00.04 / Національний пед. ун-т імені М. П. Драгоманова. Київ, 2016. 219 с.
- 39.Сучасні інформаційно-комунікаційні технології : навч. посіб. / Г. Г. Швачич та ін. Дніпро: НМетАУ, 2017. 230 с.
- 40.Ткачов А. С., Кабанська О. С., Власова В. П. До питання класифікації мультимедійних технологій навчання. *Психолого-педагогічні проблеми вищої і середньої освіти в умовах сучасних викликів: теорія і практика* : матеріали VІ Міжнародної наук.-практ. конференції (м. Харків, 20–21 травня 2022 р.). Харків : Харківський нац. пед. ун-т ім. Г. С. Сковороди, 2022. С. 255–258.
- 41.Ткачук В. В., Семеріков С. О., Єчкало Ю. В., Маркова О. М., Мінтій М.М. Засоби розробки доповненої реальності для Web: порівняльний аналіз. *Фізико-математична освіта*. 2020. №2 (24). С. 159–167.
- 42.Тлумачний словник з інформатики / Г. Г. Півняк та ін. Дніпропетровськ : Нац. гірнич. ун-т, 2010. 600 с.
- 43.Цифрова адженда України 2020. Концептуальні засади. Київ : Hitech office. 2016. 90 с.
- 44.Цифрова компетентність вчителя DigCompEdu. *Інформатика. Я роблю це так* : 07 квітня 2018. URL: http://surl.li/bhxyh (дата звернення: 18.09.2023).
- 45.Цифрові технології в освіті: сучасний досвід, проблеми та перспективи : монографія / Т. А. Васильєва та ін. ; за заг. ред. Т. А. Васильєвої, Ю. М. Петрушенка. Суми : СДУ, 2022. 150 с.
- 46.Чайка В. М. Основи дидактики : навч. посібник. Київ : Академвидав, 2011. 240 с.
- 47.ICT Competency Framework for Teachers. Version 3. Paris : UNESCO, 2018. 66 p.
- 48.Nelson T. H. Complex information processing: a file structure for the complex, the changing and the indeterminate. ACM 20th National Conference (New York, 24 Augest 1965). New York : ACM, 1965. Pp. 84–100.
- 49.Redecker C. European Framework for the Digital Competence of EducatorsDigital Competence Framework for Educators (DigCompEdu) : report. Luxembourg: Publications Office of the European Union, 2017. 95 p.
- 50.Vaughan T. Multimedia: Making It Work. New York : Mk Graw Hill, 2011. 465 c.
- <span id="page-134-0"></span>51.What is SCORM? *Cloud Access*. URL: https://cloudassess.com/blog/what-isscorm/ (дата звернення: 07.02.2024).
- 1. Дистанційне навчання в умовах карантину: досвід та перспективи : аналітикометодичні матеріали / кол. автор.; за загальною редакцією О. М. Топузова; укл. М. В. Головко. Київ : Педагогічна думка, 2021. 192 с.
- 2. Інтернет-ресурси в навчальному процесі: добірка цікавих інтернет-ресурсів. *Освітній проєкт «На урок»*. Київ : [б. в.], 2020. 42 с.
- 3. Мирошниченко В. О. Використання сучасних інформаційних технологій: формування мультимедійної компетентності : навч. посібник / за ред. К. О. Баханова. Київ : «Центр учбової літератури», 2018. 296 с.
- 4. Мобільні технології в школі : посіб. для вчителів / І. А. Патрушева та ін. Київ : Видавничий дім «Освіта», 2019. 175 с.
- 5. Організація дистанційного навчання у школі : методичні рекомендації / упоряд. І. Коберник, З. Звиняцьківська. Київ : МОН України, 2020. 71 с.
- 6. Effectiveness of Gamified Instructional Media to Improve Critical and Creative Thinking Skills in Science Class / Hermita N. and other. *Advances in Science, Technology and Engineering Systems Journal*. 2022. Vol. 7, No. 3. P. 44–50.
- 7. Mallinson D. J. Nearpod: Classroom Learning Platform, [\(https://nearpod.com\)](https://nearpod.com/). *Journal of Political Science Education.* 2022. Vol. 18. No. 3. P. 411–416. DOI: [10.1080/15512169.2022.2080072](https://doi.org/10.1080/15512169.2022.2080072)

# **Додаток А**

Сфери і дескриптори цифрової компетентності громадянина (за [\[24\]](#page-132-2))

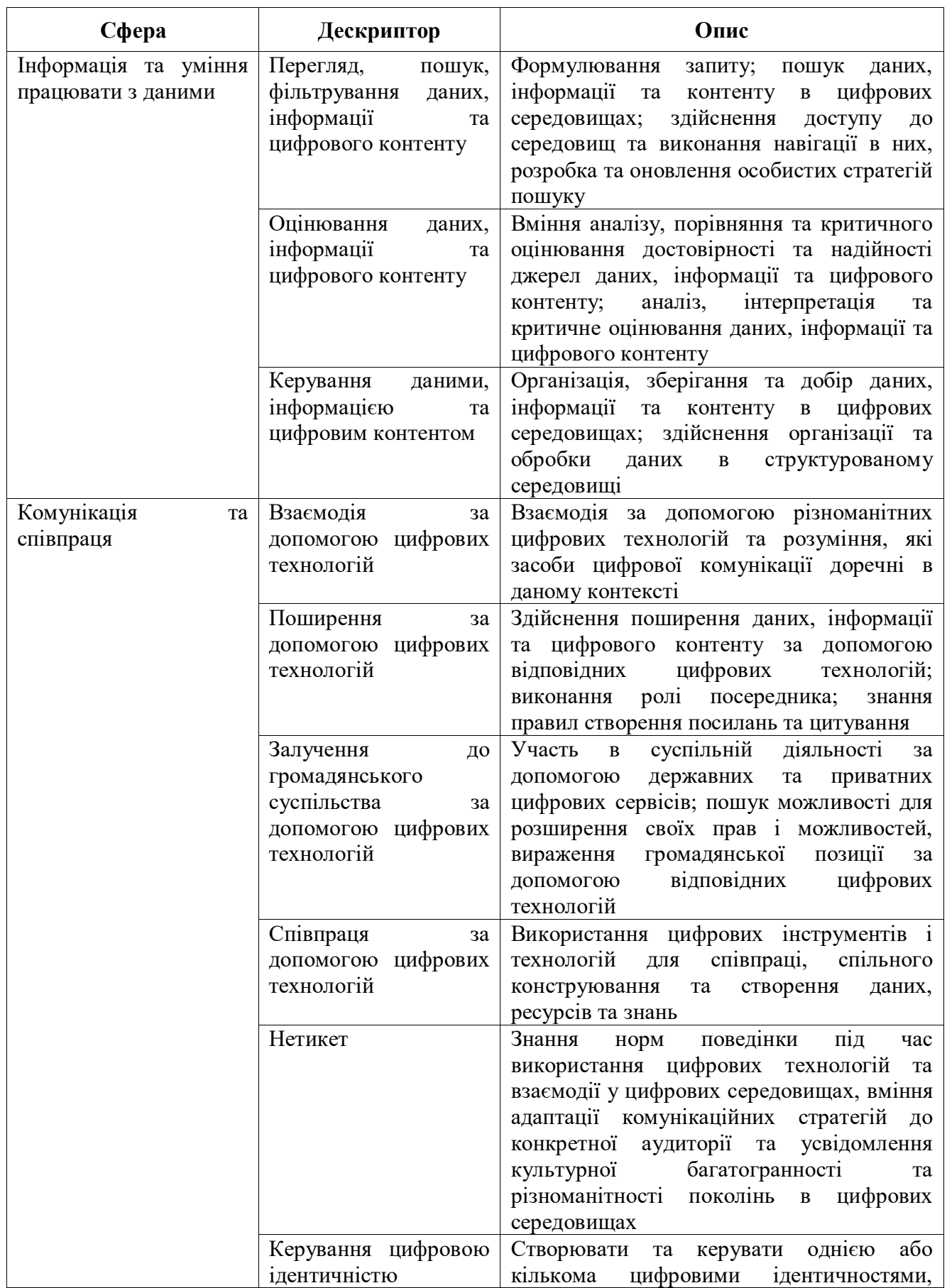

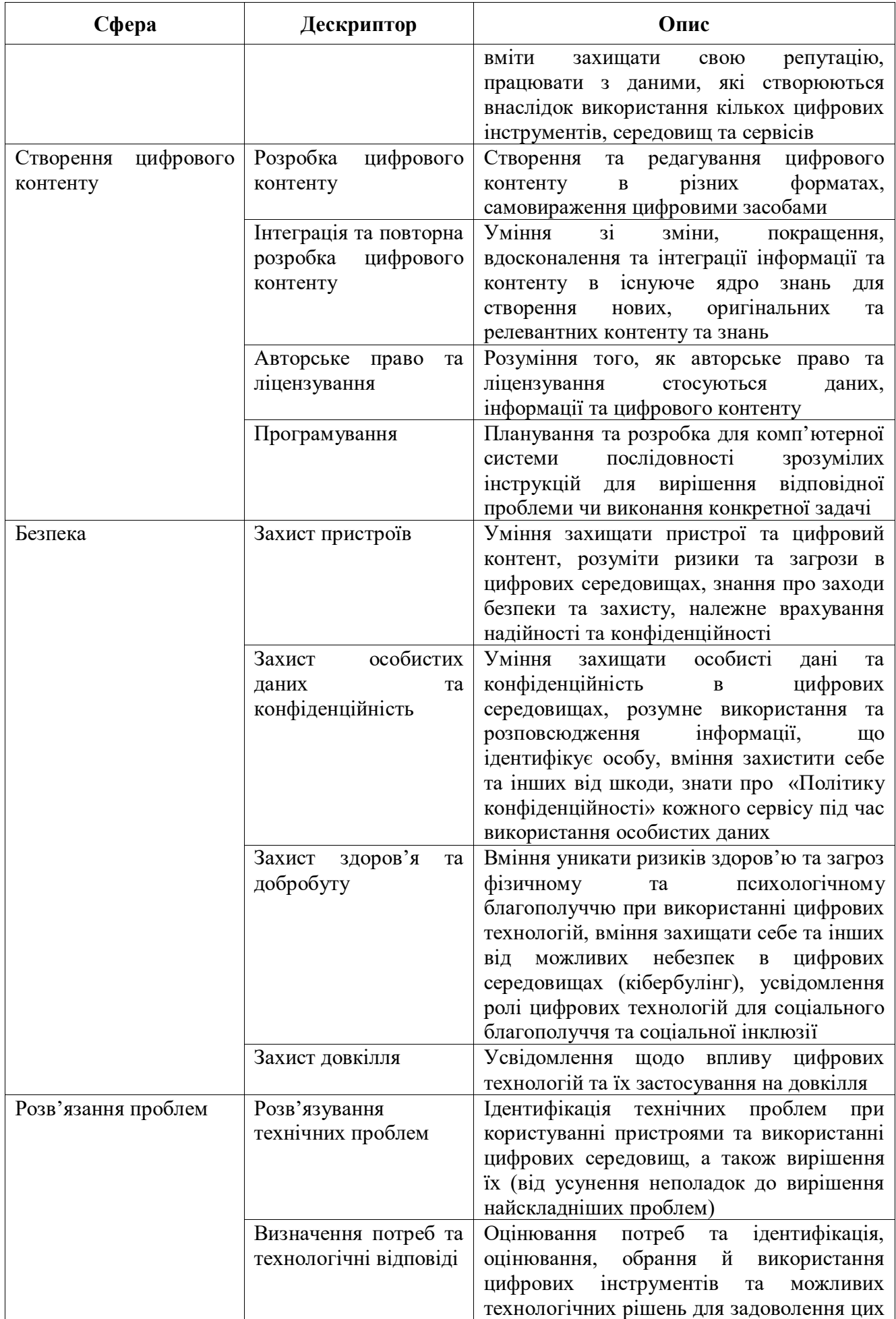

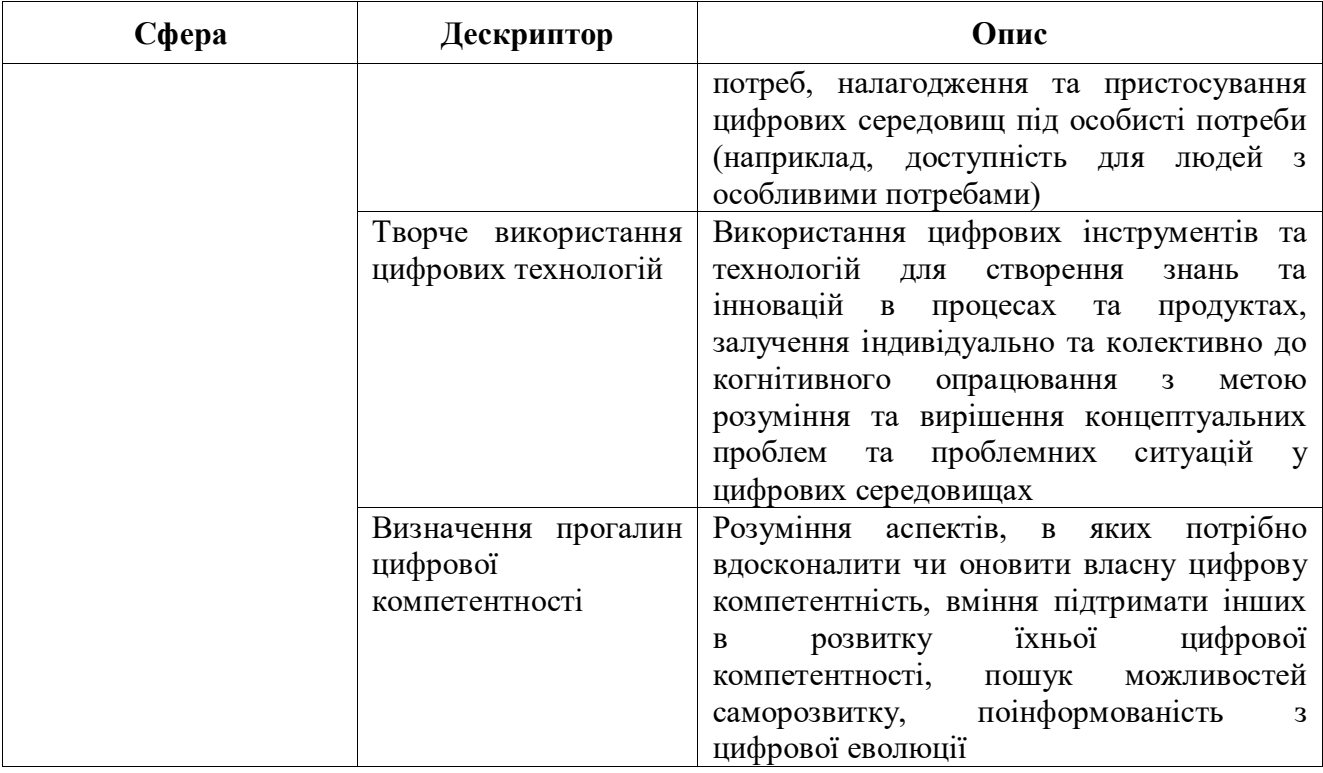

Навчально-методичне видання (українською мовою)

Пшенична Олена Станіславівна

# ЦИФРОВІ ТА МУЛЬТИМЕДІЙНІ ТЕХНОЛОГІЇ В ПРОФІЛЬНІЙ СЕРЕДНІЙ ТА ФАХОВІЙ ПЕРЕДВИЩІЙ ОСВІТІ

навчальний посібник для здобувачів ступеня вищої освіти магістра спеціальності «Середня освіта» освітньо-професійної програми «Середня освіта (Інформатика)»

> Рецензент Н. В. Матвіїшина Відповідальний за випуск Г. М. Шило Коректор О. С. Пшенична

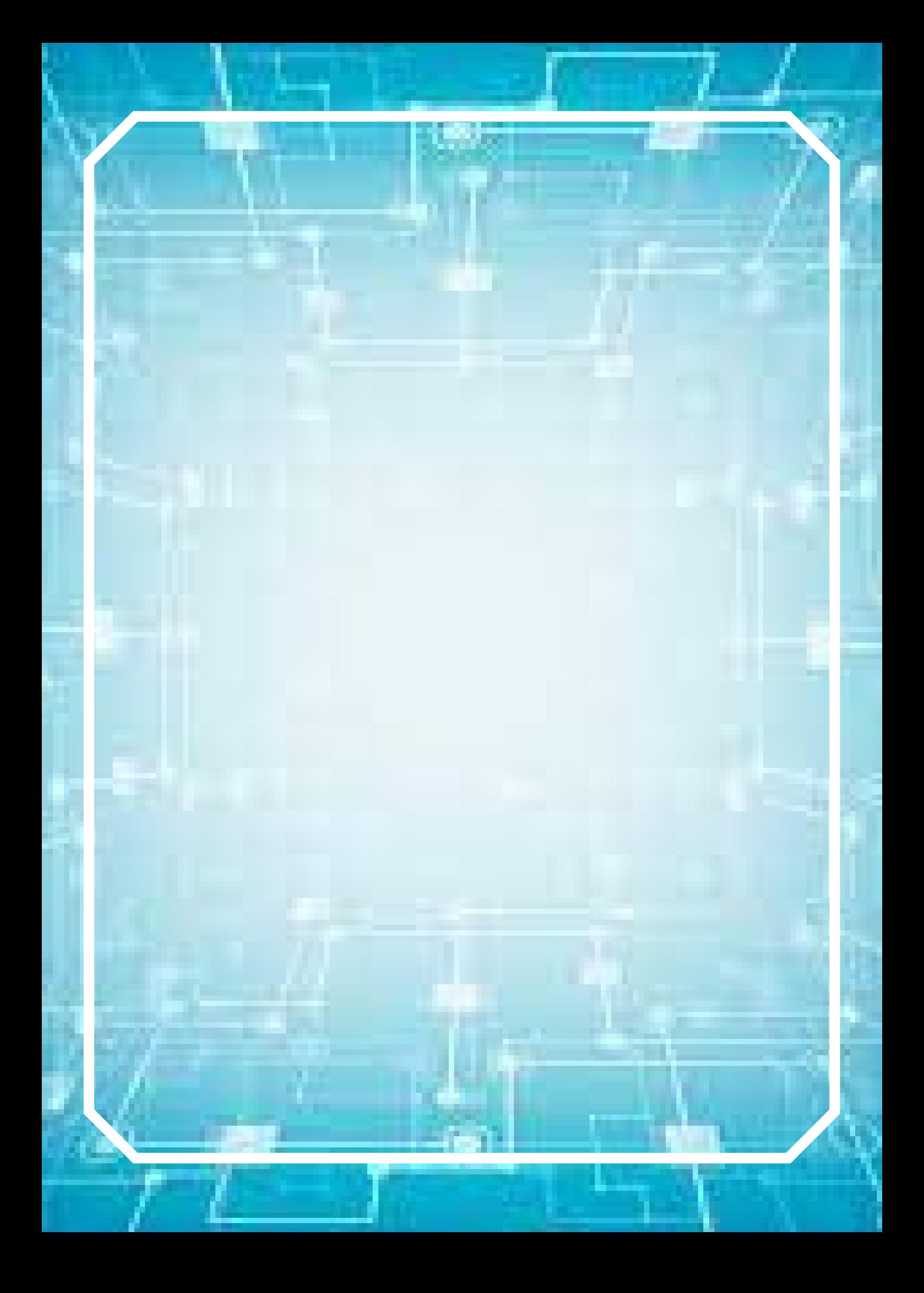